© 2016 Apple Inc. All rights reserved. Redistribution or public display not permitted without written permission from Apple.

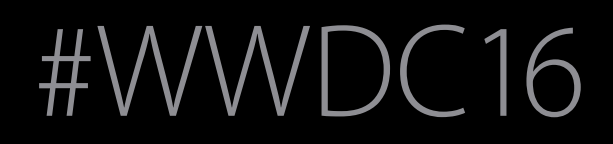

App Frameworks #WWDC16

Session 211

# Quick Interaction Techniques for watchOS

Tom Witkin watchOS Engineer Miguel Sanchez watchOS Engineer What is a quick interaction?

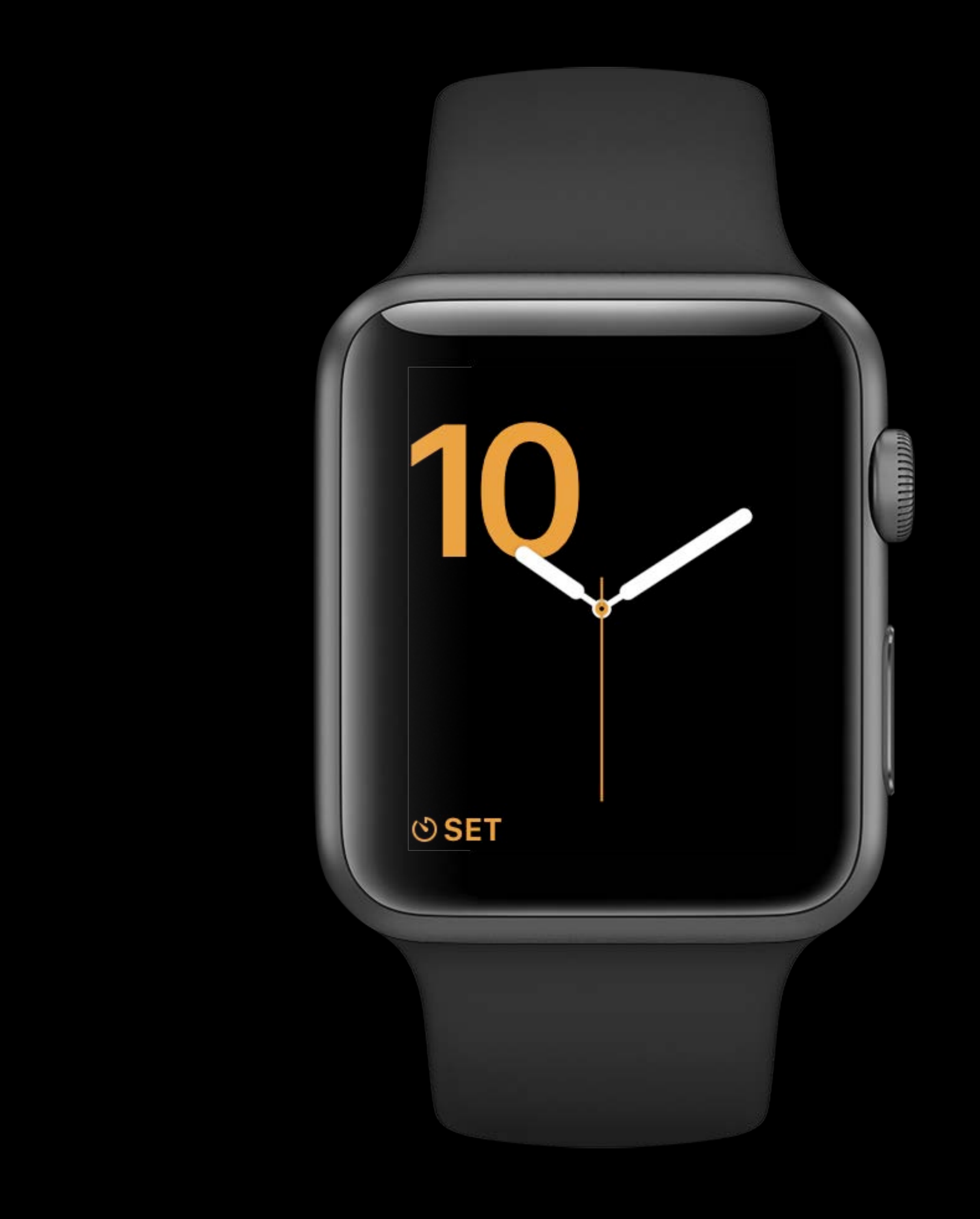

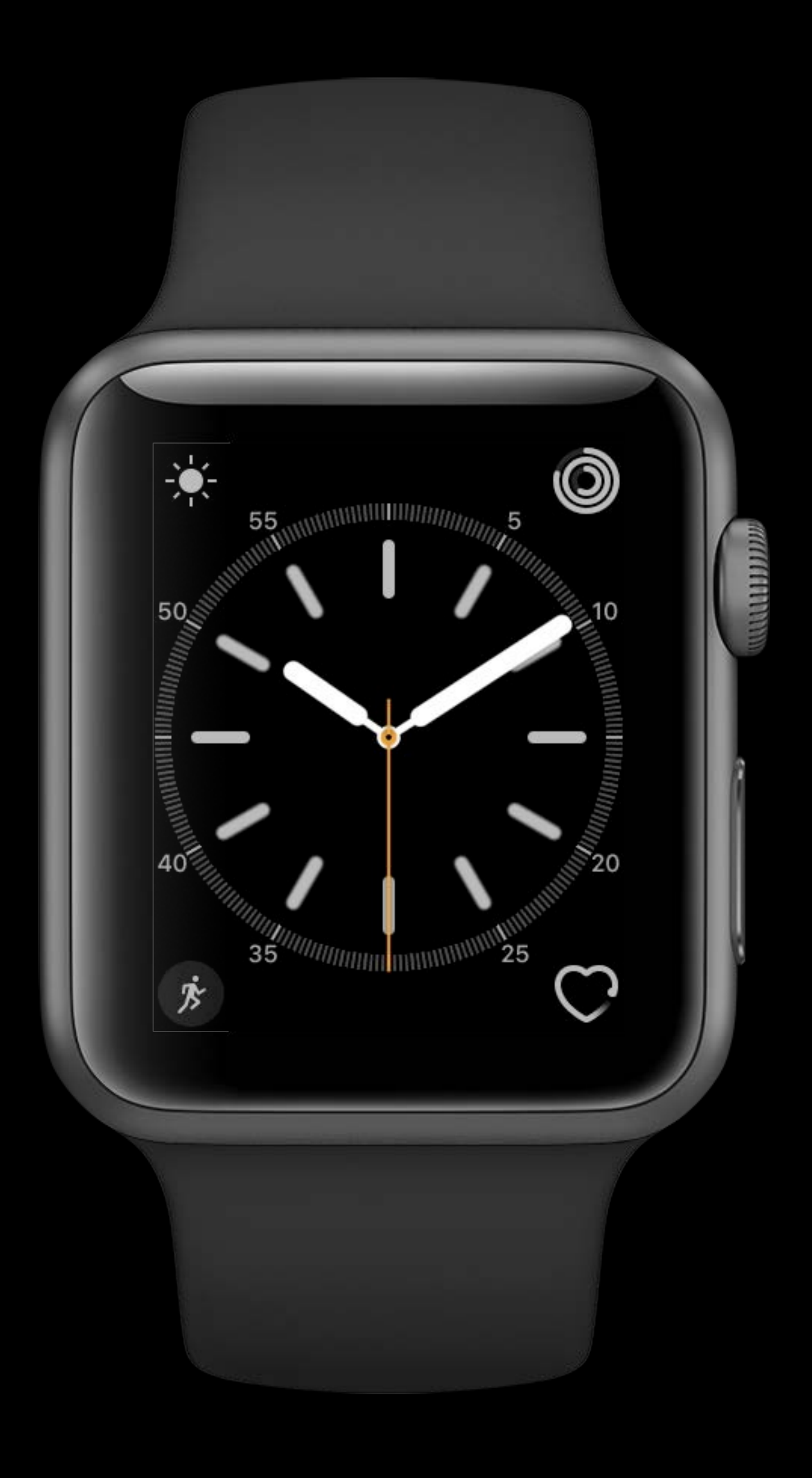

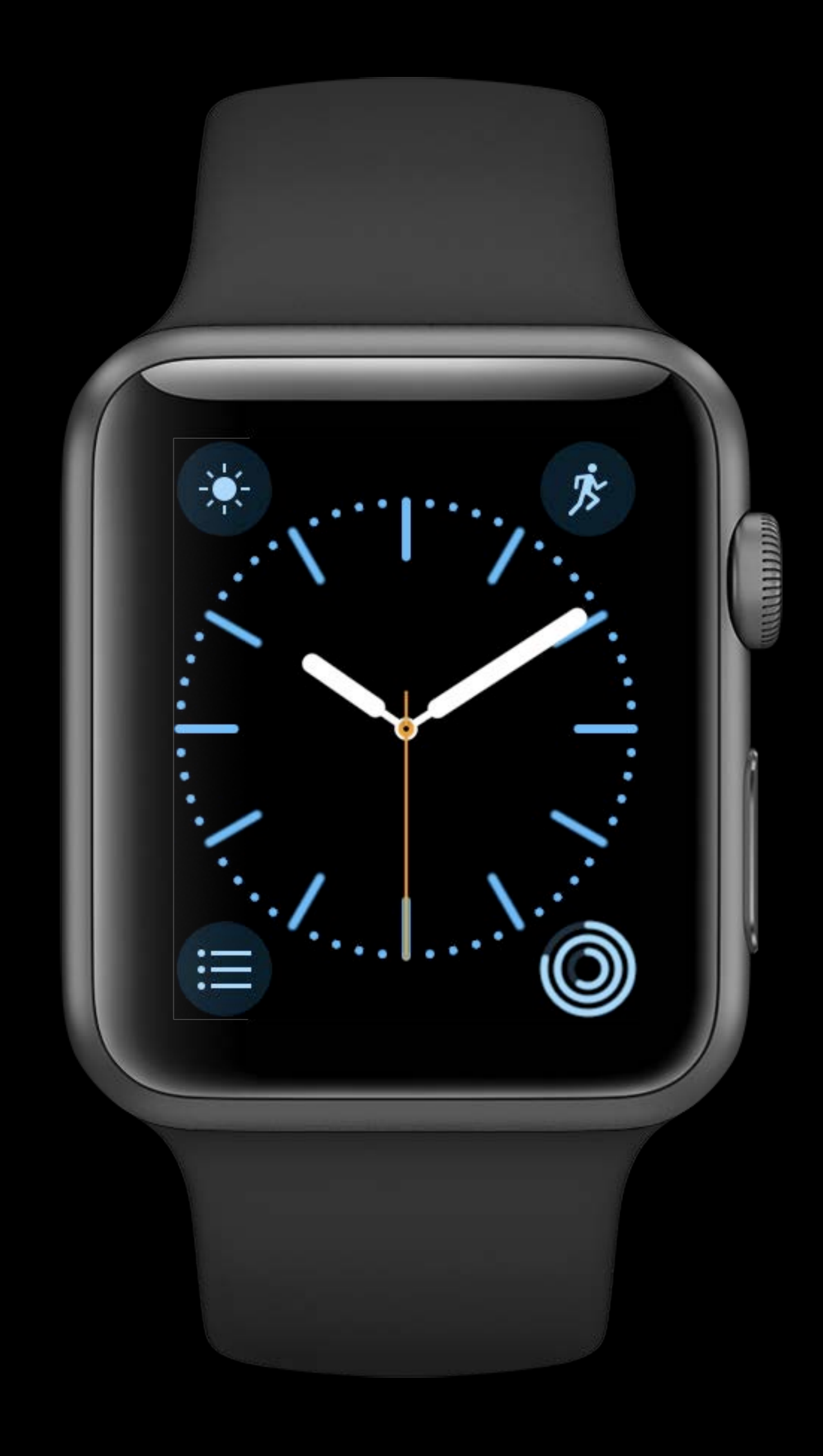

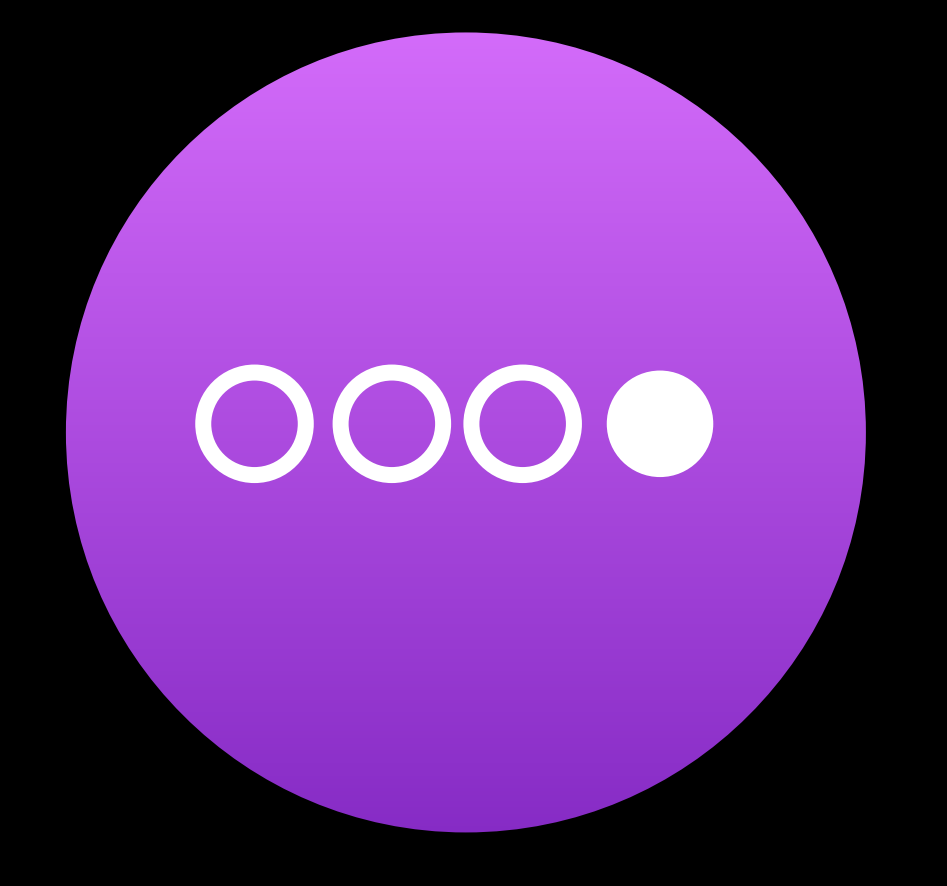

#### Glanceable

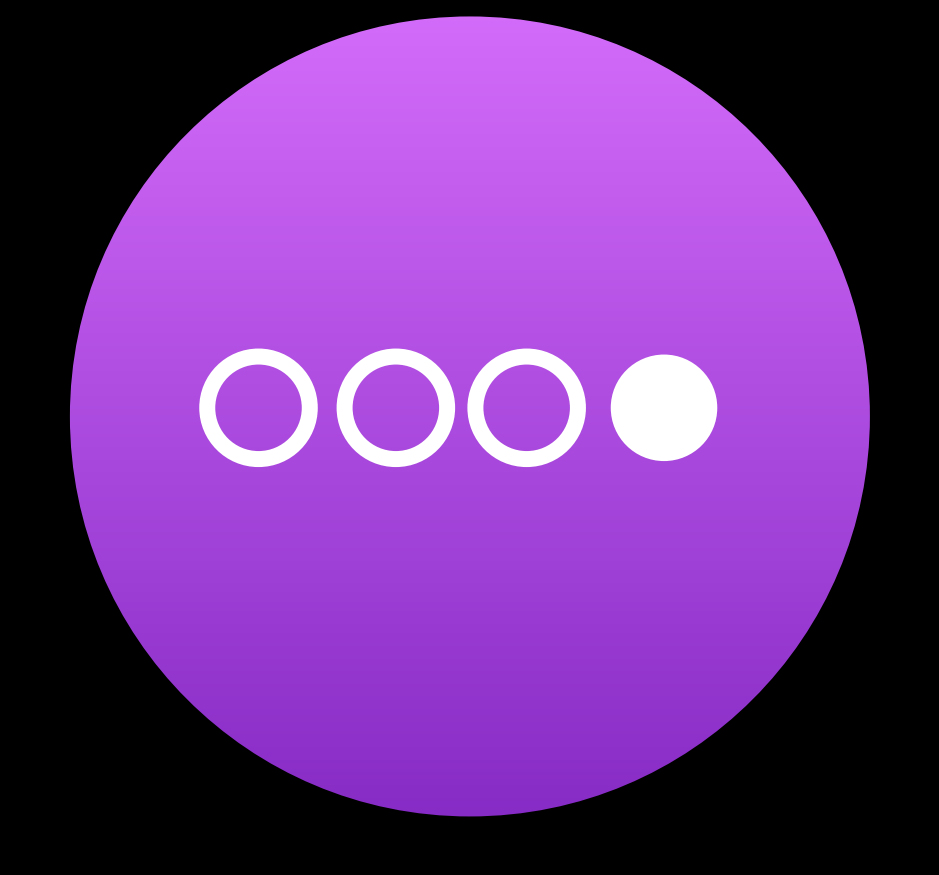

#### Glanceable Actionable

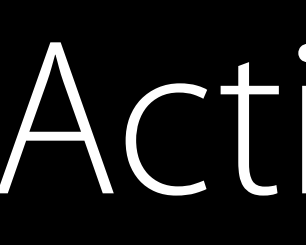

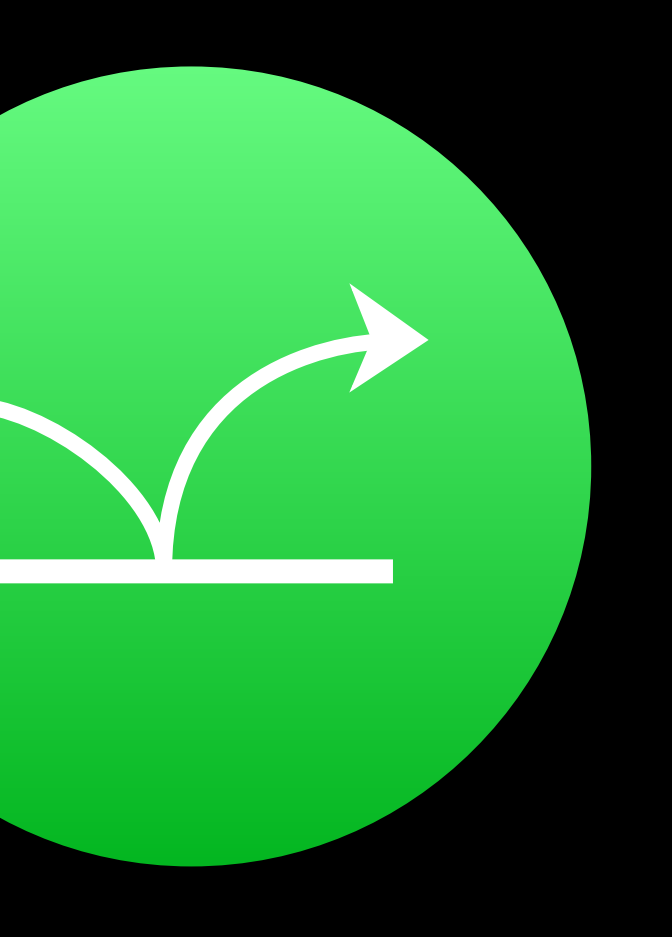

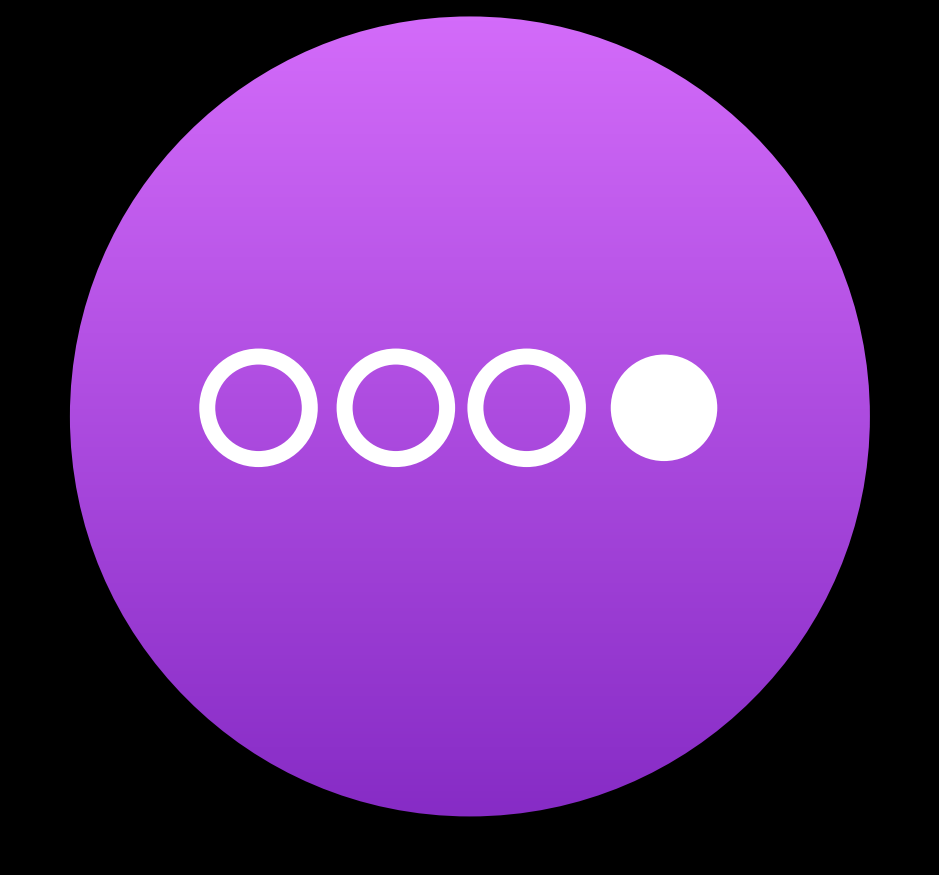

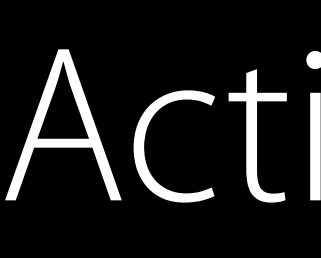

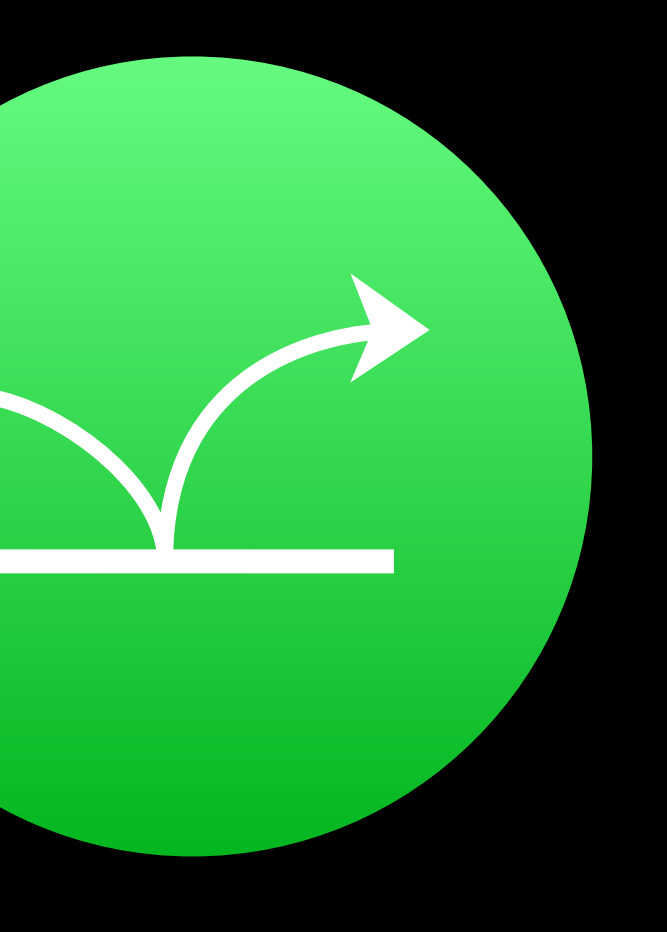

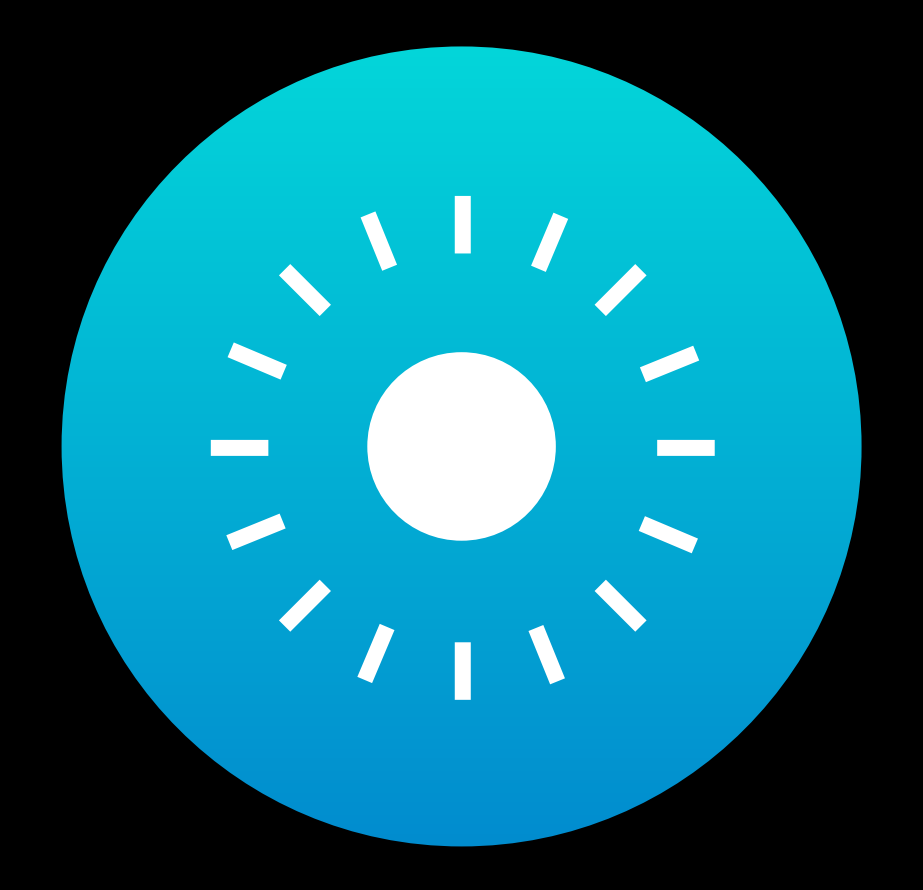

#### Glanceable Actionable Responsive

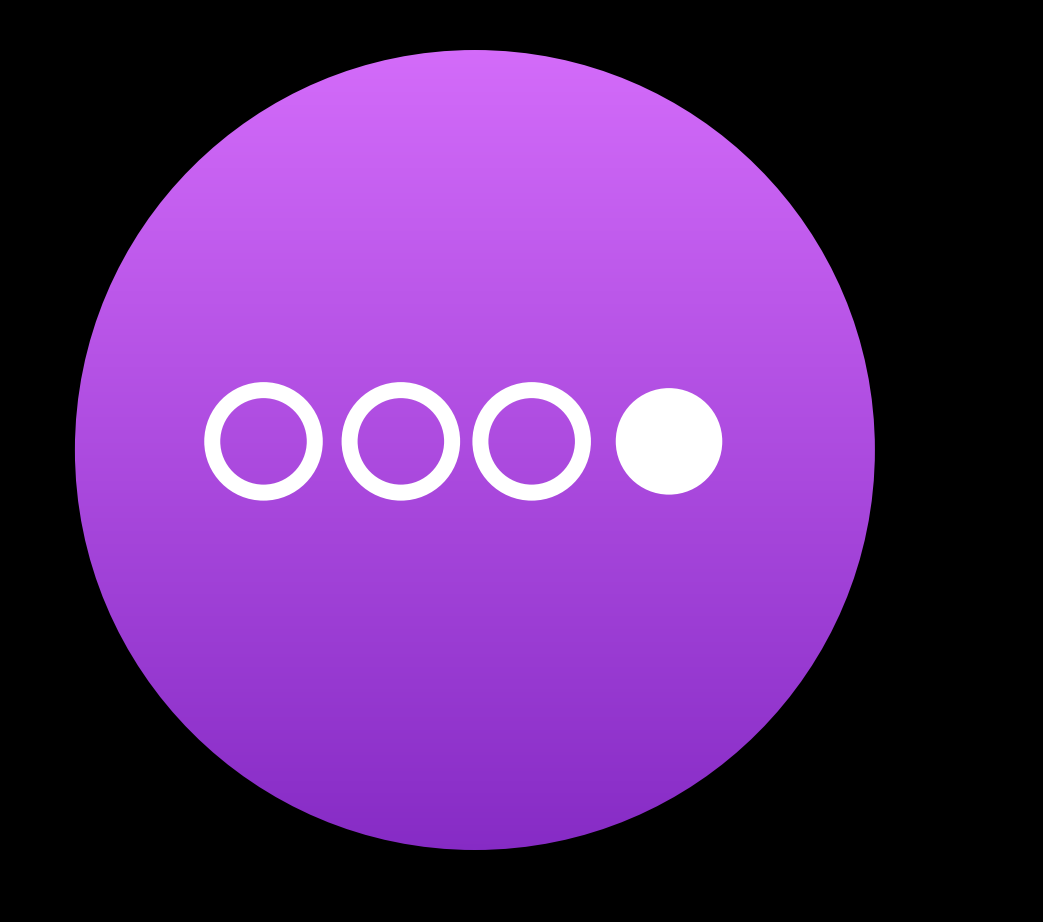

#### Glanceable Actionable Responsive

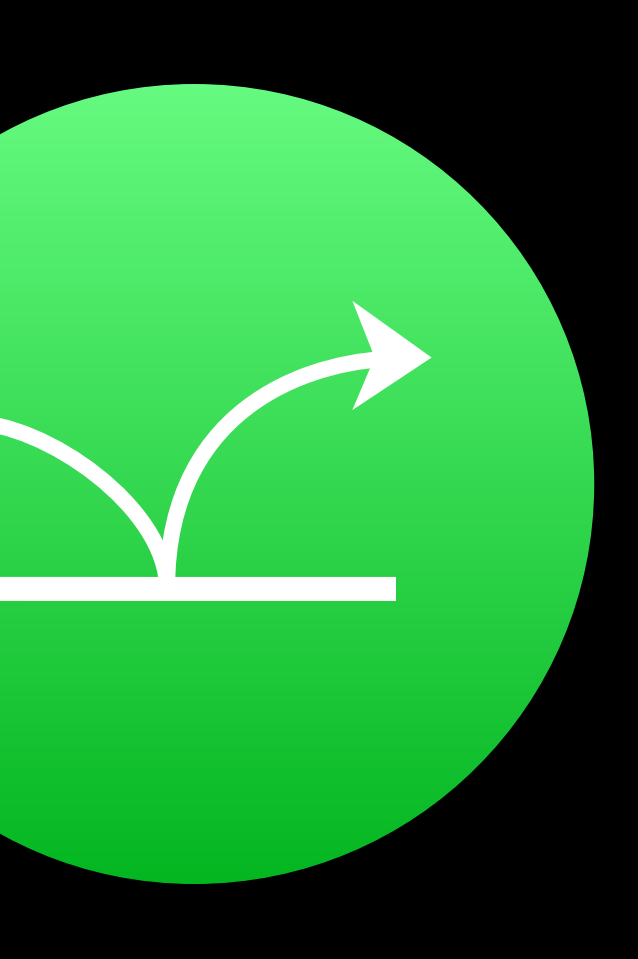

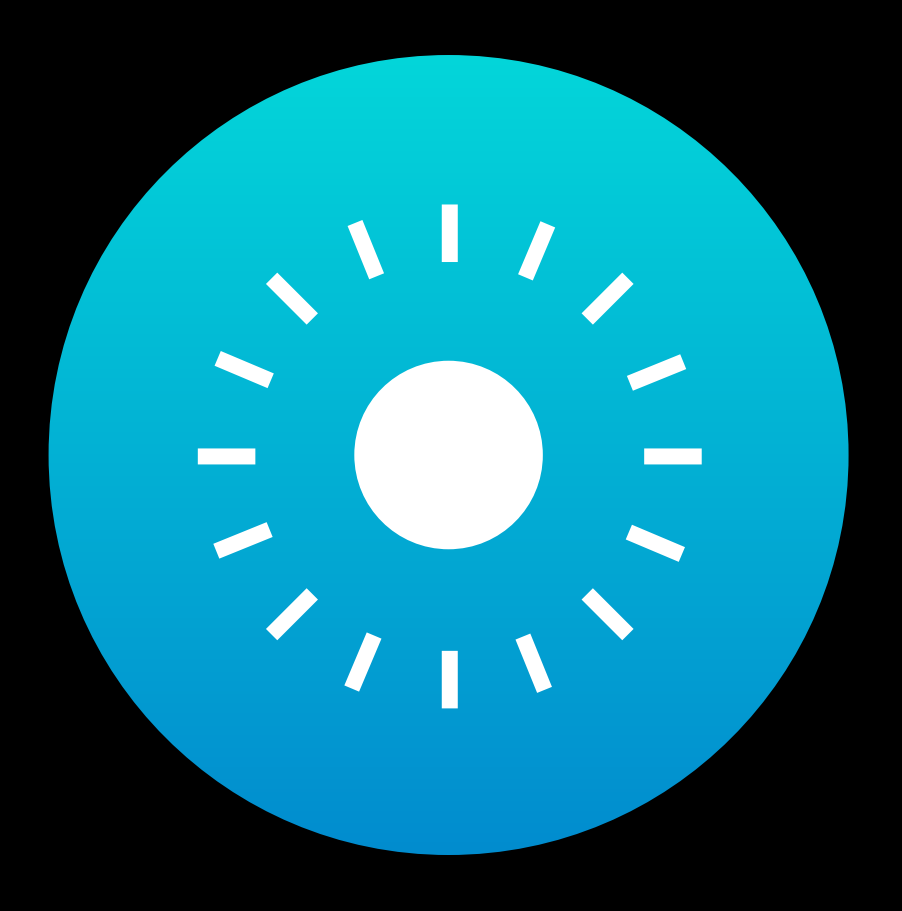

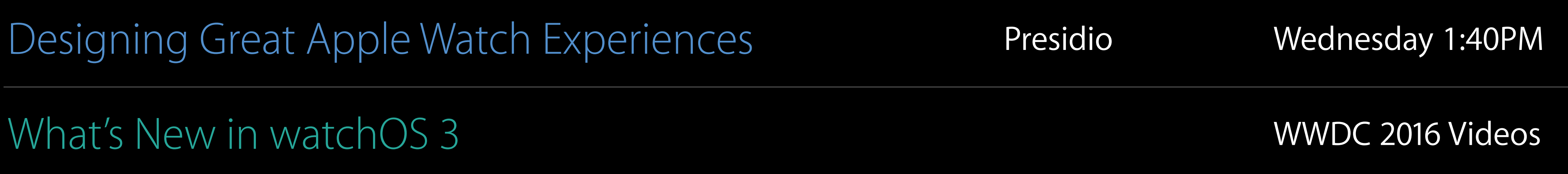

# How long is a quick interaction?

# How long is a quick interaction?

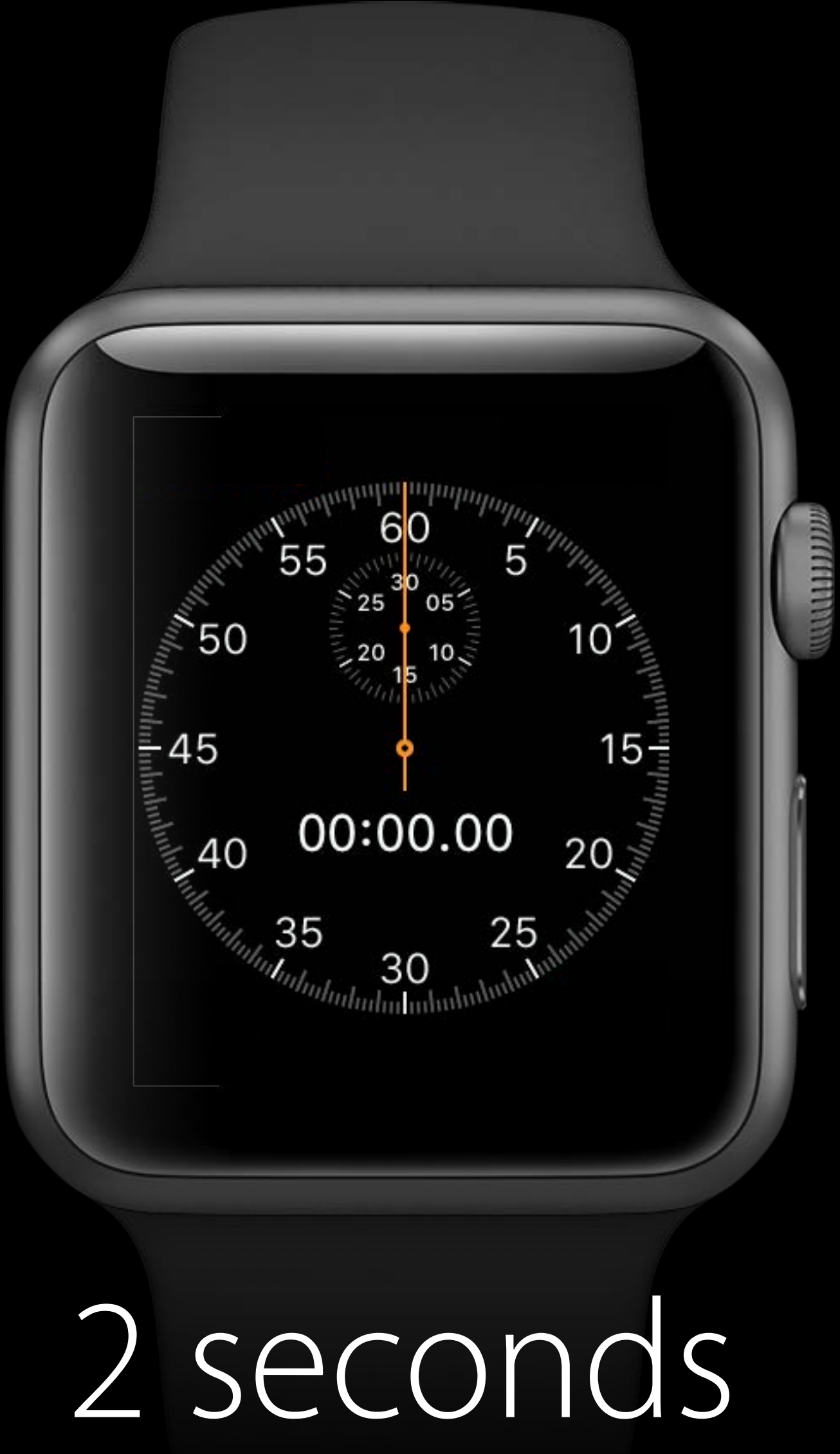

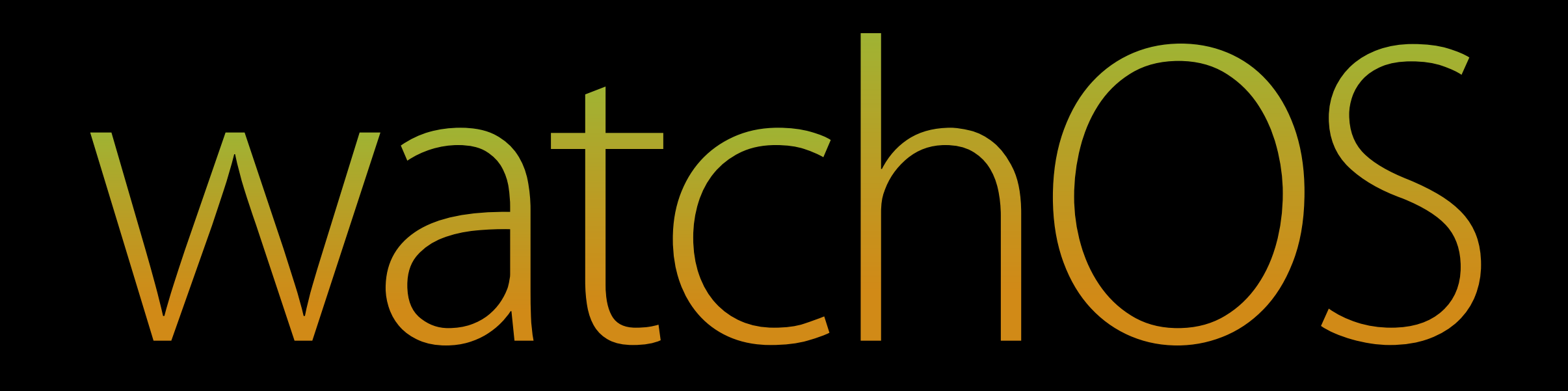

#### New Features

#### New Features Interaction Techniques  $(1)$  $(2)$

# APIs for quick interactions New WatchKit Features

Miguel Sanchez watchOS Engineer

Access new kinds of user input

Access new kinds of user input

• Gesture recognizers

Access new kinds of user input

- Gesture recognizers
- Digital Crown rotation

- Gesture recognizers
- Digital Crown rotation

Access new kinds of user input

New ways of displaying and updating information

Access new kinds of user input

- Gesture recognizers
- Digital Crown rotation

New ways of displaying and updating information

• Improved table navigation

## WatchOS 3 APIs Glanceable, Actionable, Responsive

Access new kinds of user input

- · Gesture recognizers
- · Digital Crown rotation

New ways of displaying and updating information

- Improved table navigation
- Support for new Notifications Framework

### watchOS 3 APIs Glanceable, Actionable, Responsive

Access new kinds of user input

- · Gesture recognizers
- · Digital Crown rotation

New ways of displaying and updating information

- Improved table navigation
- Support for new Notifications Framework
- SceneKit and SpriteKit integration

Expanding your UI interactions Gesture Recognizers

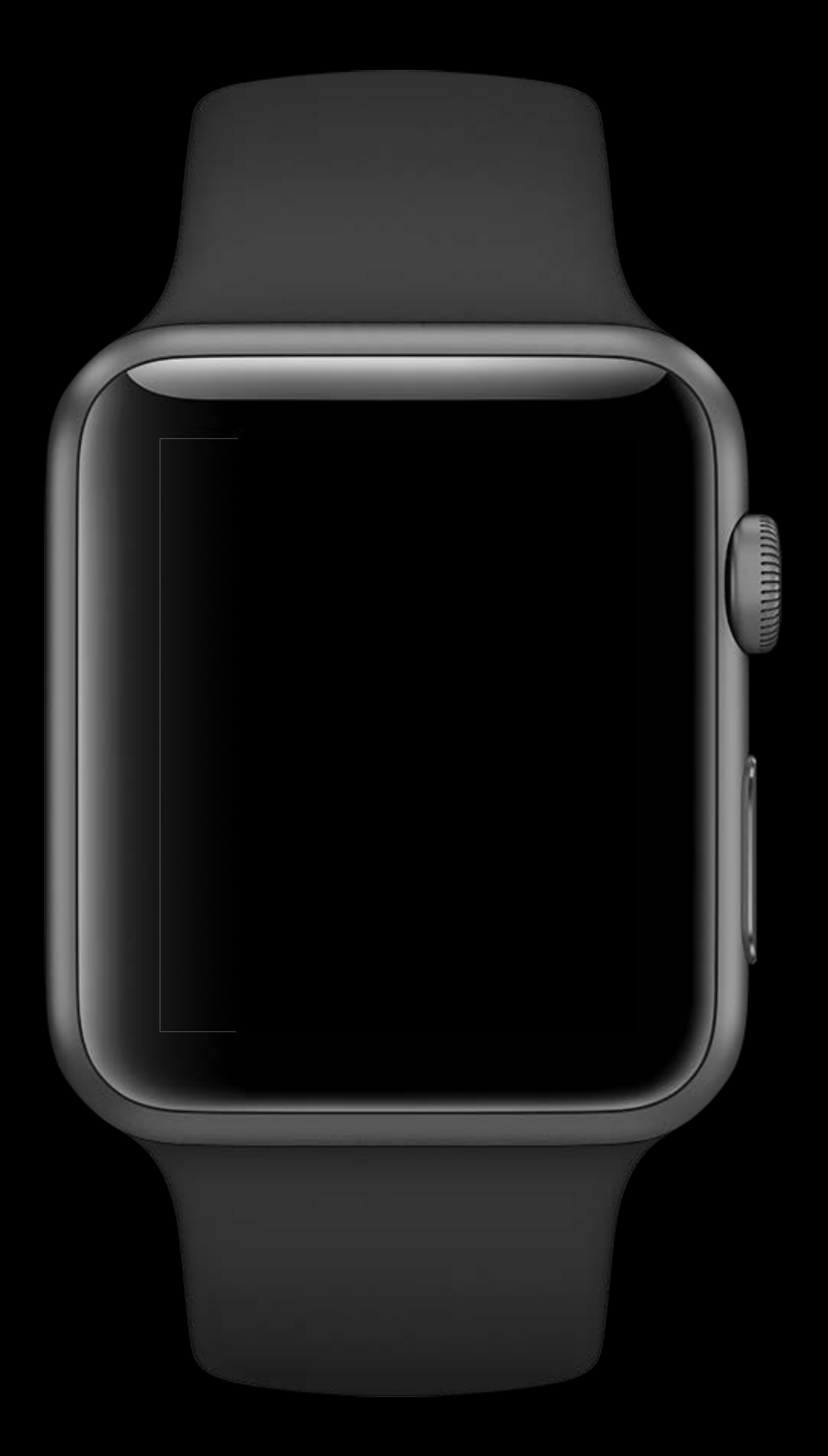

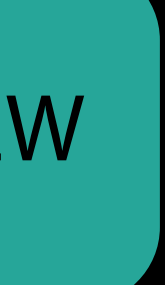

Discrete

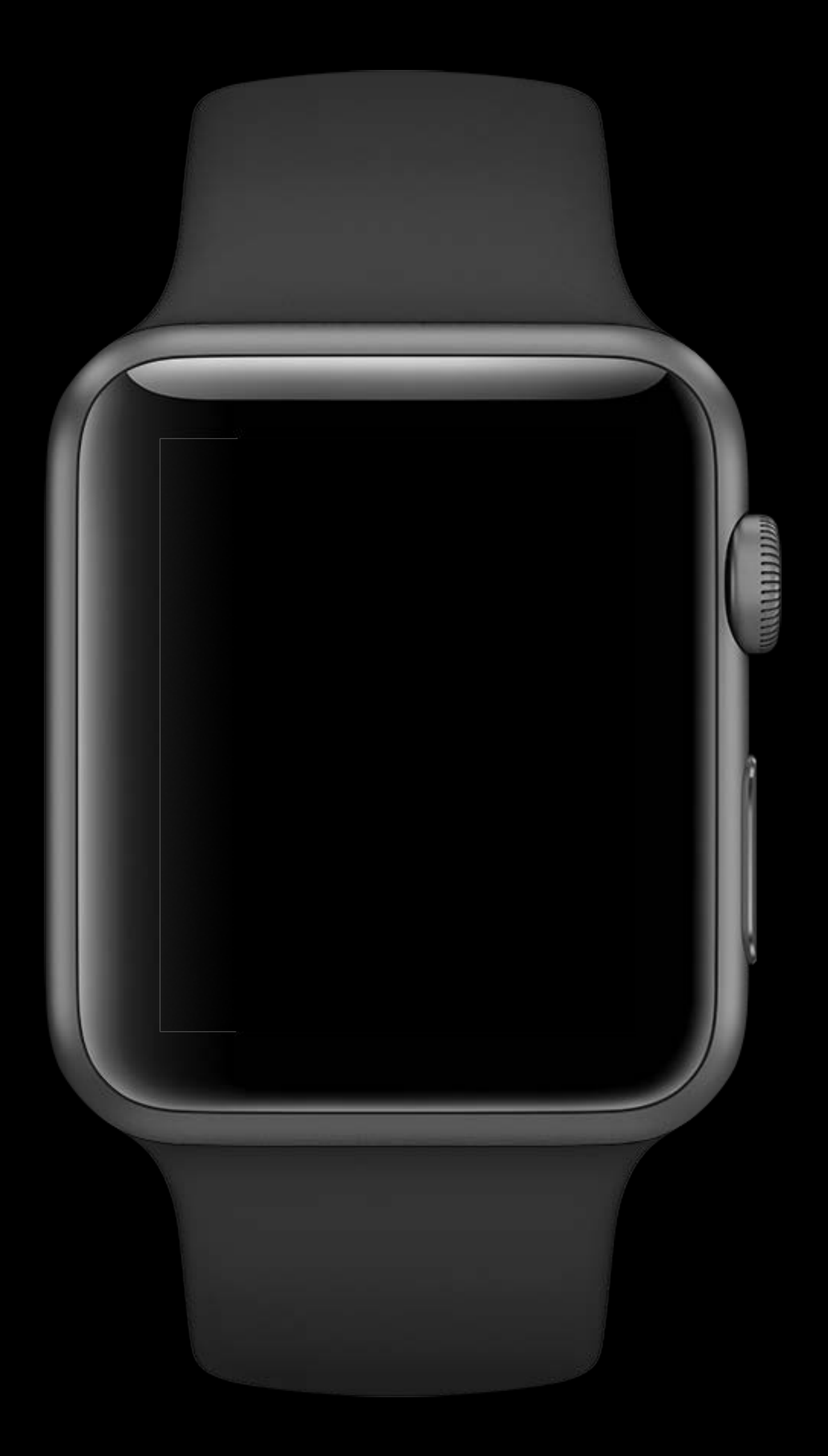

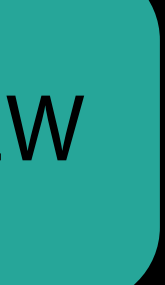

Discrete

WKSwipeGestureRecognizer

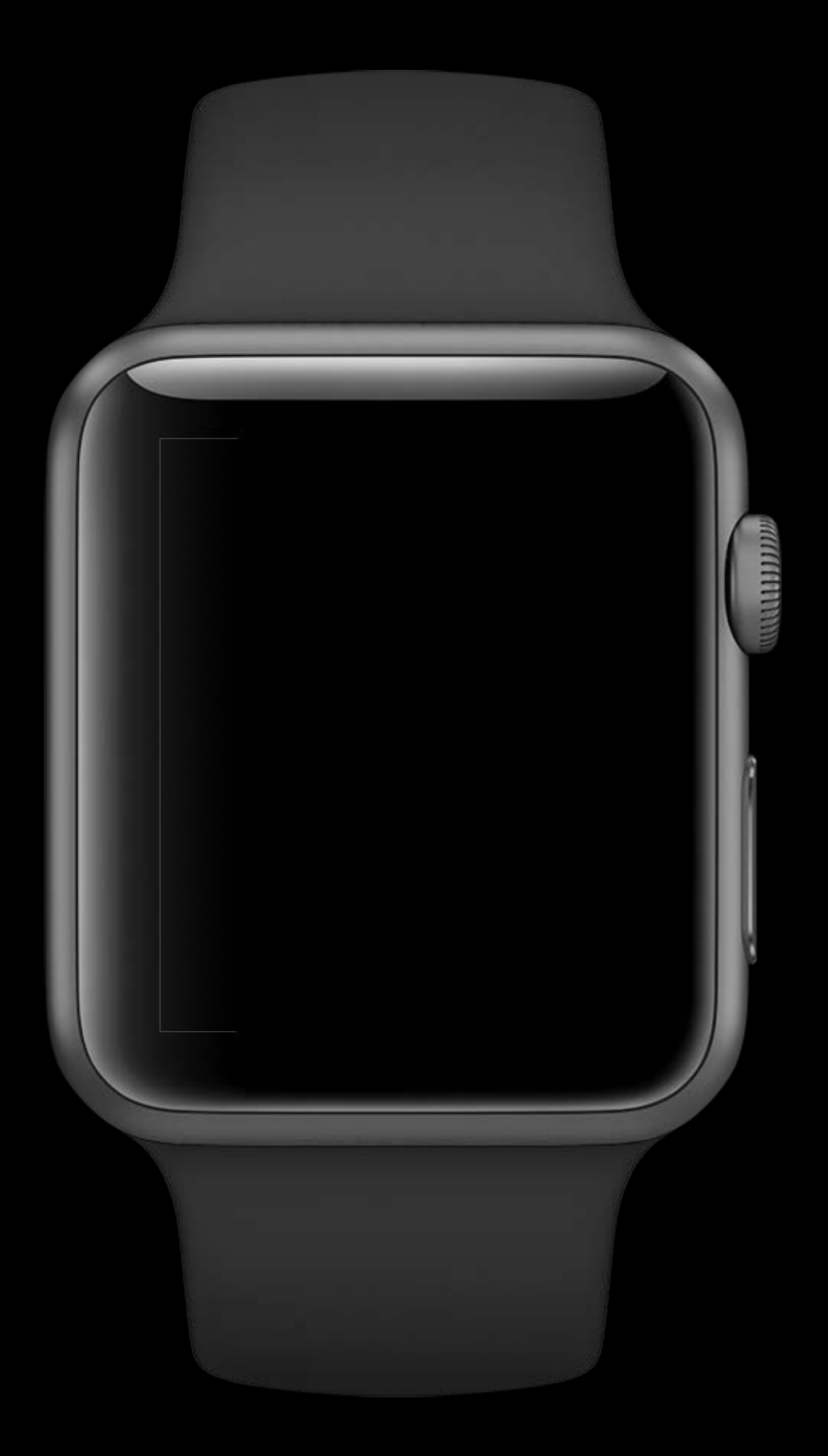

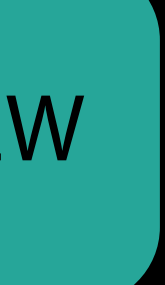

Discrete WKSwipeGestureRecognizer WKTapGestureRecognizer

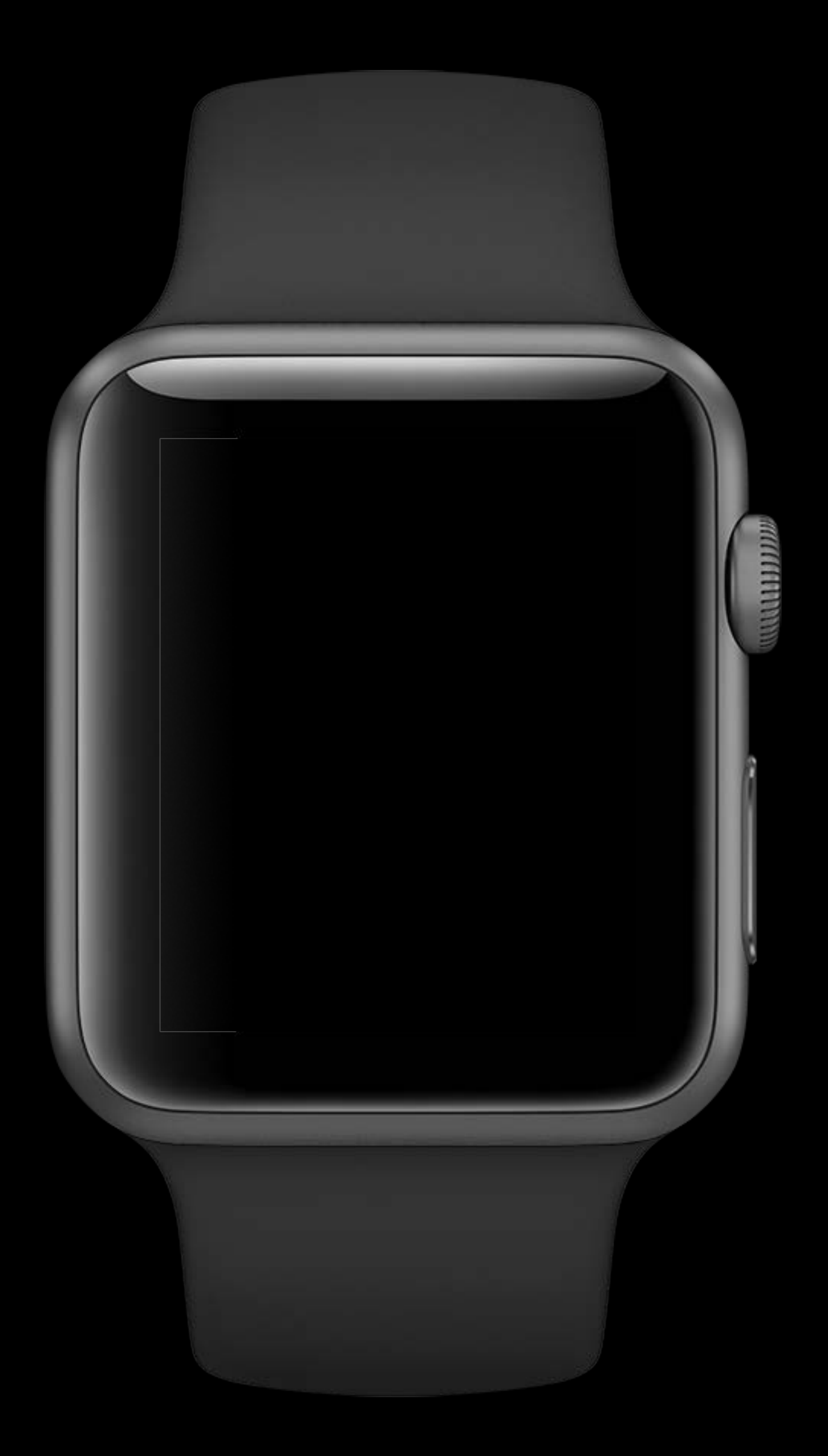

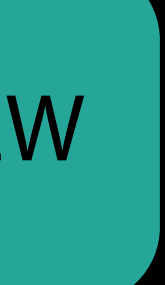

#### Discrete WKSwipeGestureRecognizer WKTapGestureRecognizer

Continuous

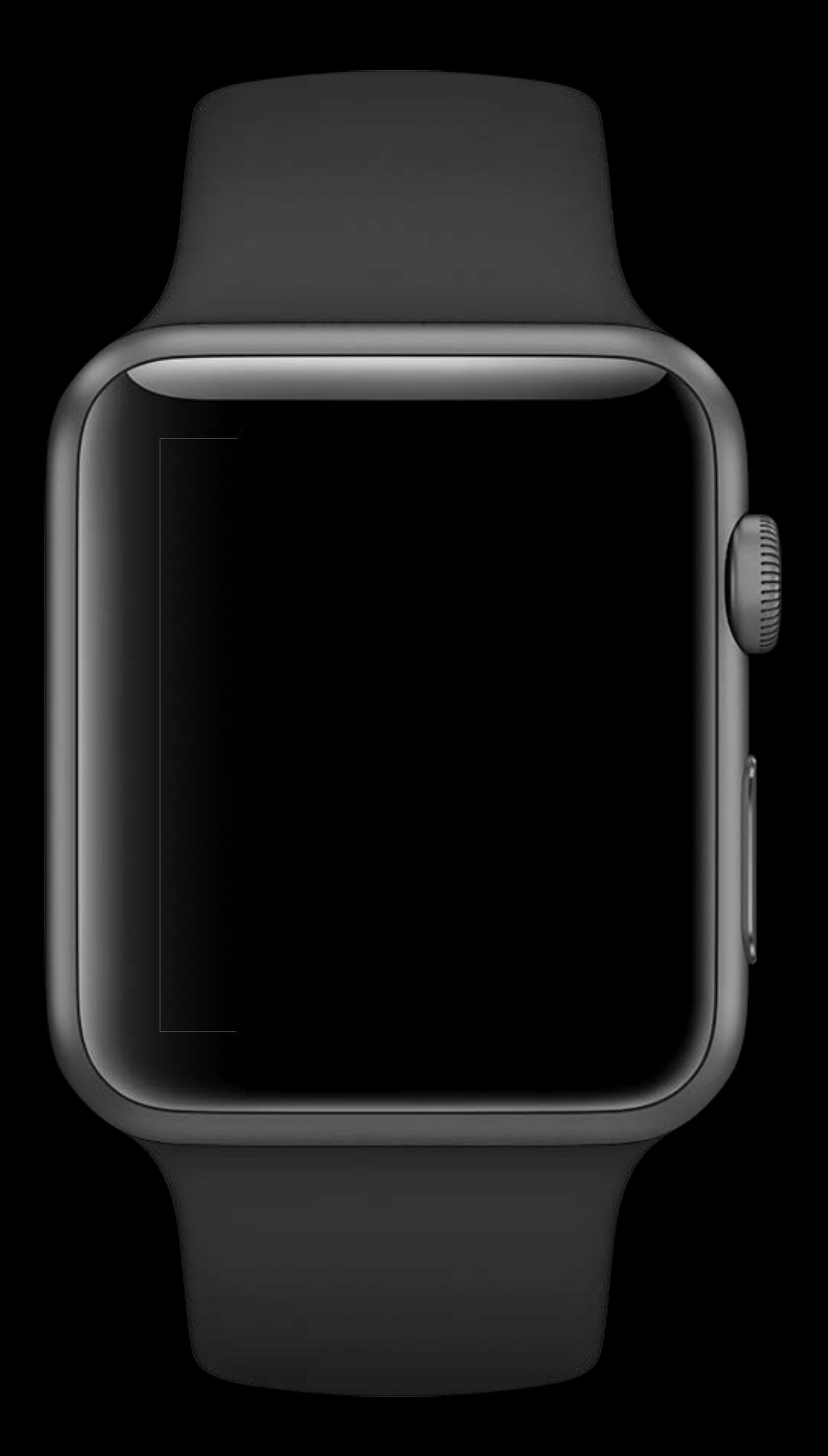

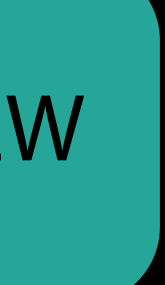

#### Discrete WKSwipeGestureRecognizer WKTapGestureRecognizer

Continuous

WKPanGestureRecognizer

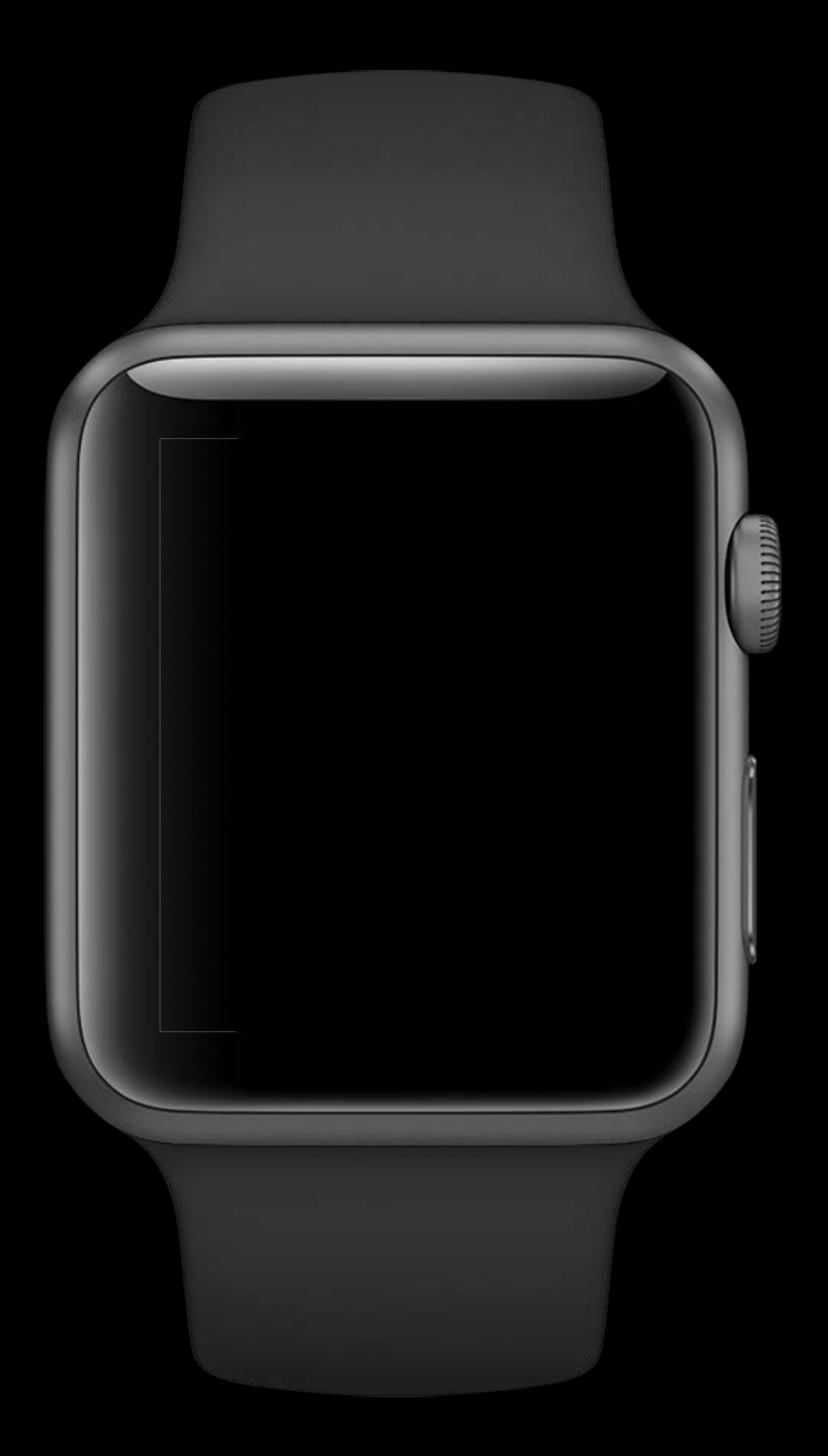

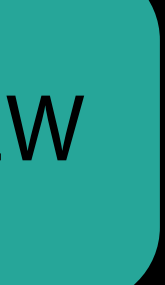

#### Discrete WKSwipeGestureRecognizer WKTapGestureRecognizer

Continuous

WKPanGestureRecognizer WKLongPressGestureRecognizer

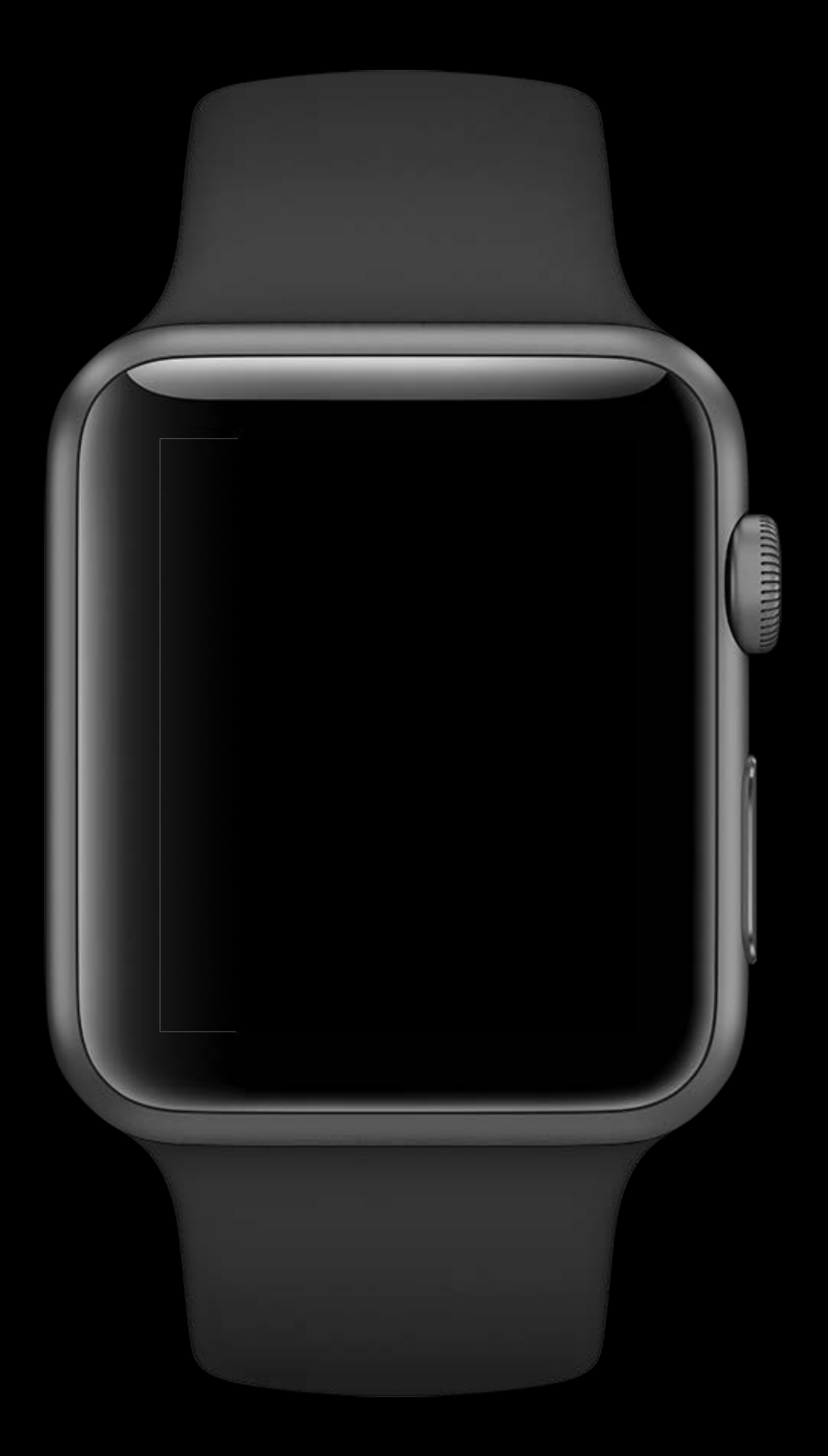

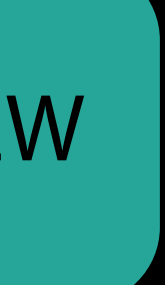

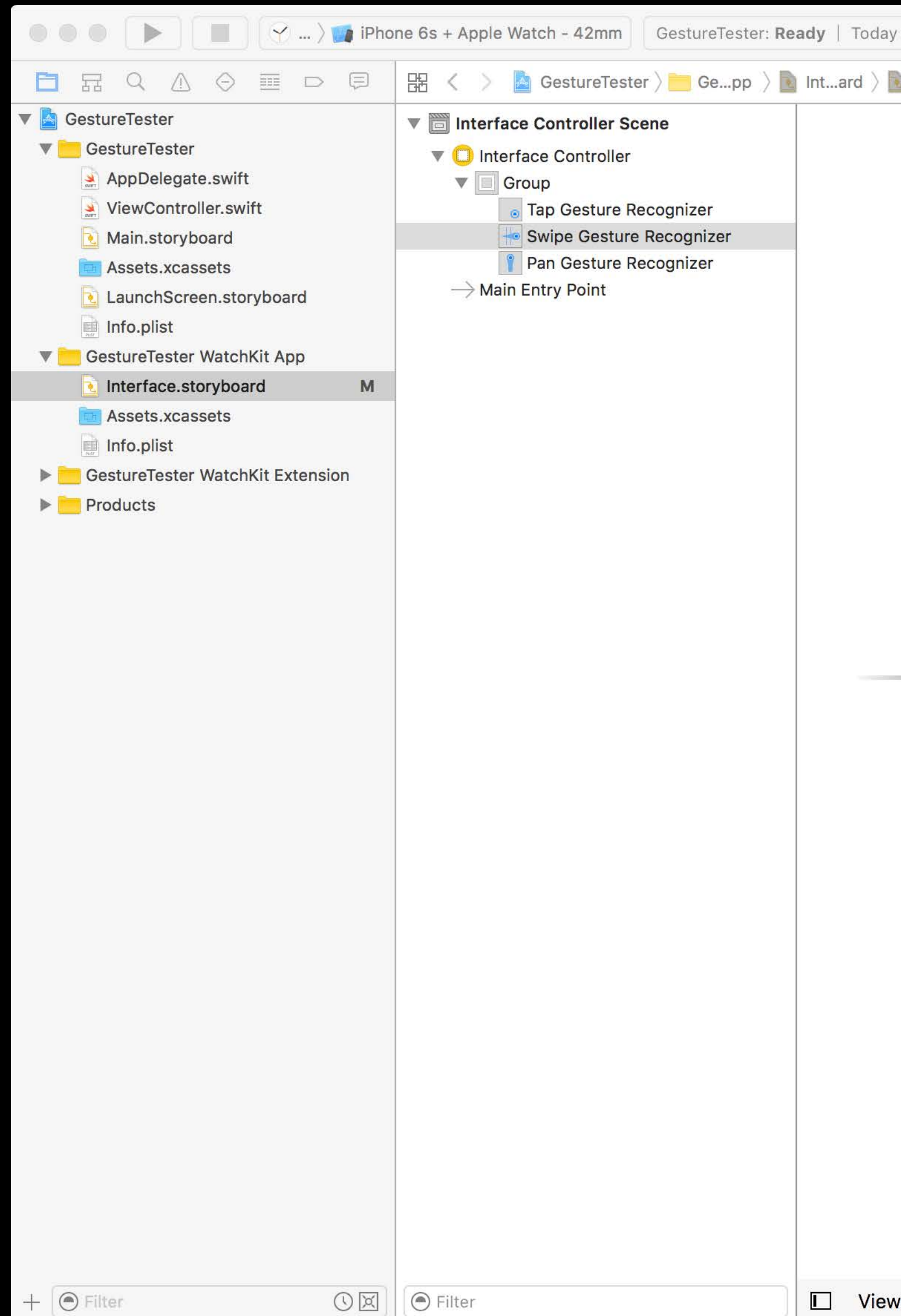

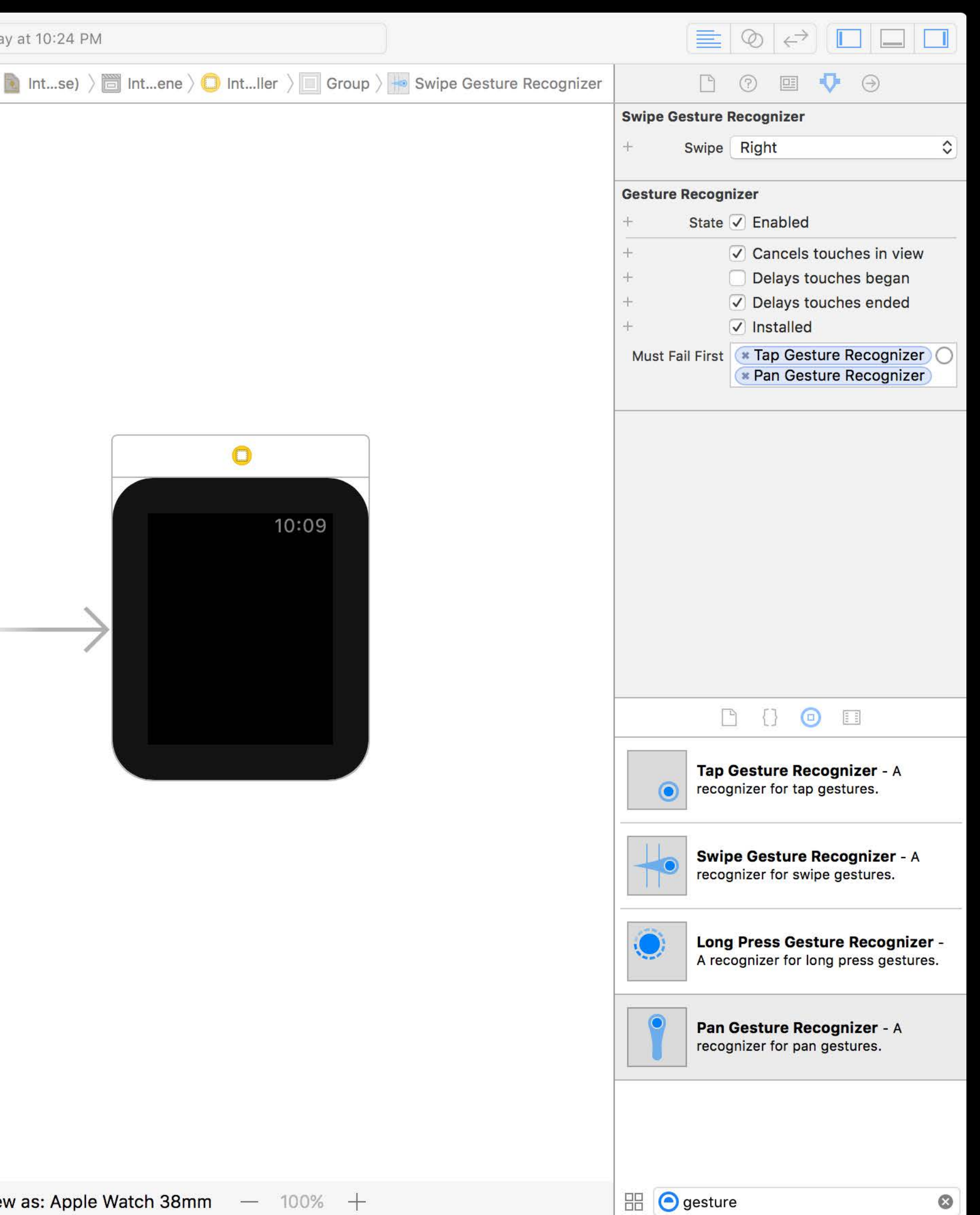

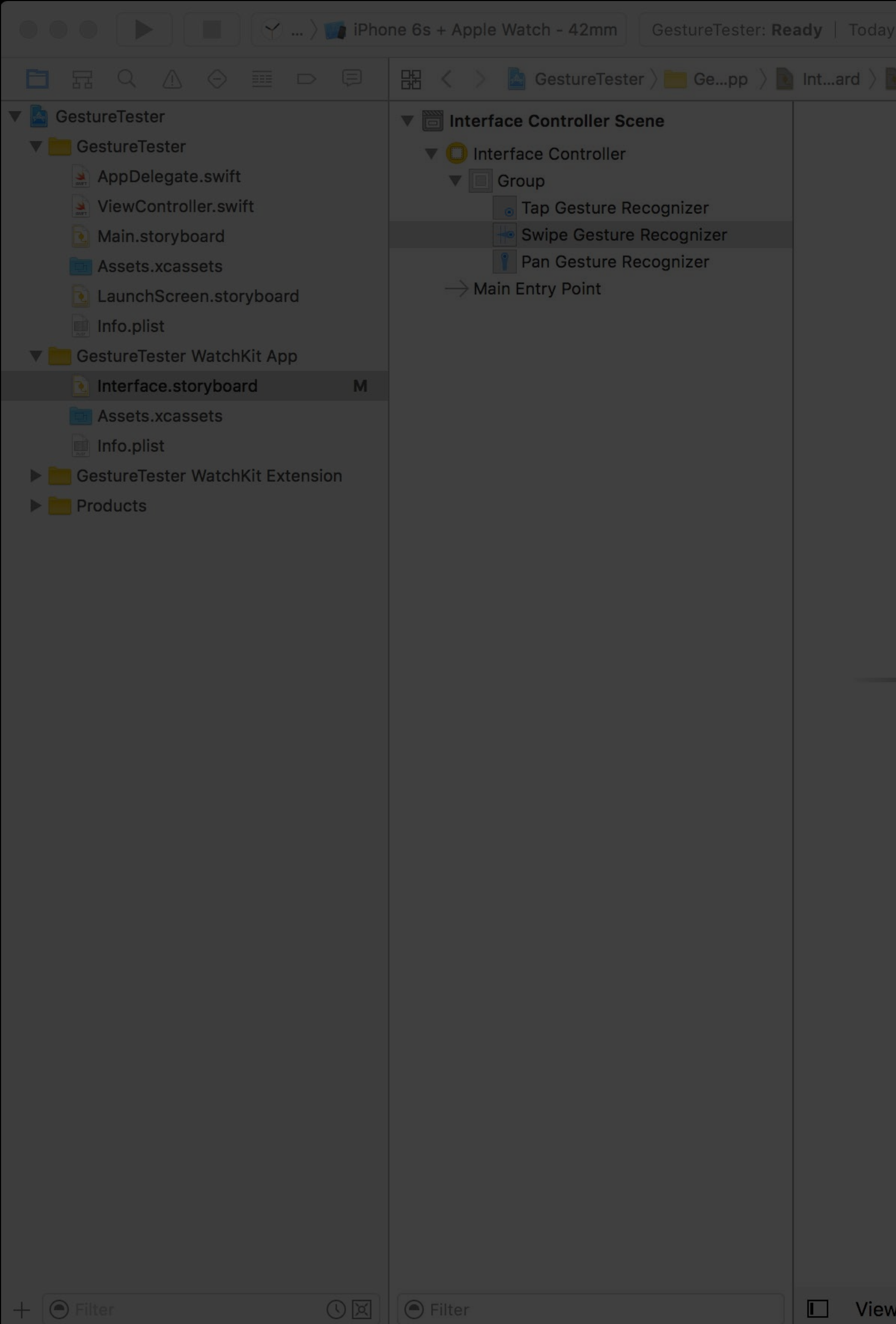

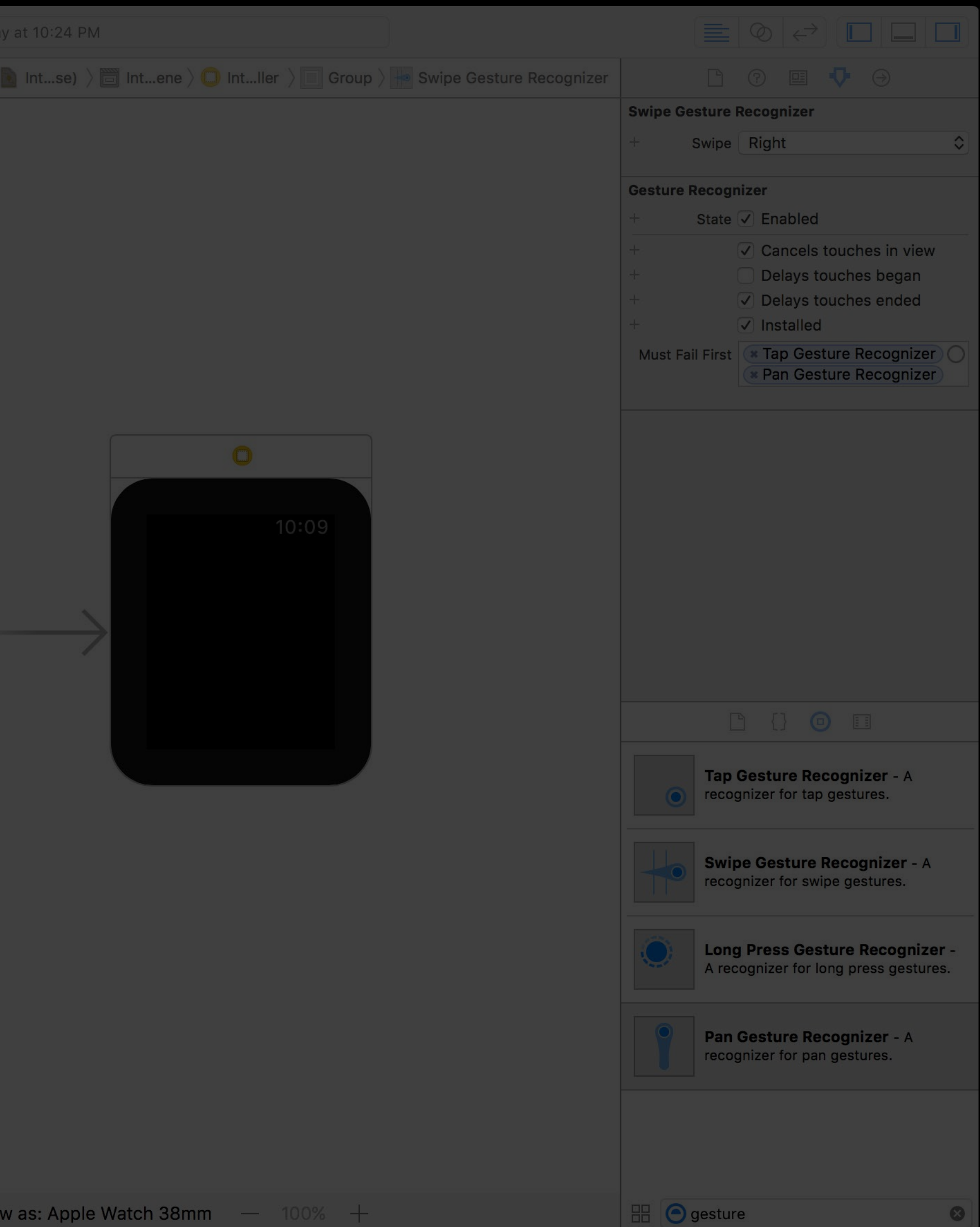

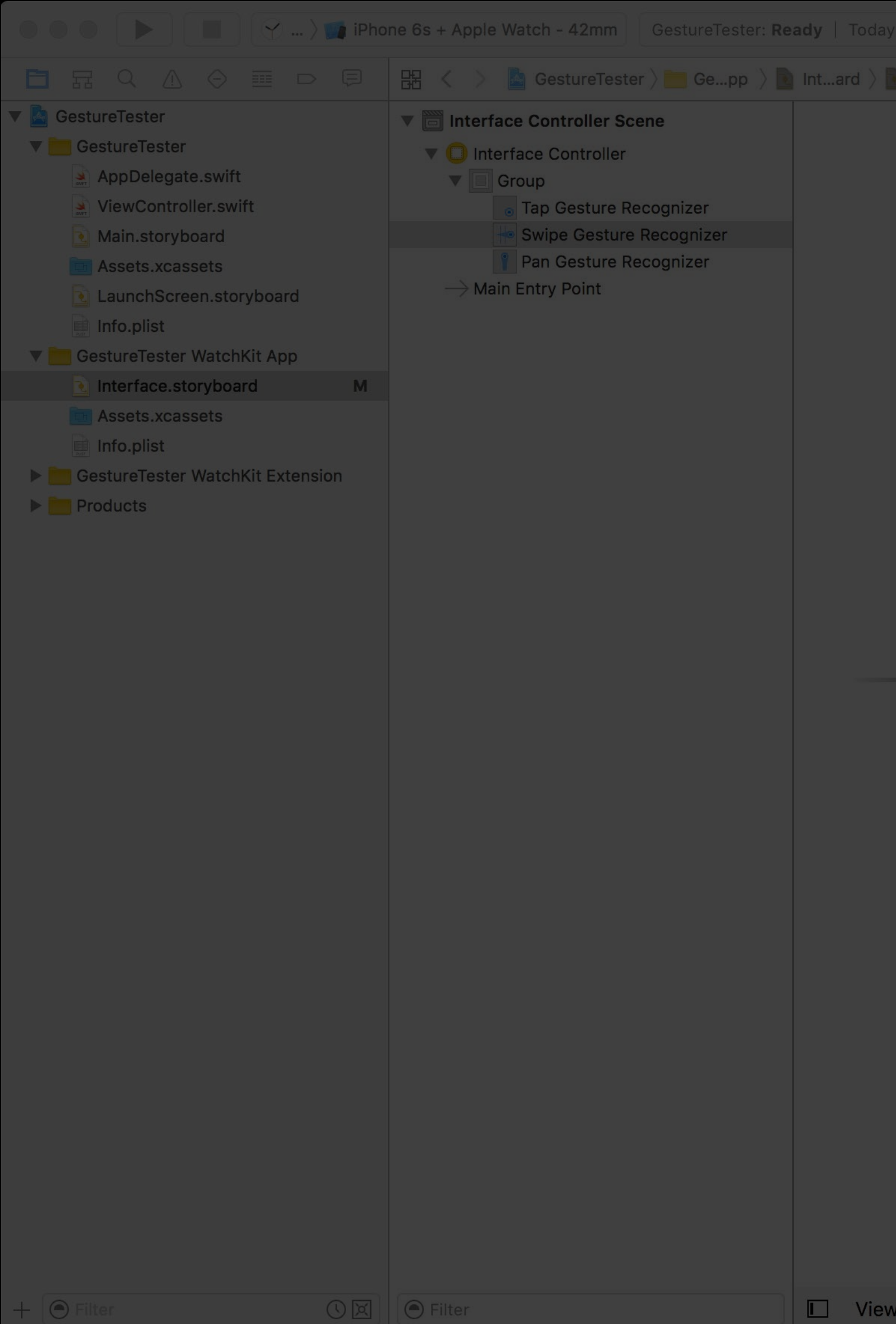

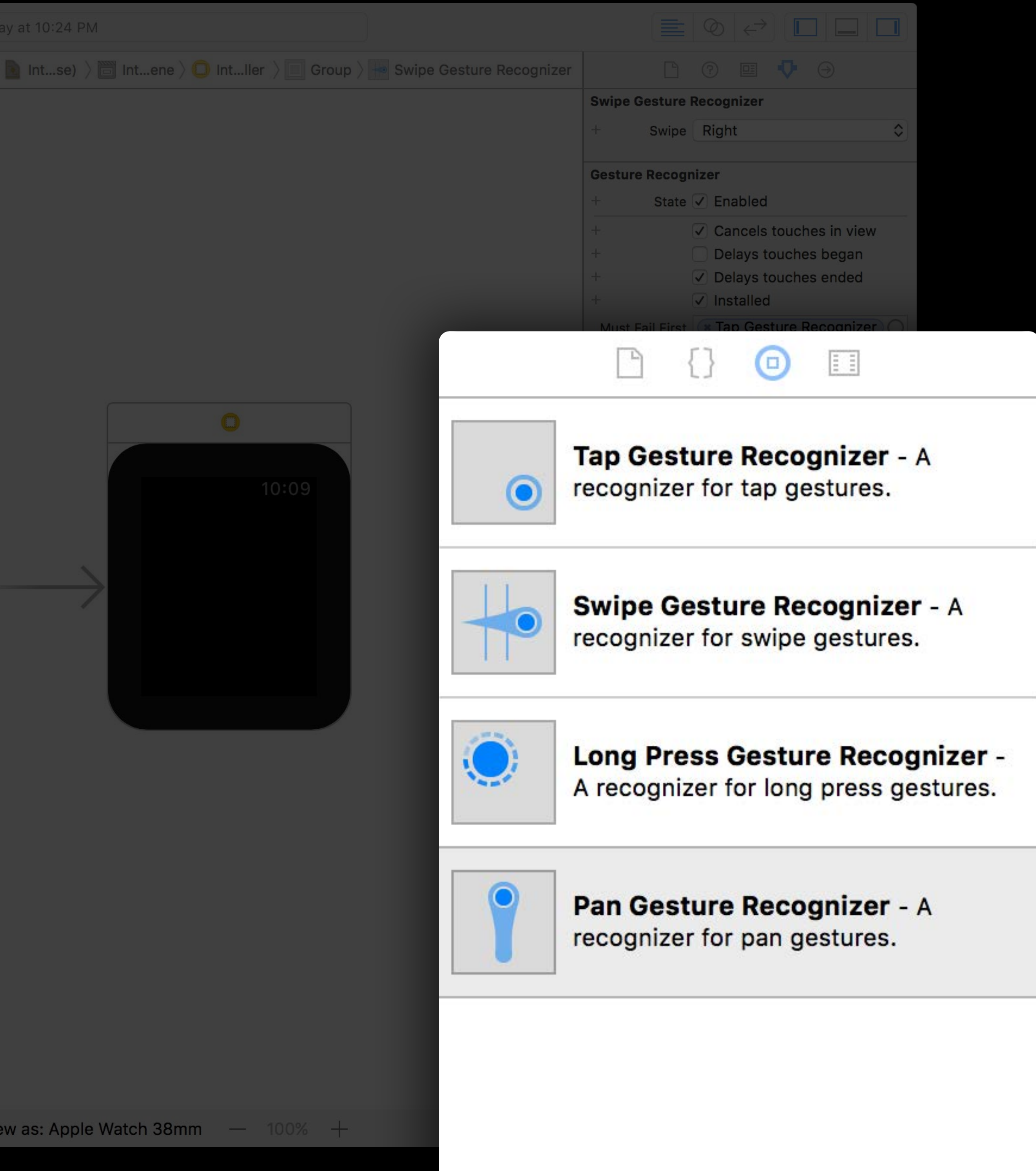

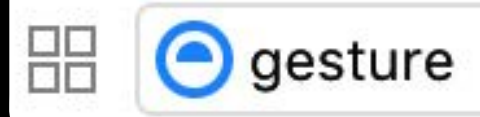

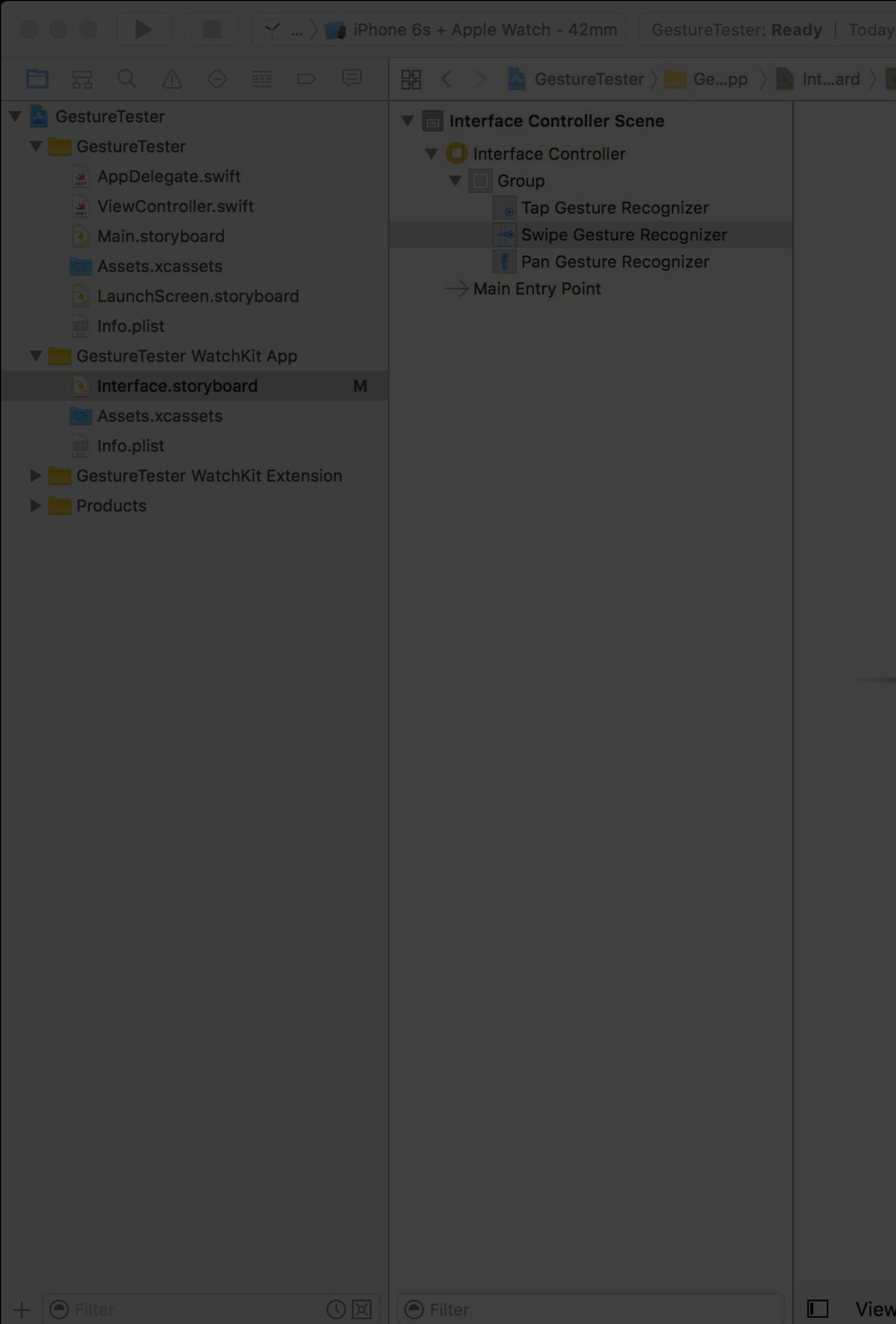

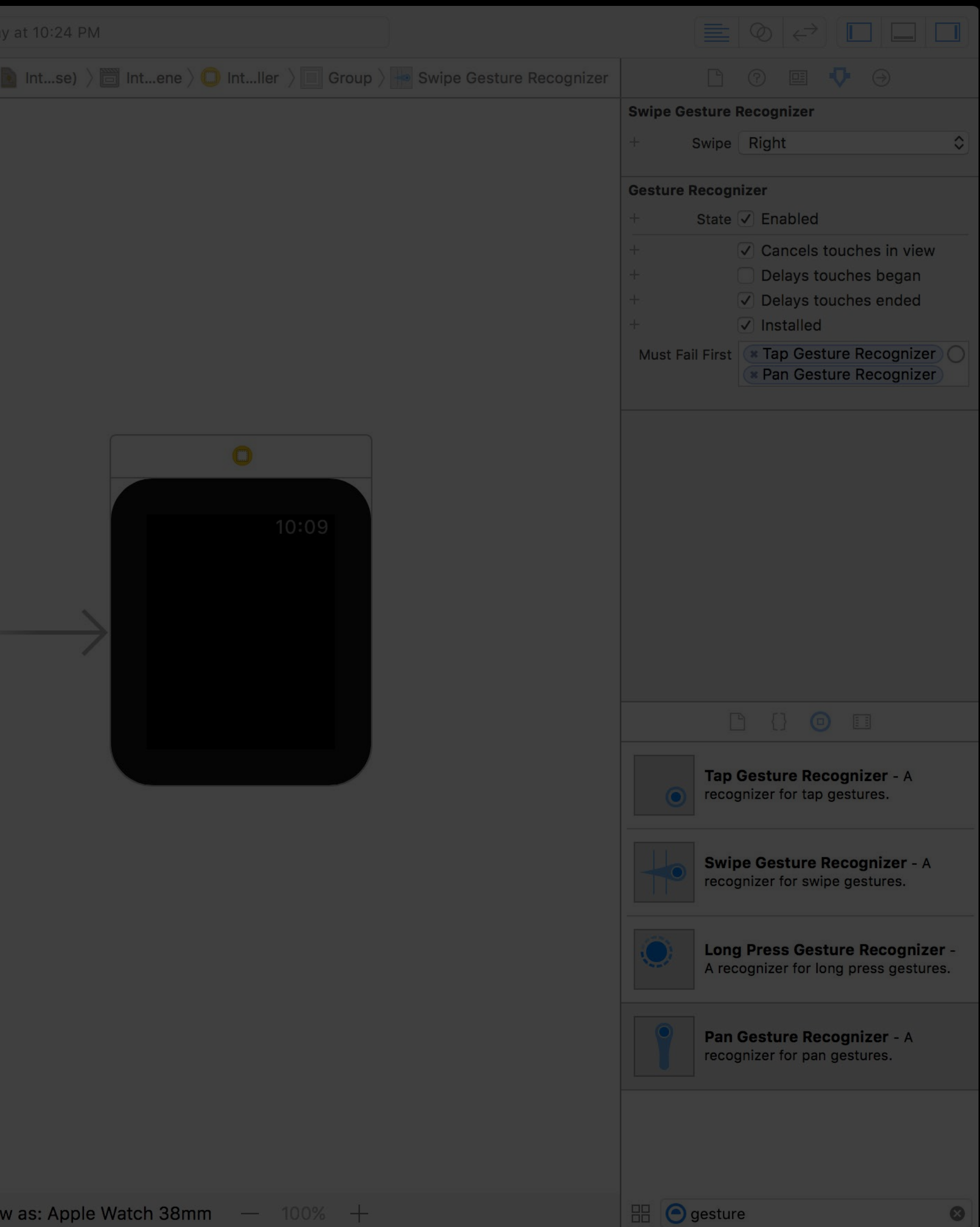
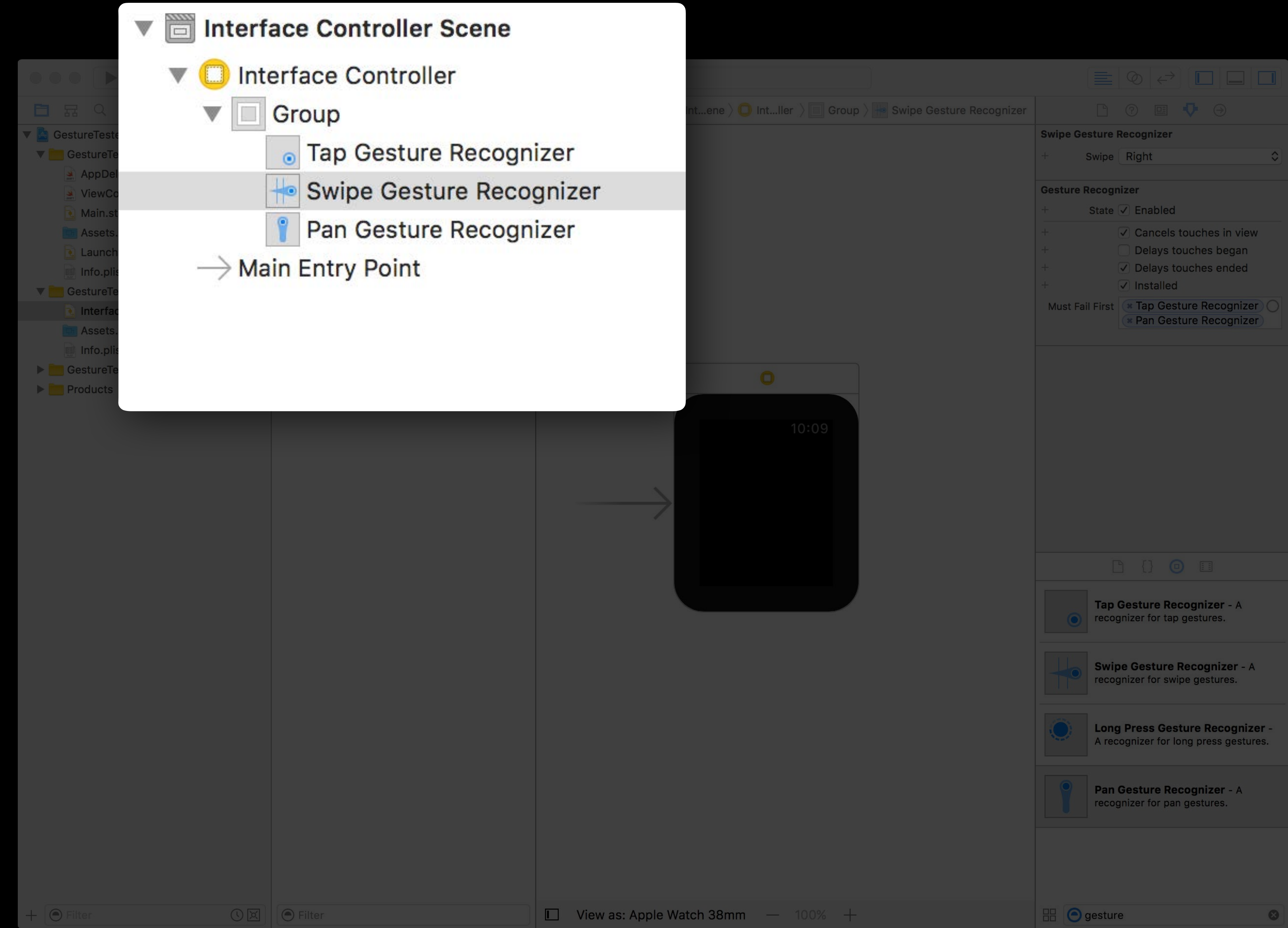

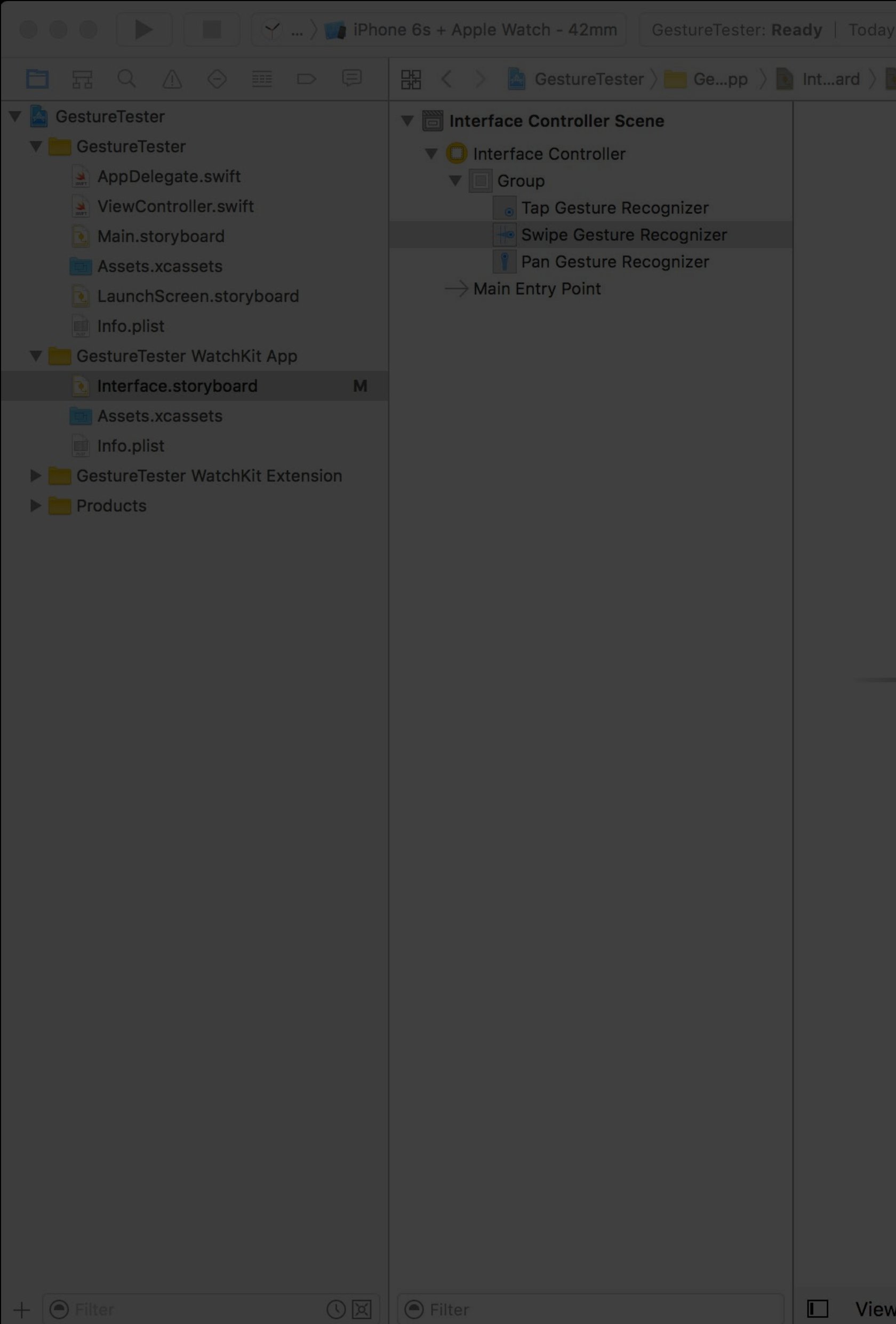

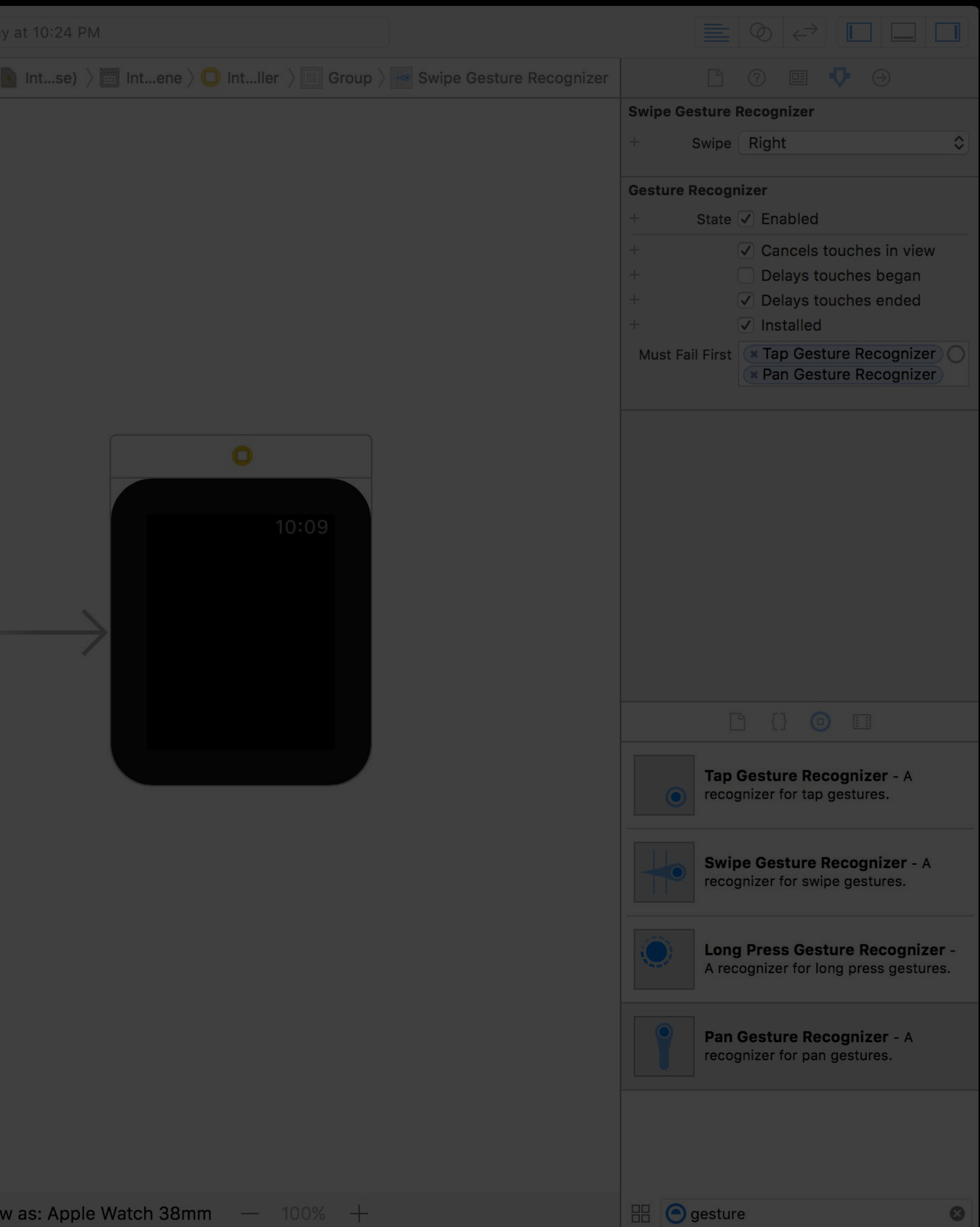

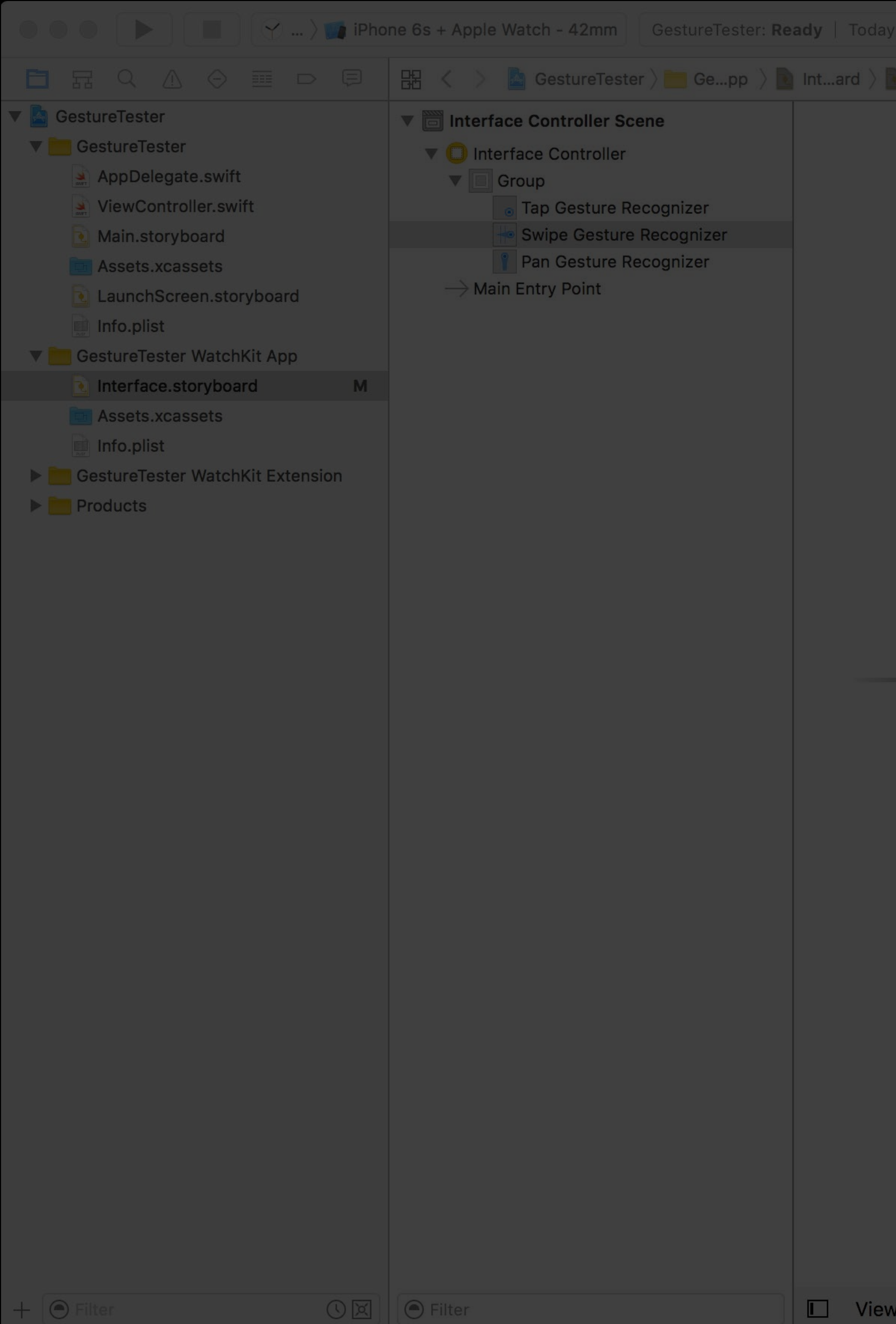

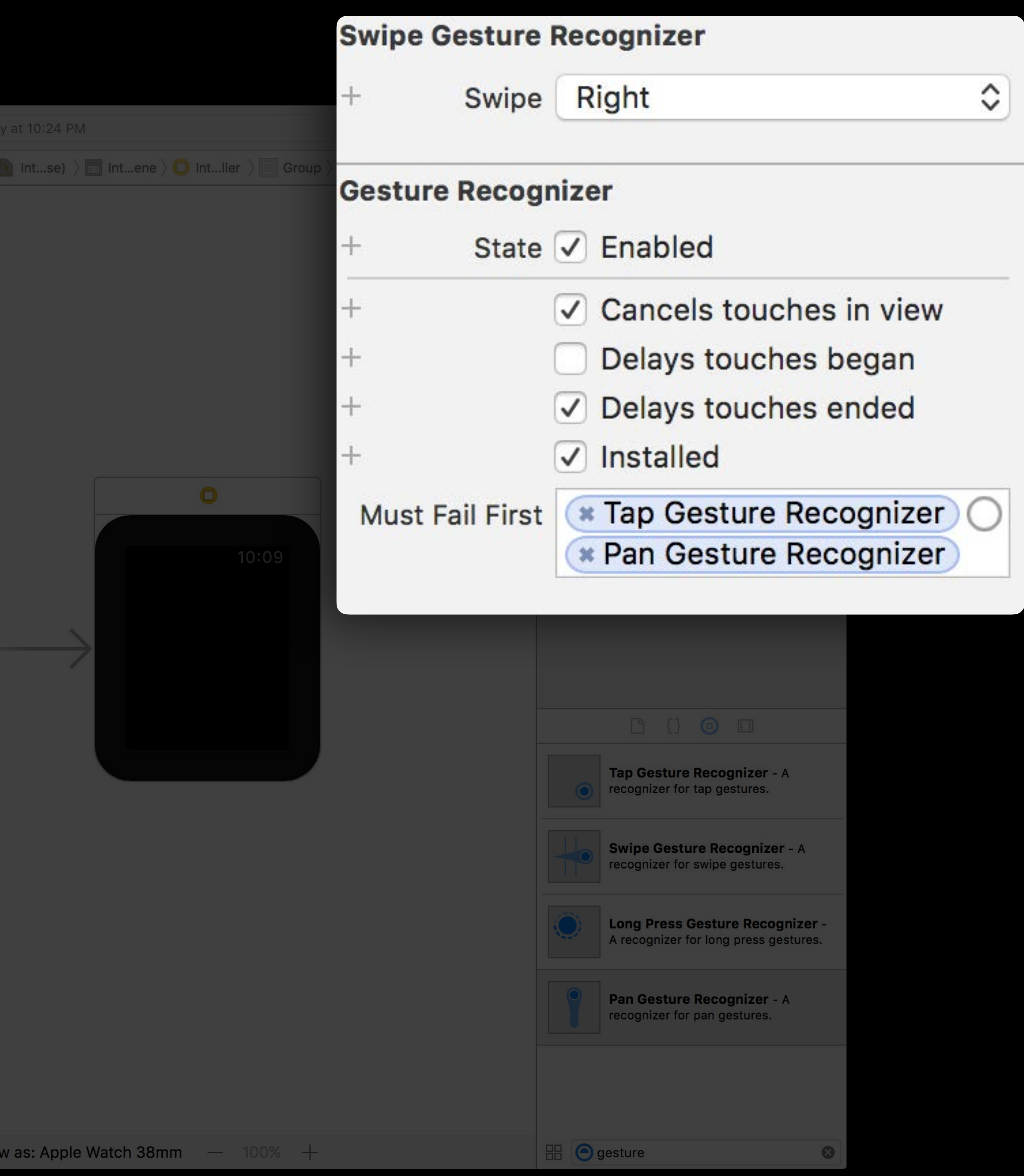

### Base Class WKGestureRecognizer

### Base Class WKGestureRecognizer

Associate recognizer with action method

IBAction func handleGesture(recognizer : WKGestureRecognizer?)

### Base Class WKGestureRecognizer

Associate recognizer with action method

### Recognizer properties

IBAction func handleGesture(recognizer : WKGestureRecognizer?)

func locationInObject() -> CGPoint func objectBounds() -> CGRect var state : WKGestureRecognizerState

### Discrete gestures WKGestureRecognizerState

Action method called when recognized

### Discrete gestures WKGestureRecognizerState

Action method called when recognized

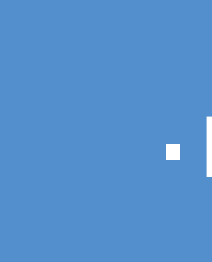

.possible

### Discrete gestures WKGestureRecognizerState

Action method called when recognized

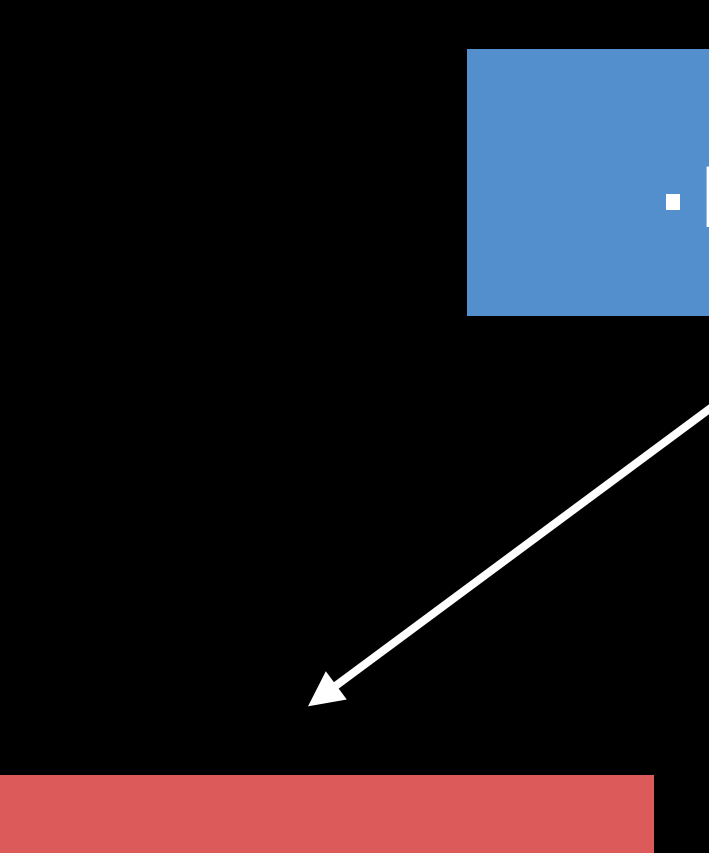

.possible

.failed .recognized

### Continuous gestures WKGestureRecognizerState

Action method called many times

### Continuous gestures WKGestureRecognizerState

Action method called many times

.possible

### Continuous gestures WKGestureRecognizerState

### Action method called many times

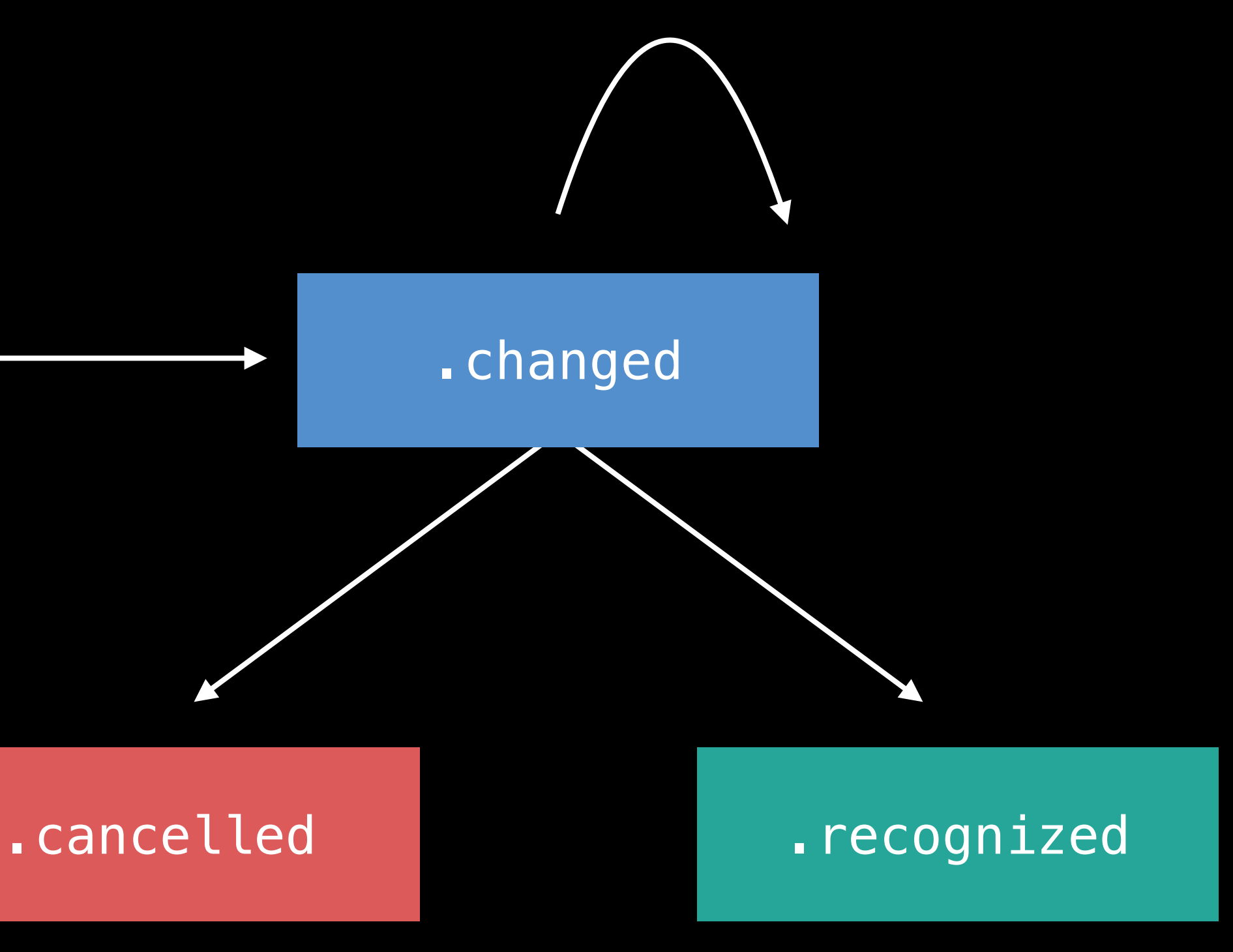

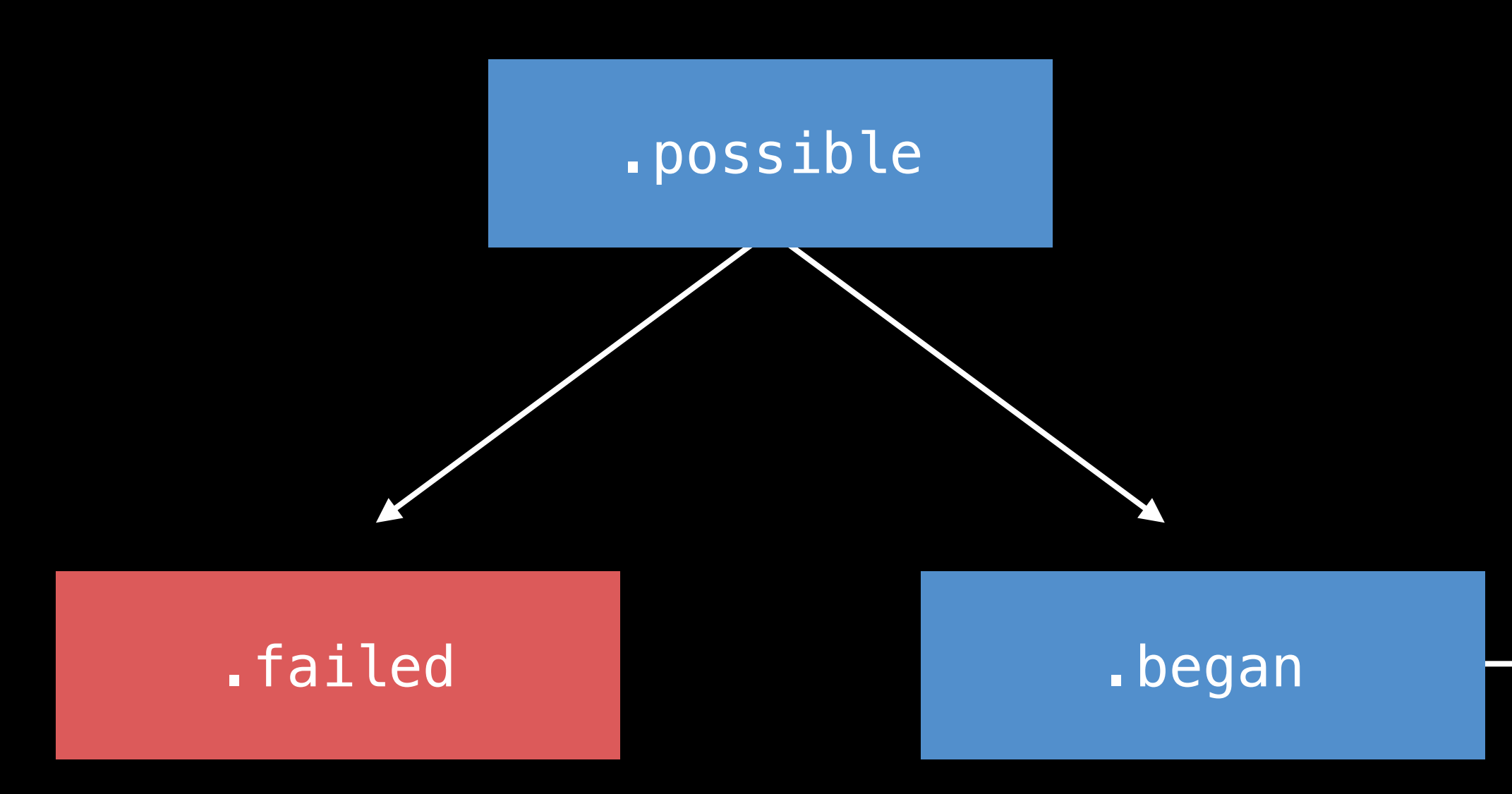

- 
- 
- 
- 
- 
- 
- 
- 

Add gestures to groups instead of controls

Add gestures to groups instead of controls Set dependency relationships in storyboard

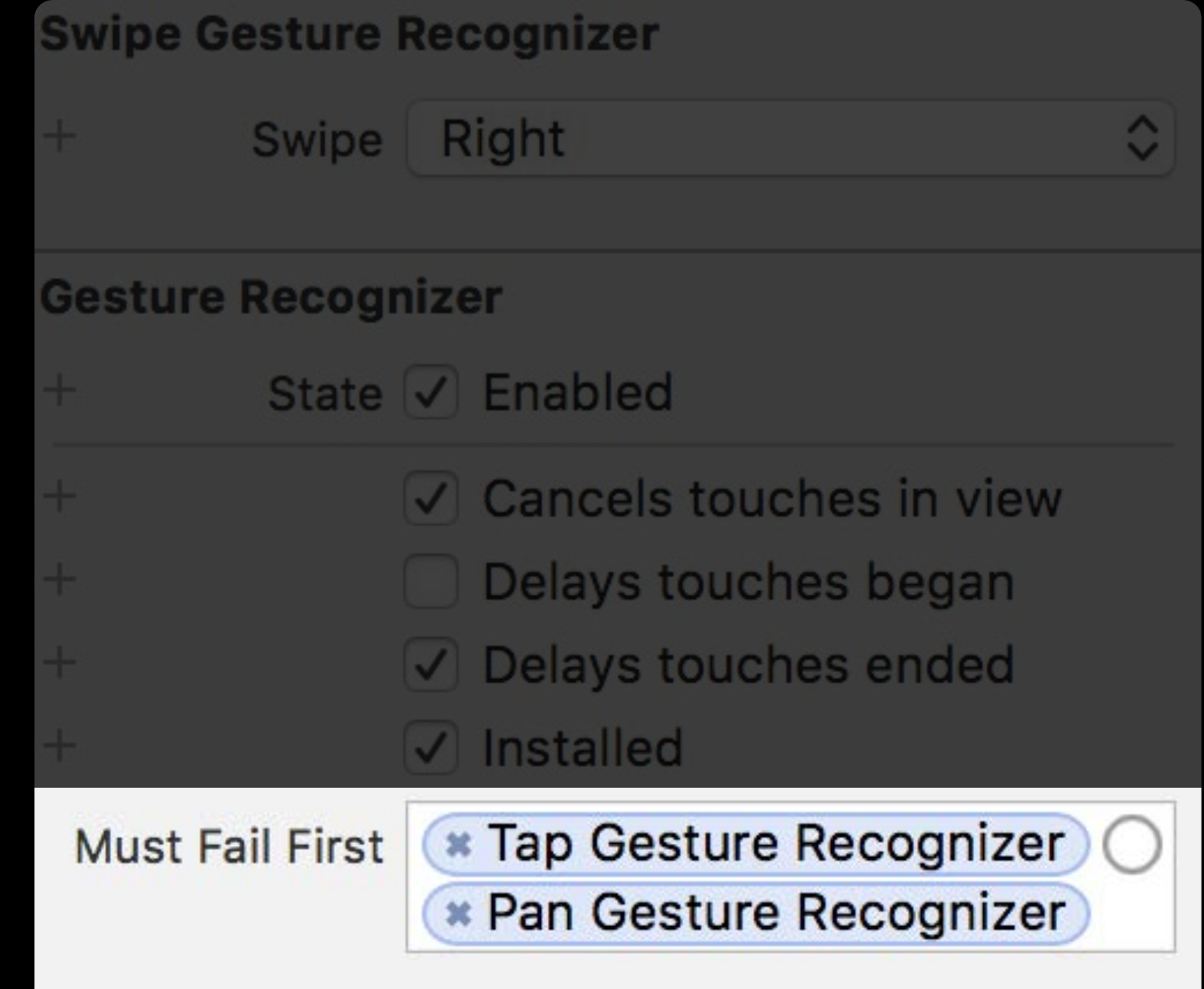

Add gestures to groups instead of controls Set dependency relationships in storyboard Some system gestures will have precedence

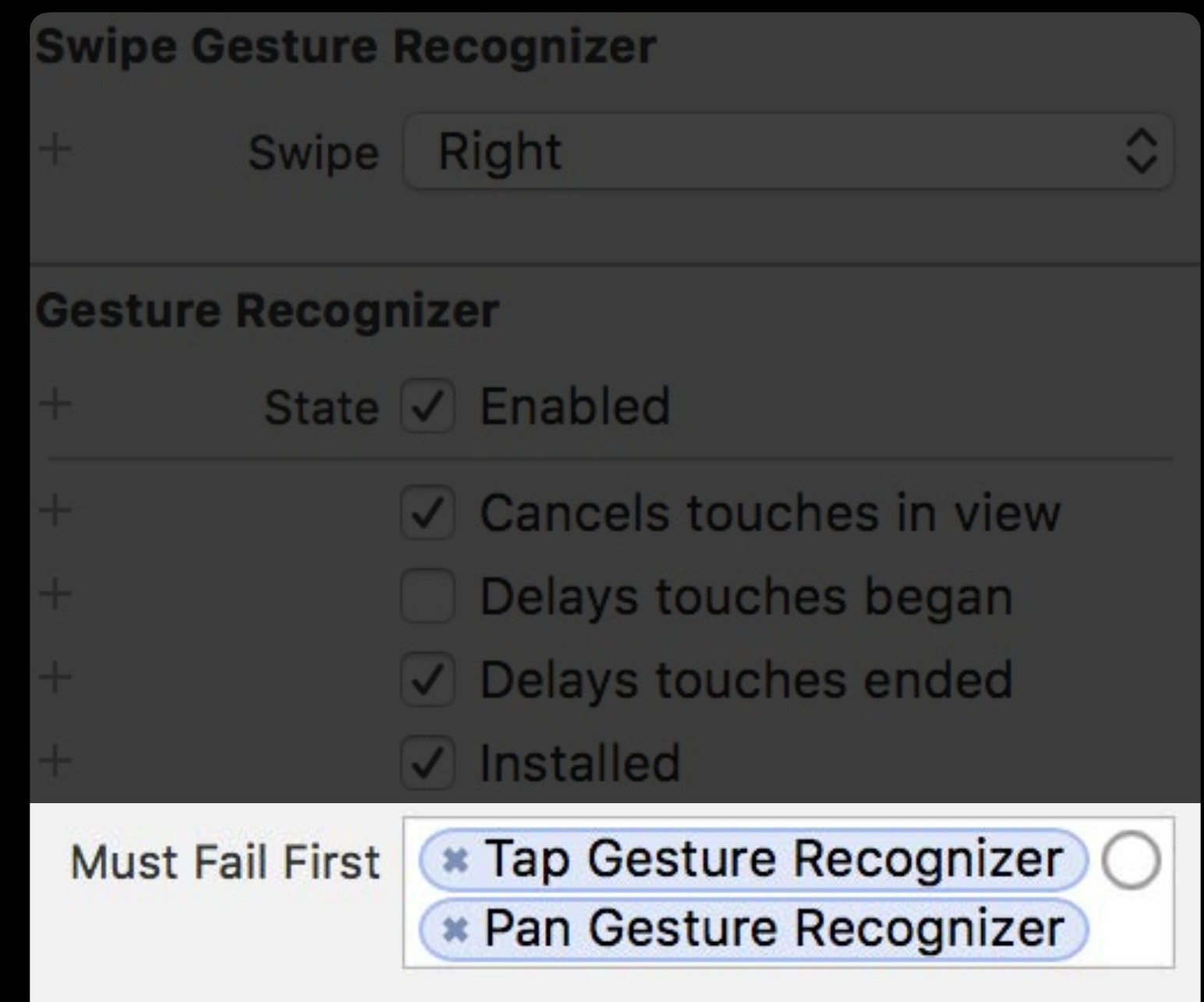

- Add gestures to groups instead of controls Set dependency relationships in storyboard Some system gestures will have precedence
- Scrolling
- Force Touch

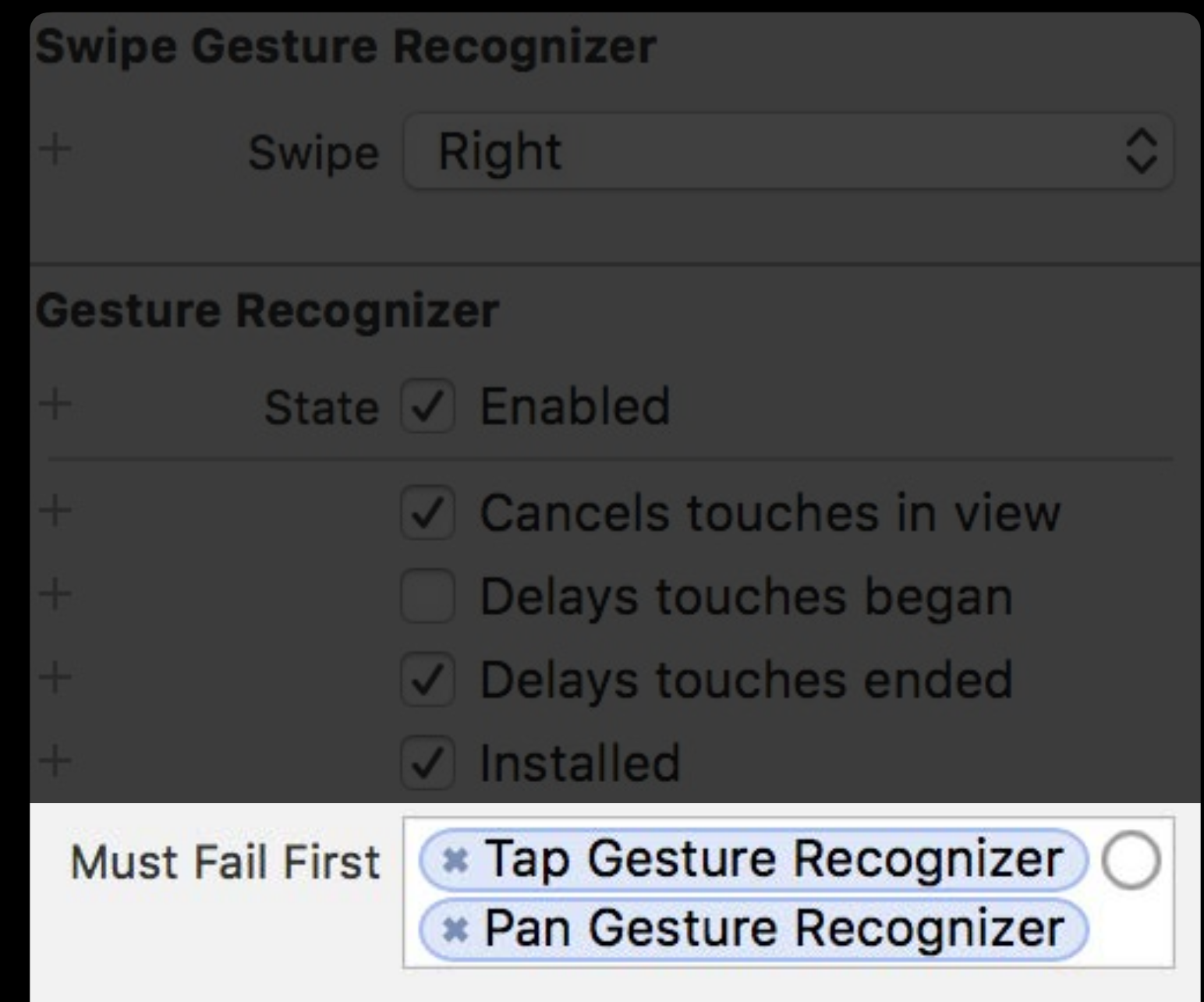

Increasing speed and precision of interactions Digital Crown Rotation

- A list of WKPickerItems
- Picker style

- A list of WKPickerItems
- Picker style

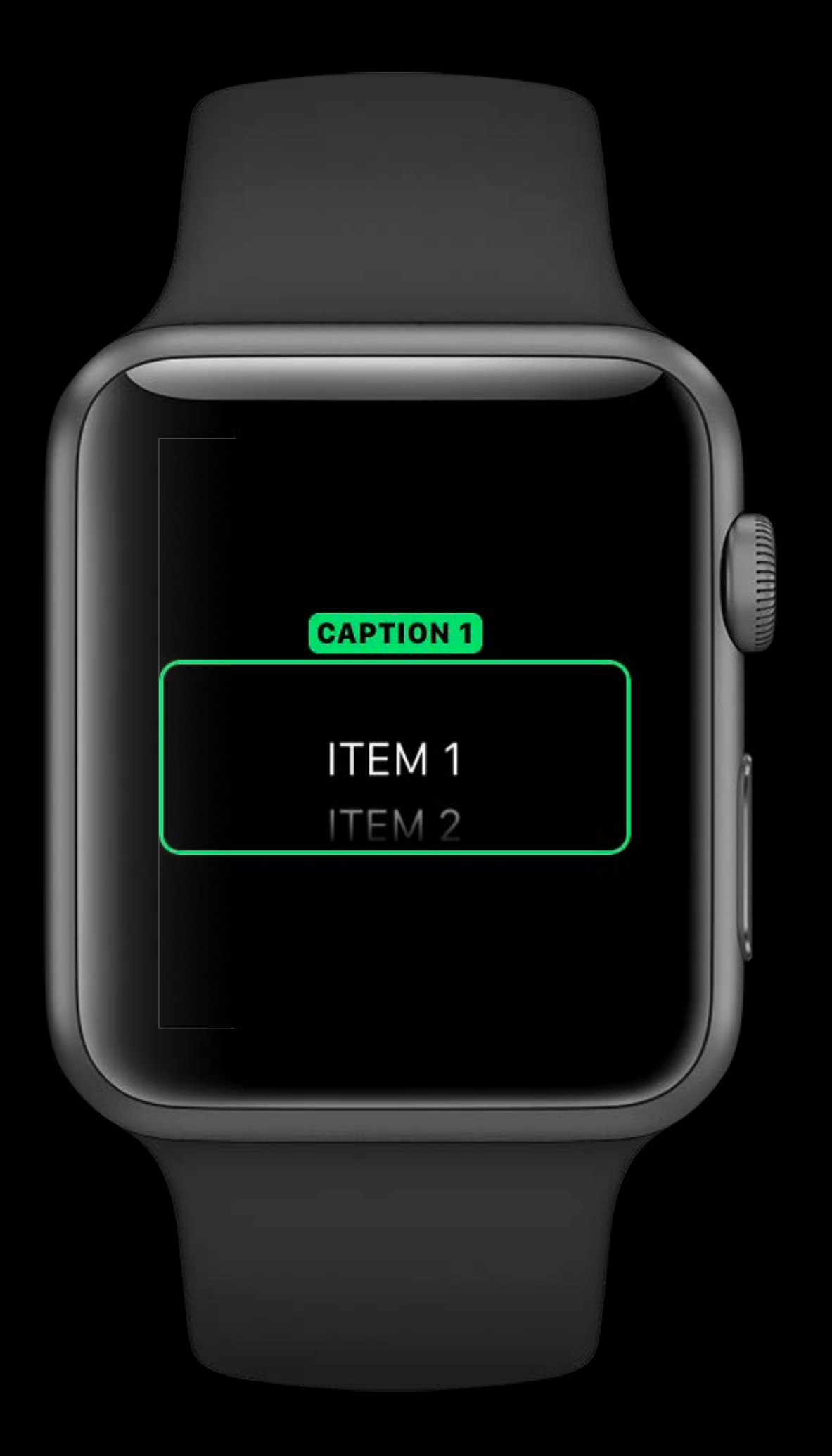

- A list of WKPickerItems
- Picker style

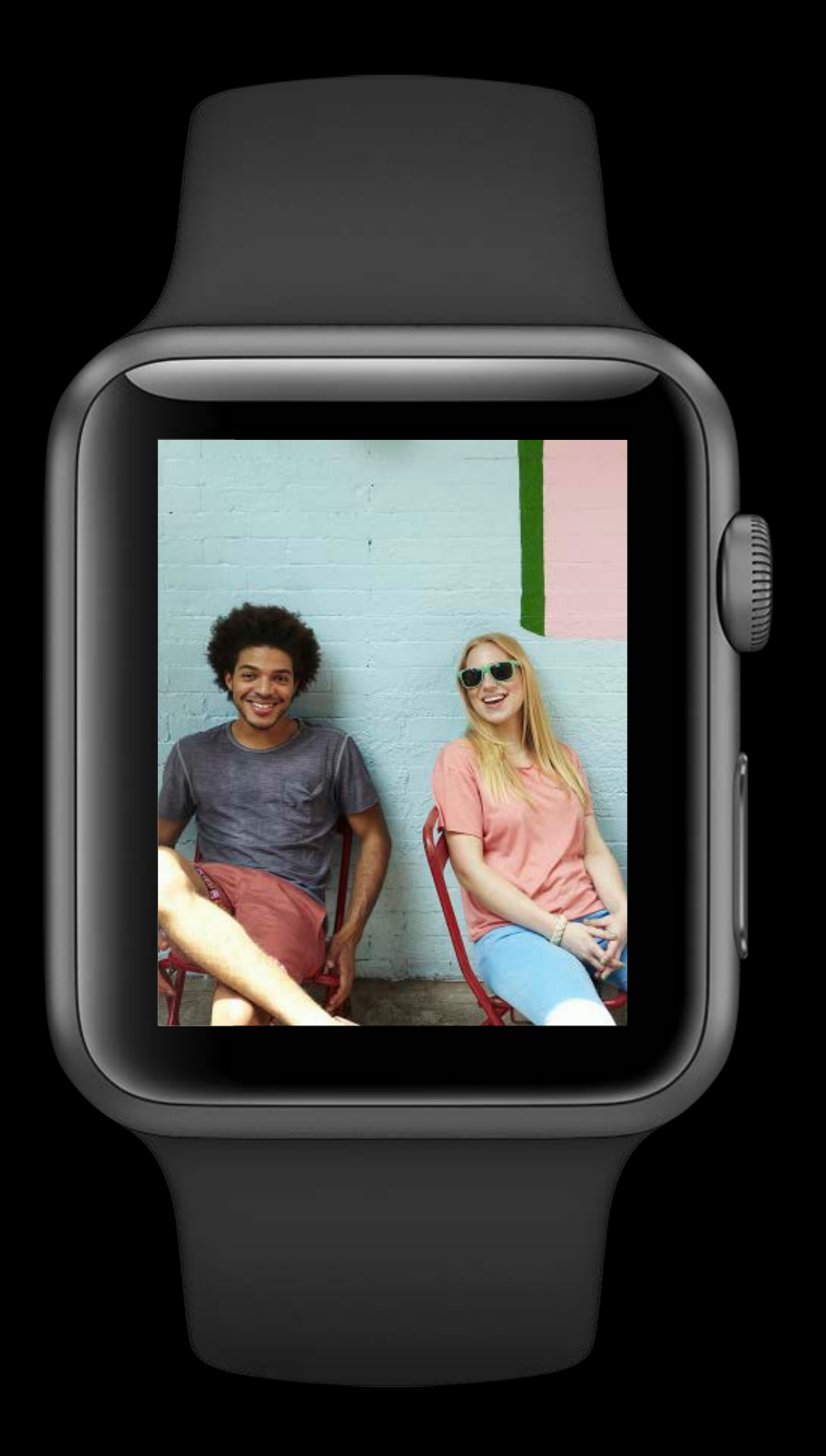

- A list of WKPickerItems
- Picker style

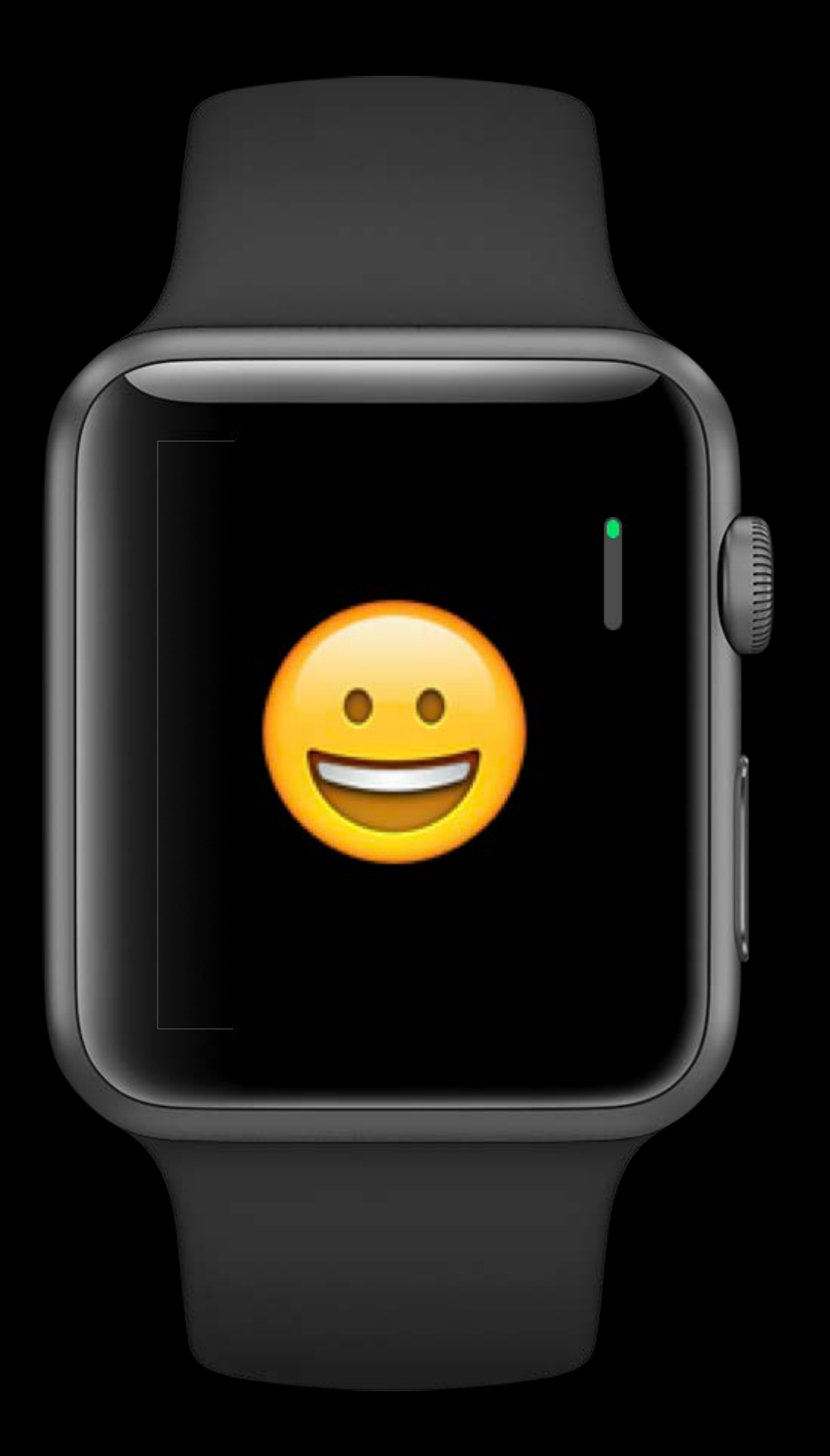

You provide

- A list of WKPickerItems
- Picker style

WatchKit handles

- Look and feel of interface element
- Processing of Digital Crown events
- Calling action on item selection

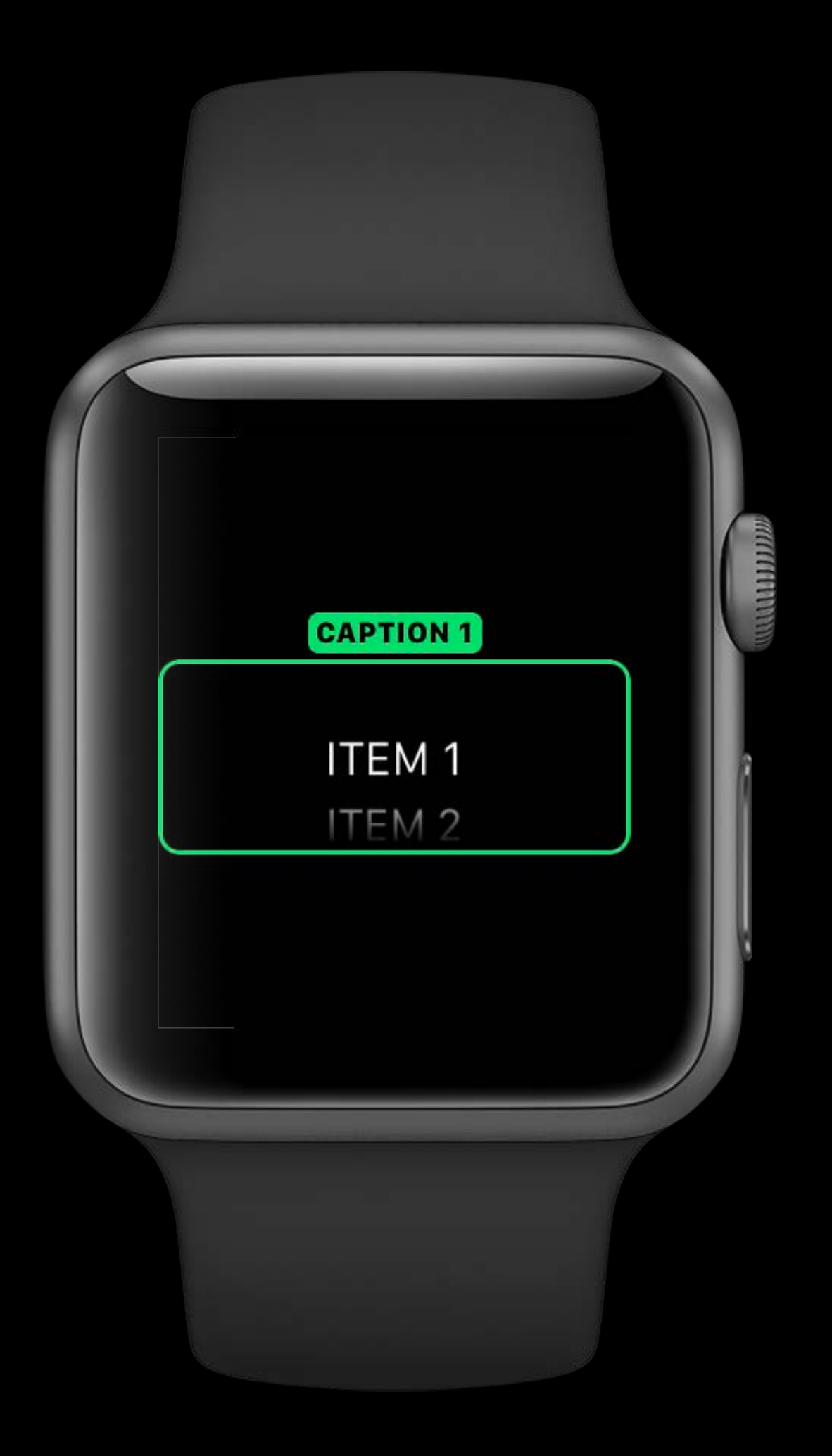

### Digital Crown Support Direct access to rotation events

**NEW** 

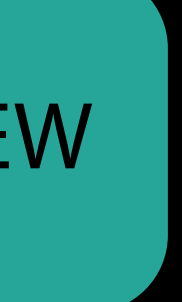

## Digital Crown Support Direct access to rotation events

Control your own UI elements with rotation values

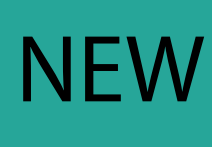

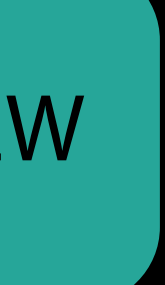

## Direct access to rotation events Digital Crown Support

Control your own UI elements with rotation values

### WKCrownSequencer

• Gives rotations per second

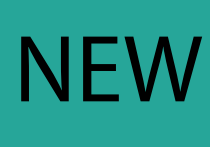

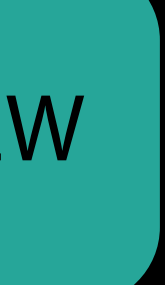

## Direct access to rotation events Digital Crown Support

Control your own UI elements with rotation values

### WKCrownSequencer

• Gives rotations per second

WKCrownDelegate Protocol

• Callbacks with rotational deltas

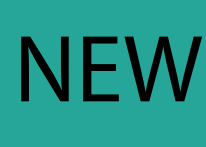

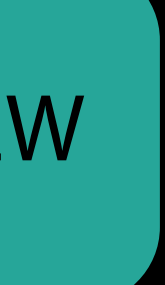

## Useful for physics based animations Rotations Per Second

## Useful for physics based animations Rotations Per Second

Access sequencer from interface controller

var crownSequencer: WKCrownSequencer { get }

## Useful for physics based animations Rotations Per Second

Access sequencer from interface controller

var crownSequencer: WKCrownSequencer { get }

Get RPS from sequencer

var rotationsPerSecond: Double { get }

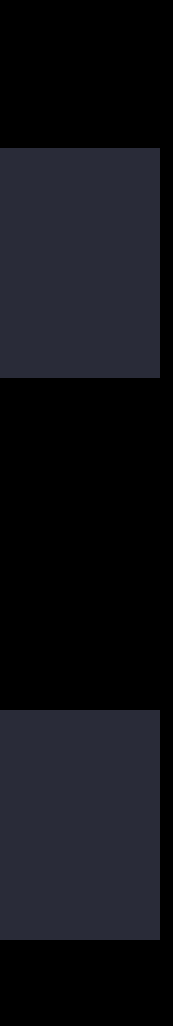

Argument in WKCrownDelegate callback

func crownDidRotate(sequencer : WKCrownSequencer?, rotationalDelta: Double)

Argument in WKCrownDelegate callback

func crownDidRotate(sequencer : WKCrownSequencer?, rotationalDelta: Double)

Maintain accumulator to determine number of rotations

Argument in WKCrownDelegate callback

func crownDidRotate(sequencer : WKCrownSequencer?, rotationalDelta: Double)

Maintain accumulator to determine number of rotations

 $\cdot$  1 full rotation = accumulated deltas of 1

Argument in WKCrownDelegate callback

func crownDidRotate(sequencer : WKCrownSequencer?, rotationalDelta: Double)

Maintain accumulator to determine number of rotations

- $\cdot$  1 full rotation = accumulated deltas of 1
- Half rotation  $=$  accumulated deltas of 0.5
### Counting number of rotations Rotational Deltas

Argument in WKCrownDelegate callback

func crownDidRotate(sequencer : WKCrownSequencer?, rotationalDelta: Double)

- $\cdot$  1 full rotation  $=$  accumulated deltas of 1
- Half rotation  $=$  accumulated deltas of 0.5 Determine how count corresponds to sensitivity of changes in your content

Maintain accumulator to determine number of rotations

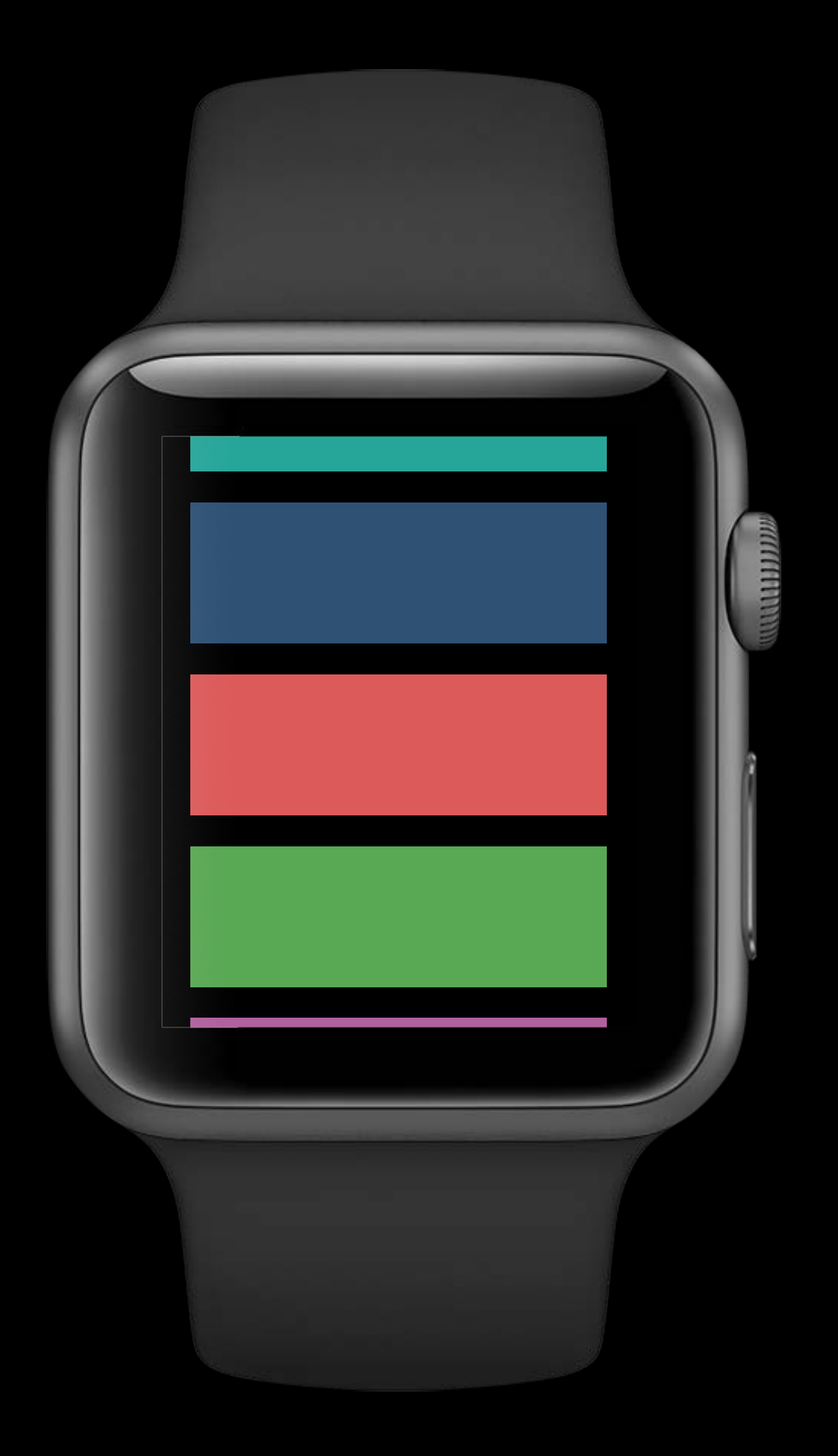

Positive up rotation

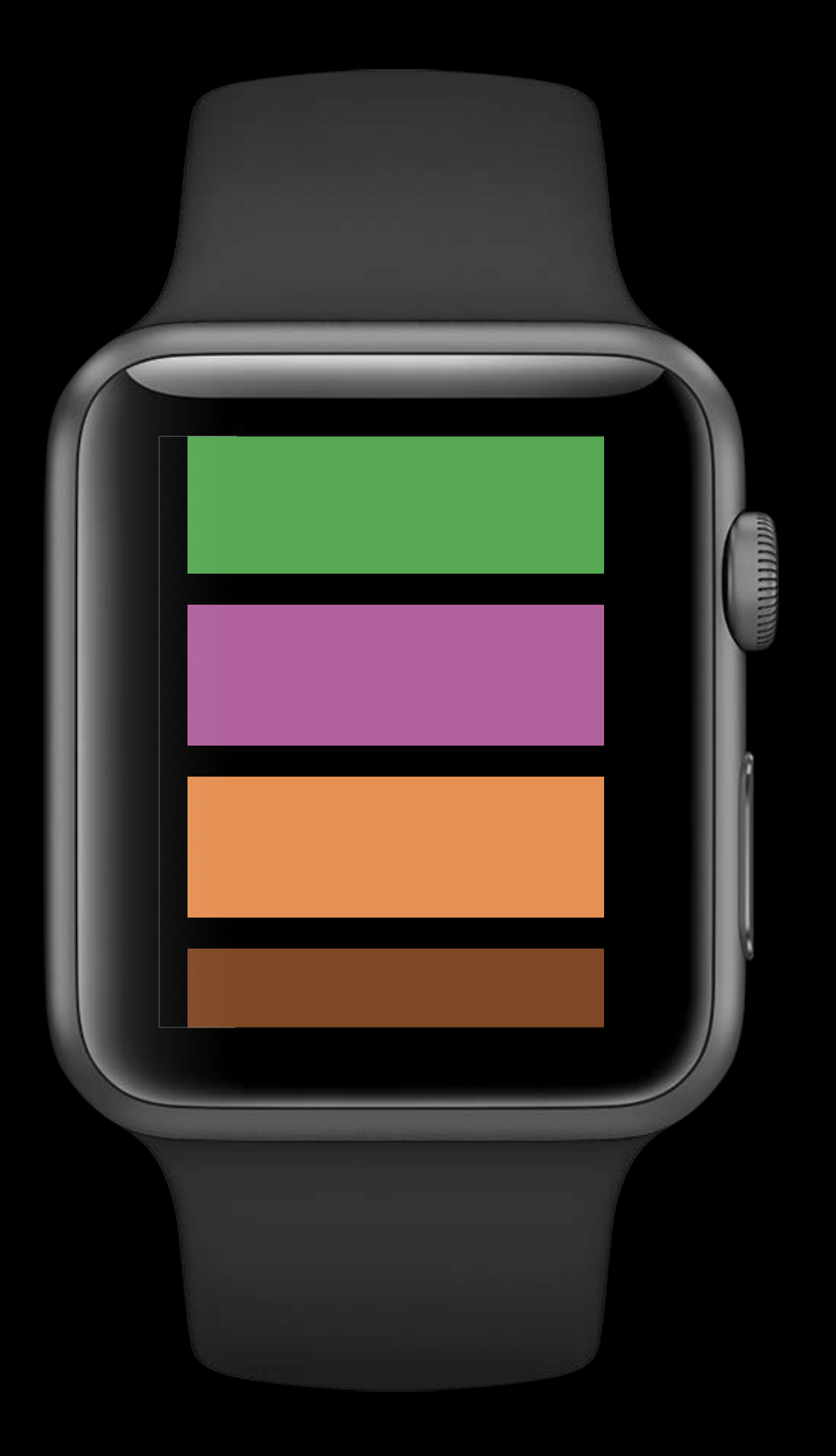

Positive up rotation Negative down rotation

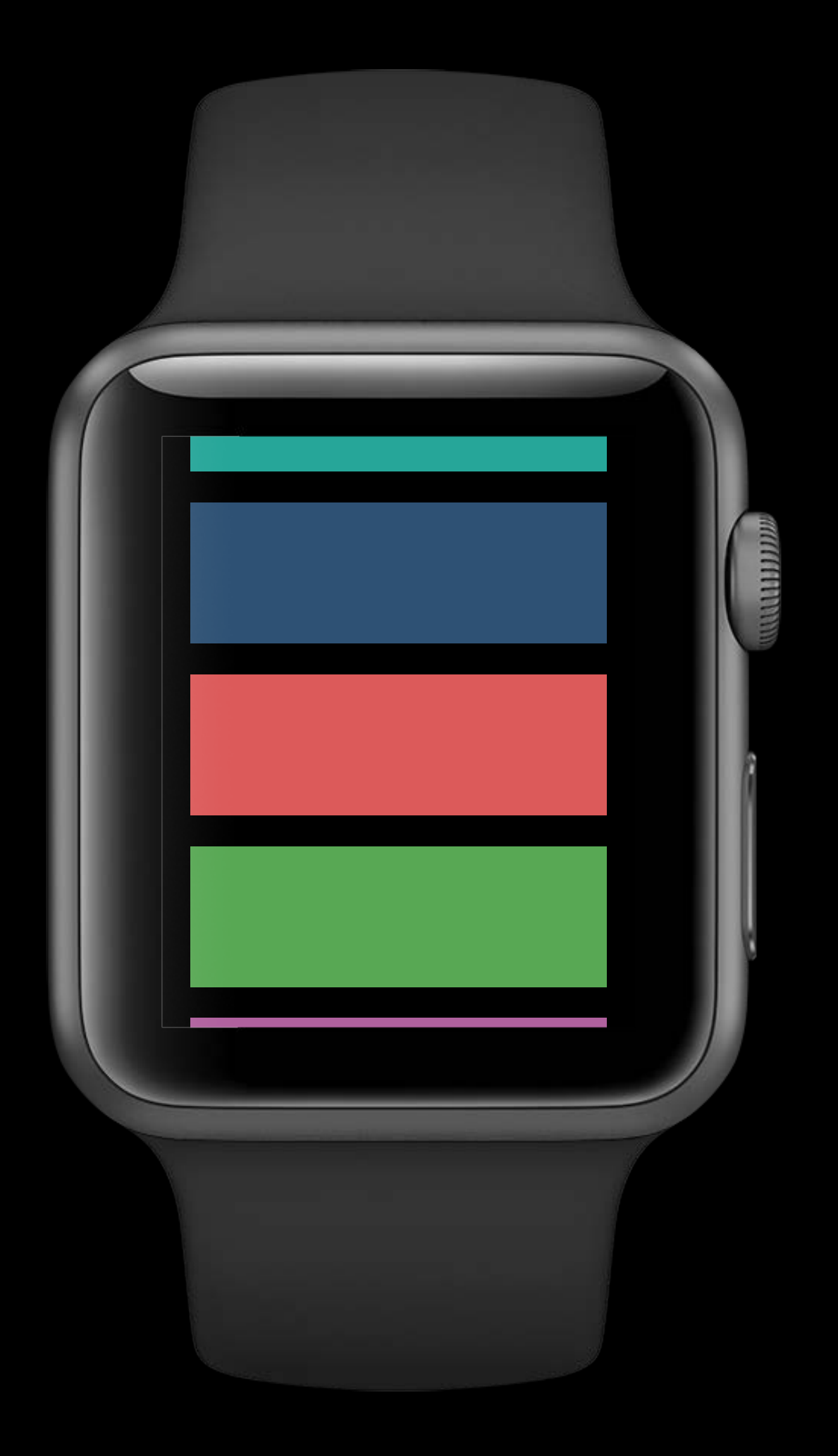

Positive up rotation Negative down rotation Values are orientation agnostic

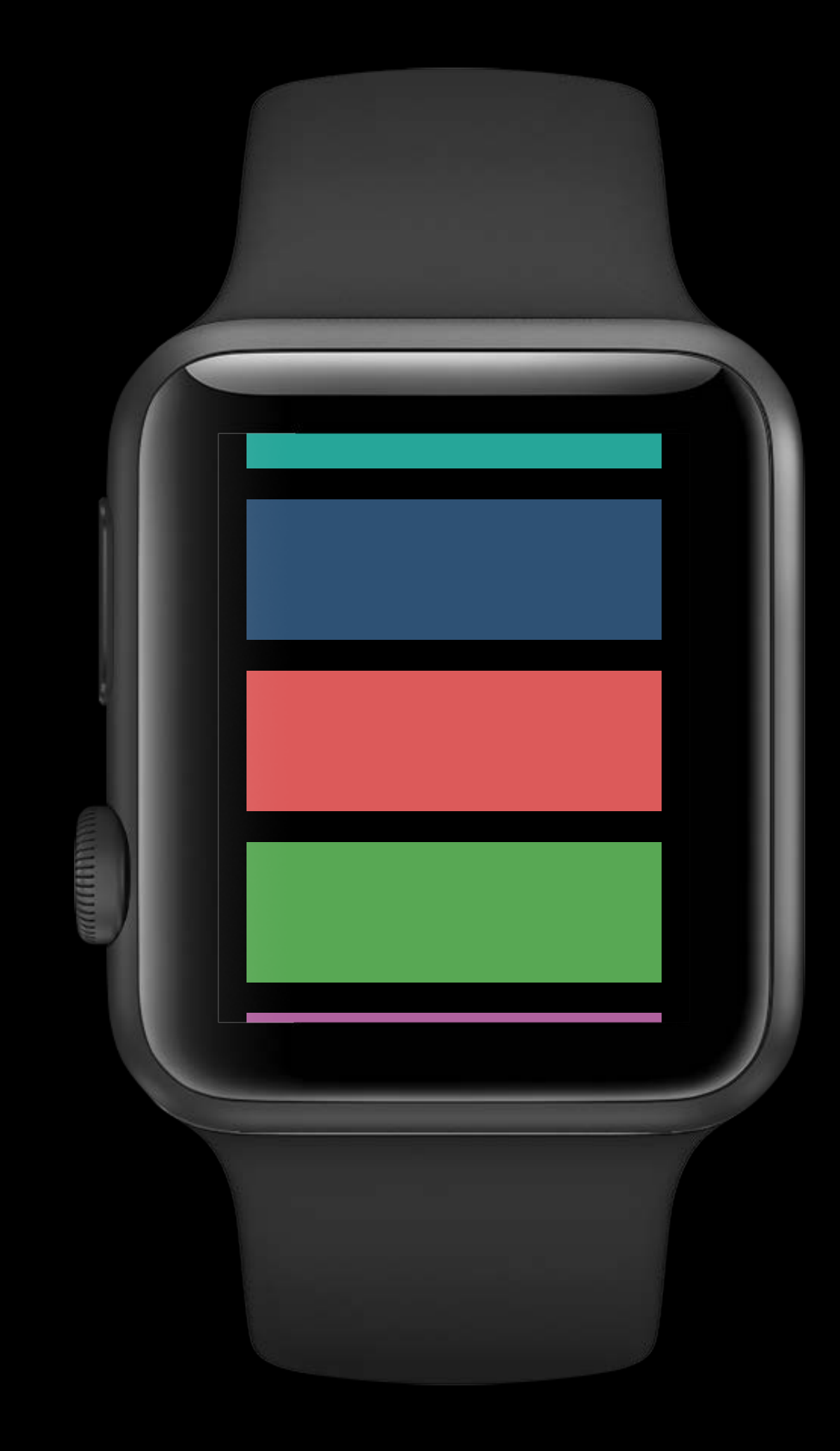

Other elements can take over Digital Crown focus

- Picker
- Slider
- Scrolling controller

Other elements can take over Digital Crown focus

- Picker
- Slider
- Scrolling controller

Can use a gesture to gain focus on your UI element

Other elements can take over Digital Crown focus

- Picker
- Slider
- Scrolling controller

Can use a gesture to gain focus on your UI element Focus WKCrownSequencer to receive values

func focus()

Faster table row detail navigation Vertical Paging

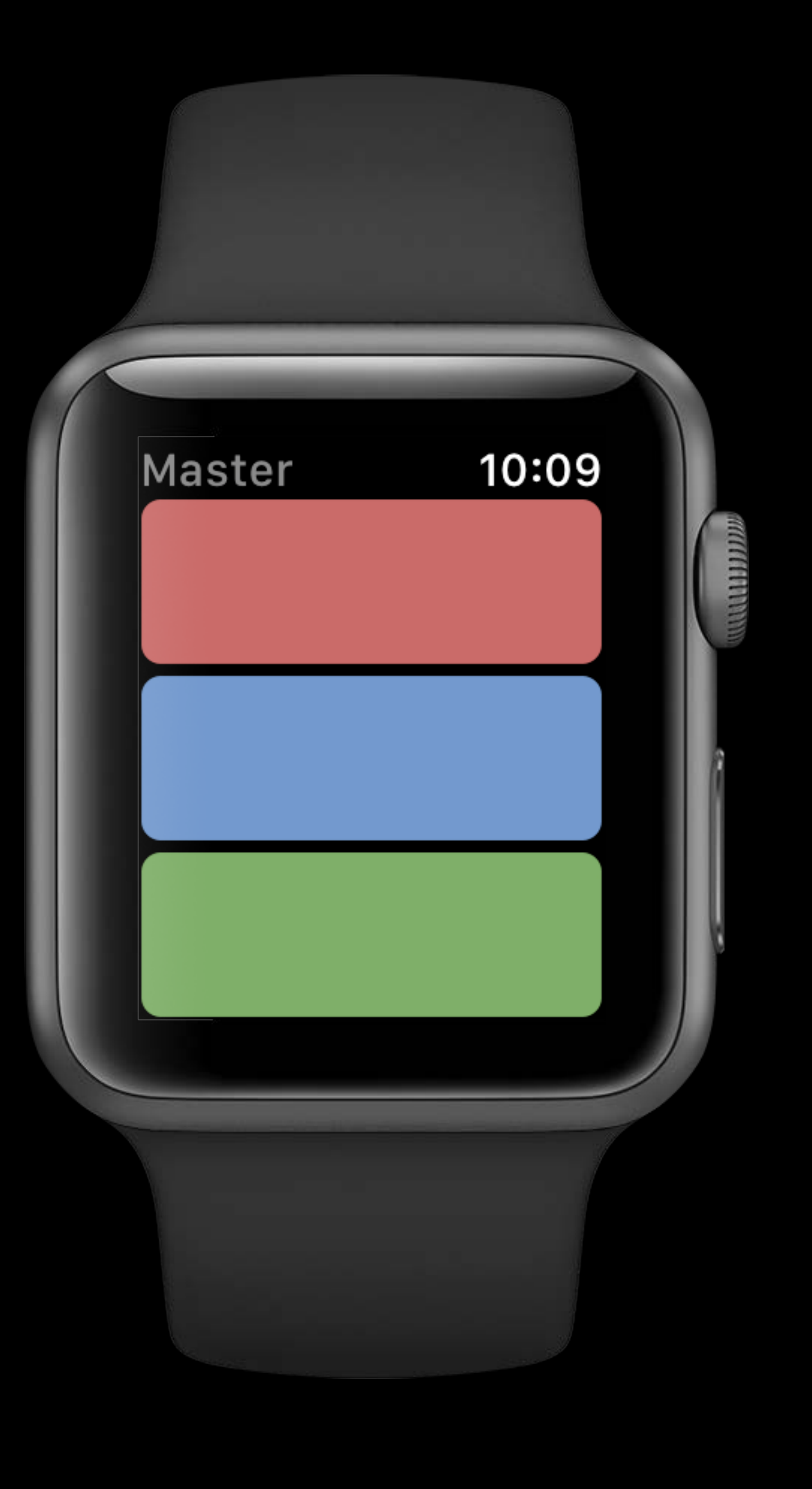

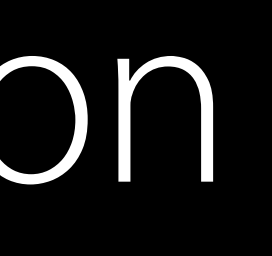

<Detail 1

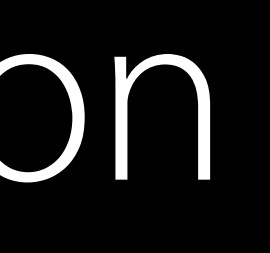

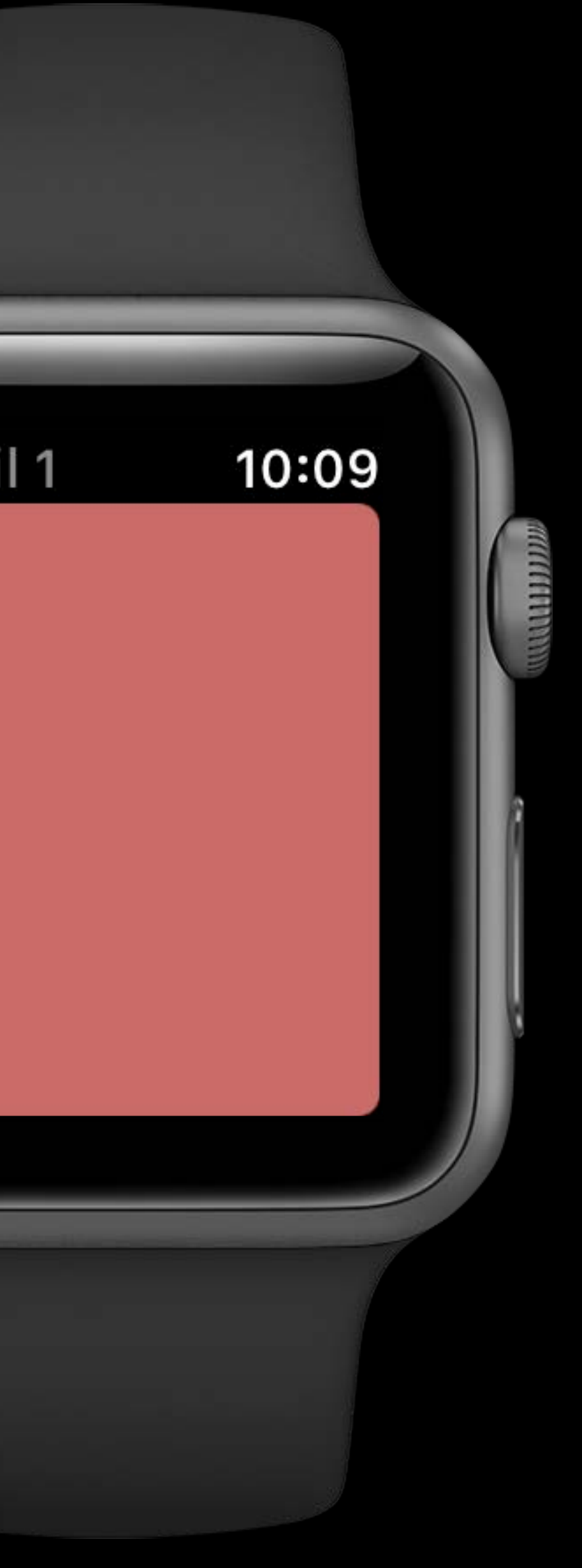

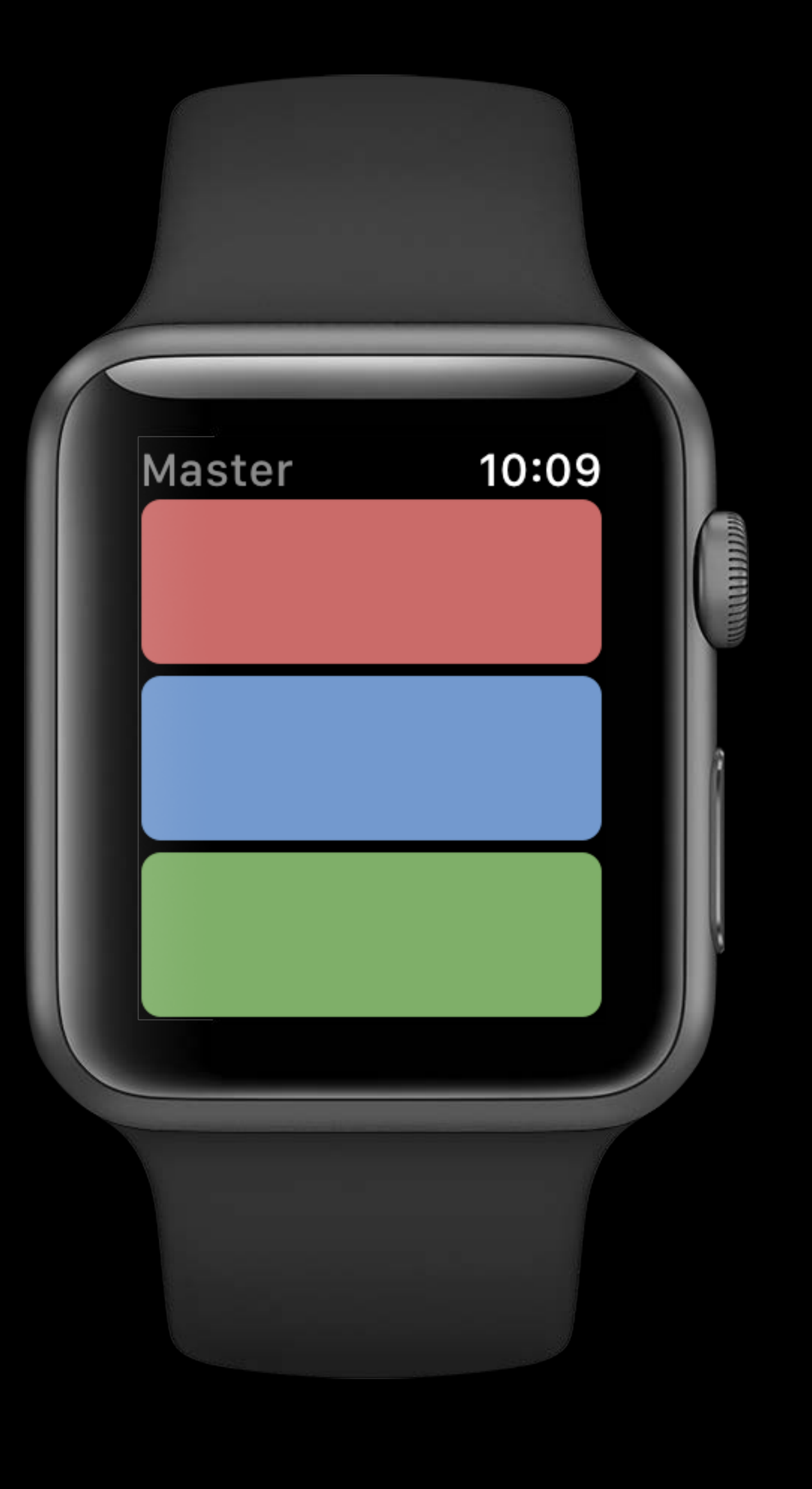

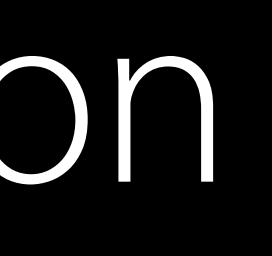

<Detail 2

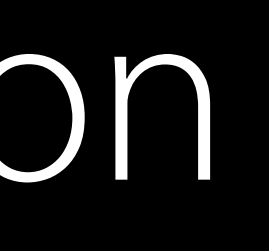

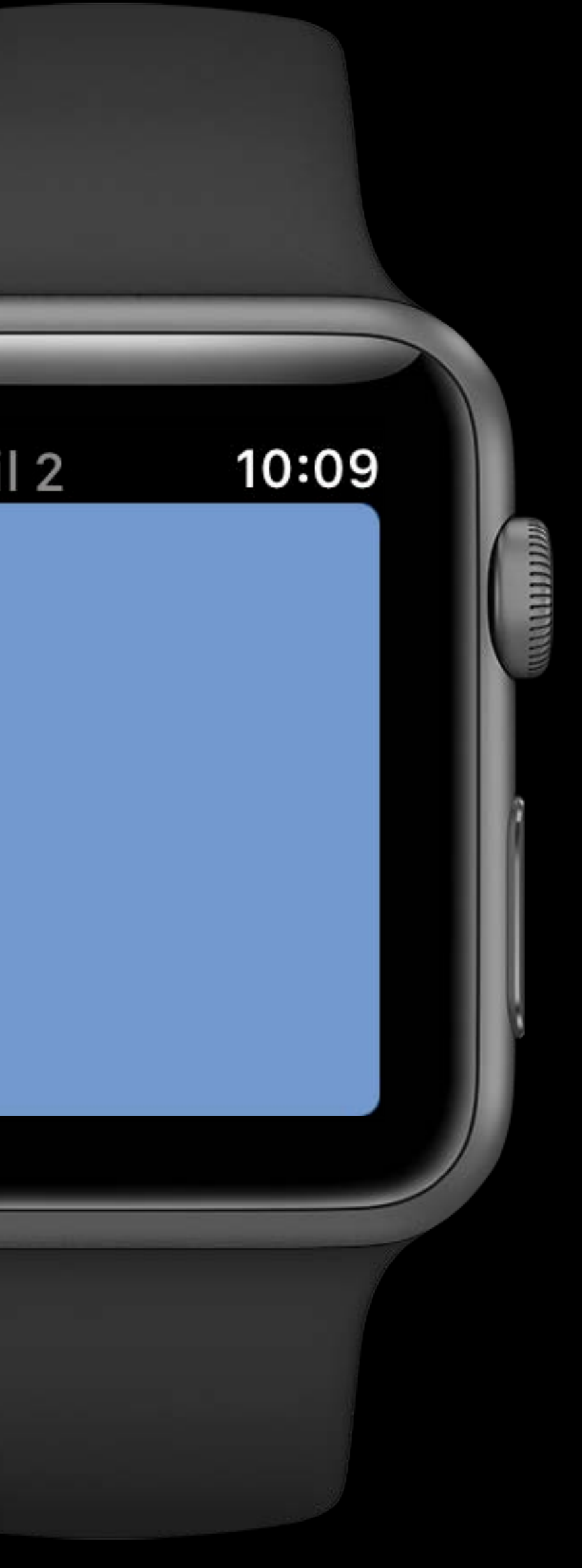

# Vertical Paging

Master

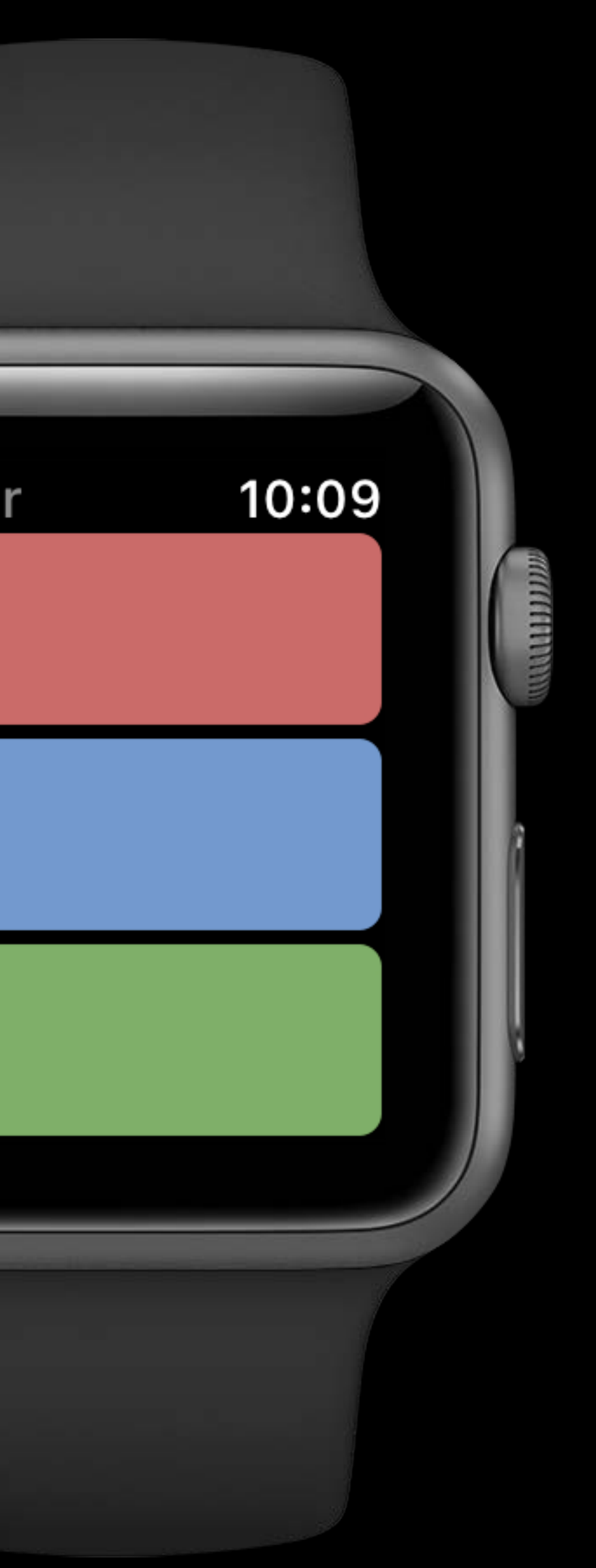

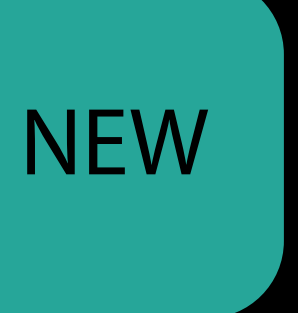

# Vertical Paging

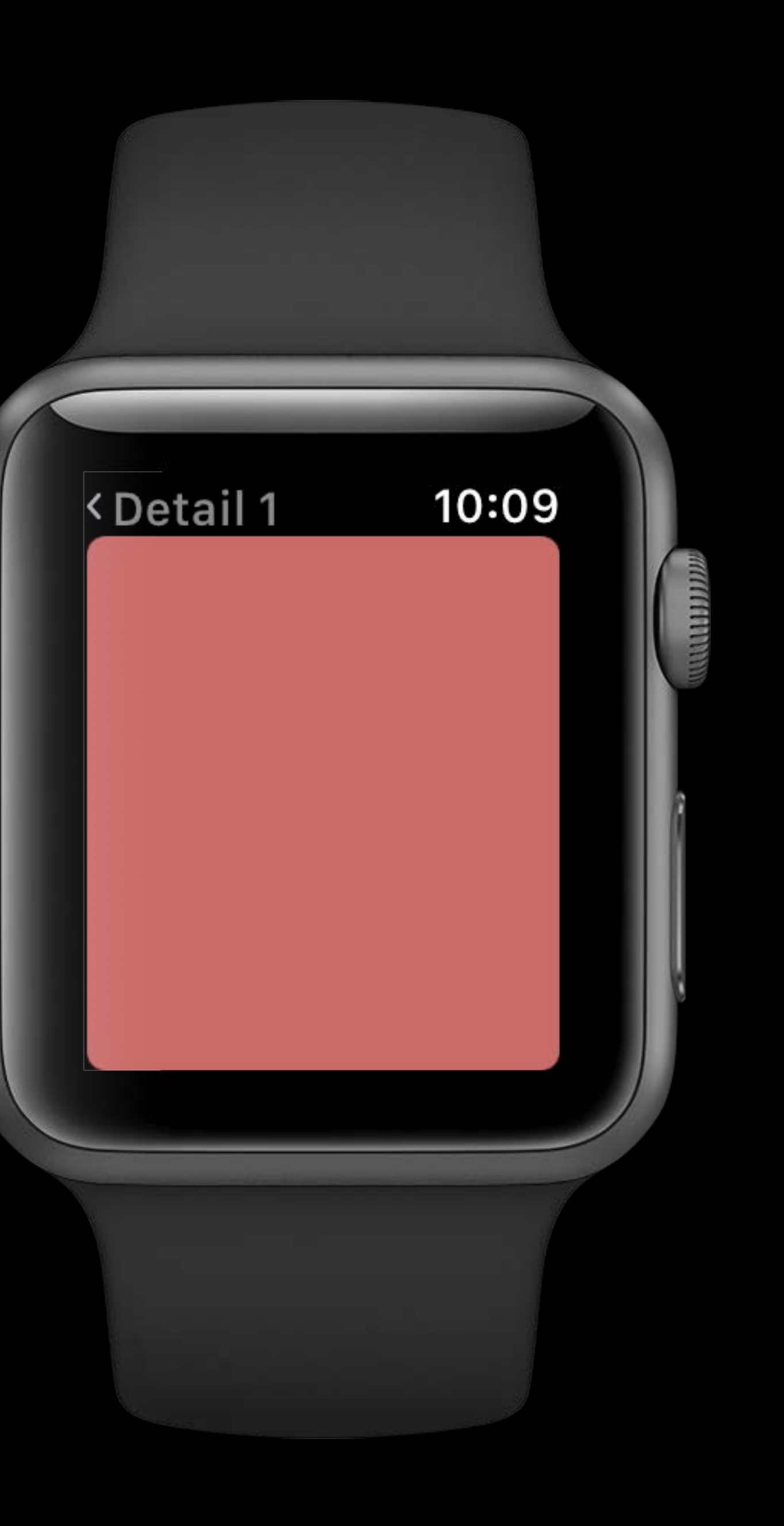

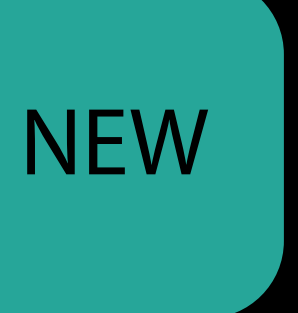

### Make Your App More Responsive Doesn't require navigating back to table

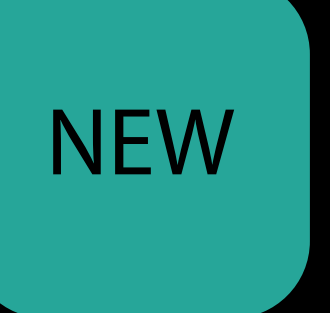

### Make Your App More Responsive Doesn't require navigating back to table

One checkbox in Storyboard

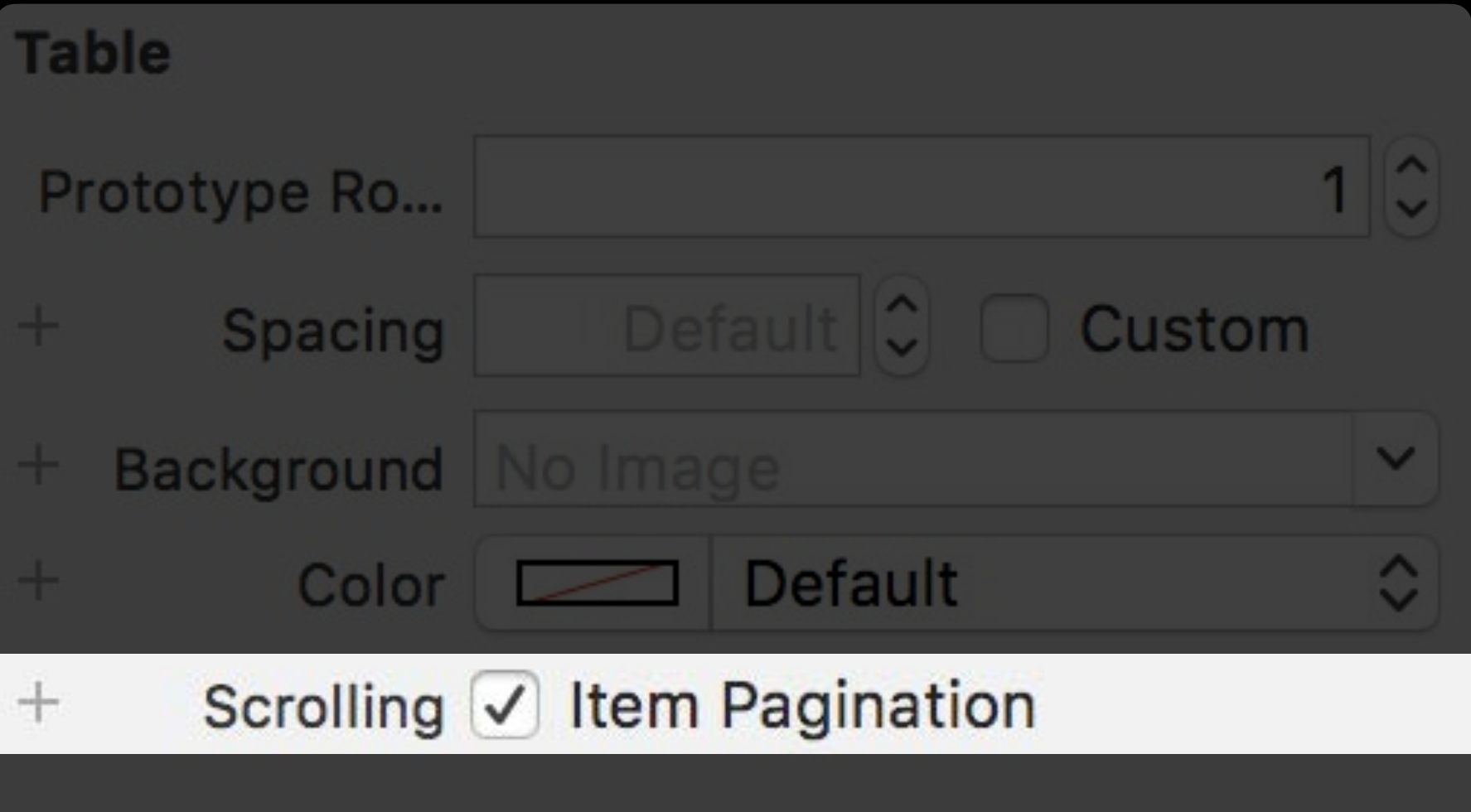

**NEW** 

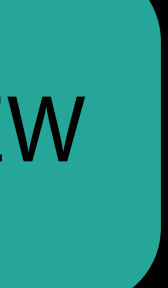

### Make Your App More Responsive Doesn't require navigating back to table

One checkbox in Storyboard Table must be using seques

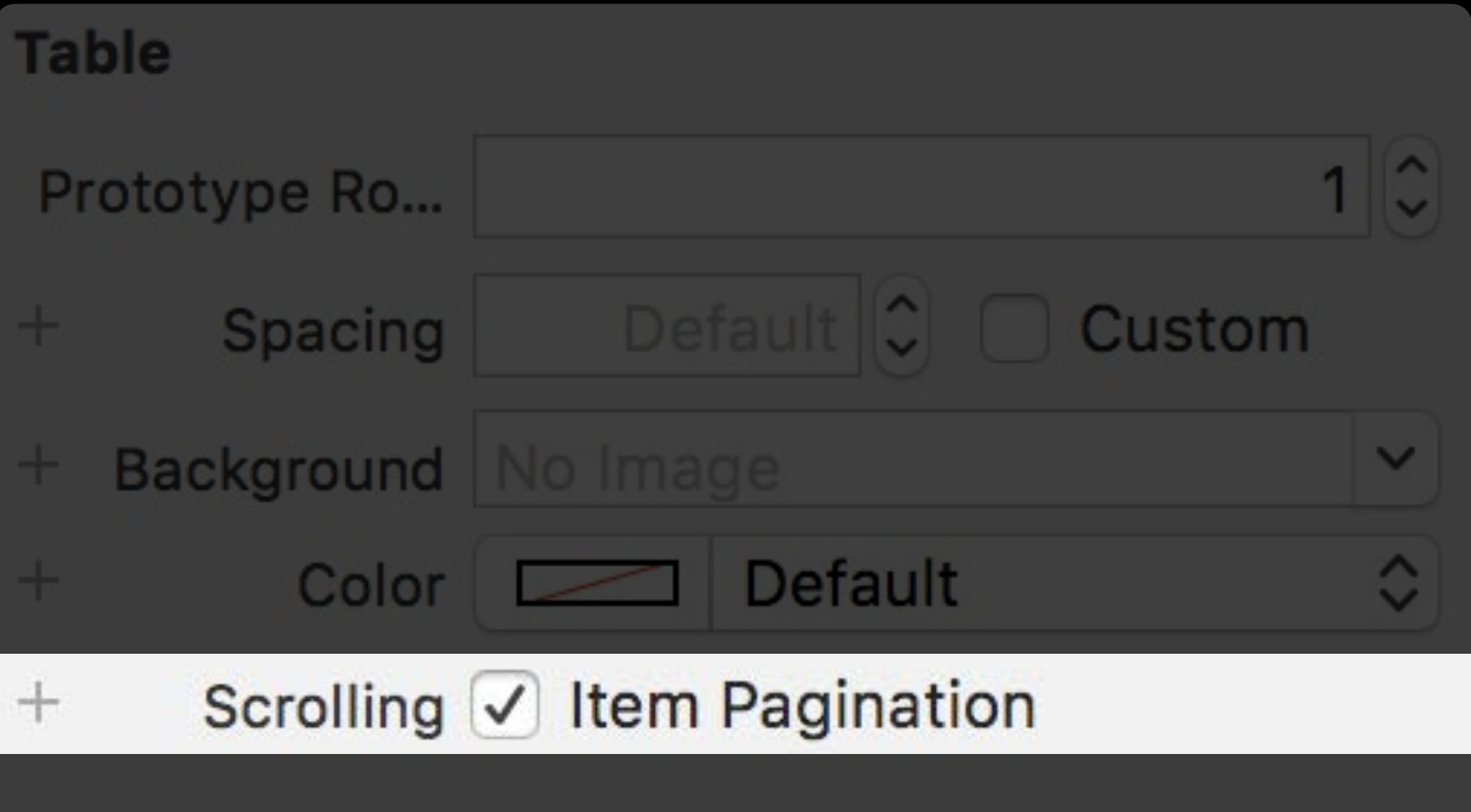

**NEW** 

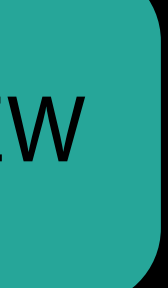

New method to segue into vertical paging

func performSegue(row : Int)

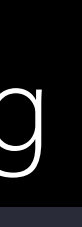

New method to segue into vertical paging func performSegue(row : Int)

WatchKit handles preheating of controllers

• Some controller lifecycle methods called when not yet visible

New method to segue into vertical paging func performSegue(row : Int)

WatchKit handles preheating of controllers

• Some controller lifecycle methods called when not yet visible

### Architecting for Performance on watchOS 3 Mission Thursday 3:00PM

The original quick interactions Notifications

Quick interaction

Quick interaction

• User feels a haptic

Quick interaction

- User feels a haptic
- Sees a Short Look

Quick interaction

- User feels a haptic
- Sees a Short Look
- Sees Long Look after short interval

10:09 Sat 17 CALENDAR

Invitation Housewarming Party and...

From Hugo Verweij

When Saturday, Jan. 17  $3PM - 4PM$ 

Where Our new place! 180 Montgomery San Francisco CA

Accept

Maybe

Decline

Dismiss notification

10:09 Sat 17 CALENDAR

Invitation Housewarming Party and...

From Hugo Verweij

When Saturday, Jan. 17  $3PM - 4PM$ 

Where Our new place! 180 Montgomery San Francisco CA

Accept

Maybe

Decline

Dismiss notification Launch watch app

10:09 Sat 17 CALENDAR

Invitation Housewarming Party and...

From Hugo Verweij

When Saturday, Jan. 17  $3PM - 4PM$ 

Where Our new place! 180 Montgomery San Francisco CA

Accept

Maybe

Decline

Dismiss notification Launch watch app Notifications support custom actions

Invitation Housewarming Party and...

Hugo Verweij

Saturday, Jan. 17  $3PM - 4PM$ 

Our new place! 180 Montgomery San Francisco CA

### Accept

Maybe

Decline

Dismiss notification

Launch watch app

Notifications support custom actions

- Foreground actions make app active
- Background actions routed to iPhone app in watchOS 2

Invitation **Housewarming** Party and...

Hugo Verweij

Saturday, Jan. 17  $3PM - 4PM$ 

Our new place! 180 Montgomery San Francisco CA

### Accept

Maybe

Decline
- 
- 
- 
- 
- 
- 
- 
- -

New User Notification Framework

Introduction to Notifications **WWDC 2016 Videos** 

New User Notification Framework

Introduction to Notifications **WWDC 2016 Videos** 

**WatchKit** 

New User Notification Framework

Introduction to Notifications **WWDC 2016 Videos** 

**WatchKit** 

• Notification handling APIs similar across platforms

New User Notification Framework

- Notification handling APIs similar across platforms
- Local notifications can now be scheduled on Apple Watch

Introduction to Notifications WWDC 2016 Videos

WatchKit

- Notification handling APIs similar across platforms
- Local notifications can now be scheduled on Apple Watch
- Background actions now delivered to extension if scheduled on Apple Watch

New User Notification Framework

Introduction to Notifications WWDC 2016 Videos

**WatchKit** 

## UNUserNotificationCenter

Register to be delegate

class ExtensionDelegate: NSObject, WKExtensionDelegate, UNUserNotificationCenterDelegate { func applicationDidFinishLaunching() { UNUserNotificationCenter.current().delegate = self; } }

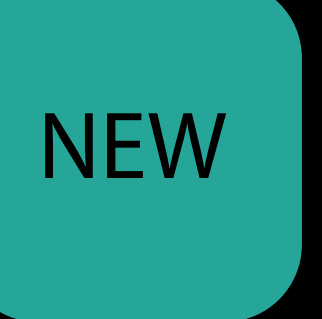

## UNUserNotificationCenter

Register to be delegate

class ExtensionDelegate: NSObject, WKExtensionDelegate, UNUserNotificationCenterDelegate { func applicationDidFinishLaunching() { UNUserNotificationCenter.current().delegate = self;  $\}$ 

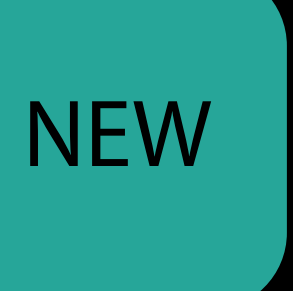

## UNUserNotificationCenter

Register to be delegate

class ExtensionDelegate: NSObject, WKExtensionDelegate, UNUserNotificationCenterDelegate { func applicationDidFinishLaunching() { UNUserNotificationCenter.current().delegate = self;  $\}$ 

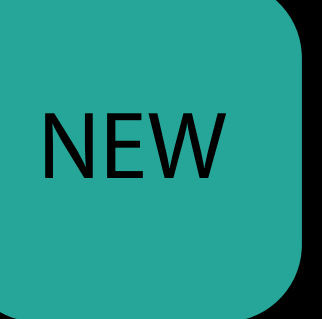

### UNUserNotificationCenterDelegate willPresent notification callback

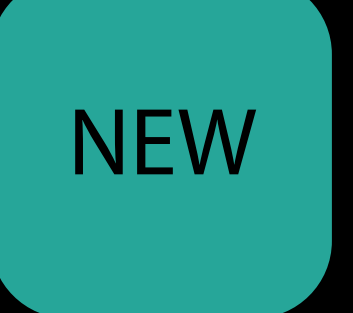

## willPresent notification callback UNUserNotificationCenterDelegate

### Called only if application is active

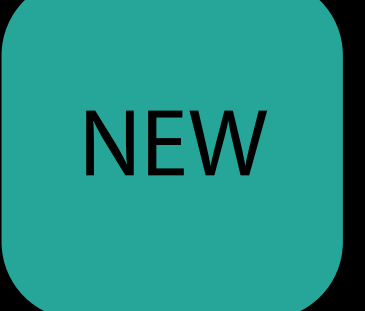

- func userNotificationCenter(center: UNUserNotificationCenter,
	- willPresent: UNNotification,
	- withCompletionHandler: (UNNotificationPresentationOptions))

## willPresent notification callback UNUserNotificationCenterDelegate

### Called only if application is active

### Completion handler argument determines presentation

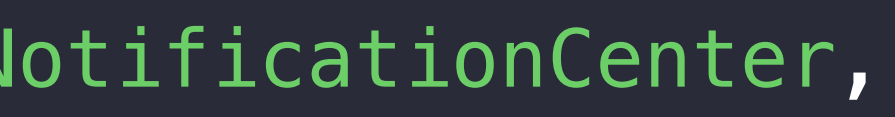

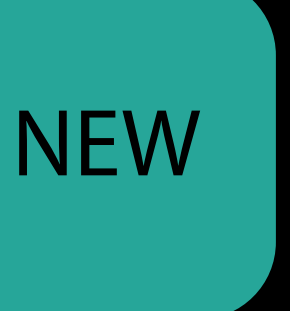

- func userNotificationCenter(center: UNUserNotificationCenter,
	- willPresent: UNNotification,
	- withCompletionHandler: (UNNotificationPresentationOptions))

## willPresent notification callback UNUserNotificationCenterDelegate

### Called only if application is active

### Completion handler argument determines presentation

.alert Presents Long Look .none App handles notification

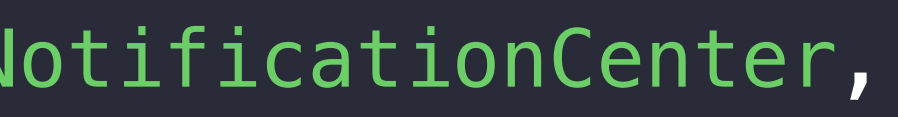

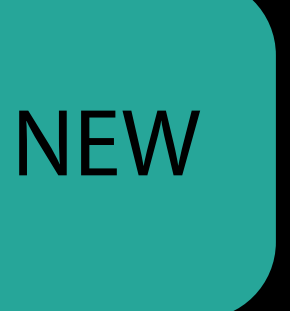

- func userNotificationCenter(center: UNUserNotificationCenter,
	- willPresent: UNNotification,
	- withCompletionHandler: (UNNotificationPresentationOptions))

### UNUserNotificationCenterDelegate didReceive response callback

**NEW** 

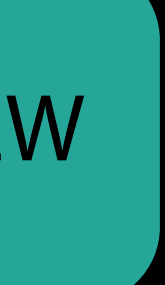

### didReceive response callback UNUserNotificationCenterDelegate NEW

- func userNotificationCenter(center : UNUserNotificationCenter,
	- didReceive: UNNotificationResponse,
	-

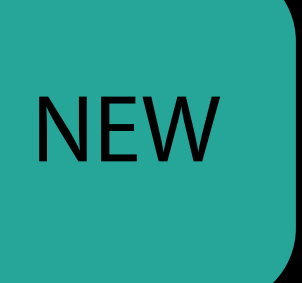

withCompletionHandler: (UNNotificationPresentationOptions))

### didReceive response callback UNUserNotificationCenterDelegate

### Called when a foreground action makes app active

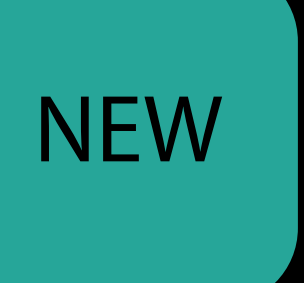

- func userNotificationCenter(center : UNUserNotificationCenter,
	- didReceive: UNNotificationResponse,
	-

withCompletionHandler: (UNNotificationPresentationOptions))

### didReceive response callback UNUserNotificationCenterDelegate

Called when a foreground action makes app active Called for background actions on notifications

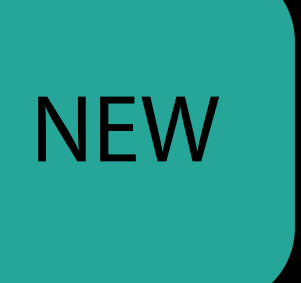

- func userNotificationCenter(center : UNUserNotificationCenter,
	- didReceive: UNNotificationResponse,
	- withCompletionHandler: (UNNotificationPresentationOptions))

## didReceive response callback UNUserNotificationCenterDelegate

Called when a foreground action makes app active Called for background actions on notifications

• If scheduled on Apple Watch

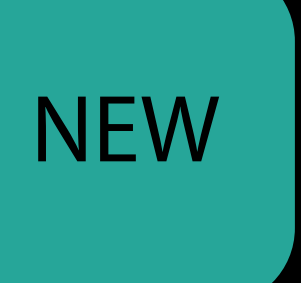

- func userNotificationCenter(center : UNUserNotificationCenter,
	- didReceive: UNNotificationResponse,
	- withCompletionHandler: (UNNotificationPresentationOptions))

Notifications on iPhone forward to Apple Watch when

- iPhone screen off
- Apple Watch on-wrist and unlocked

- 
- 
- 
- 
- 
- 
- 
- 
- 
- 
- -
	-
	- -

watchOS 3 allows scheduling of local notifications on Apple Watch

watchOS 3 allows scheduling of local notifications on Apple Watch

• Delivered only on Apple Watch

watchOS 3 allows scheduling of local notifications on Apple Watch

- Delivered only on Apple Watch
- Schedule iPhone notification if required

watchOS 3 allows scheduling of local notifications on Apple Watch

- Delivered only on Apple Watch
- Schedule iPhone notification if required

Notification identifiers used to avoid duplicate alerts

watchOS 3 allows scheduling of local notifications on Apple Watch

- Delivered only on Apple Watch
- Schedule iPhone notification if required Notification identifiers used to avoid duplicate alerts
- Apple Watch notifications take precedence over forwarded with same id

Enhanced UI Interactions SpriteKit and SceneKit

## Classes to Display Scenes

**NEW** 

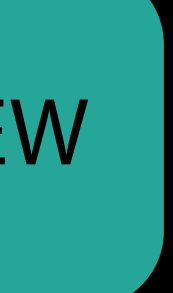

## Classes to Display Scenes NEW

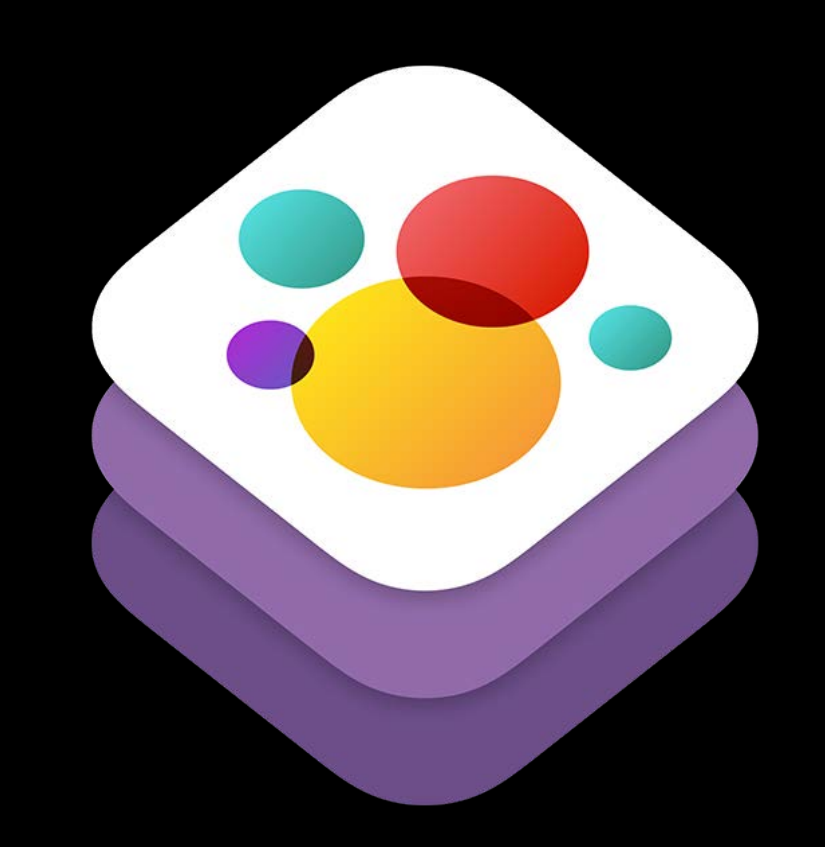

### WKInterfaceSKScene for SpriteKit

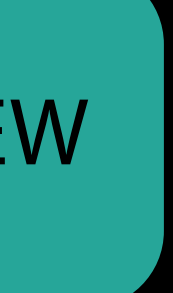

## Classes to Display Scenes NEW

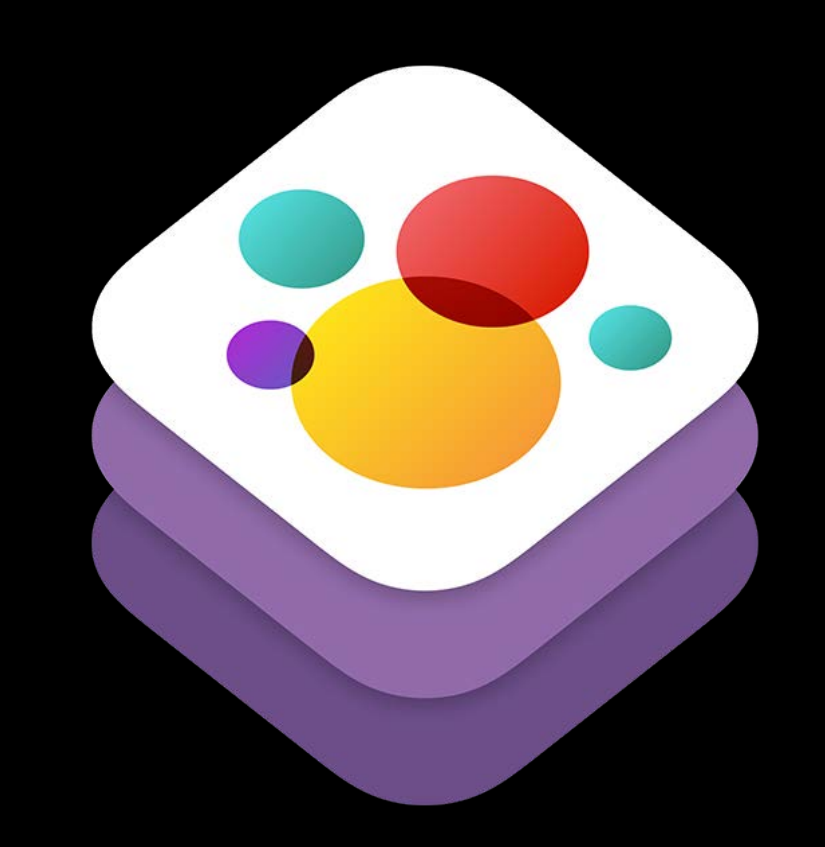

### WKInterfaceSKScene for SpriteKit

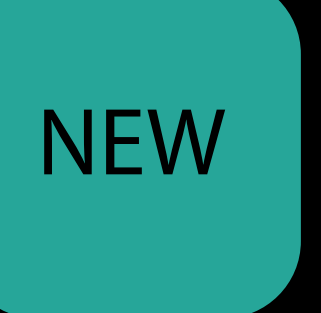

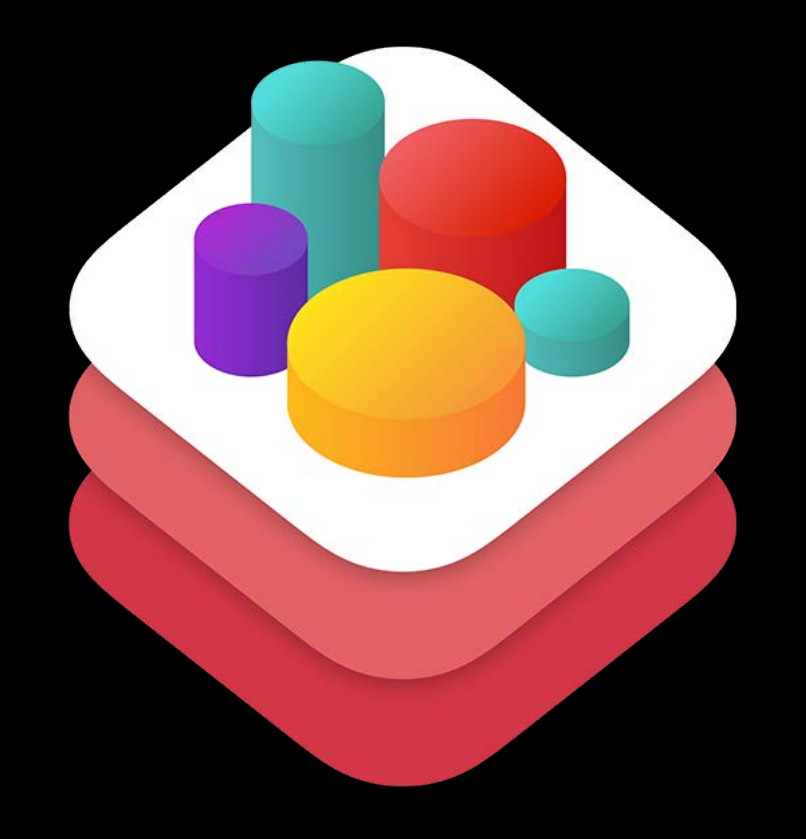

### WKInterfaceSCNScene for SceneKit

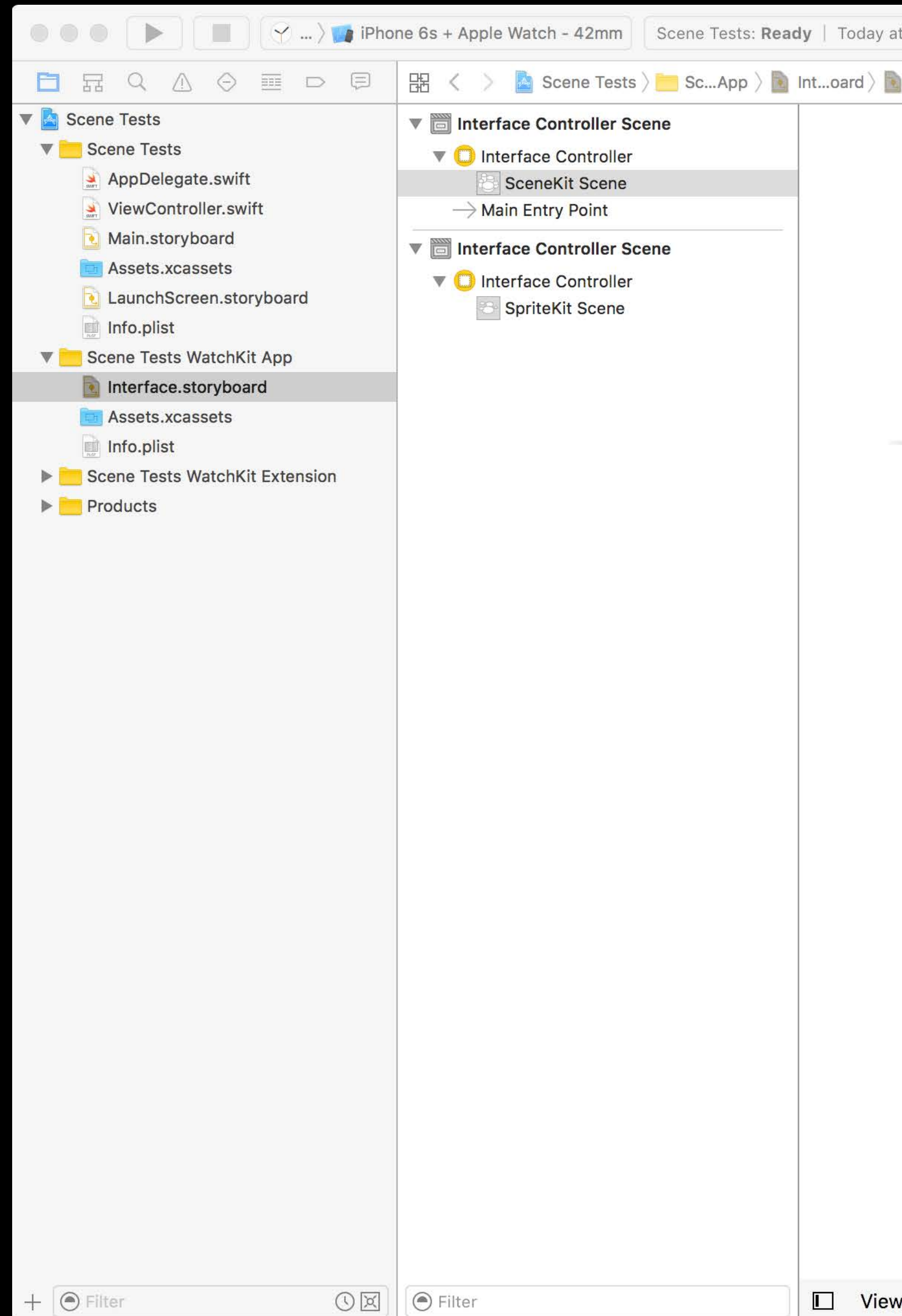

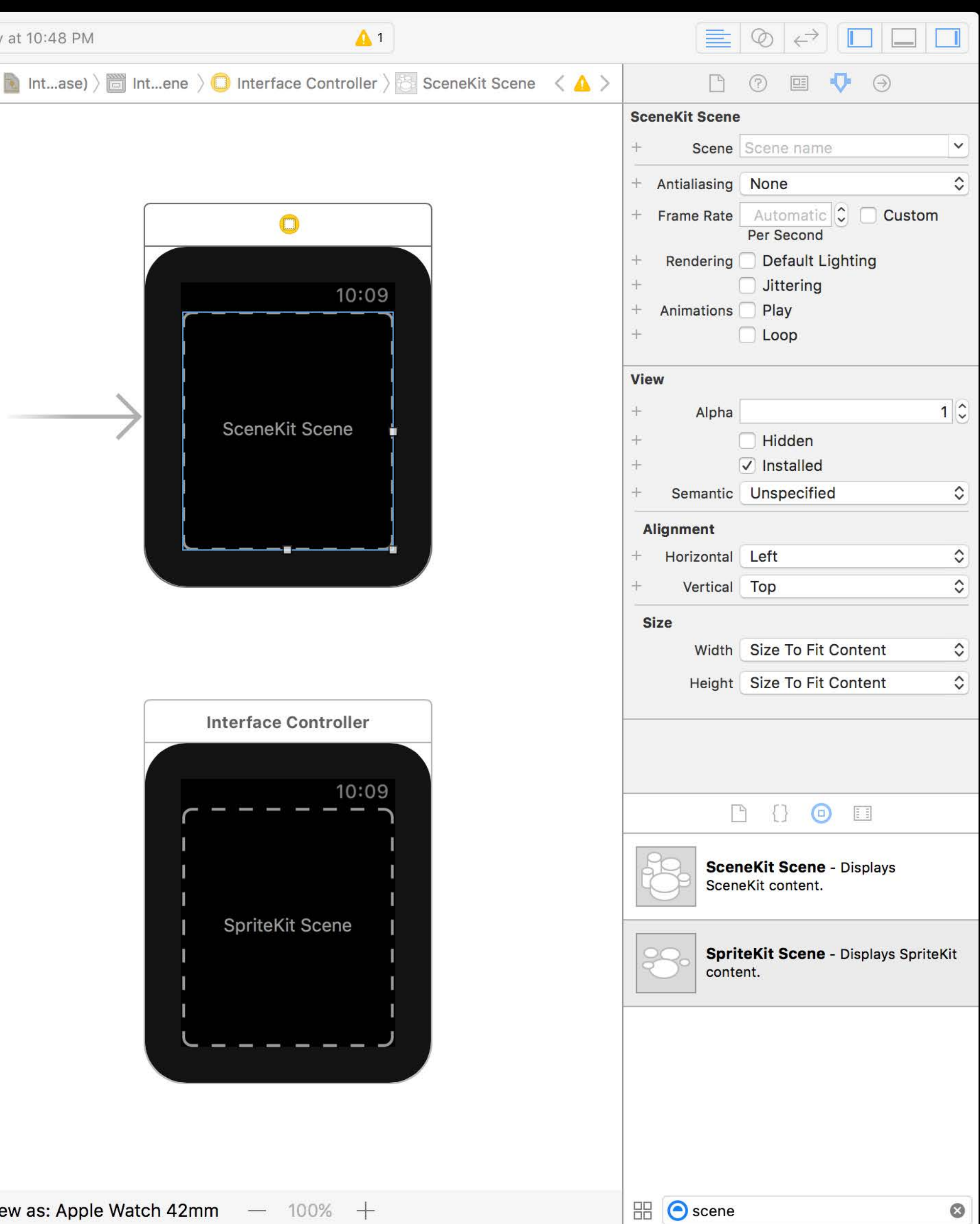

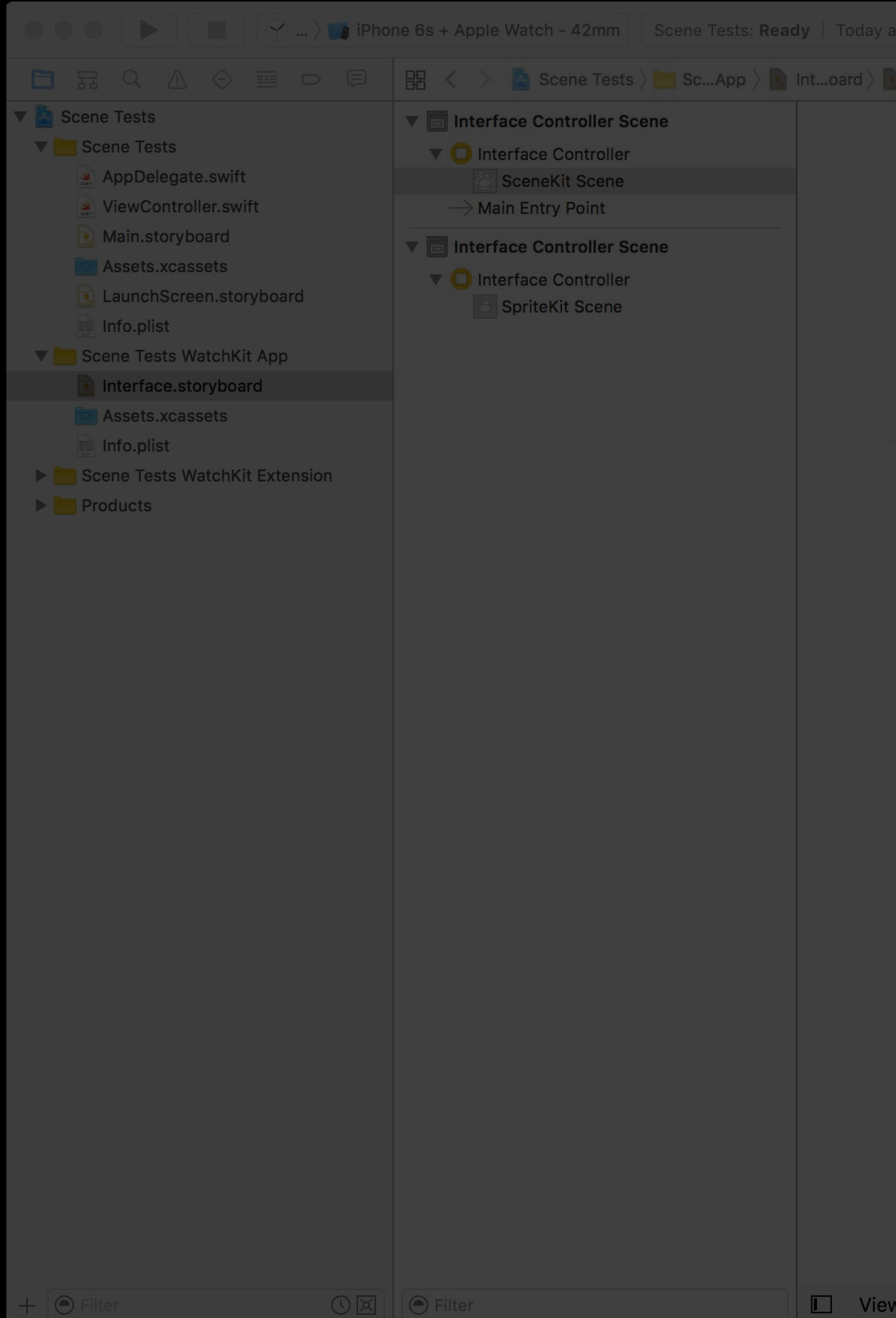

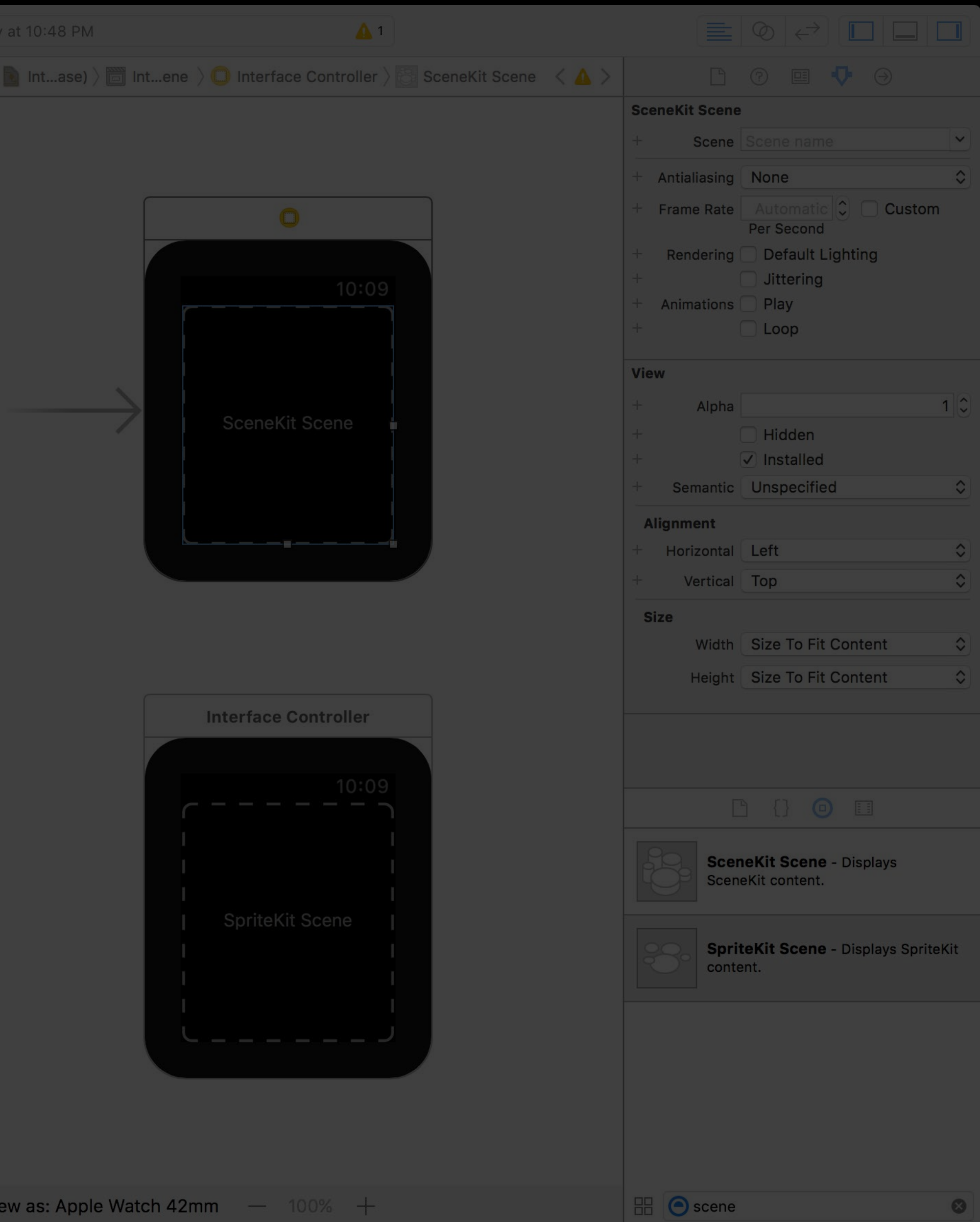

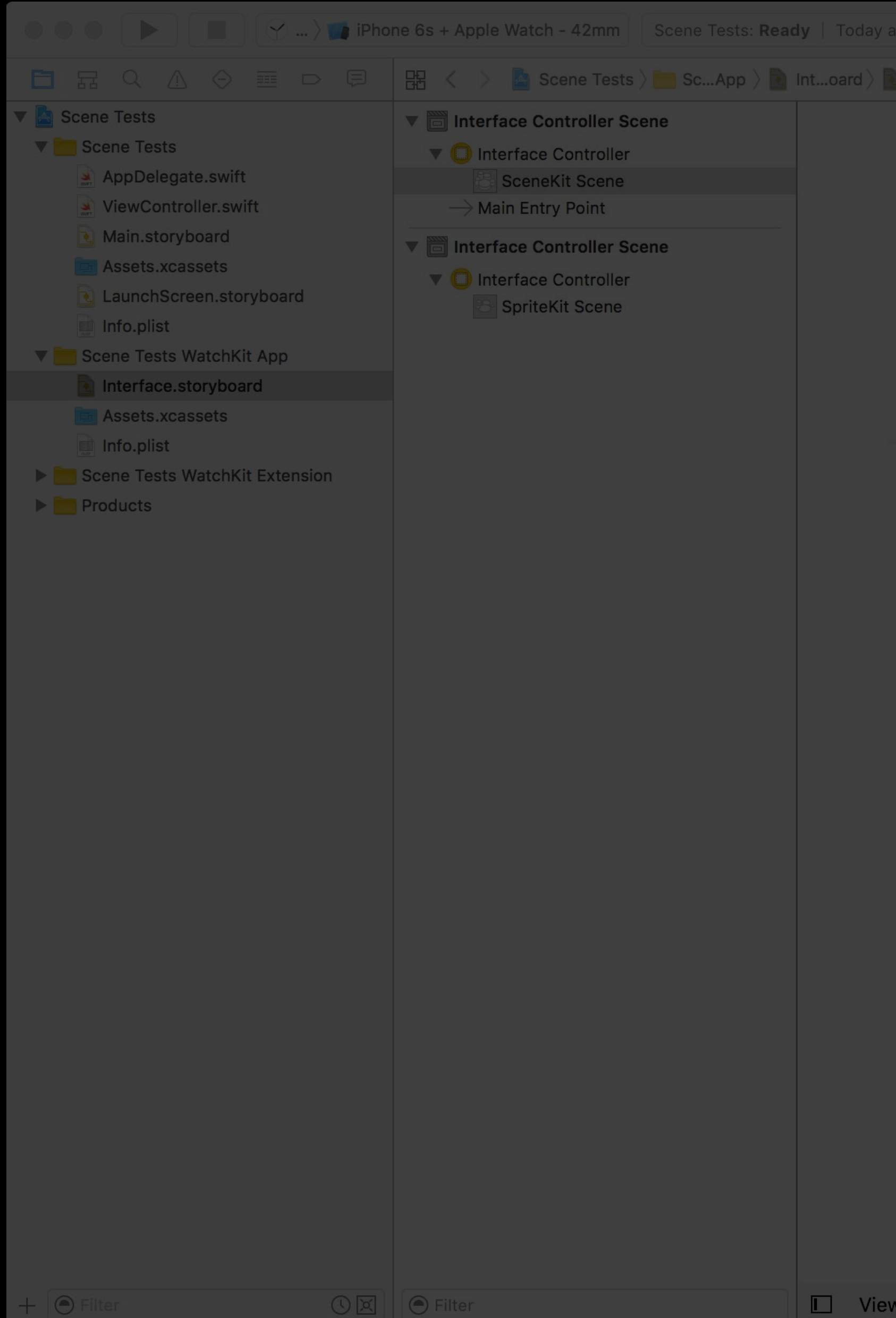

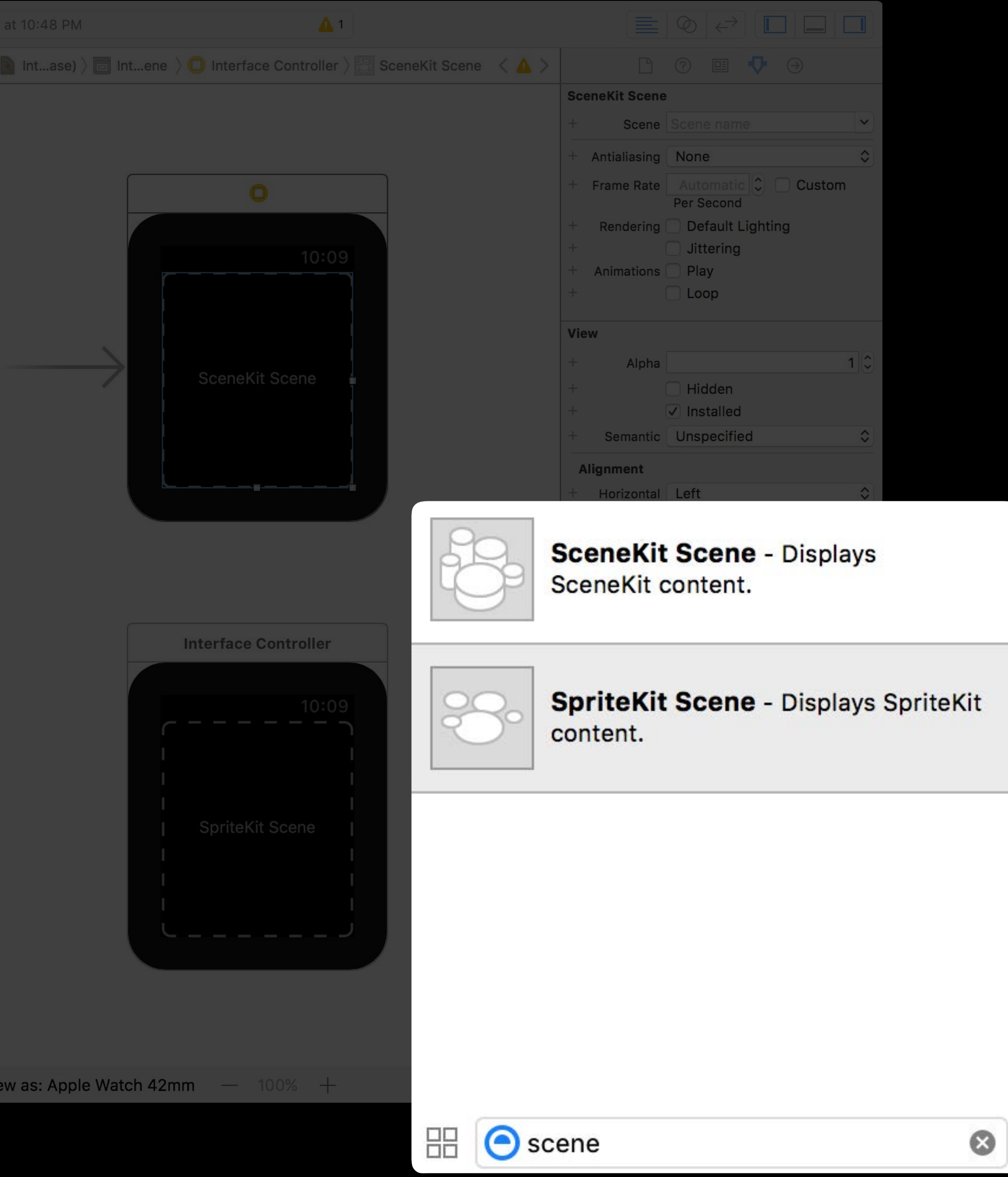

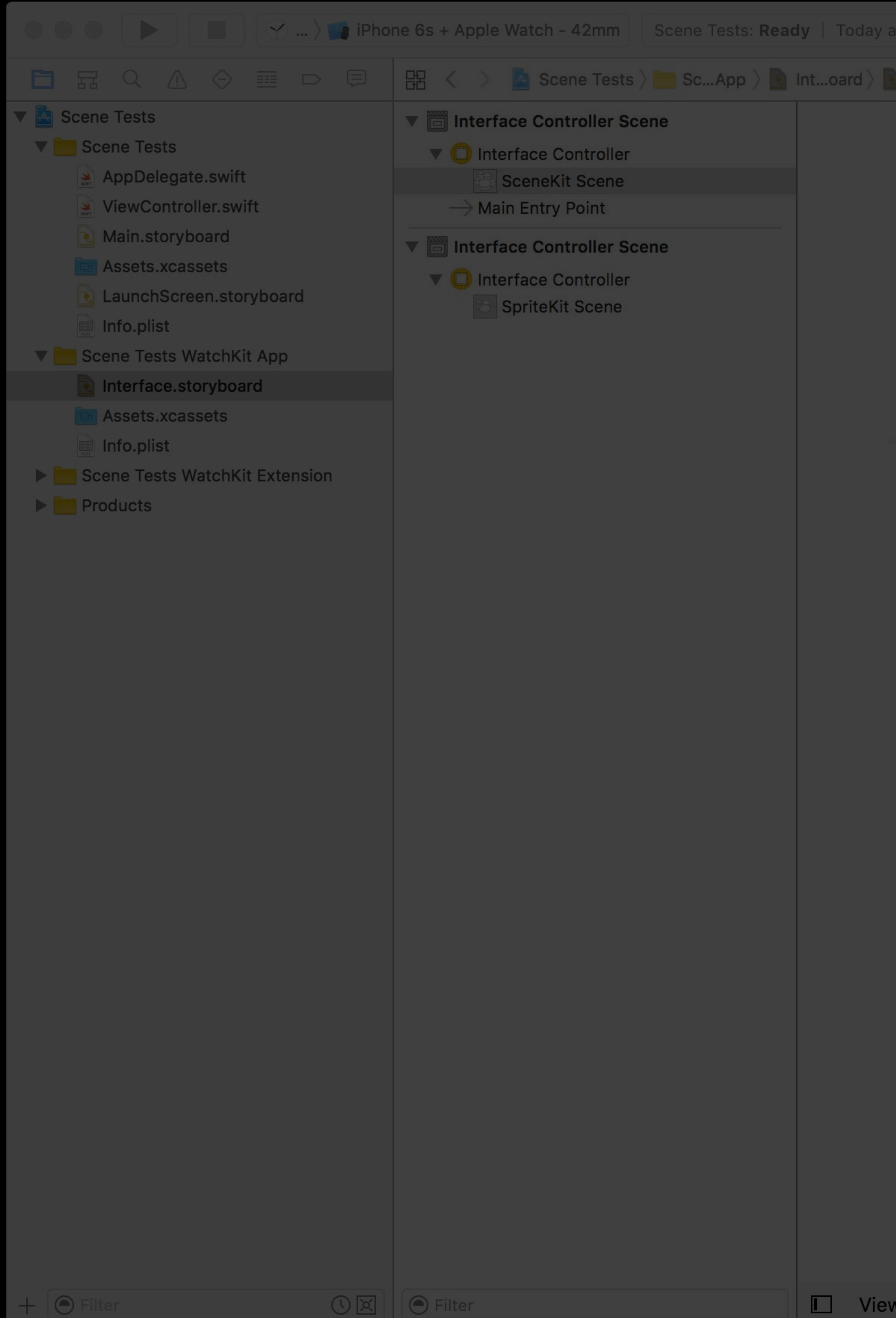

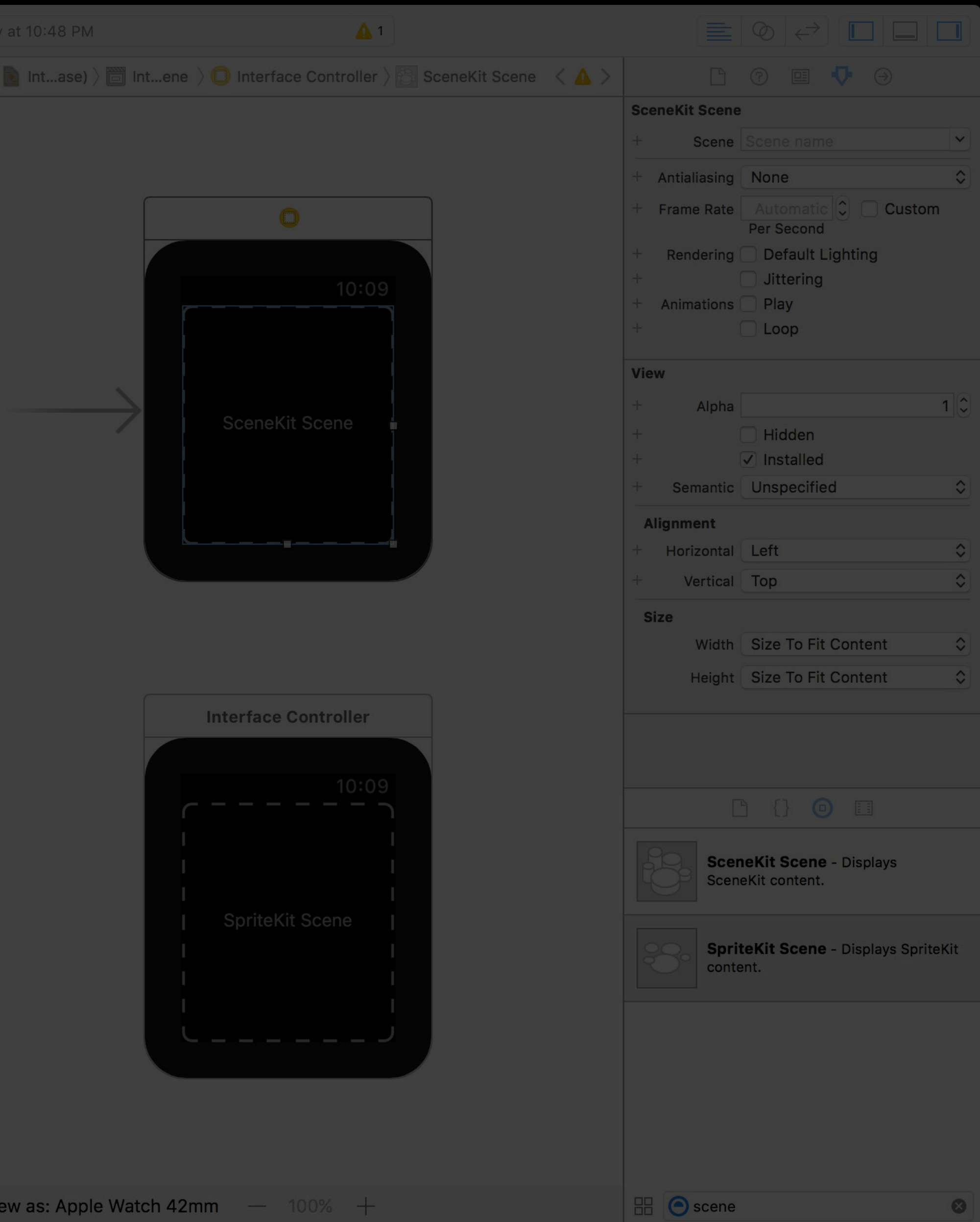

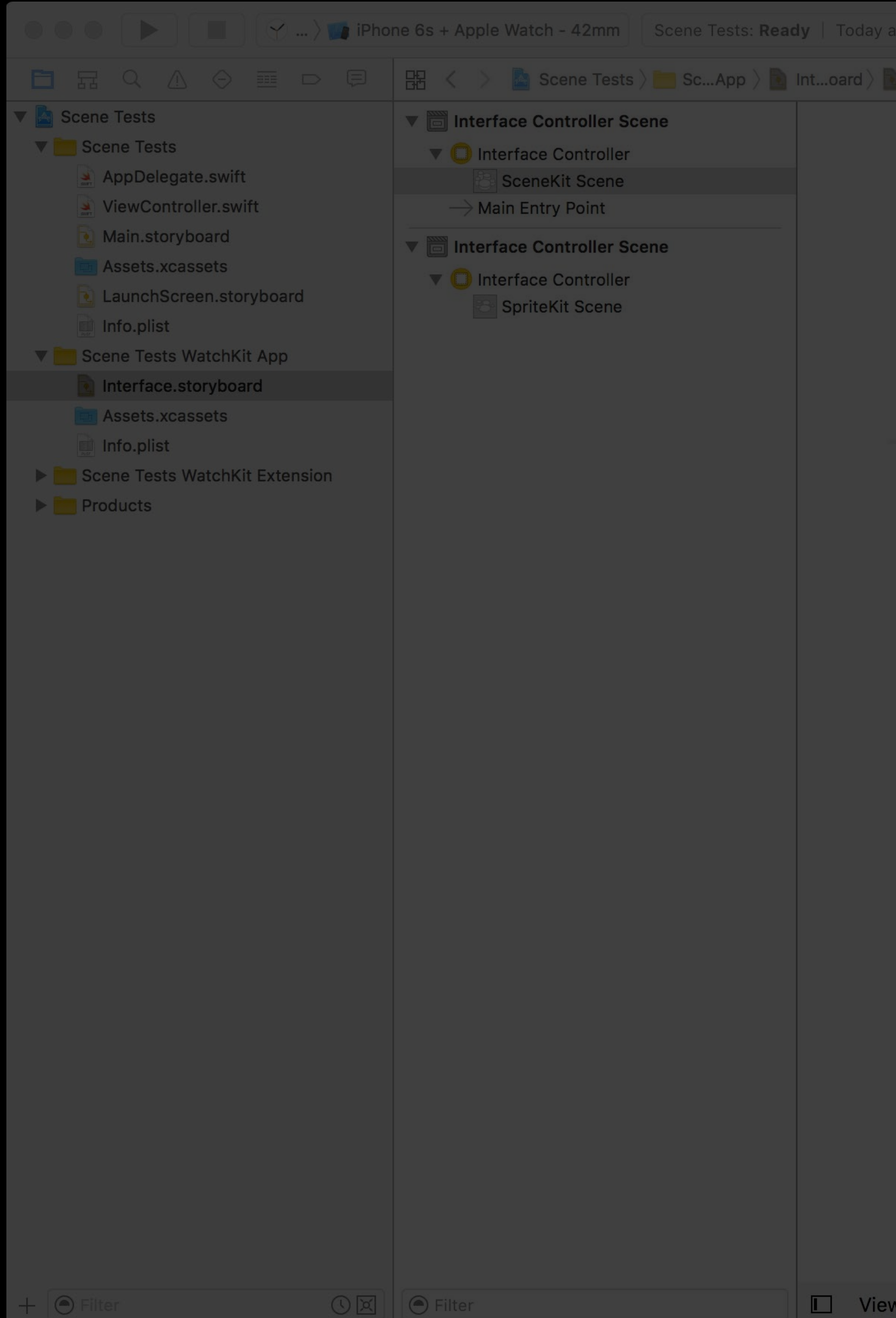

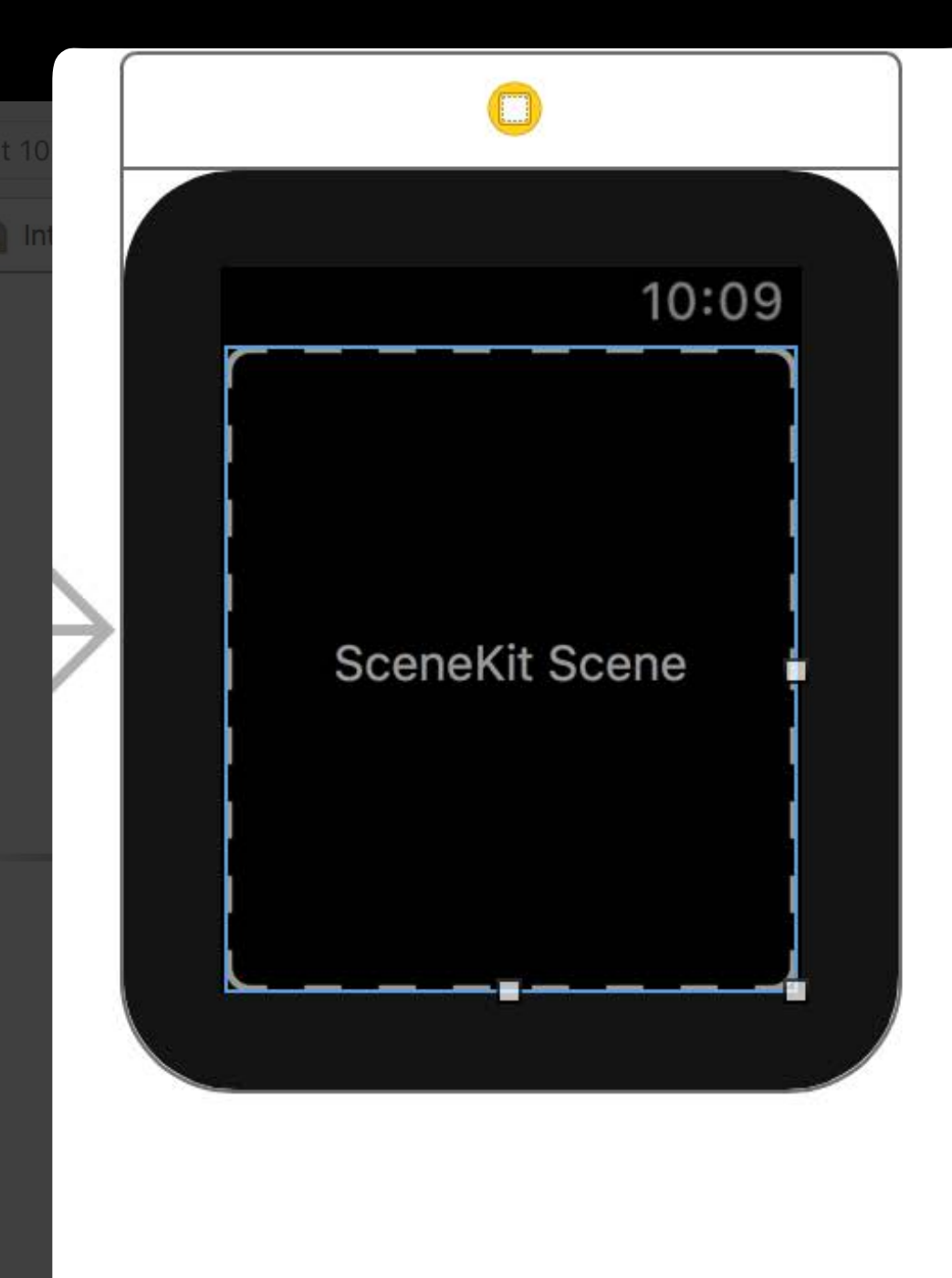

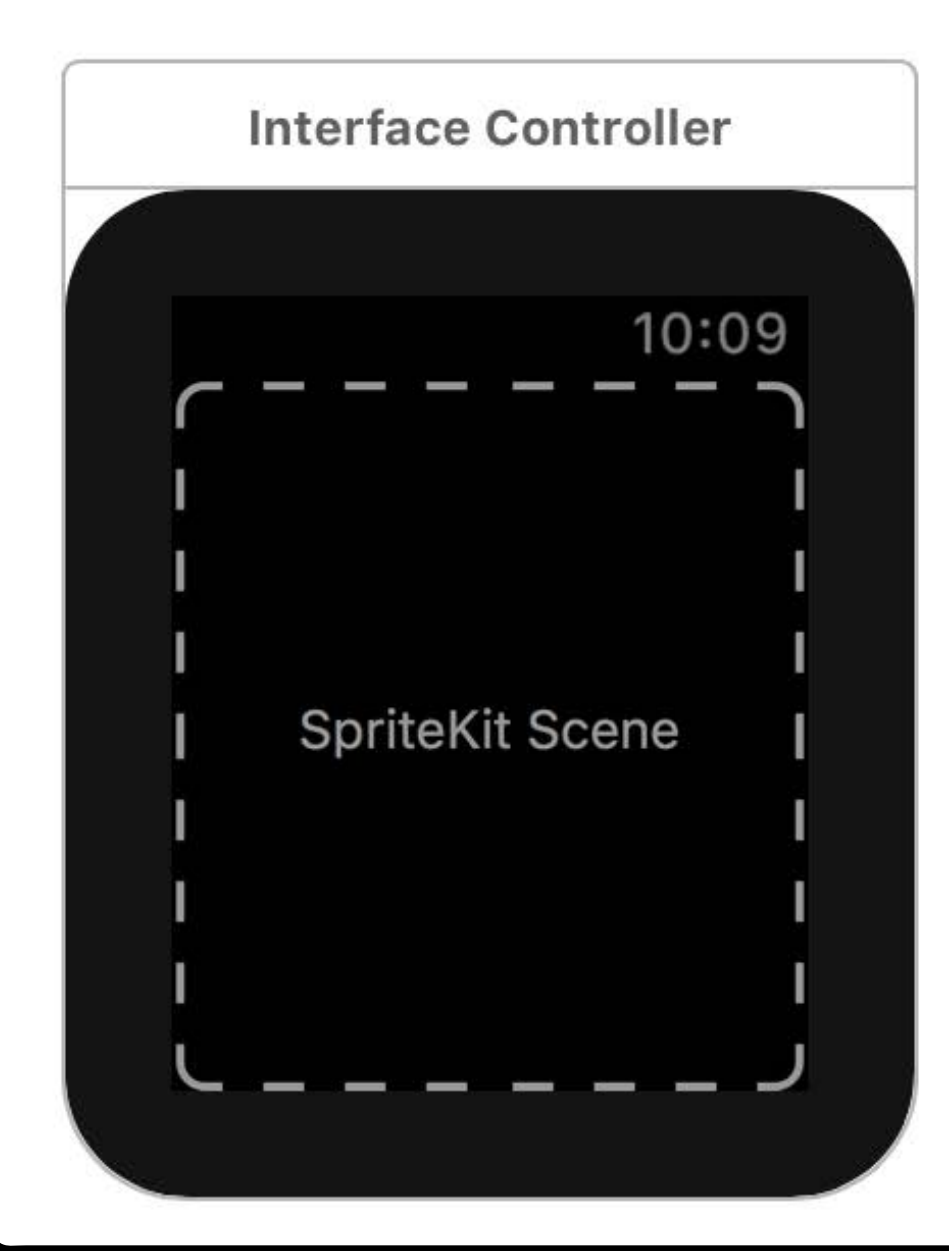

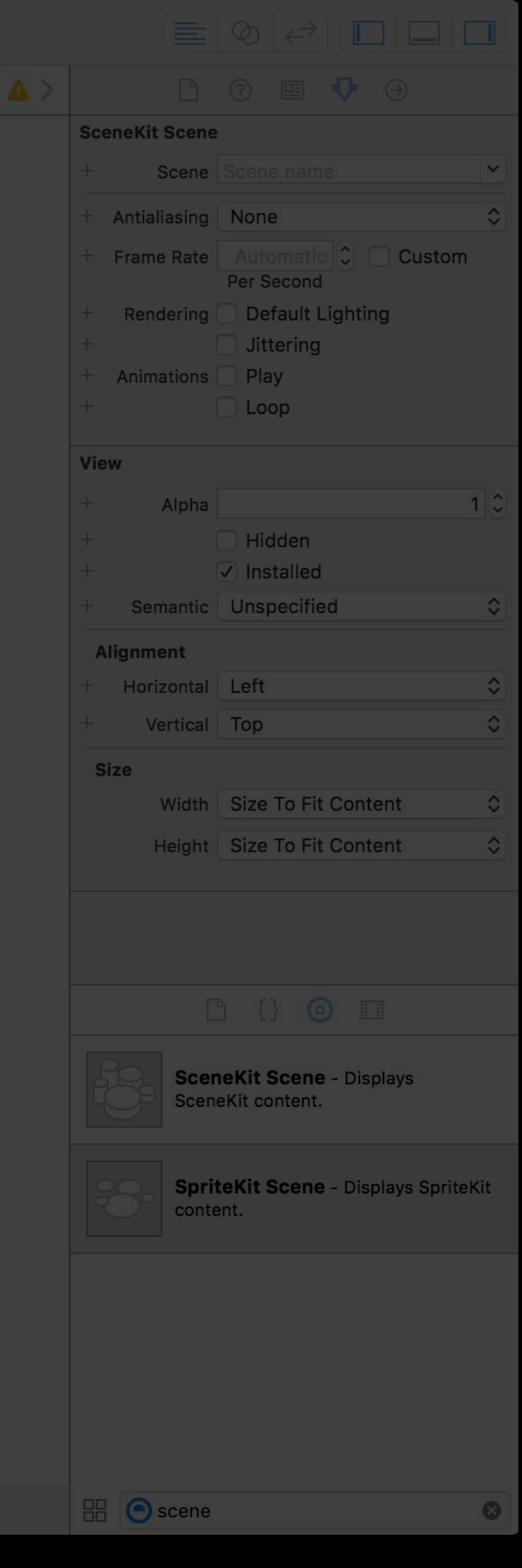

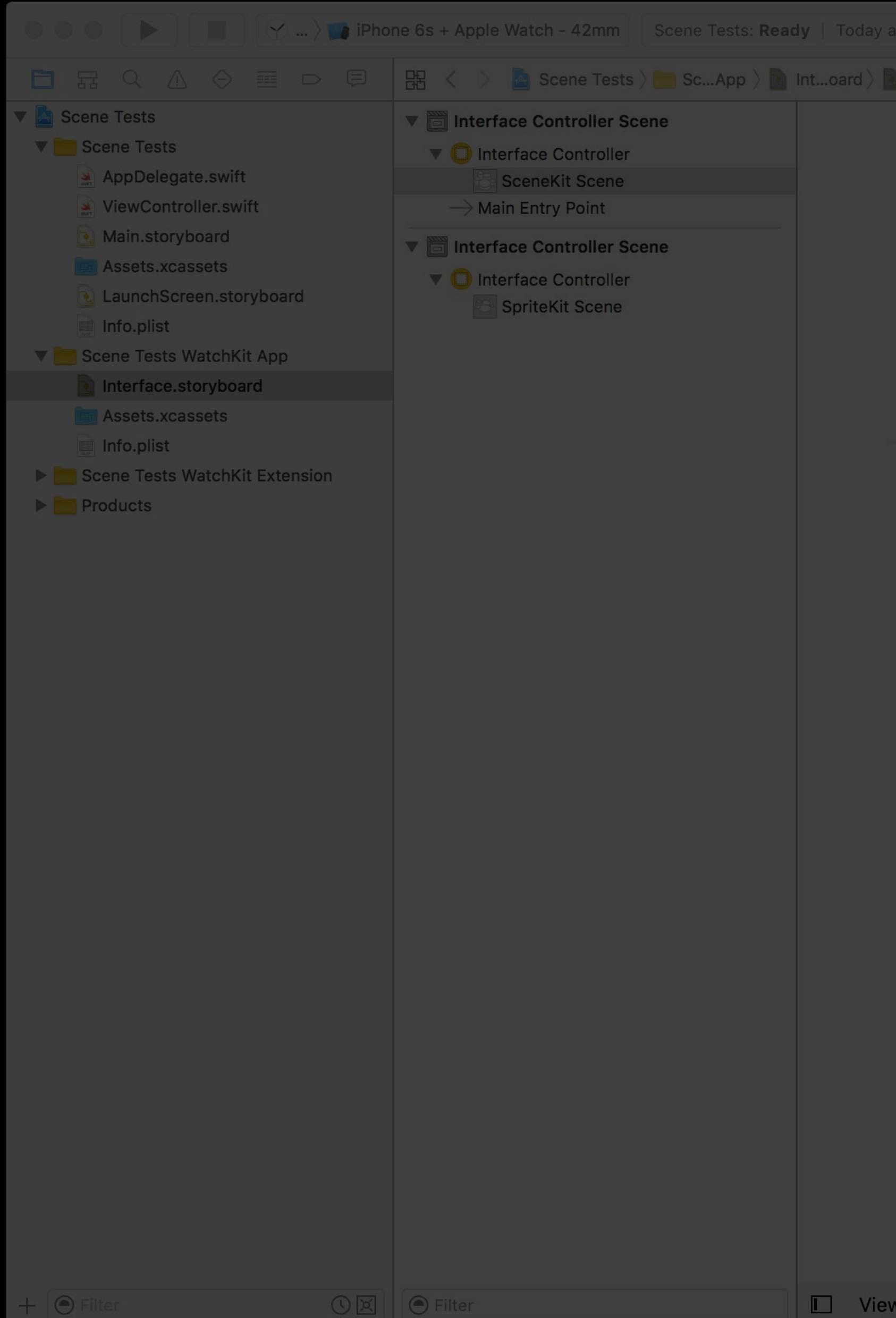

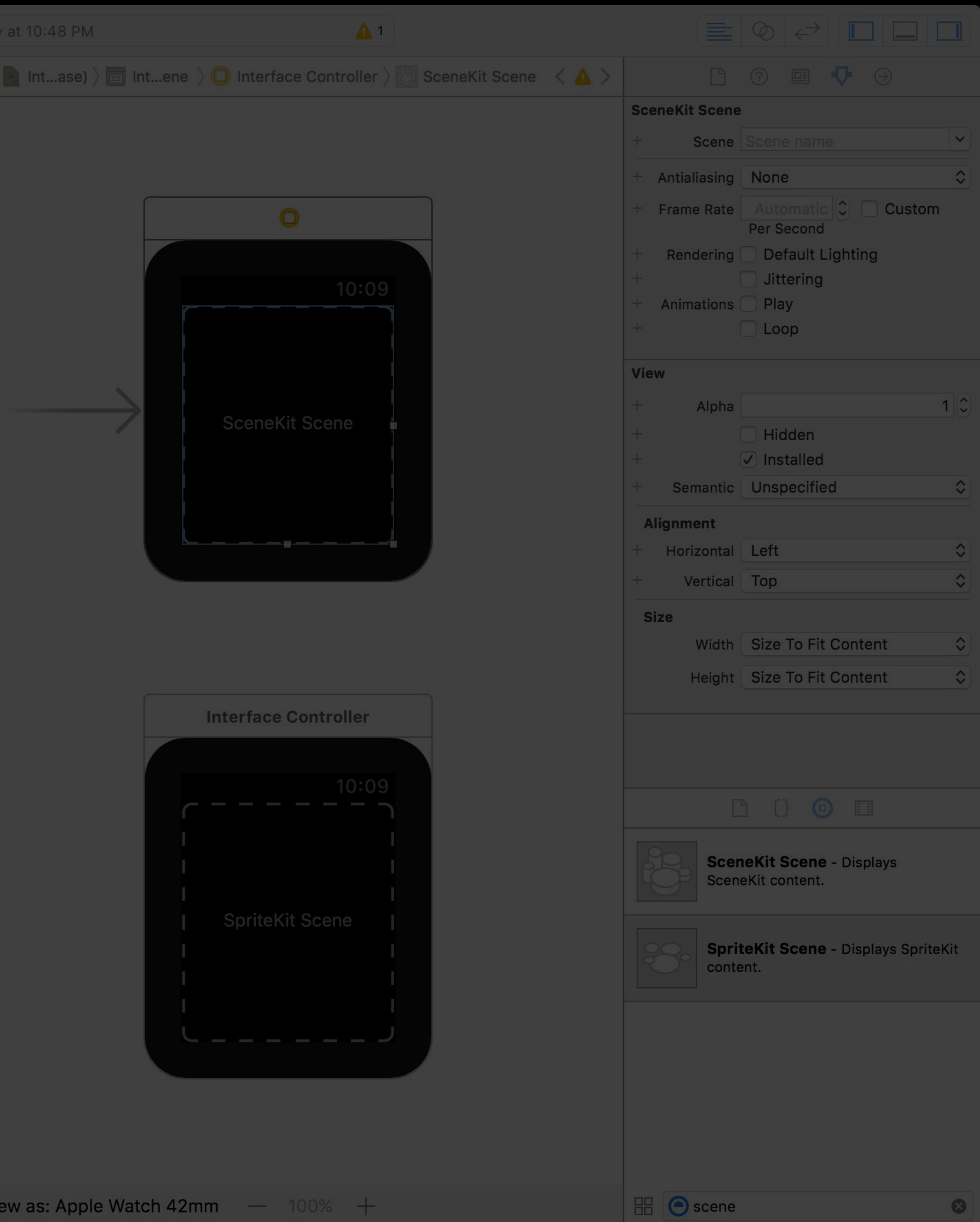

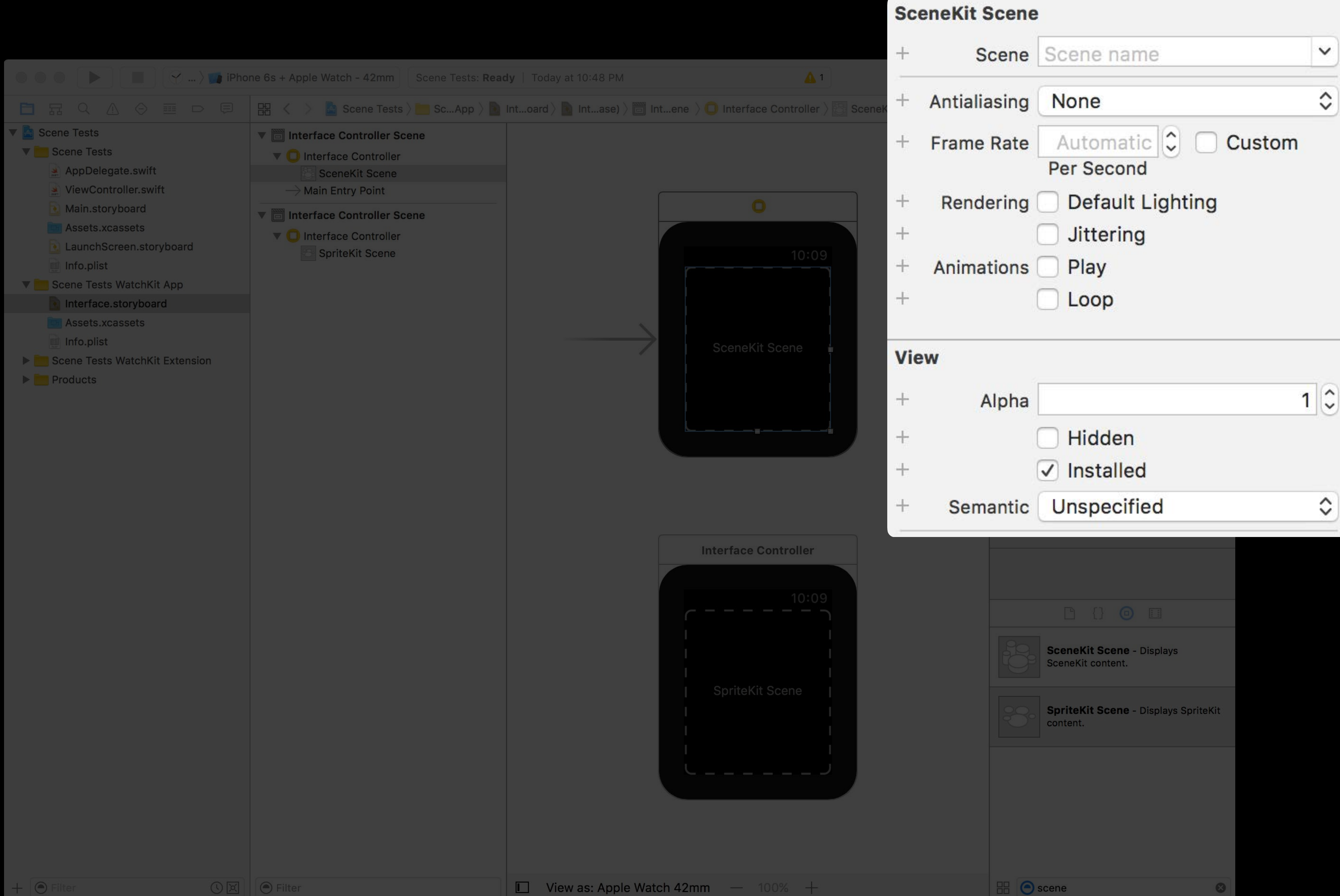
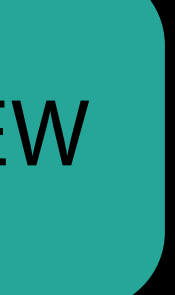

Prepare the scene with SpriteKit or SceneKit APIs

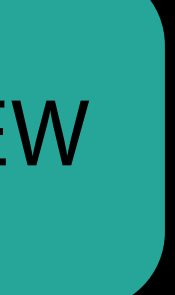

Prepare the scene with SpriteKit or SceneKit APIs Present a SpriteKit scene with function on WKInterfaceSKScene

func present( : SKScene?) func present(\_ : SKScene?, transition : SKTransition)

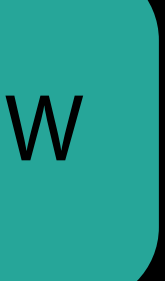

Prepare the scene with SpriteKit or SceneKit APIs Present a SpriteKit scene with function on WKInterfaceSKScene

func present(\_ : SKScene?) func present(\_ : SKScene?, transition : SKTransition)

Set the SceneKit scene property on WKInterfaceSCNScene

var scene : SCNScene

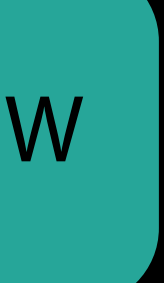

Glanceable, Actionable, Responsive Your watchOS 3 API Toolkit

Gesture recognizers Digital Crown rotation Improved table navigation New Notifications Framework SceneKit and SpriteKit integration

Tom Witkin watchOS Engineer

- 
- 
- 
- 
- 
- 
- 
- - -

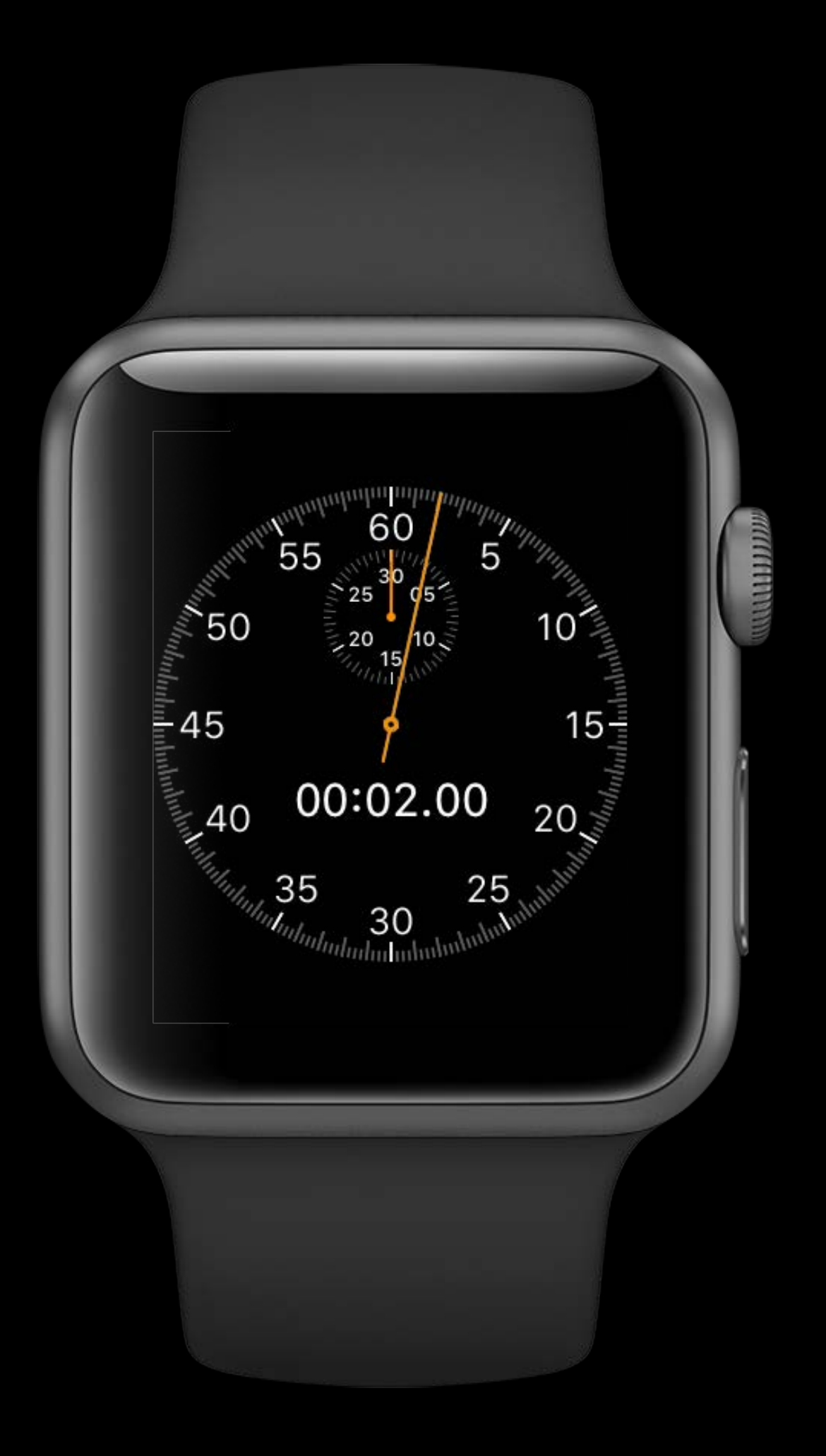

Actionable complications

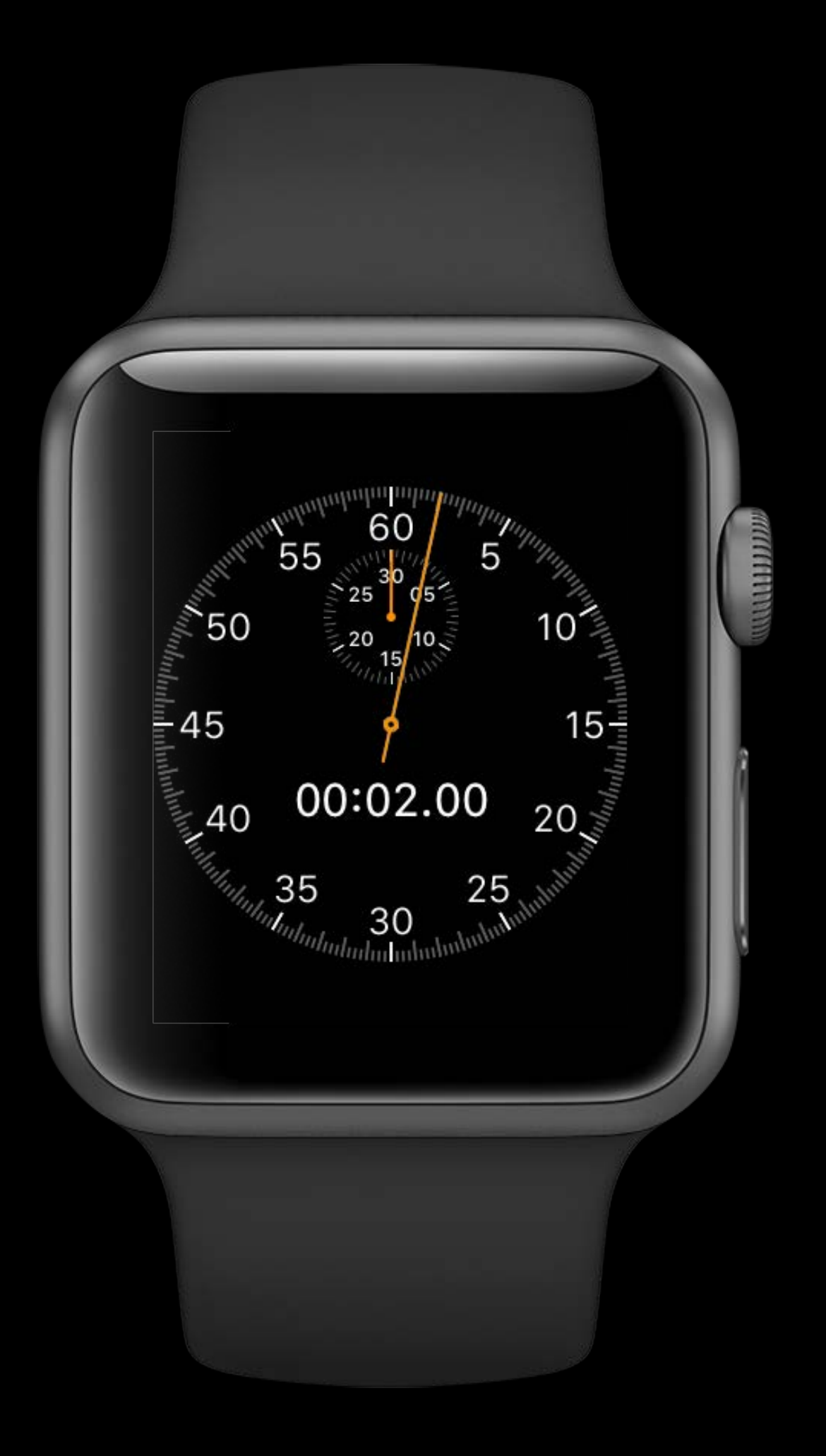

Actionable complications Glanceable notifications

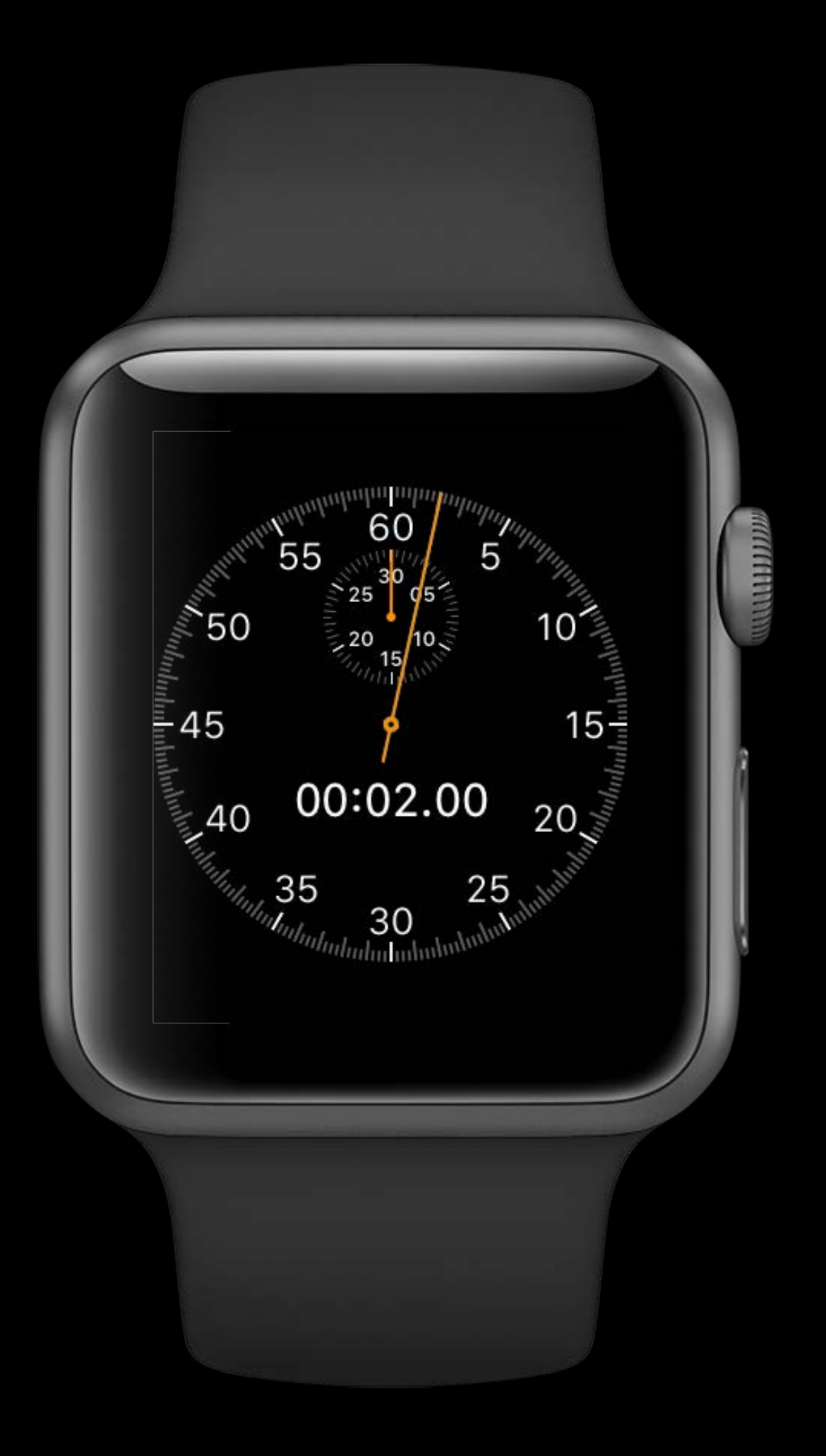

Actionable complications Glanceable notifications Simple navigation

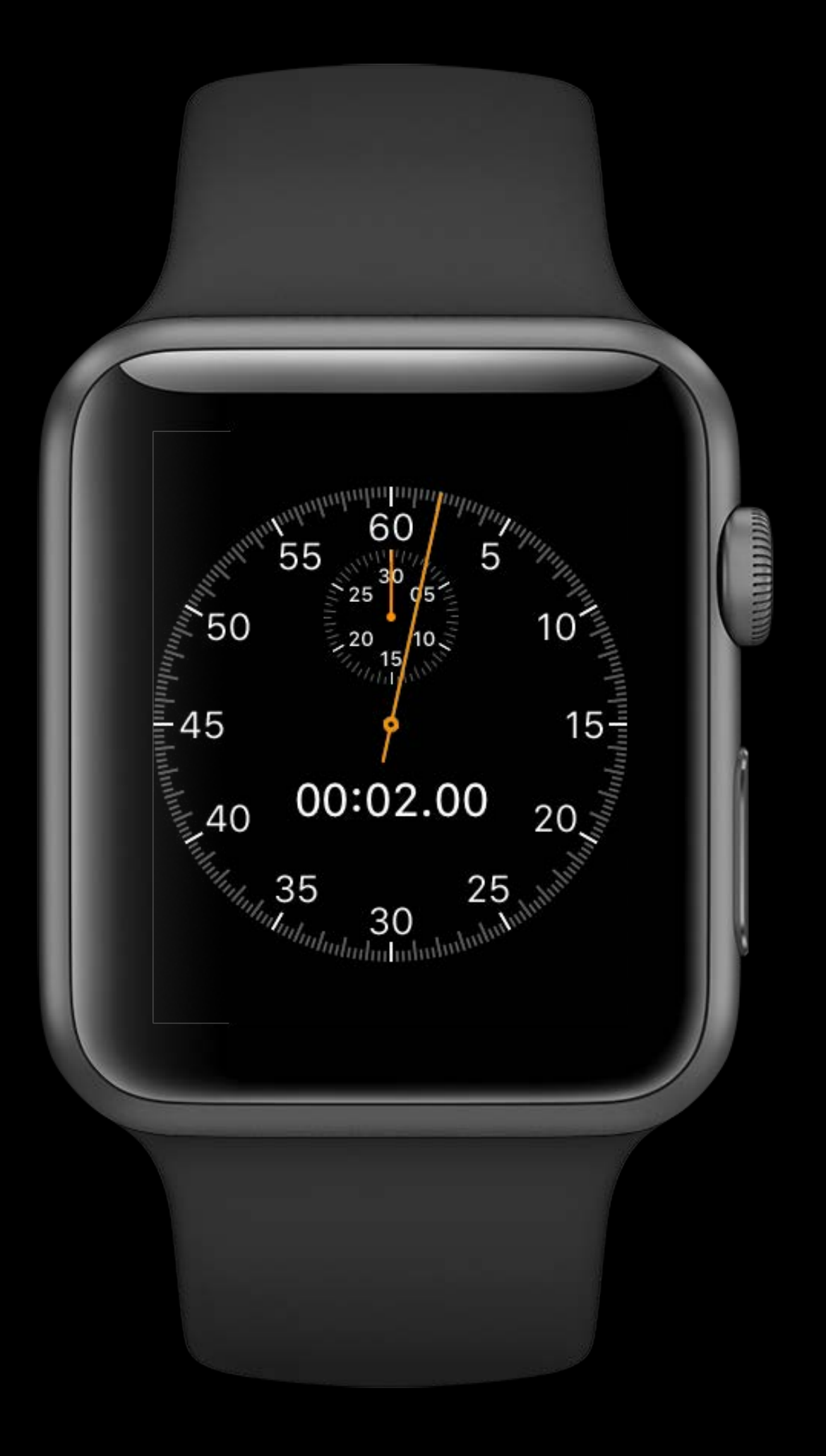

Actionable complications Glanceable notifications Simple navigation Drop wrist

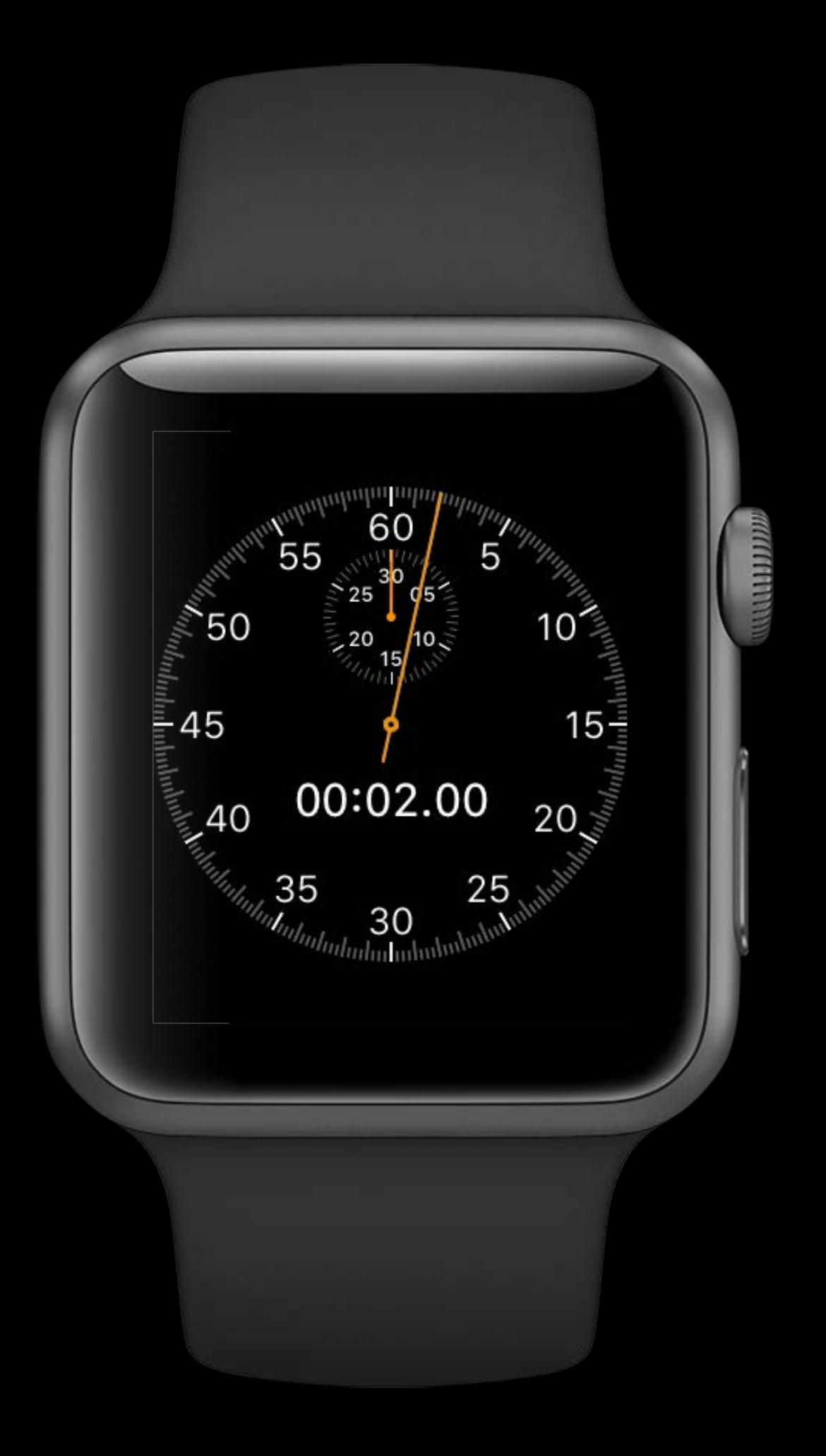

Actionable Complications

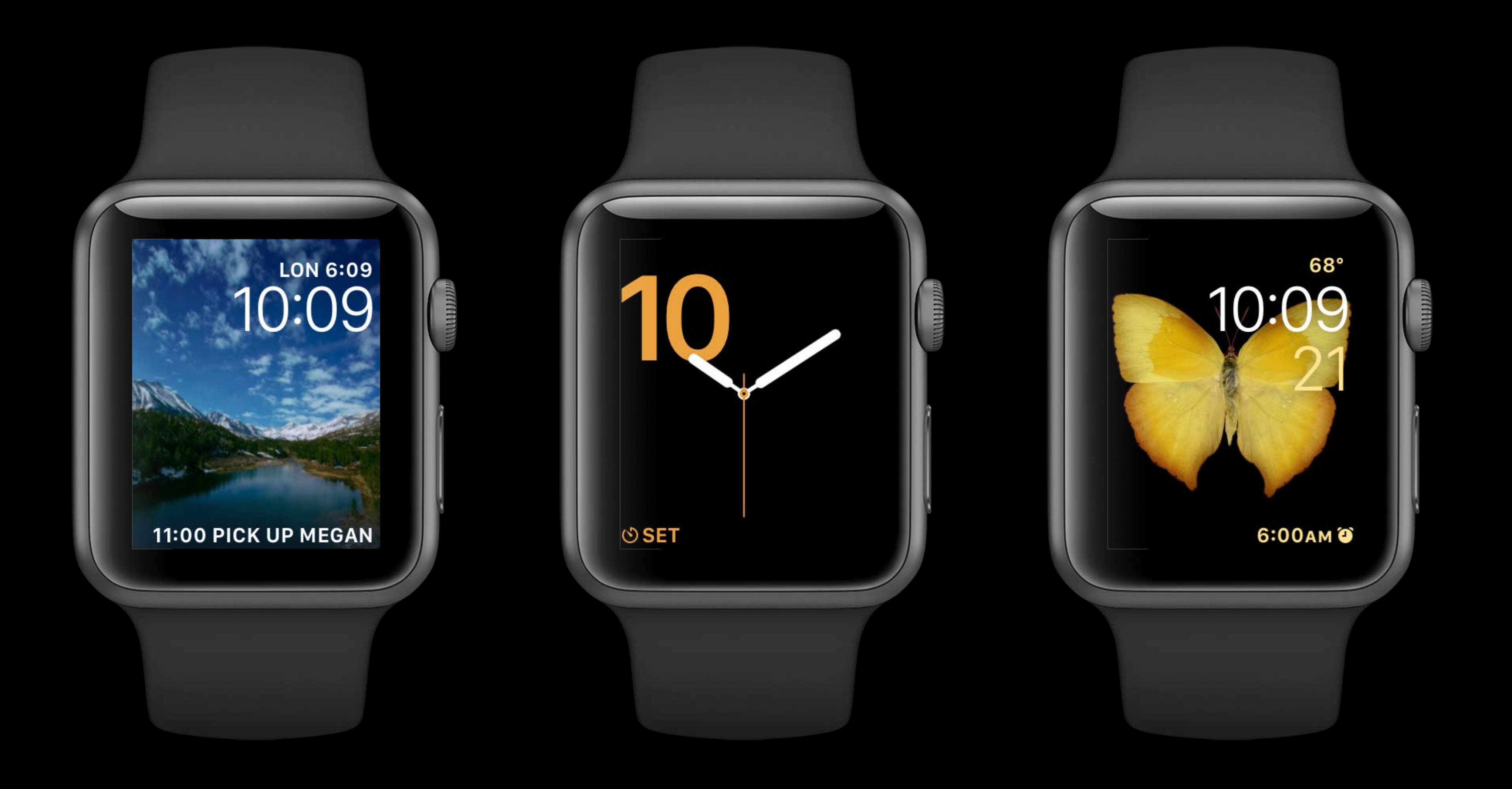

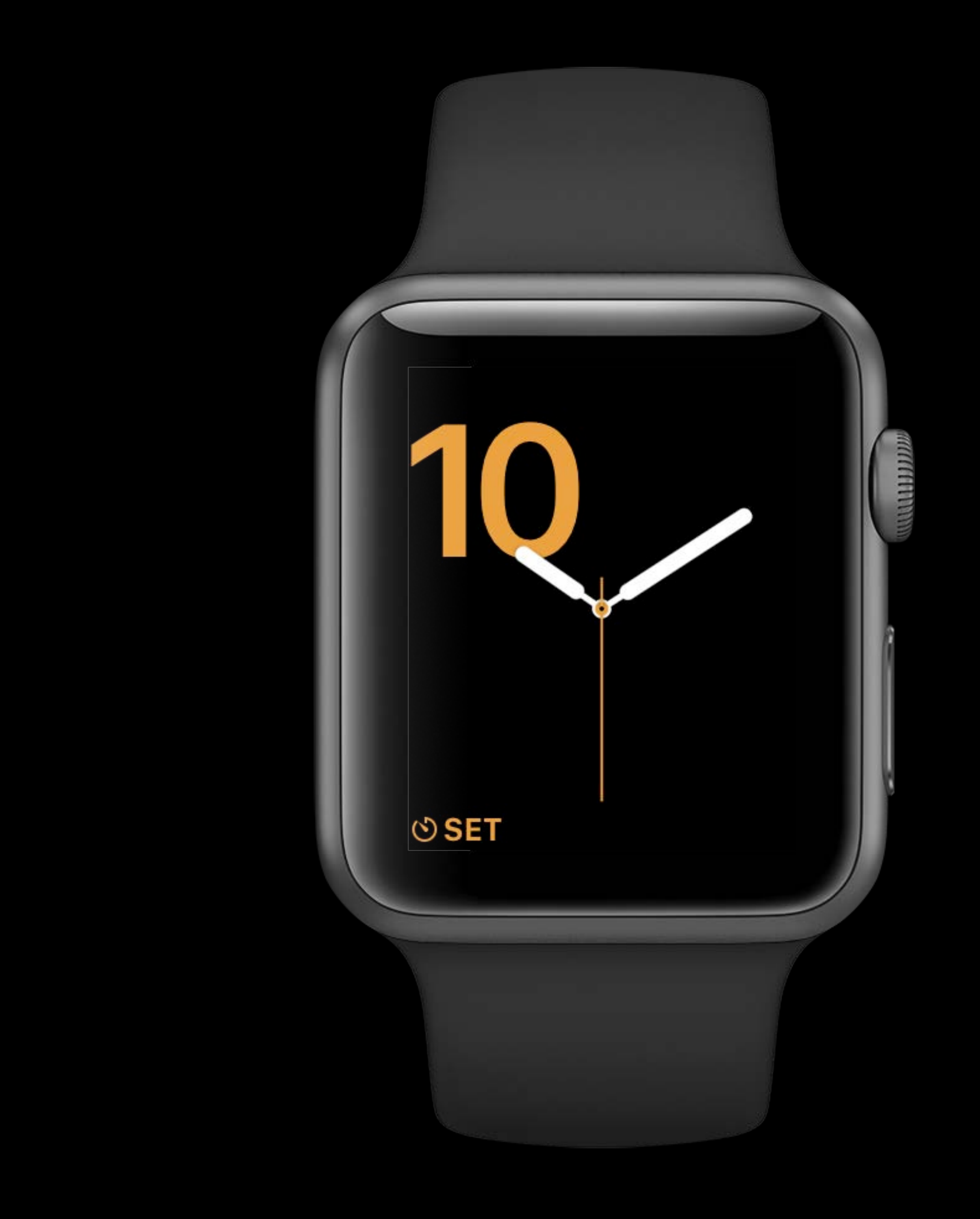

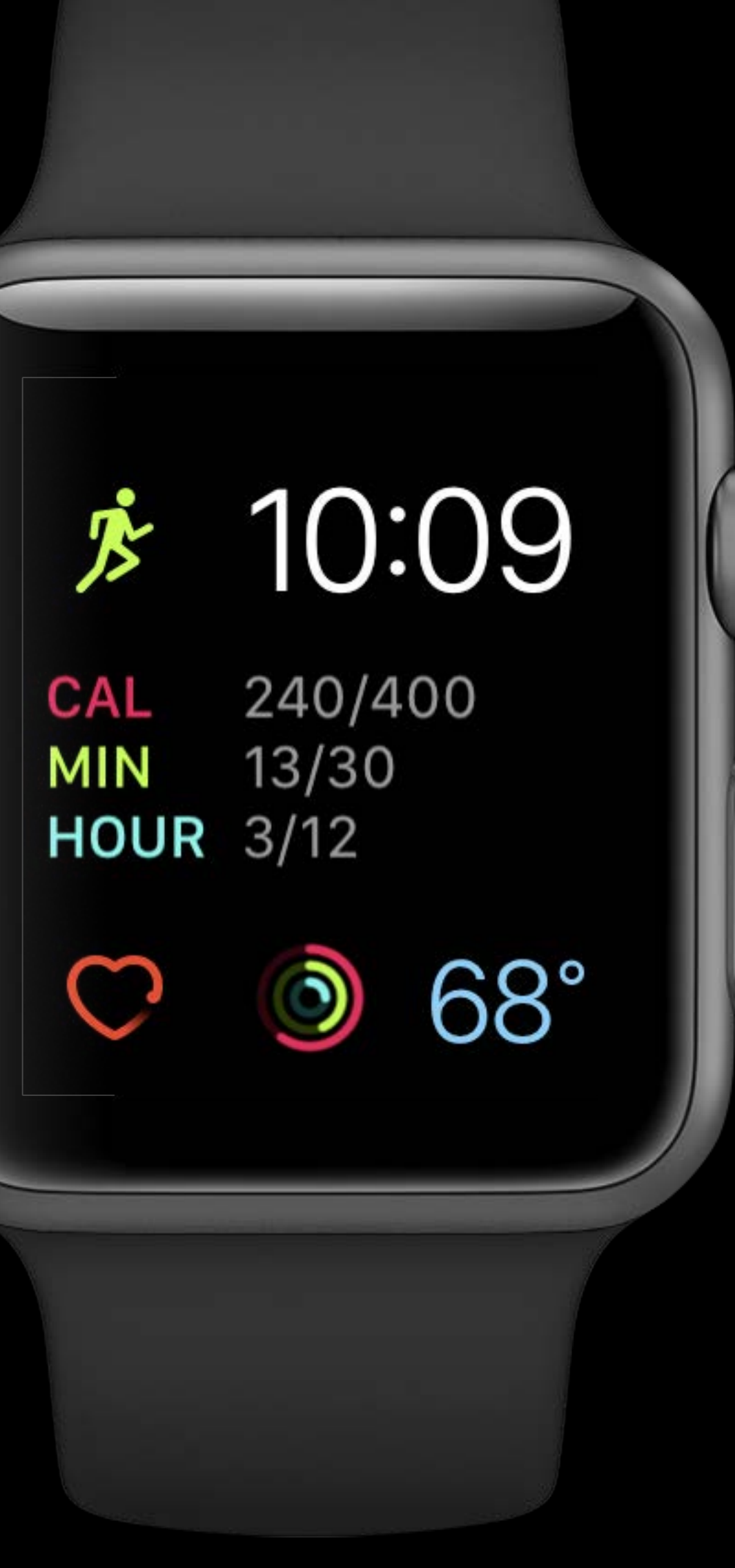

линищ

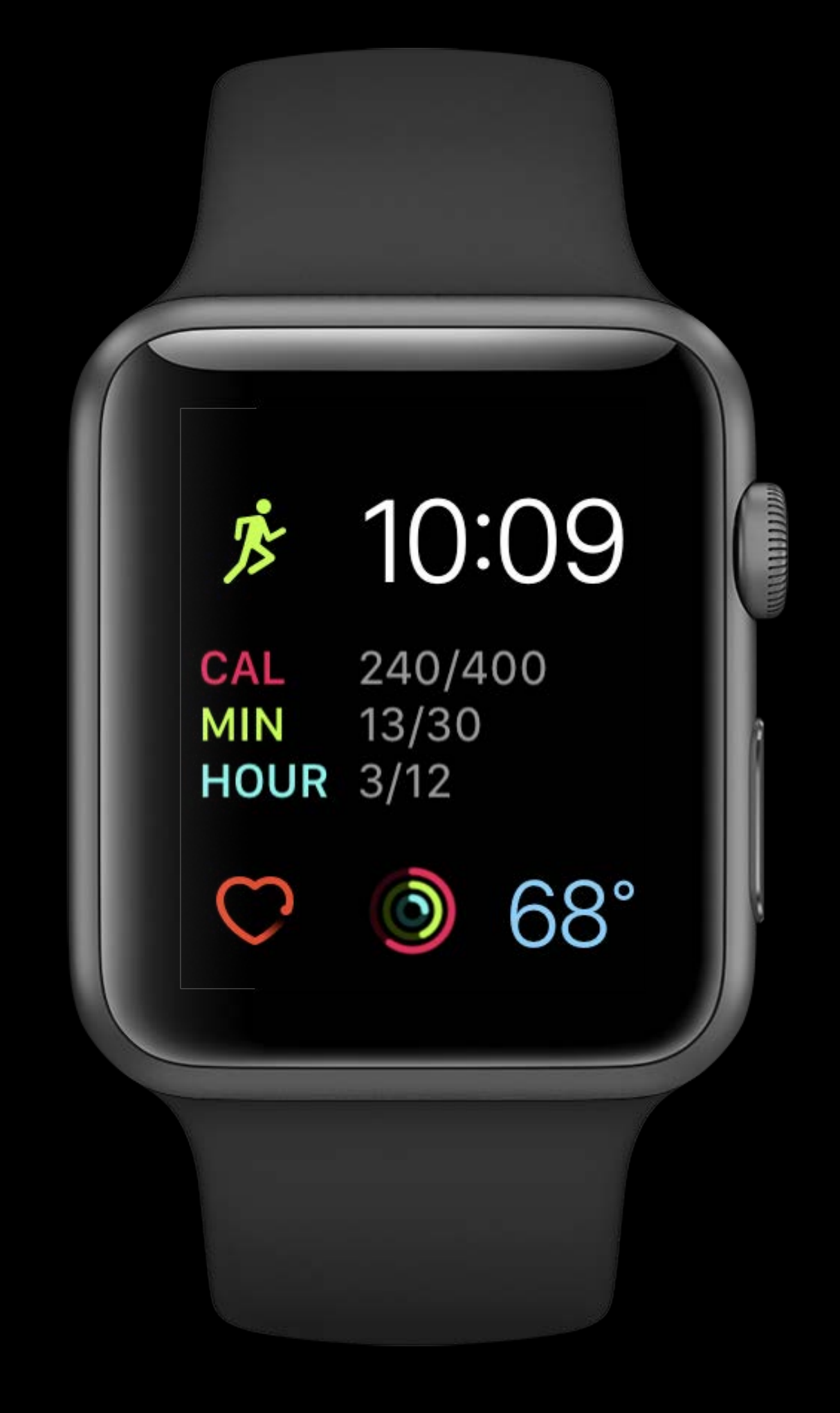

Highly glanceable

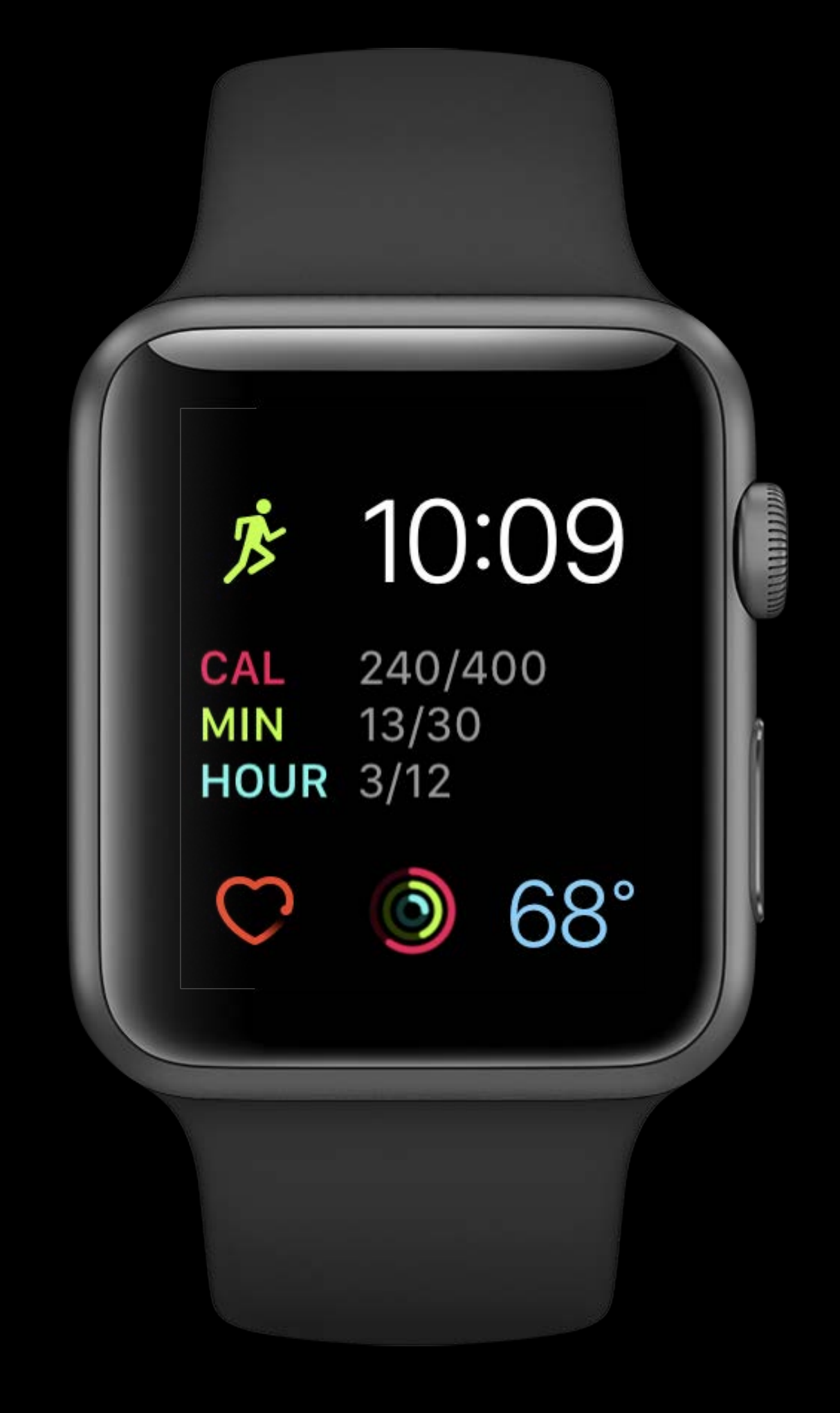

Highly glanceable Frequent updates

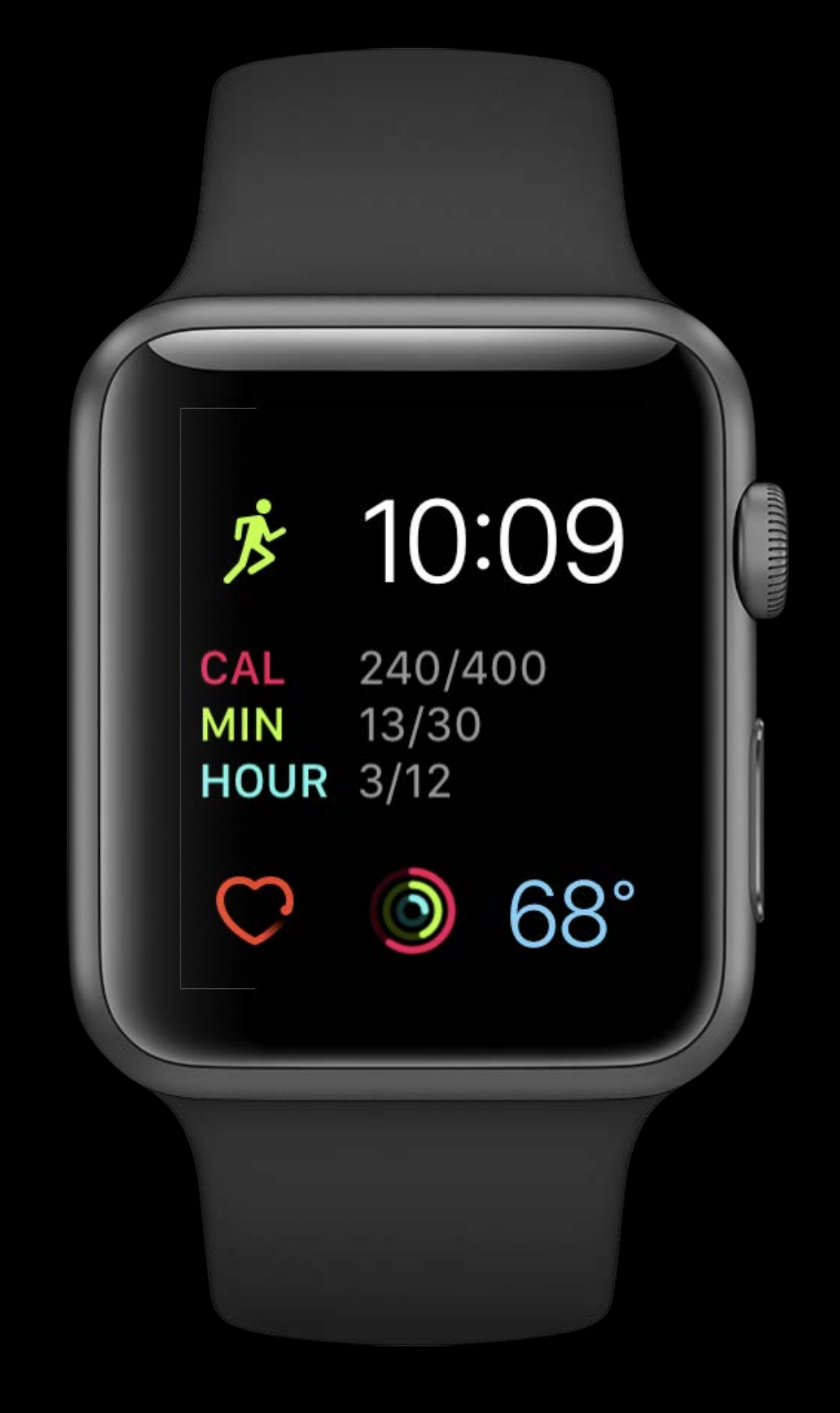

Highly glanceable Frequent updates Keeps app in memory

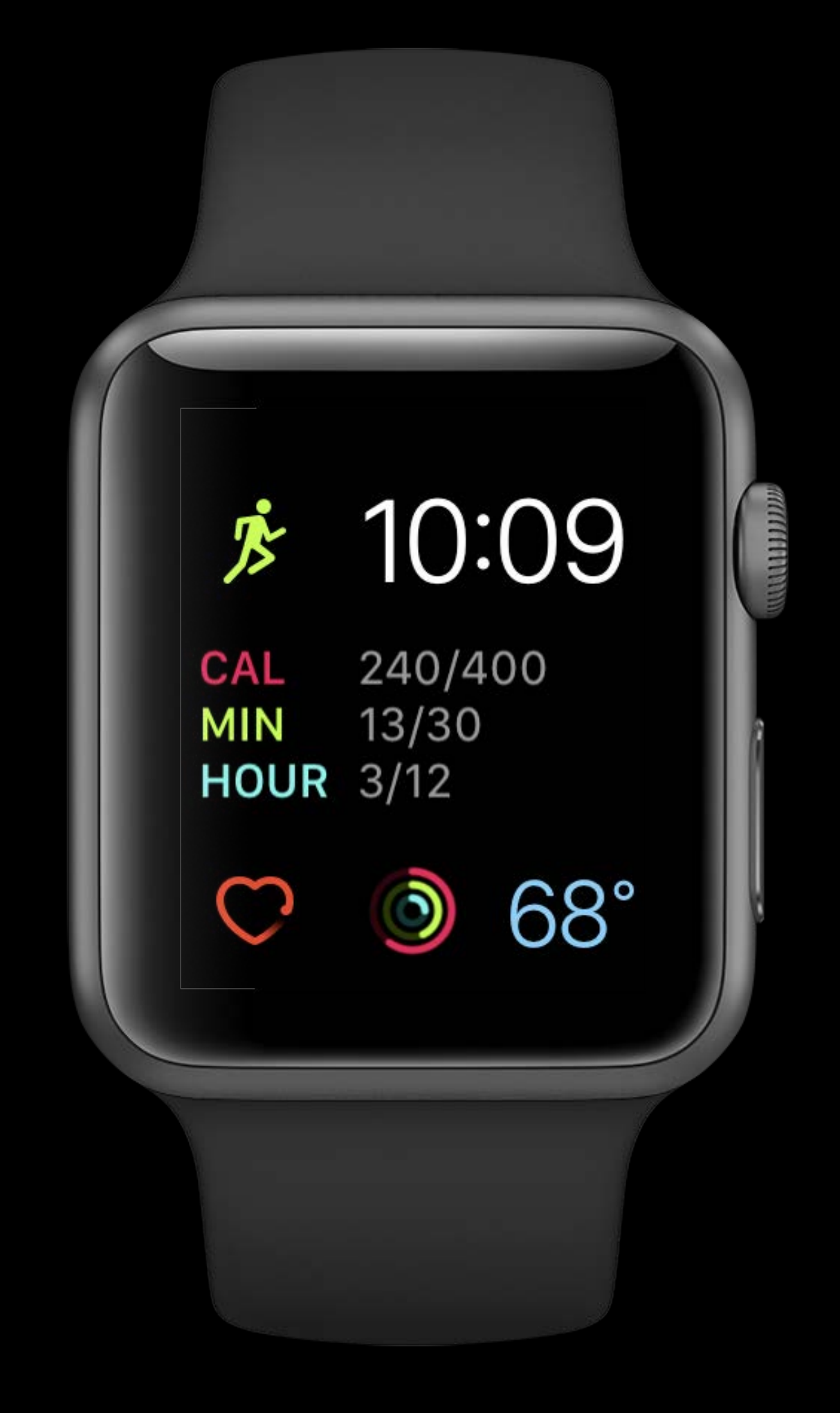

Highly glanceable Frequent updates Keeps app in memory Accelerates user into your app

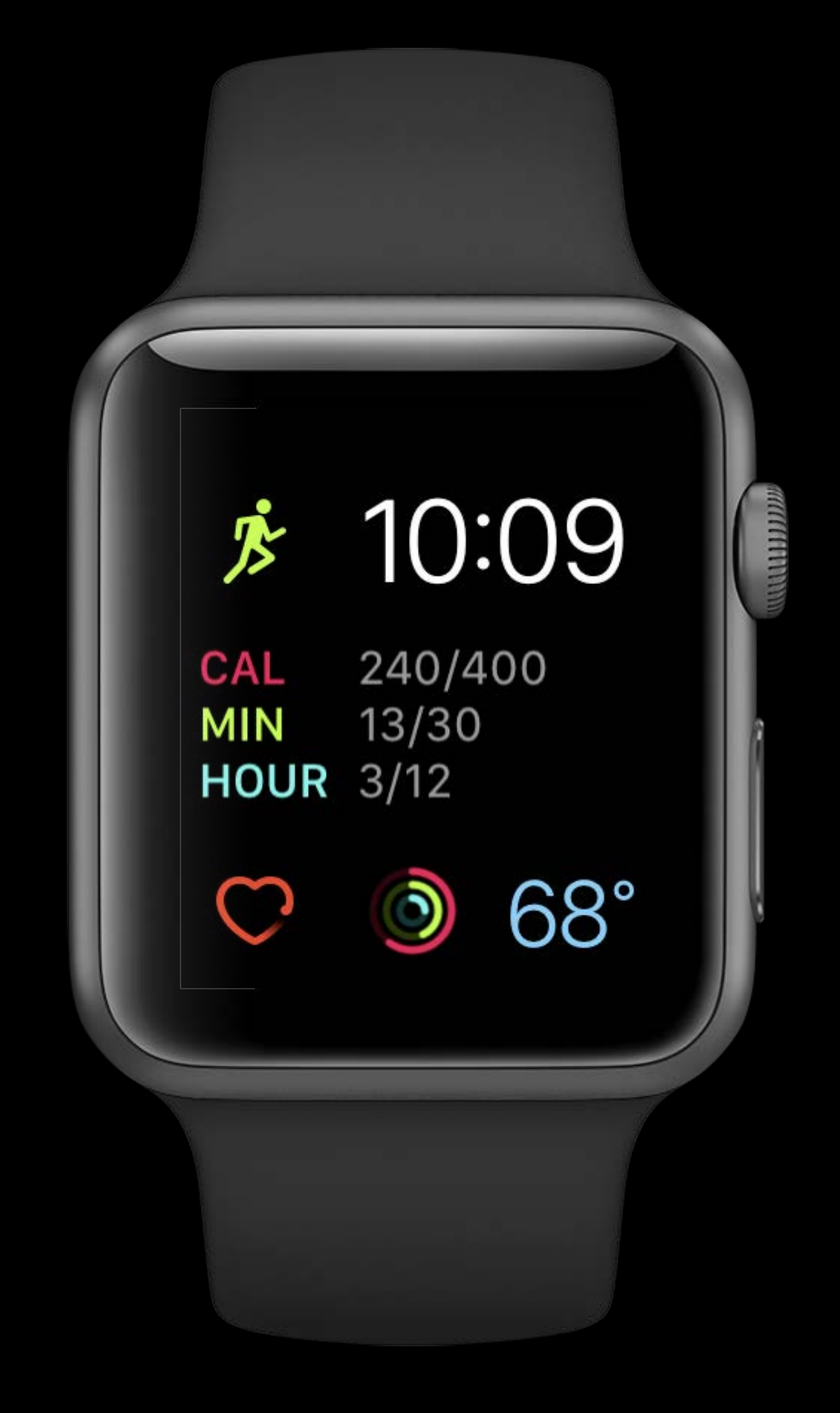

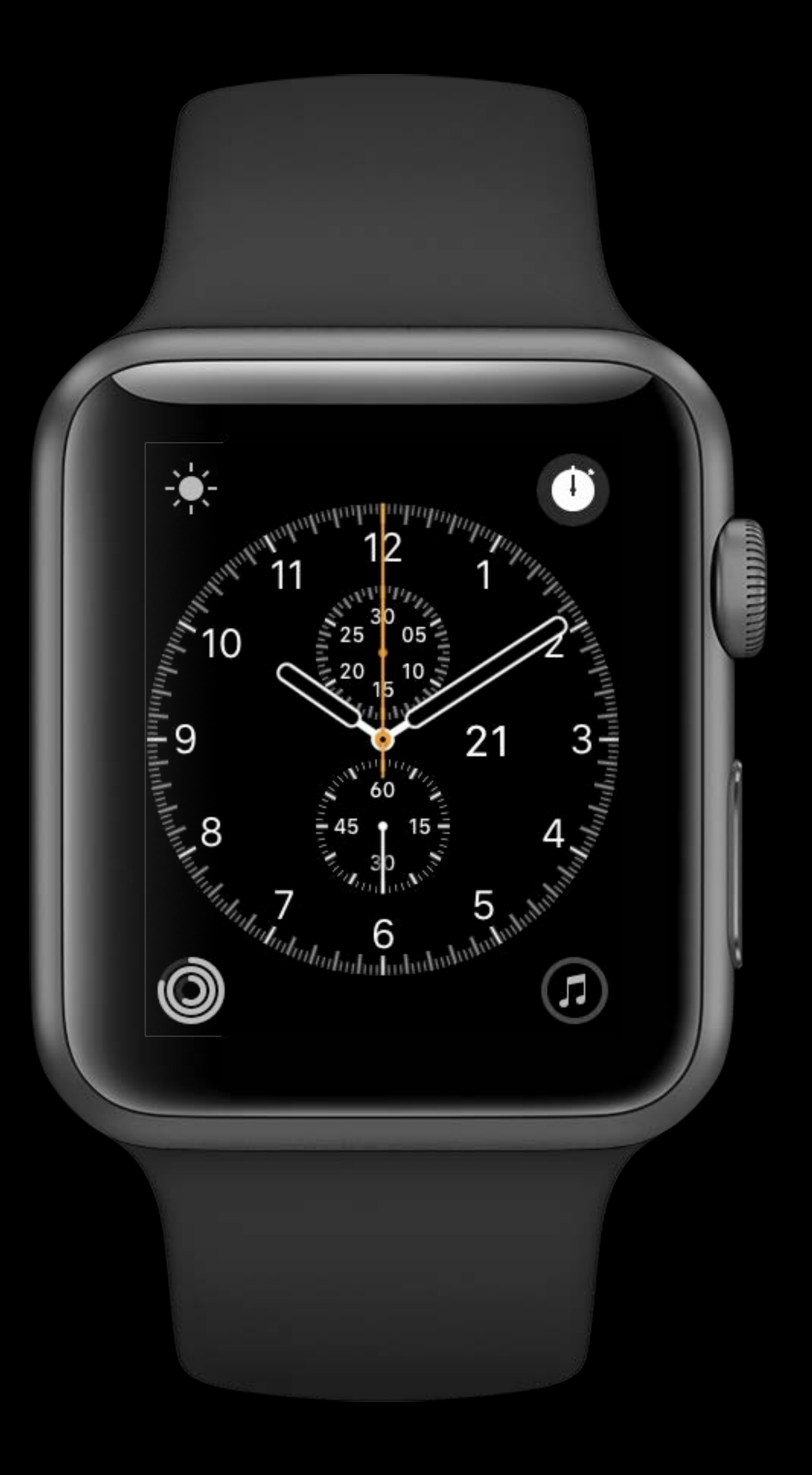

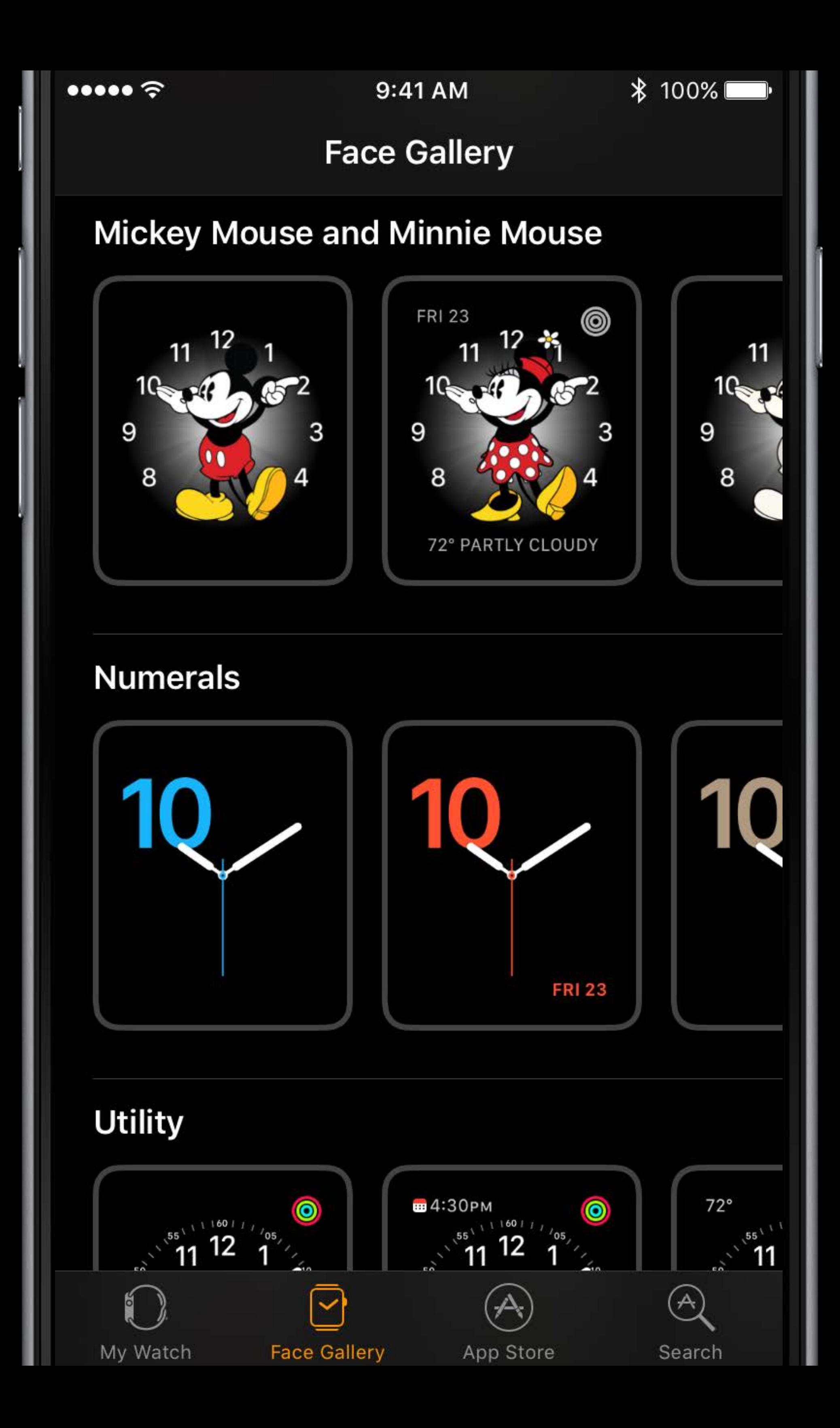

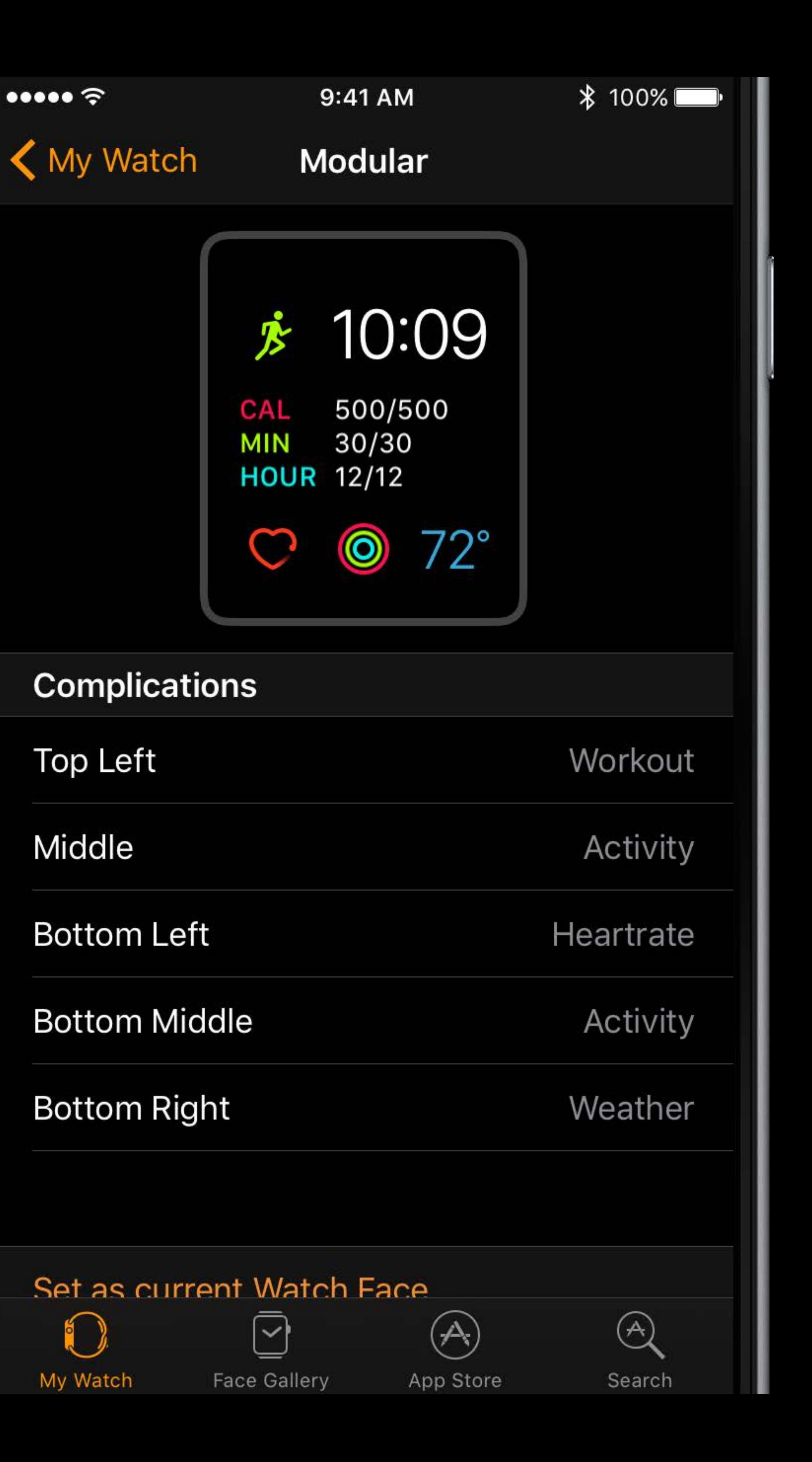

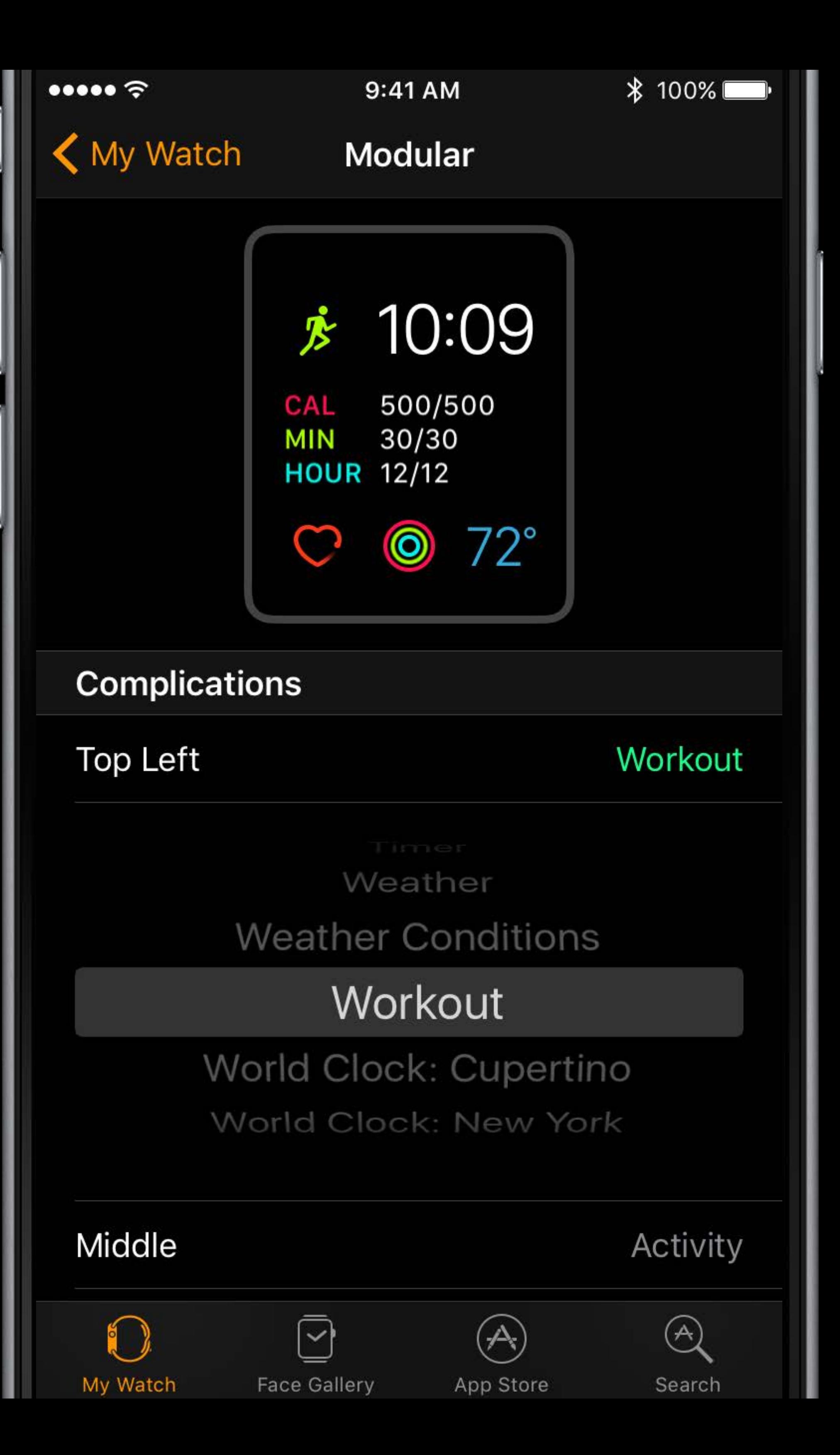

More Information

#### "Adding Complications to the Gallery" [developer.apple.com/library/prerelease/content](http://developer.apple.com/library/prerelease/content)

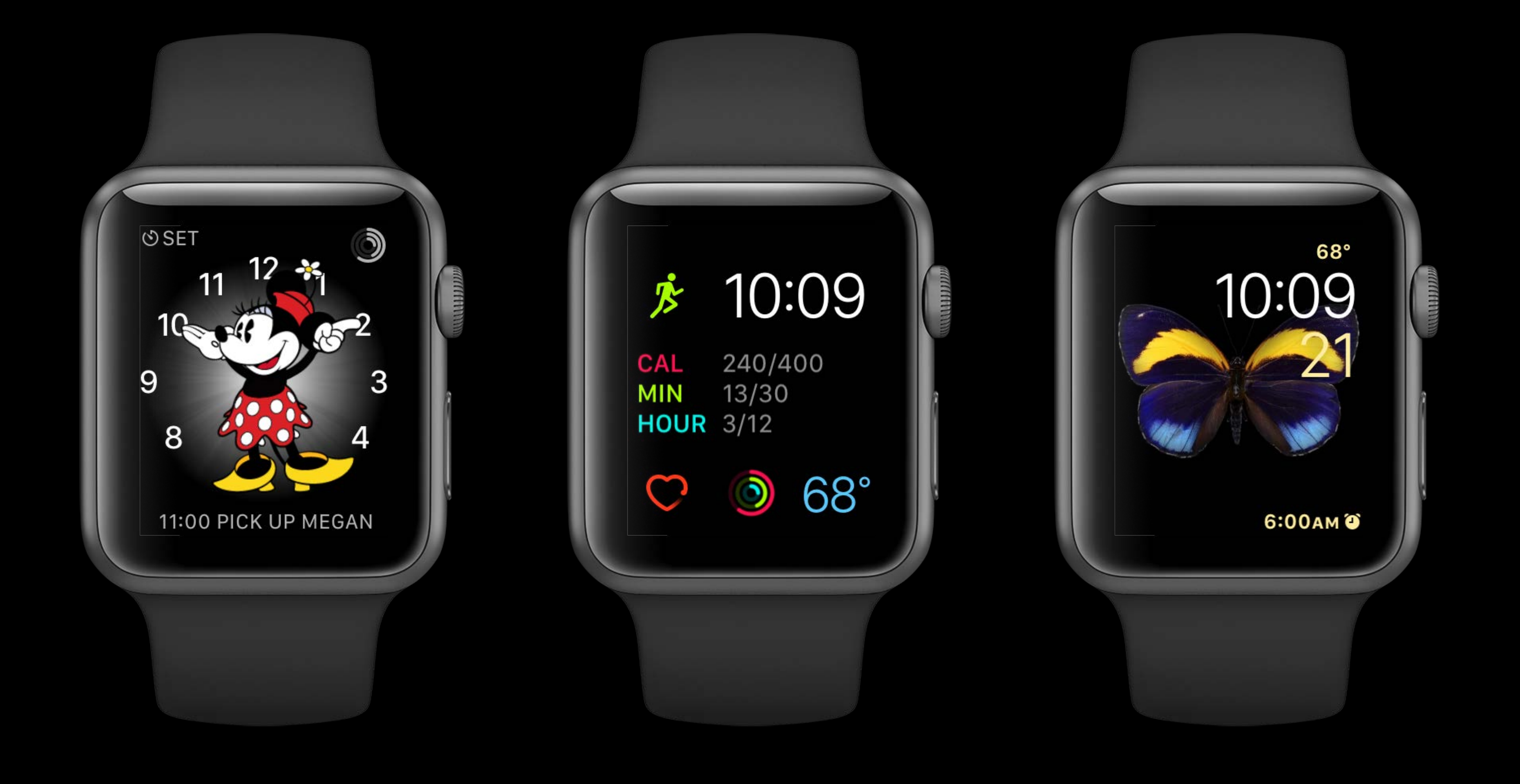

Glanceable Notifications

- 
- 
- 
- 
- 
- 
- 

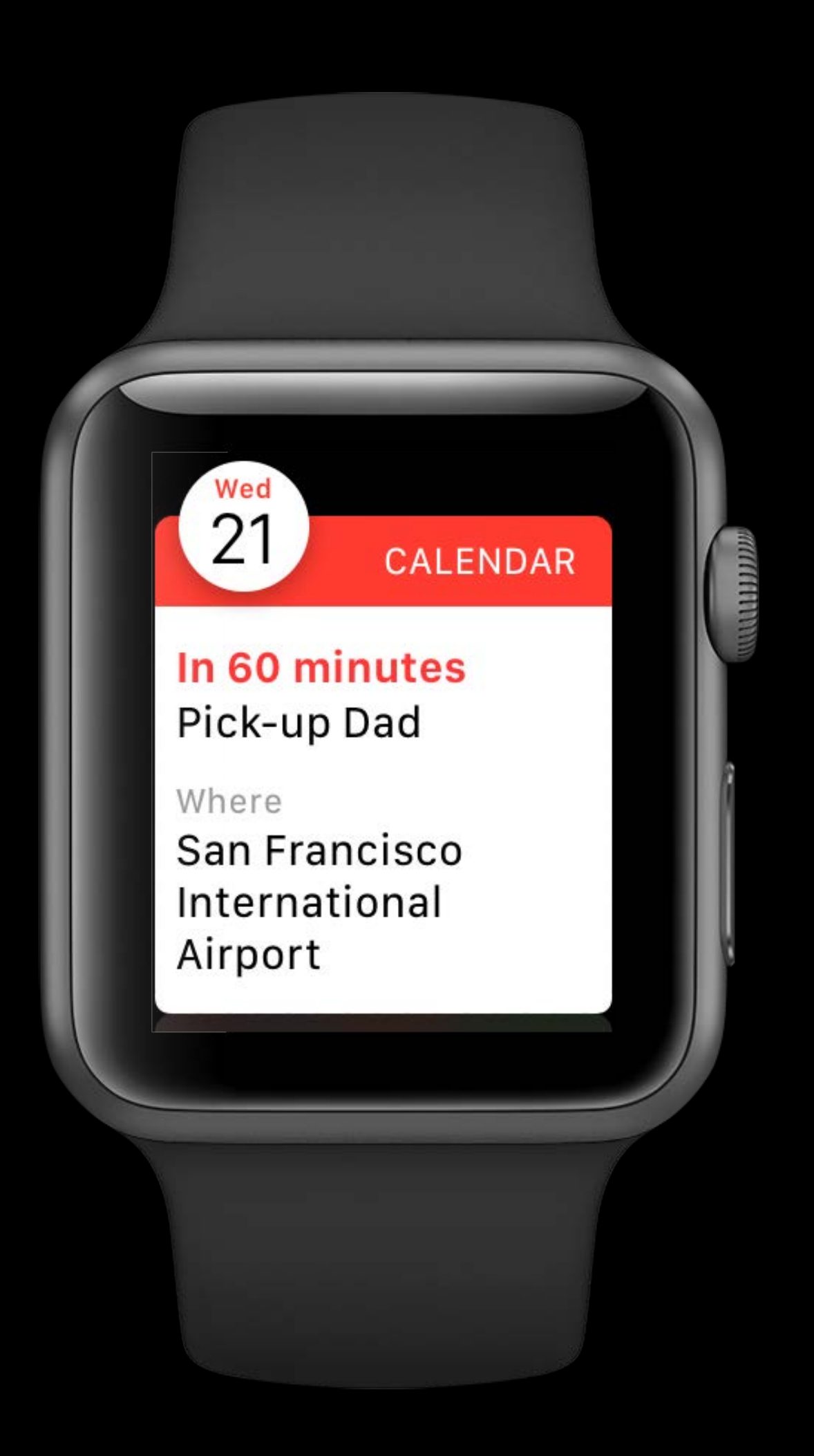

Customizable

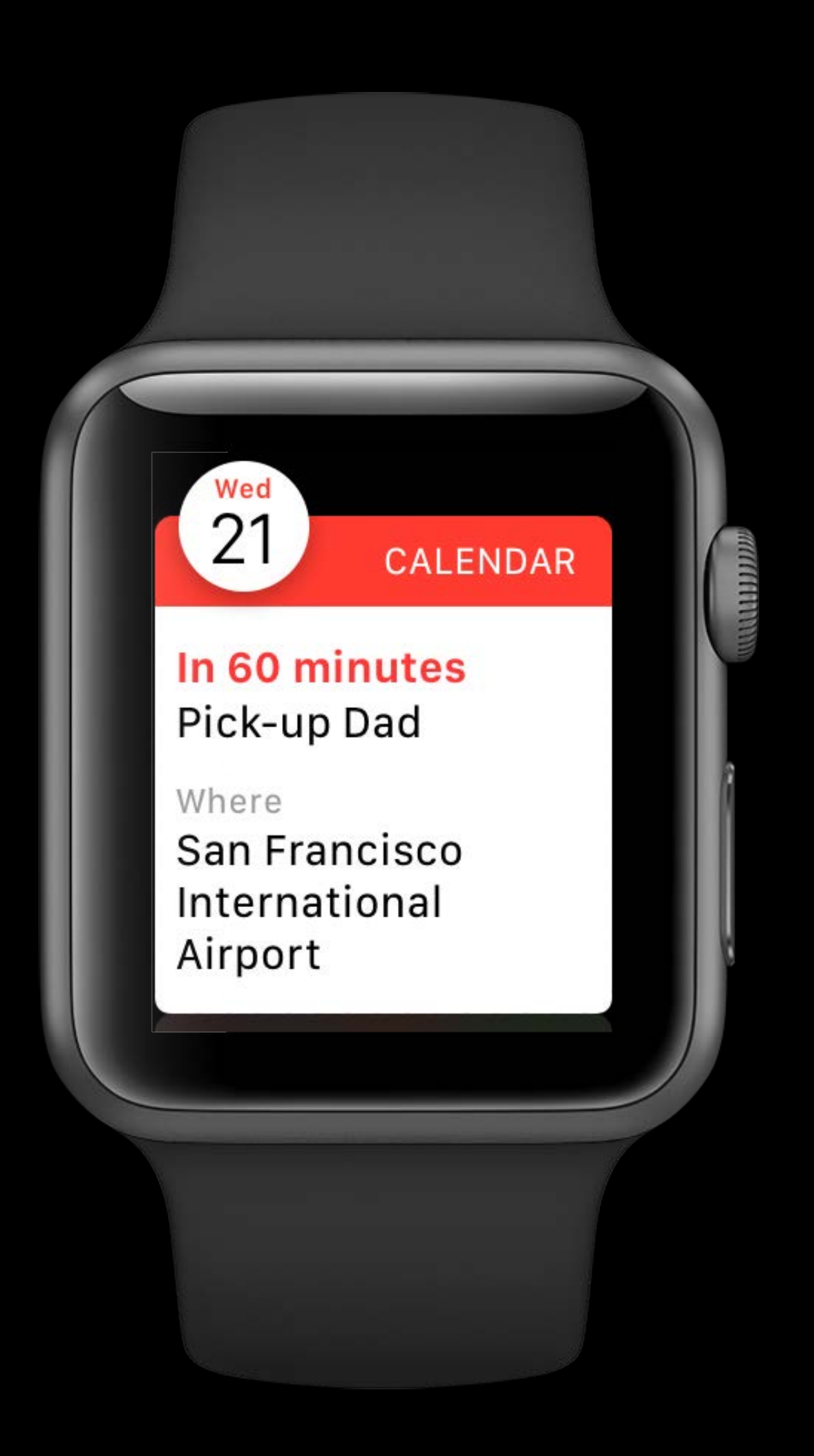

Customizable Displays valuable information

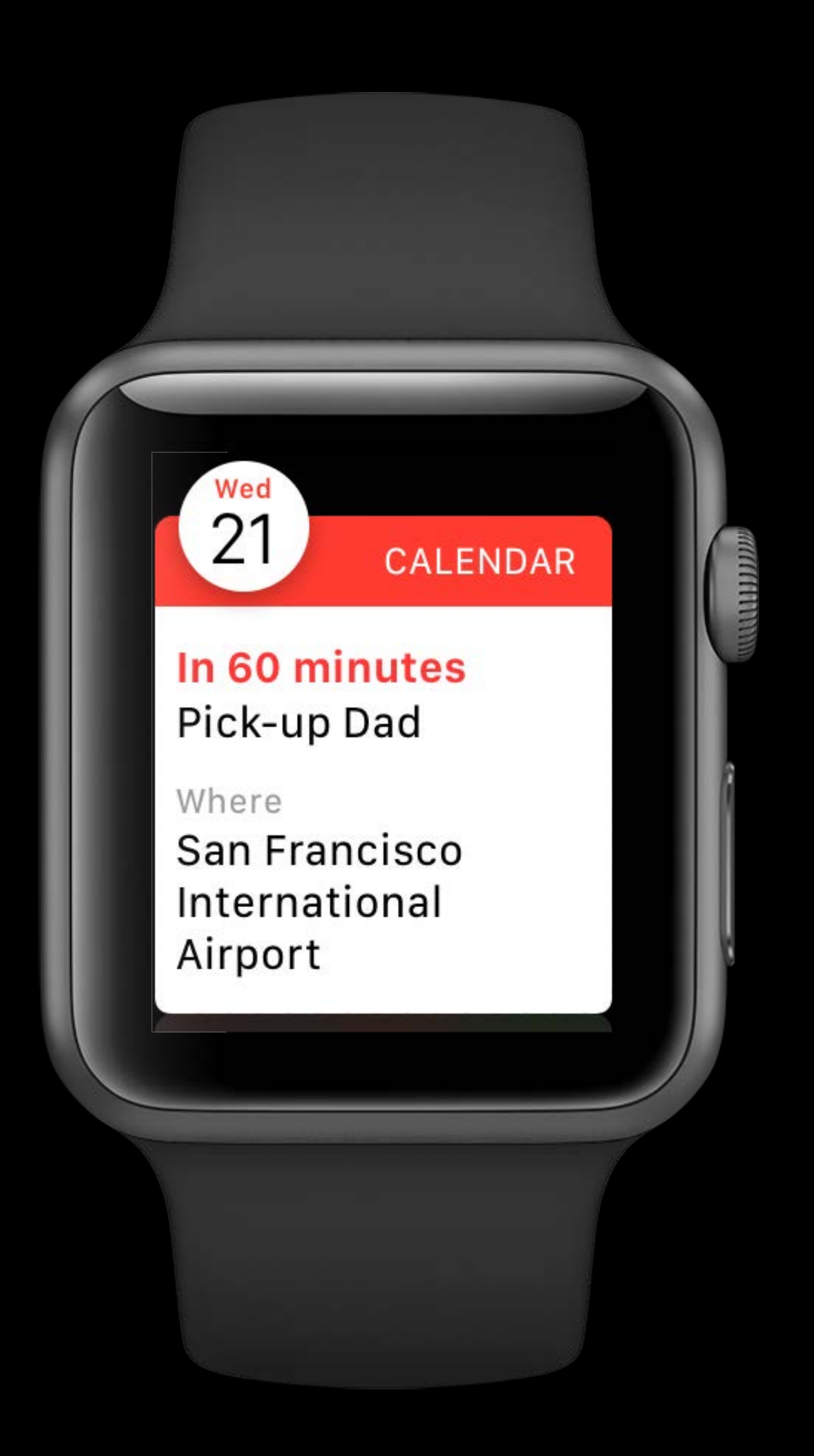

Customizable Displays valuable information Removes the necessity to launch your app

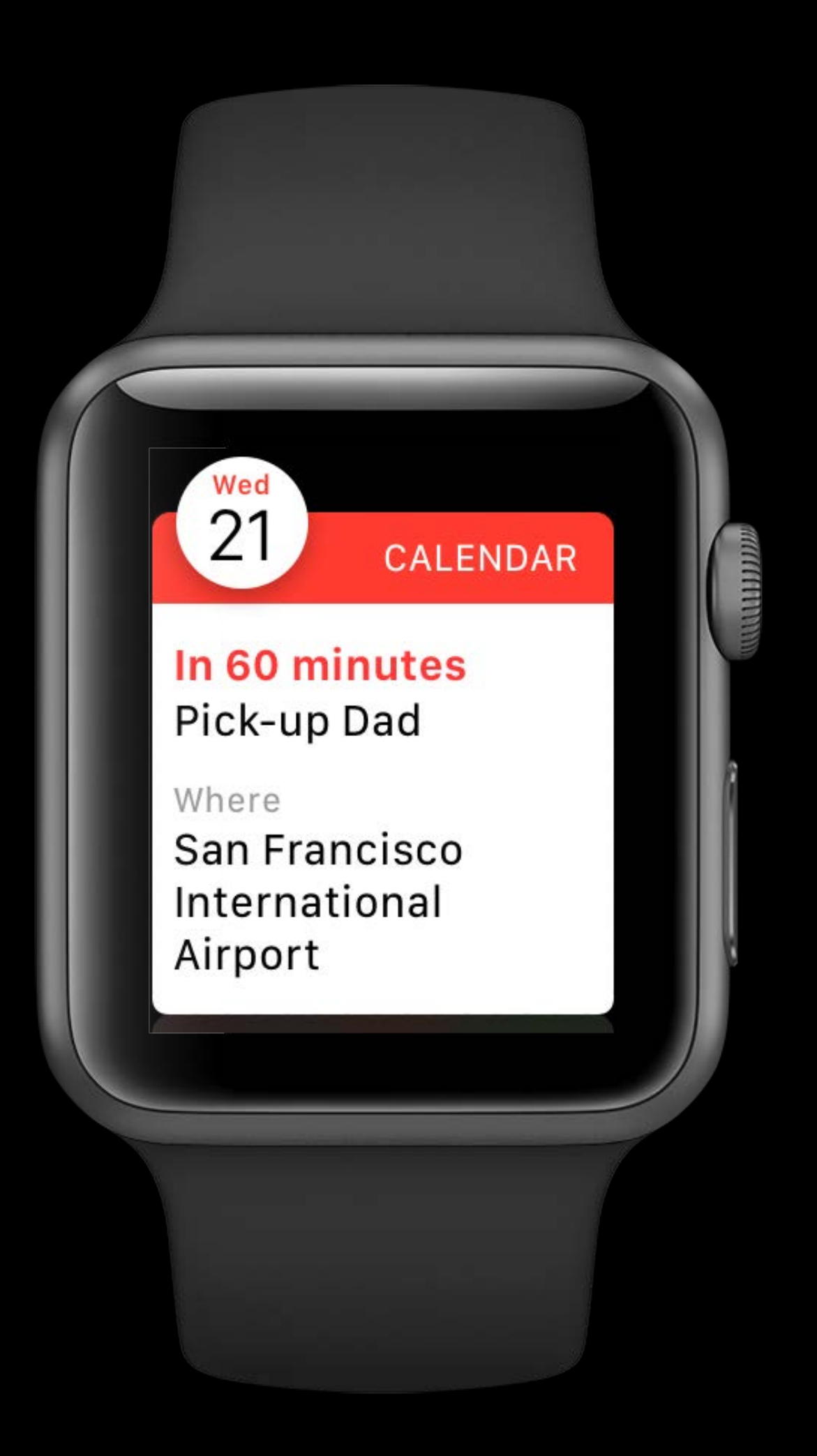

Customizable

Displays valuable information

Removes the necessity to launch your app

Now supports:

- SpriteKit
- SceneKit
- Inline video

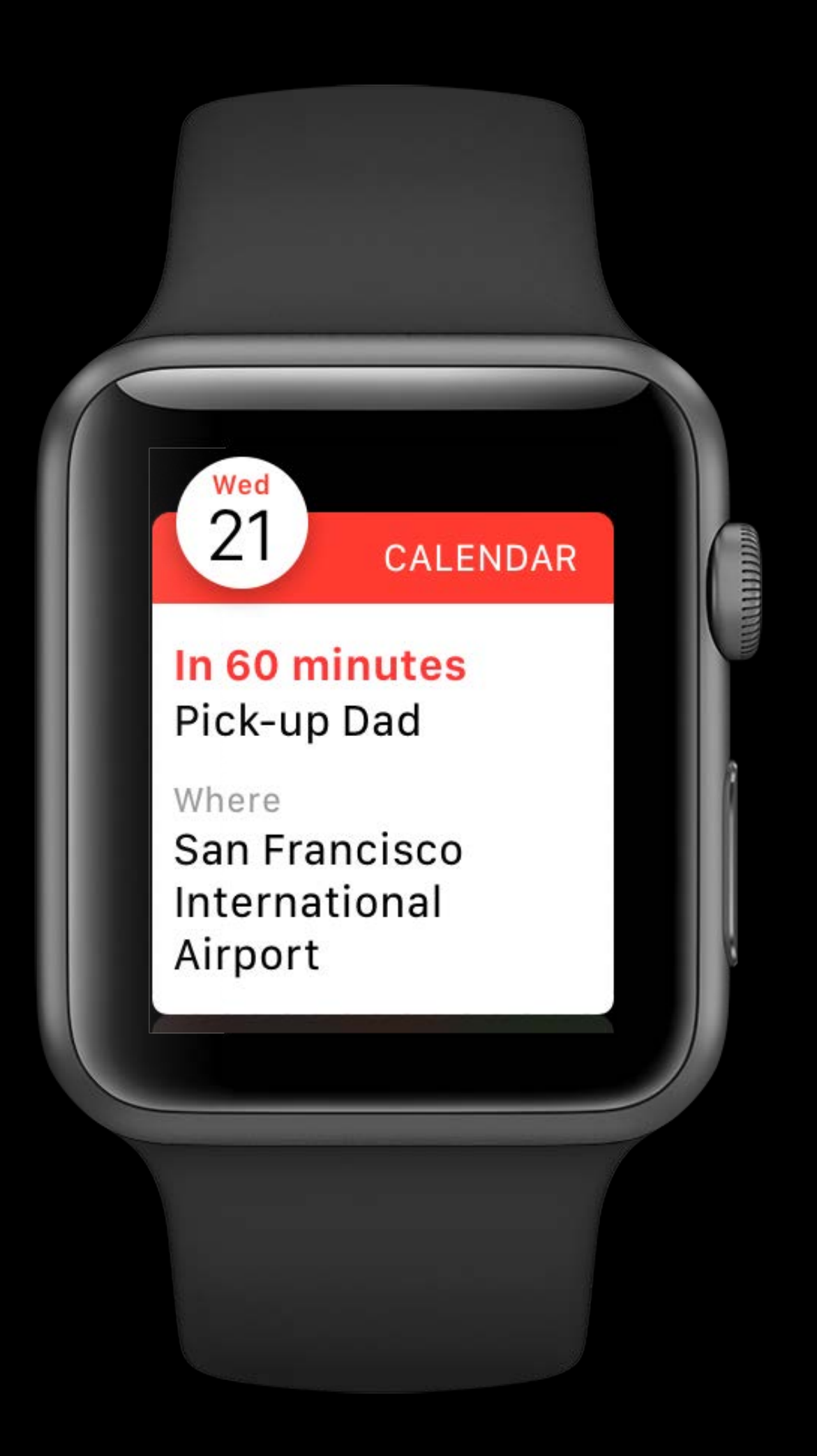

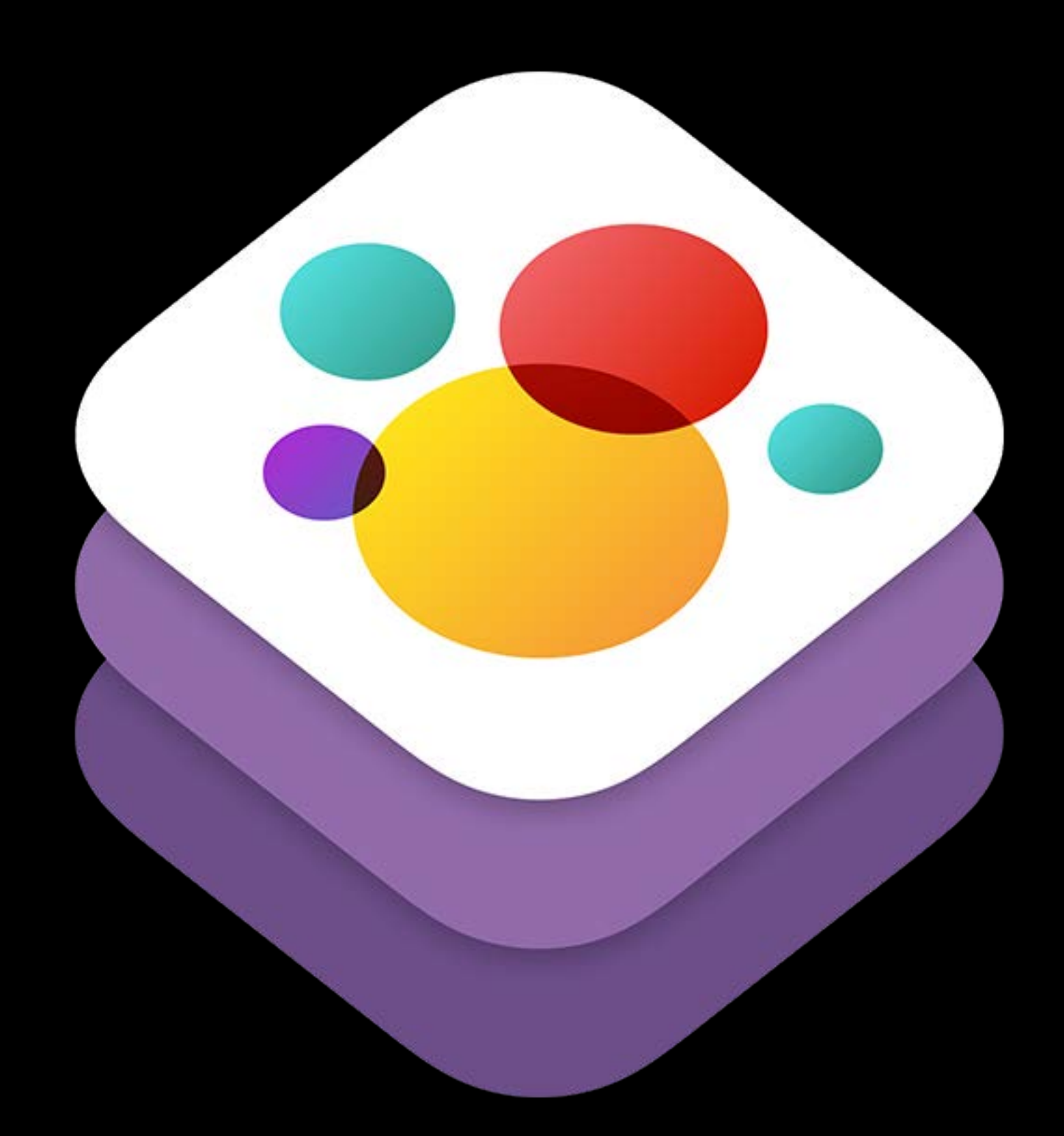

#### SpriteKit SceneKit

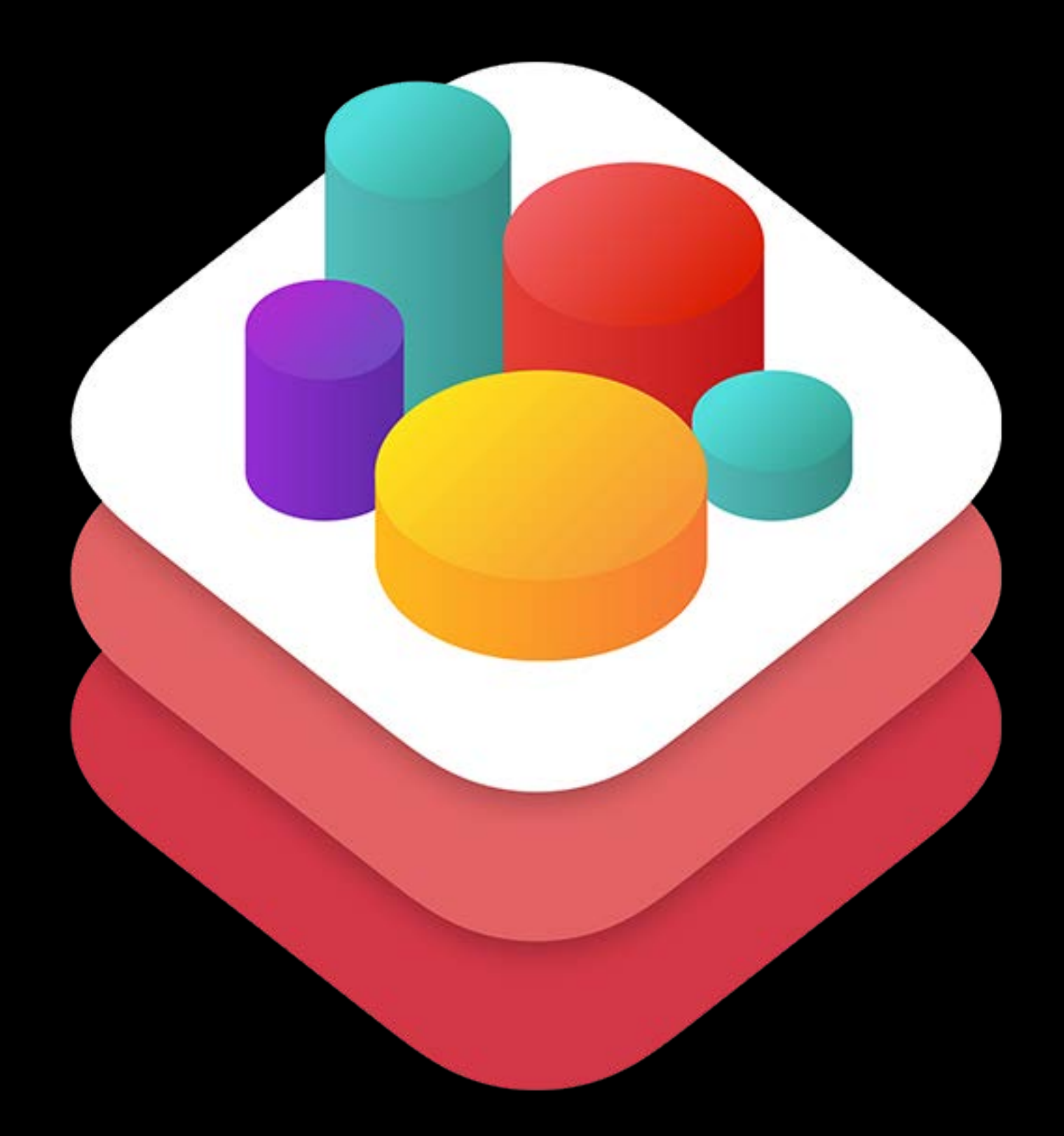

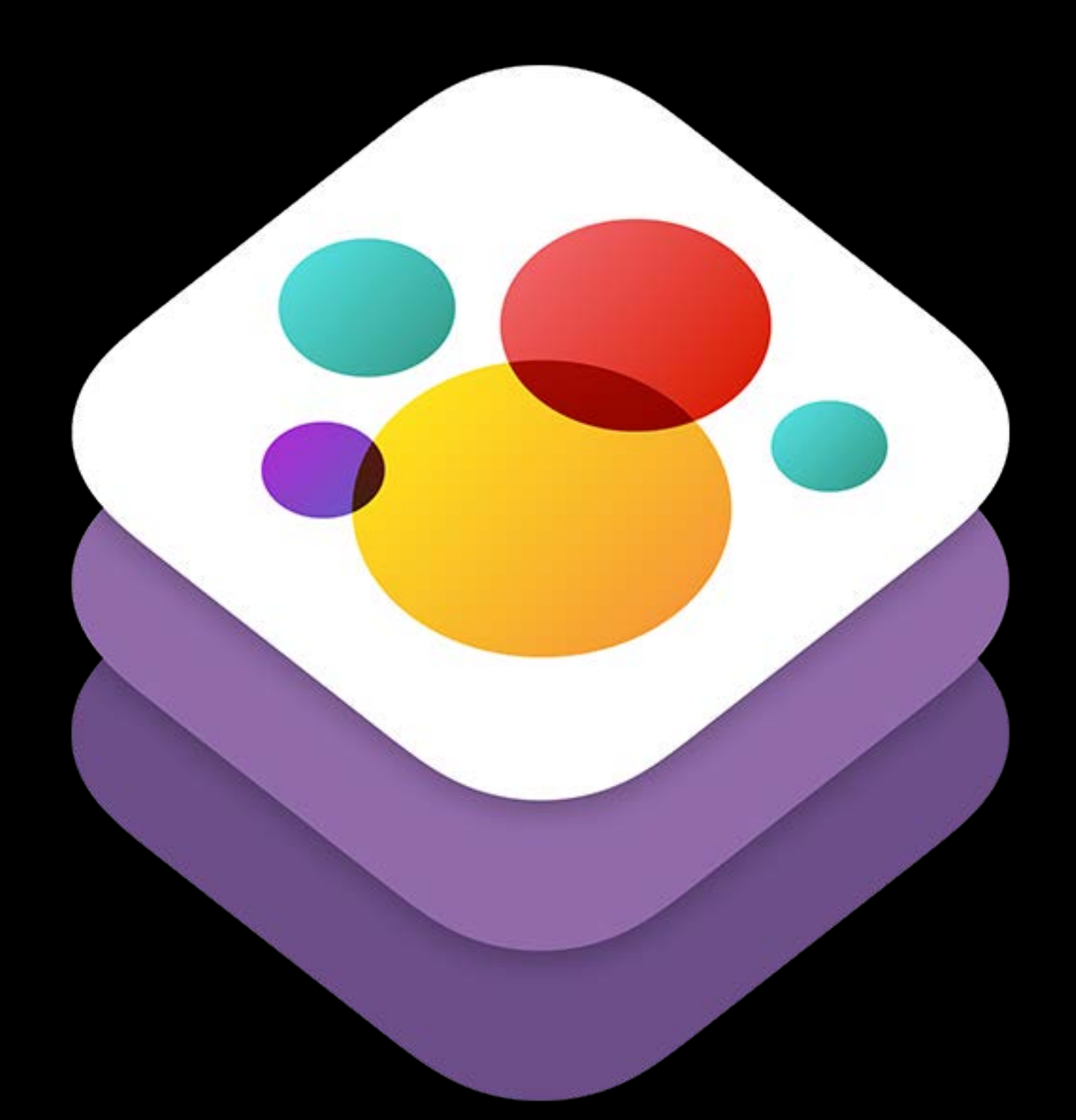

#### Game Technologies for Apple Watch Mission Friday 3:00PM

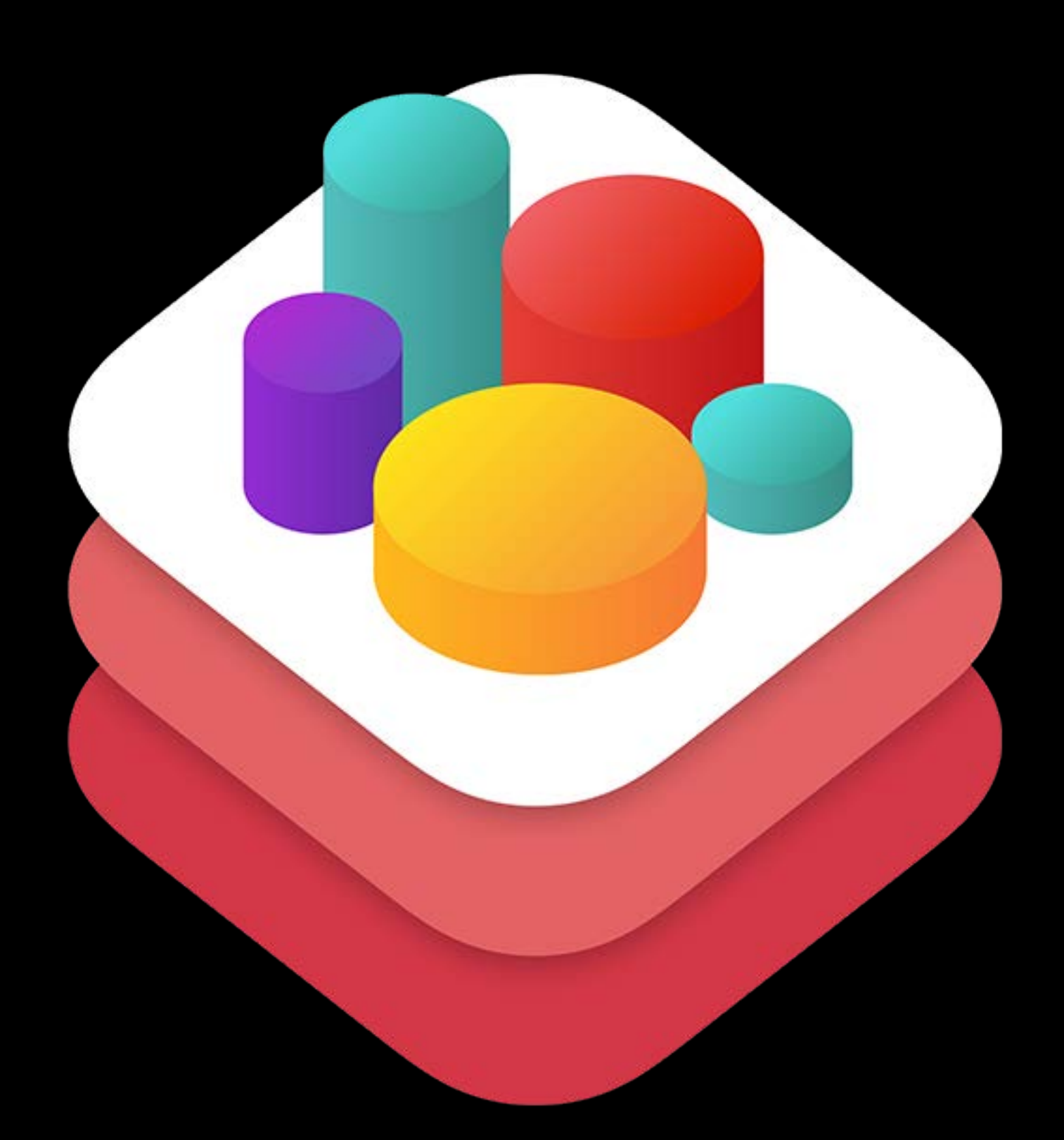

#### SpriteKit SceneKit

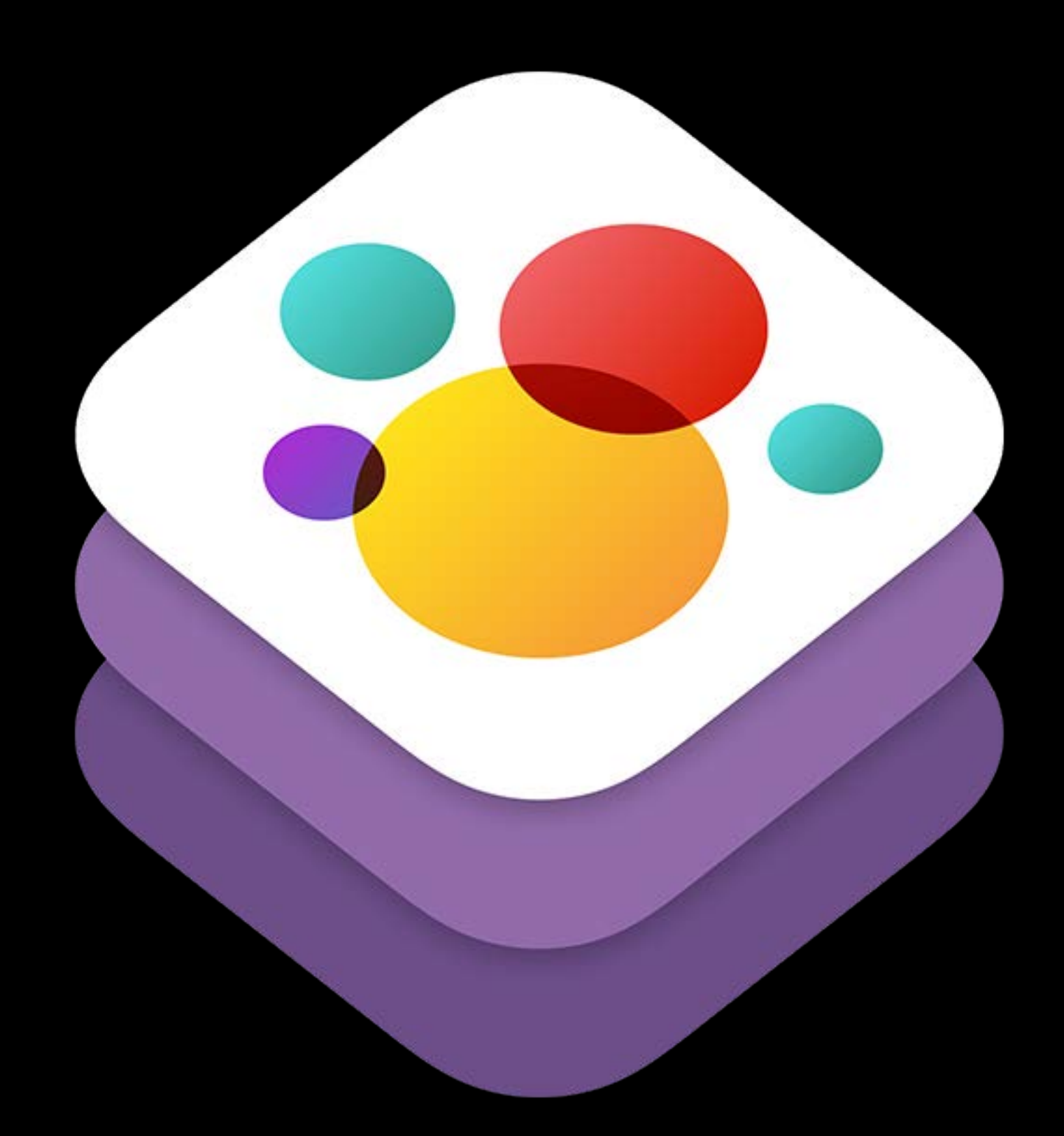

#### SpriteKit SceneKit

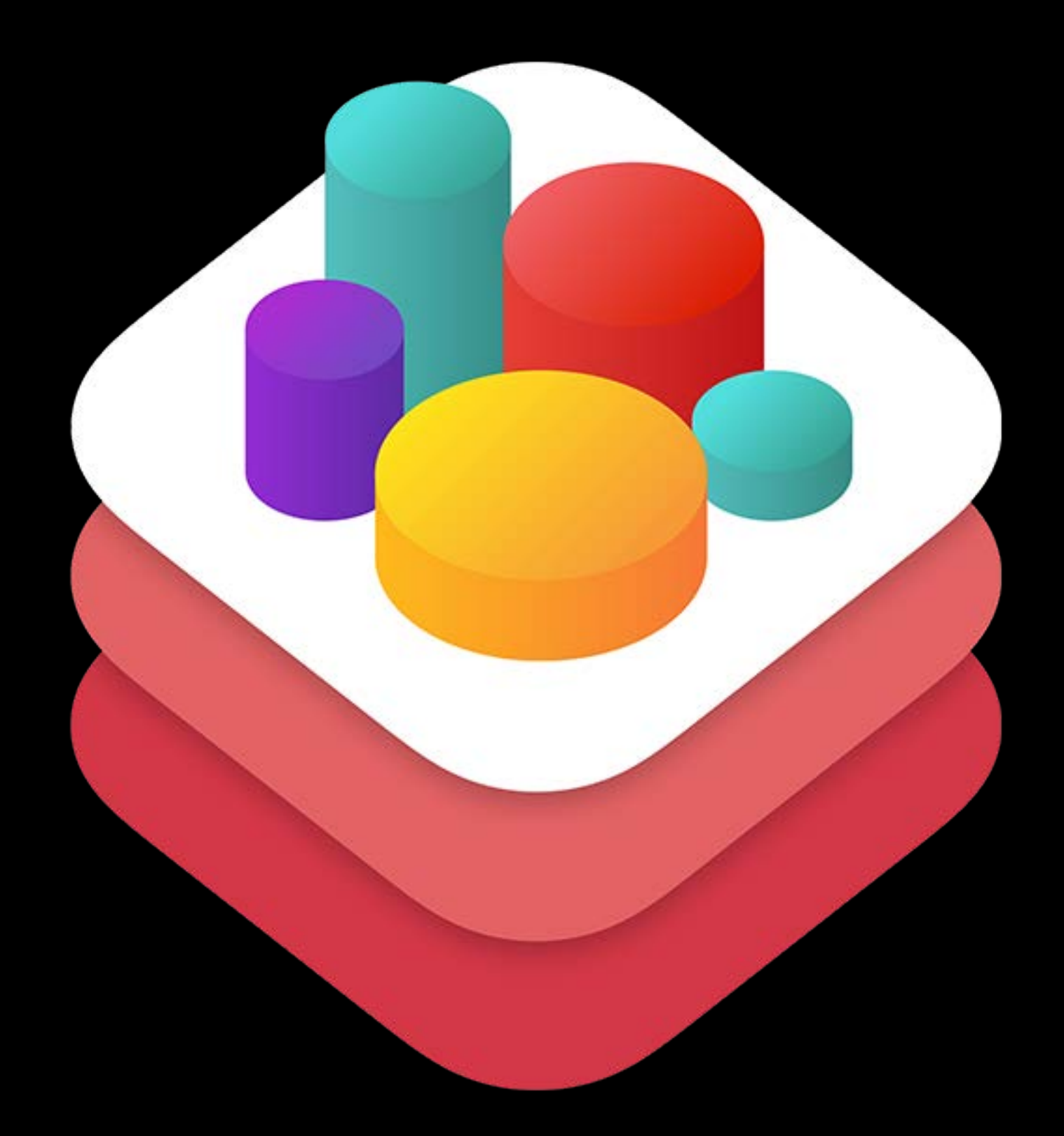

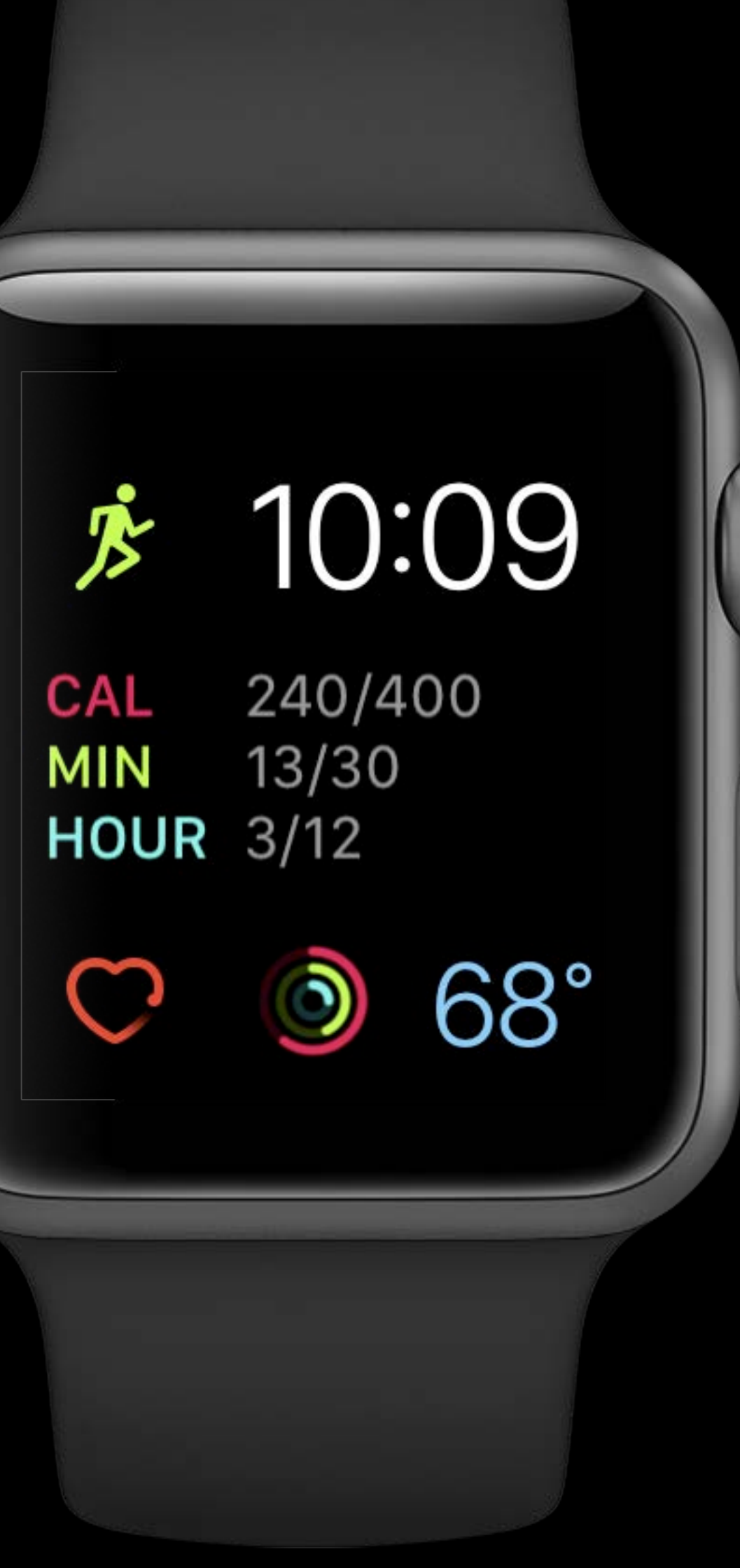

линищ
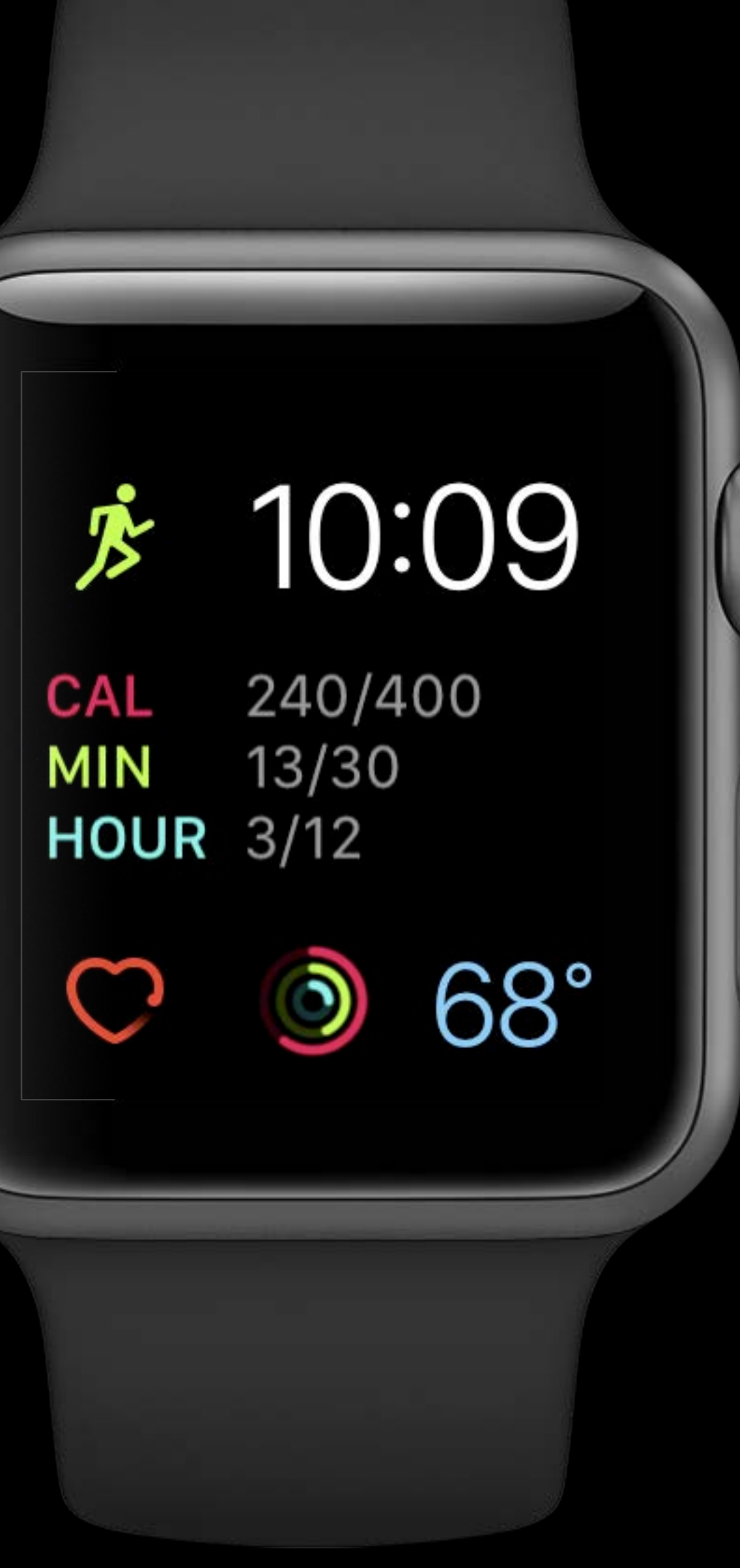

миниц

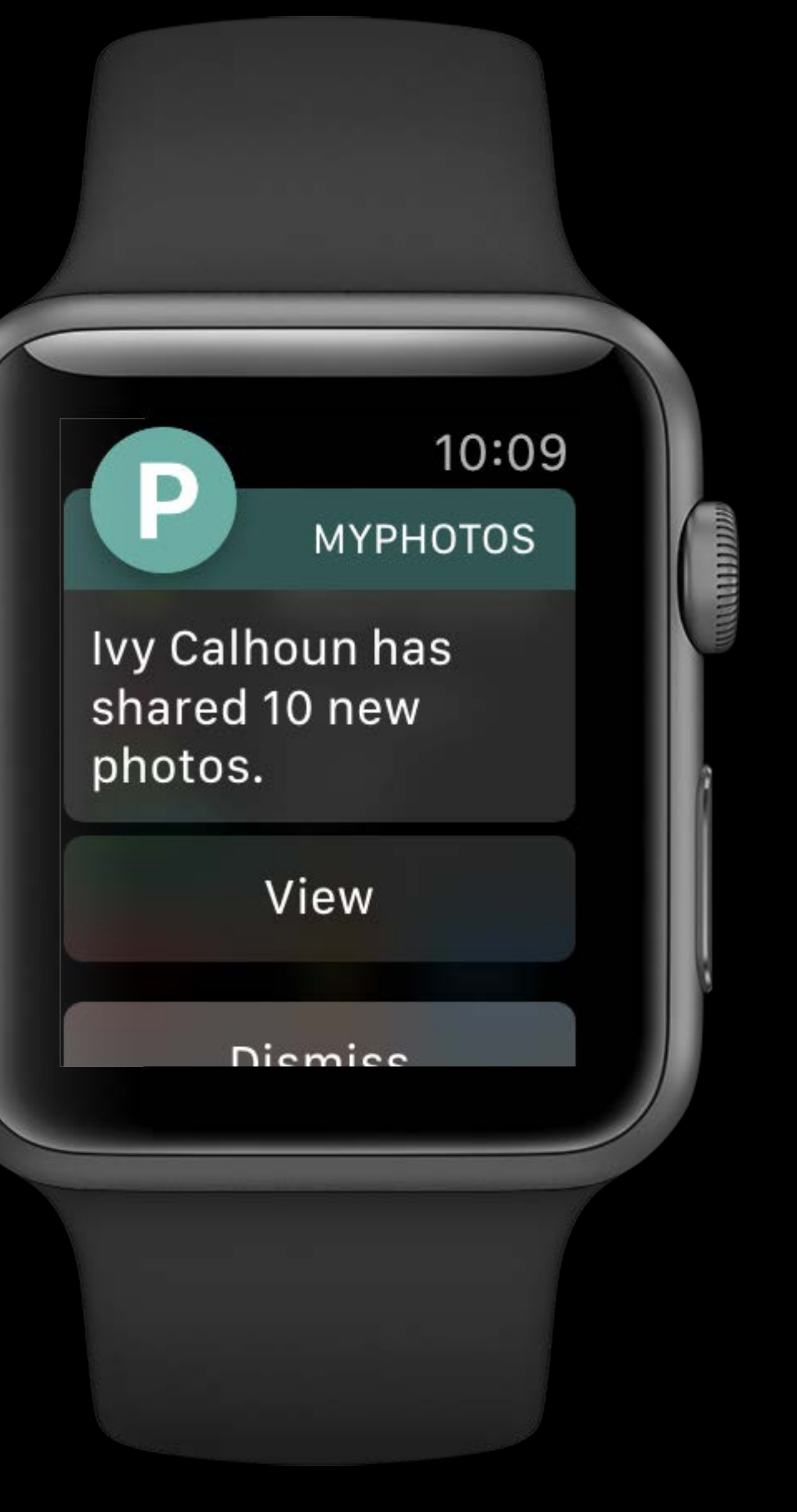

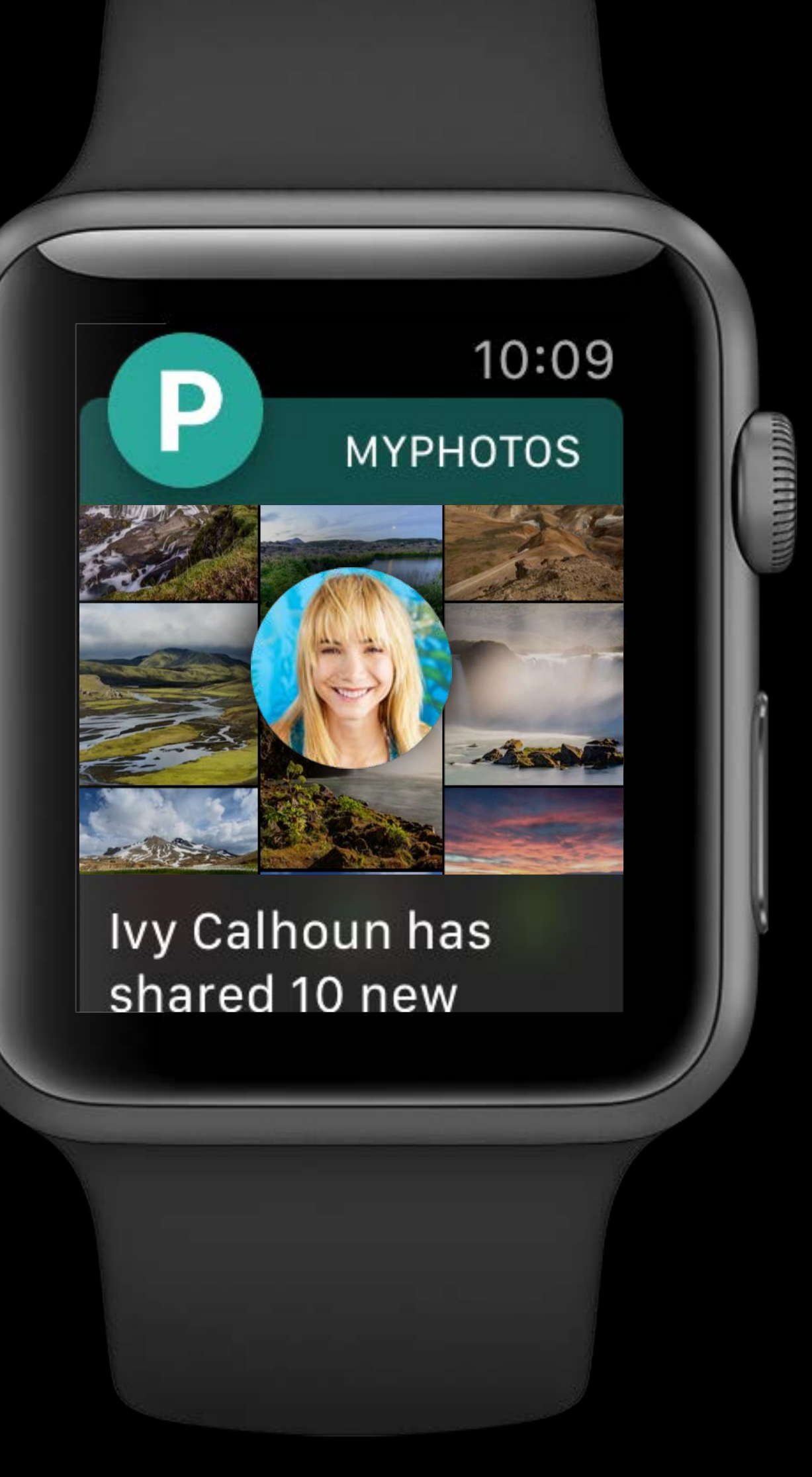

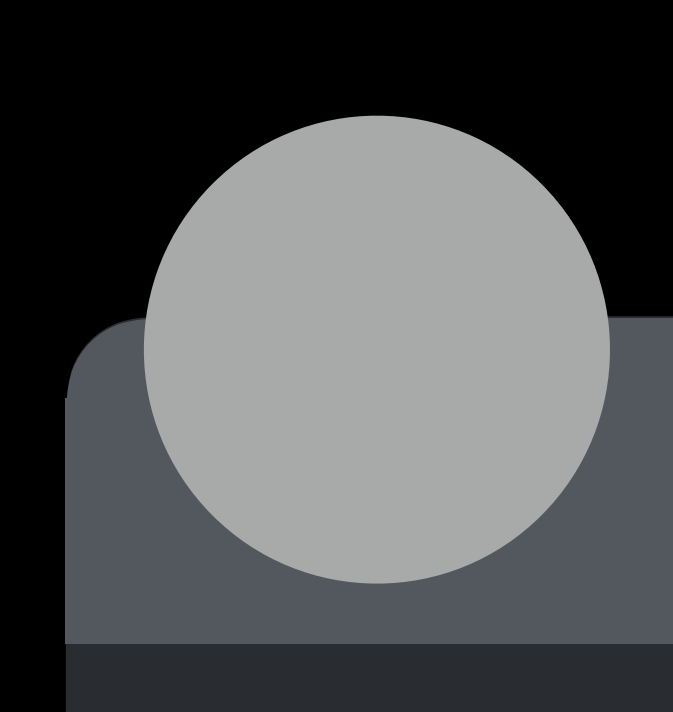

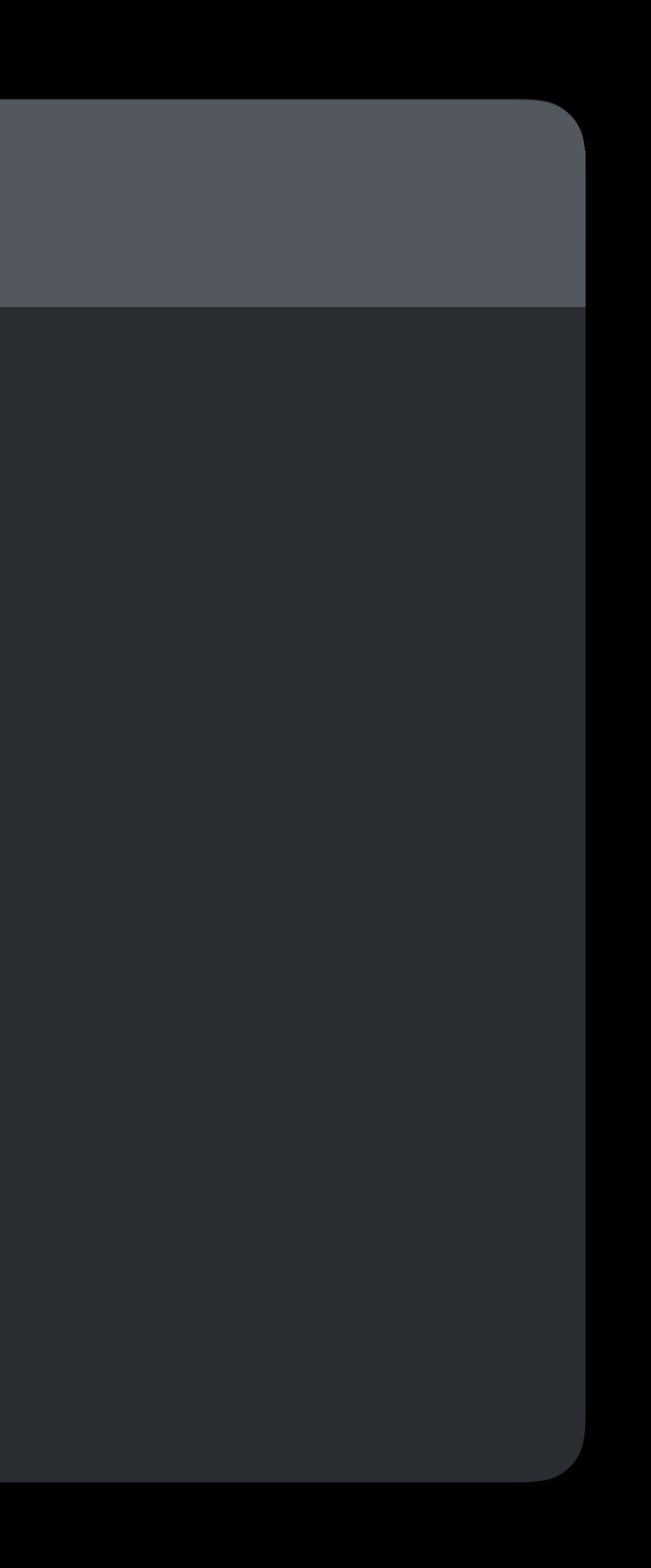

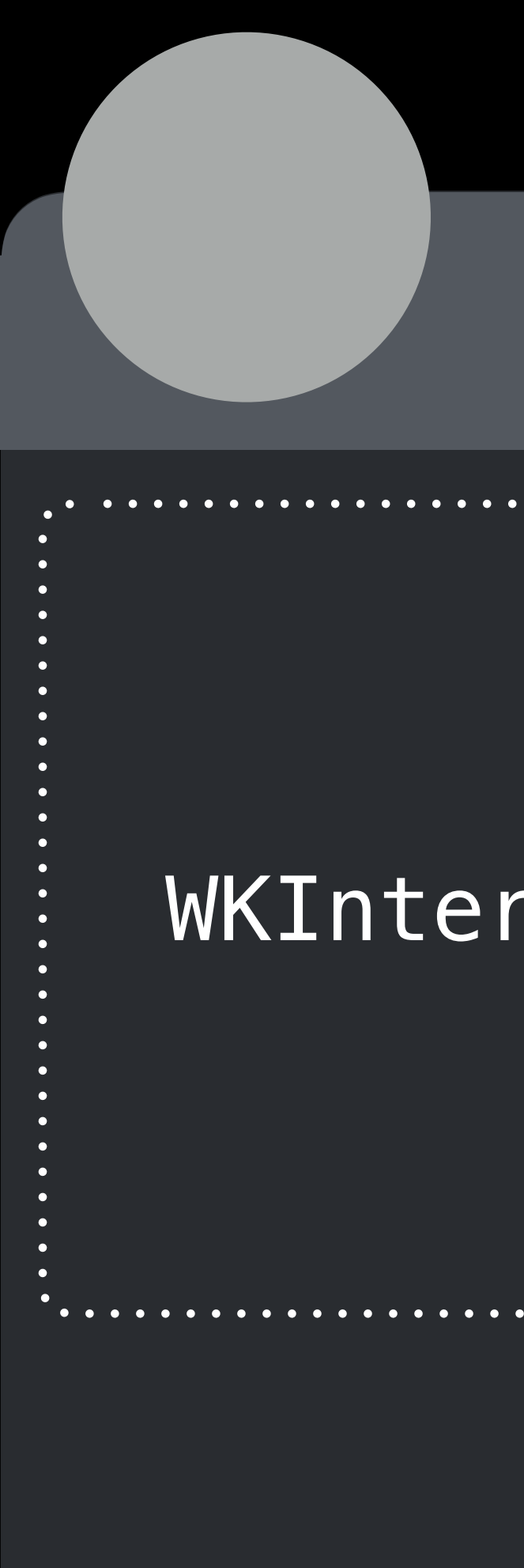

### WKInterfaceSKScene

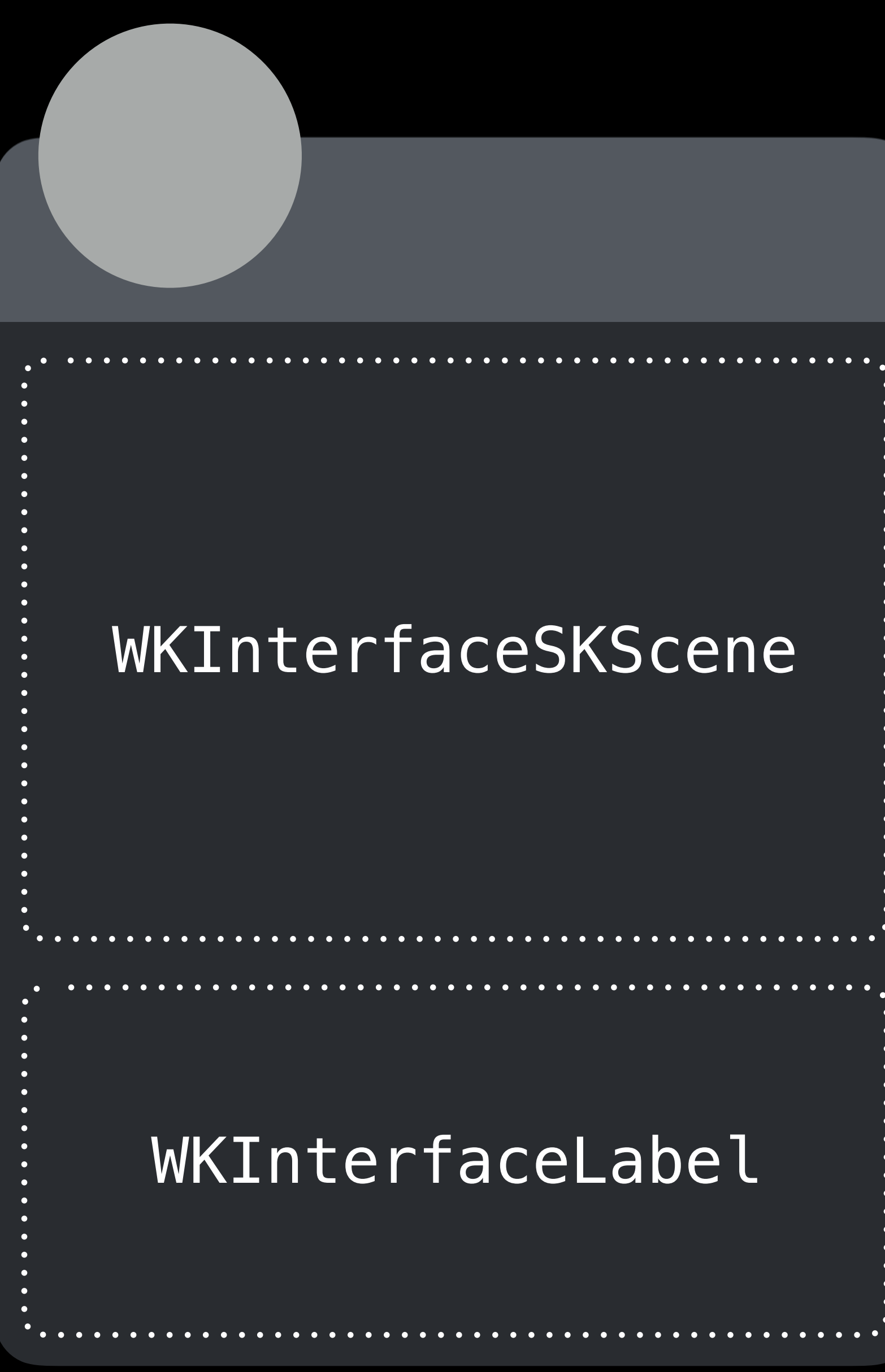

### WKInterfaceSKScene

### WKInterfaceLabel

 $\ddot{\bullet}$ 

 $\bullet$  $\bullet$  .  $\bullet$  $\bullet$  $\bullet$ 

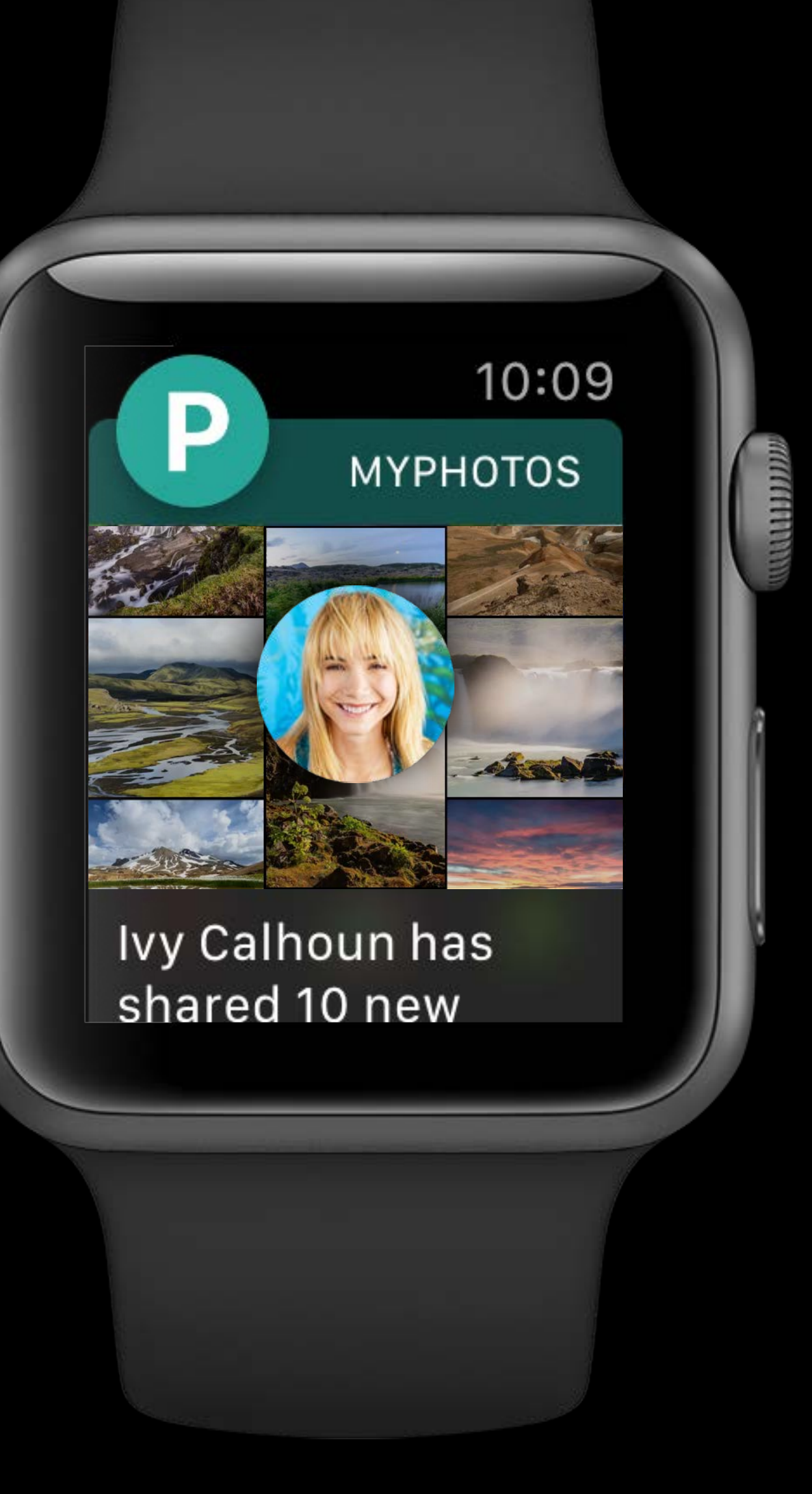

Simple Navigation

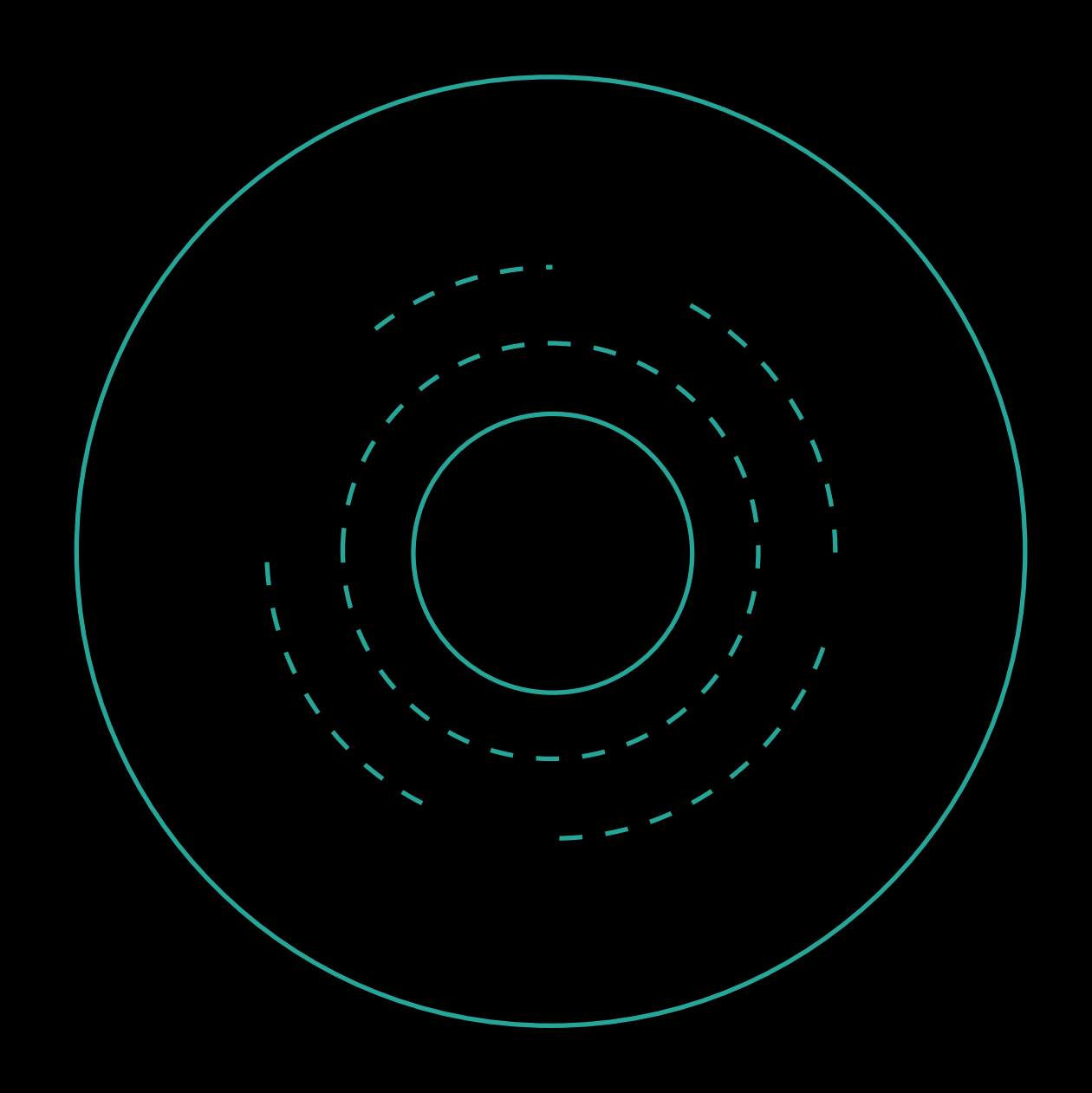

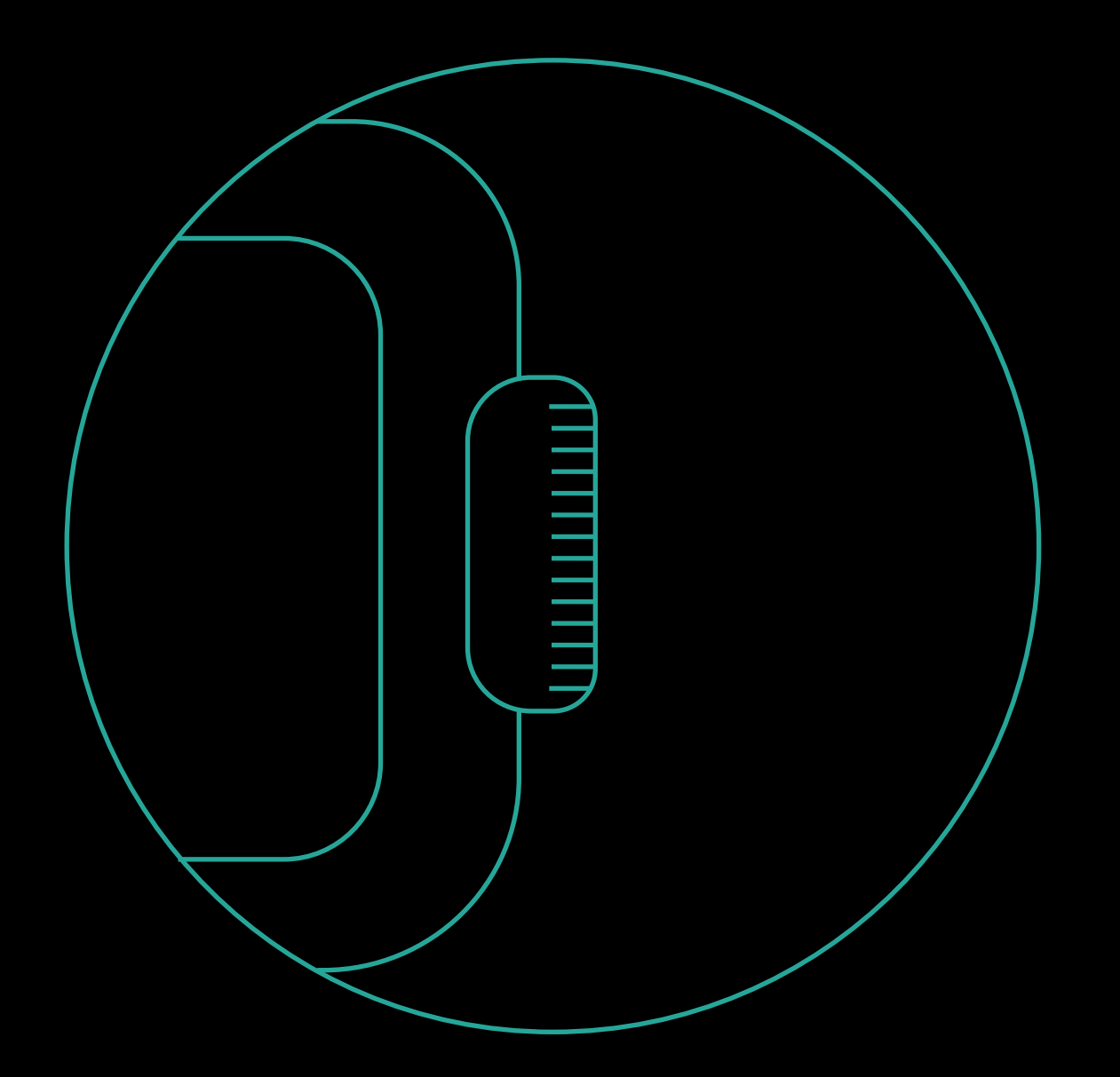

# Gestures Digital Crown

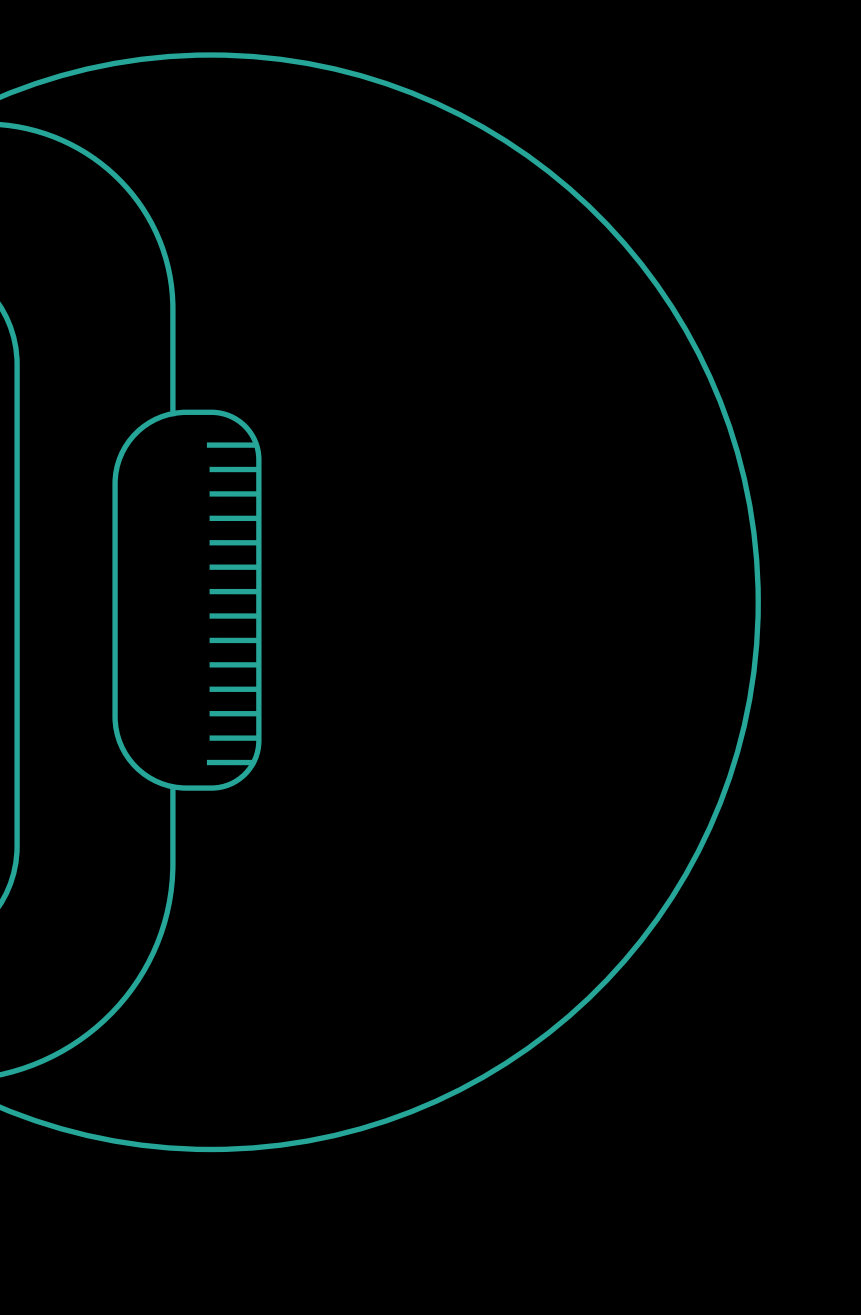

# Digital Crown

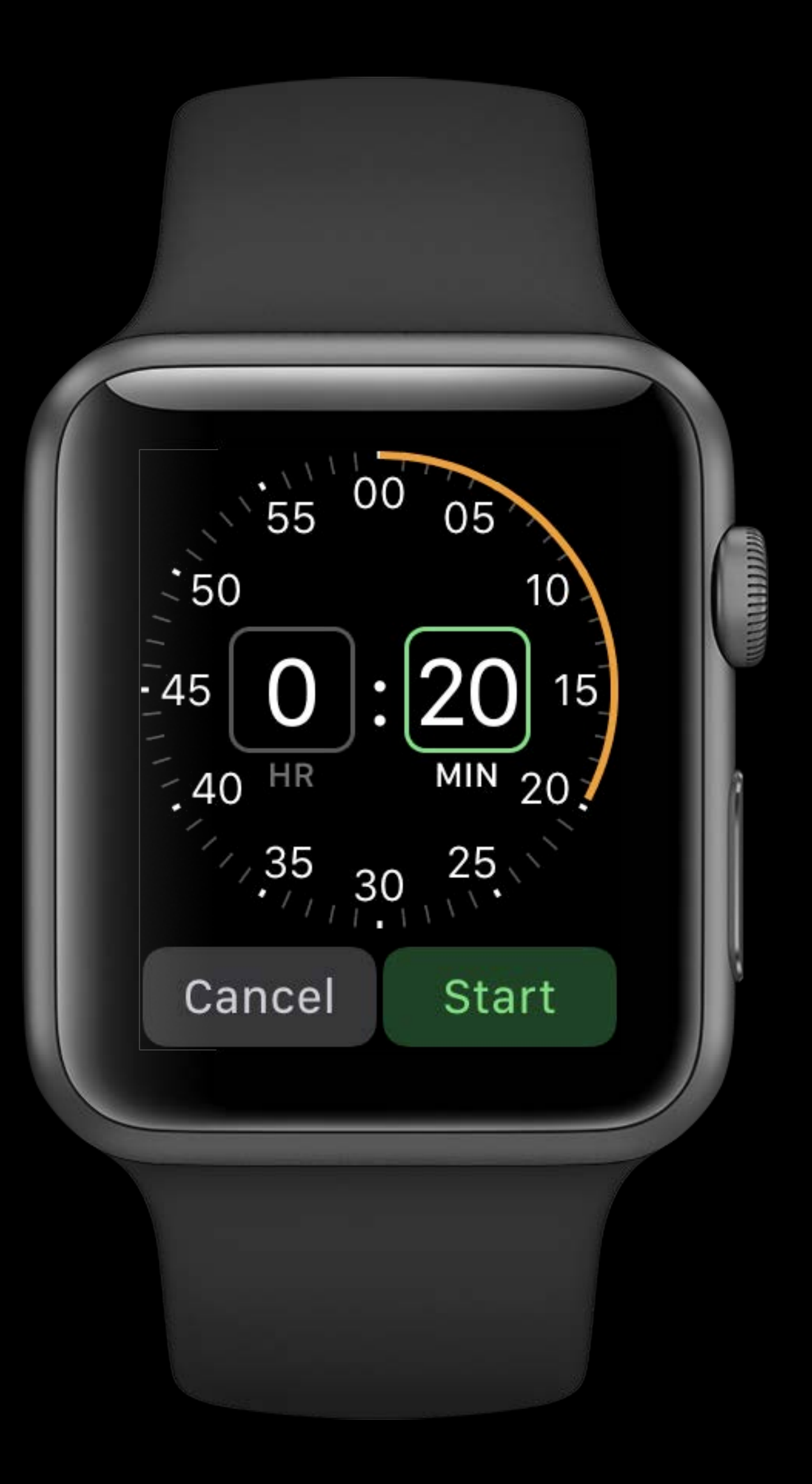

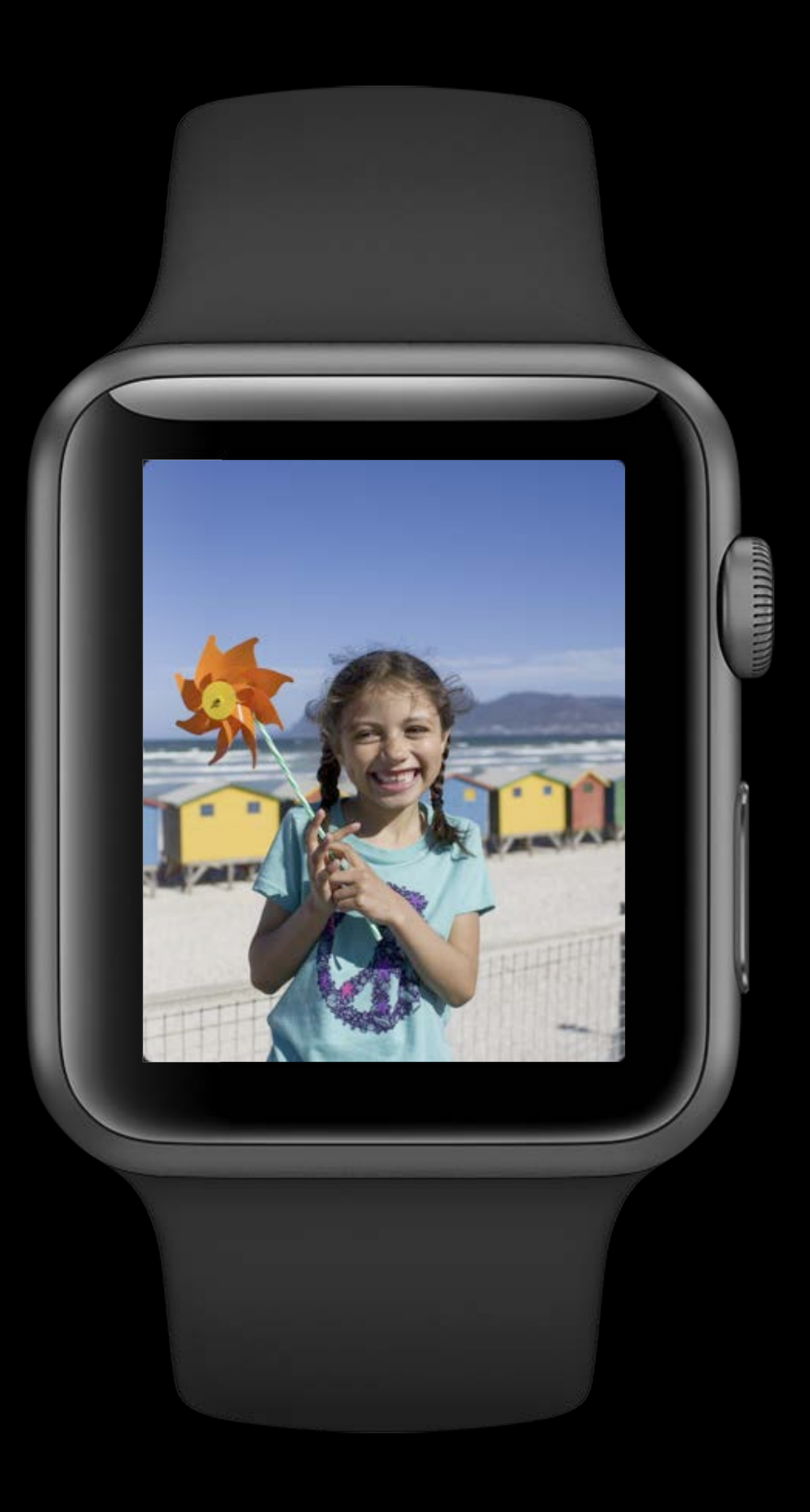

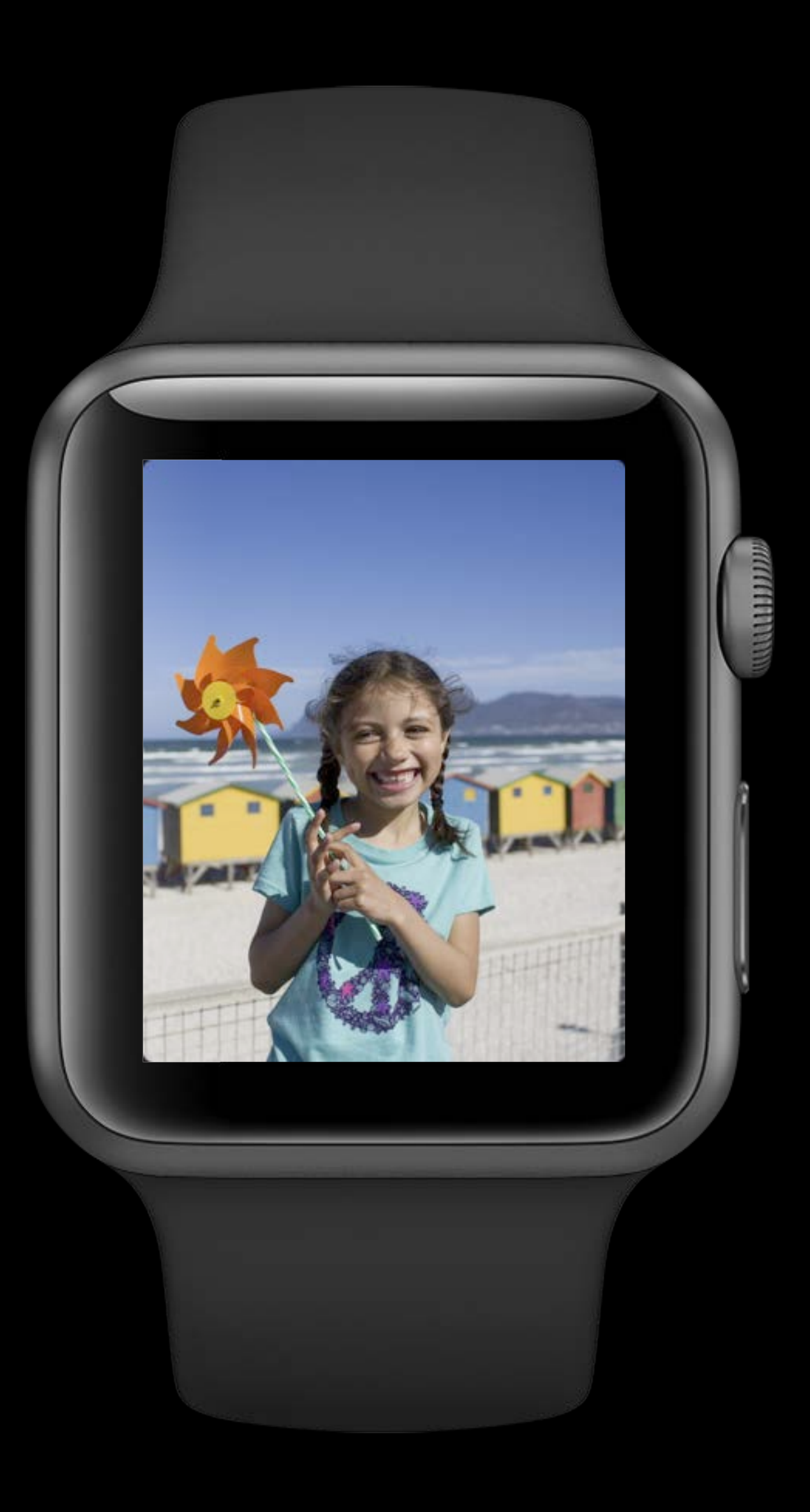

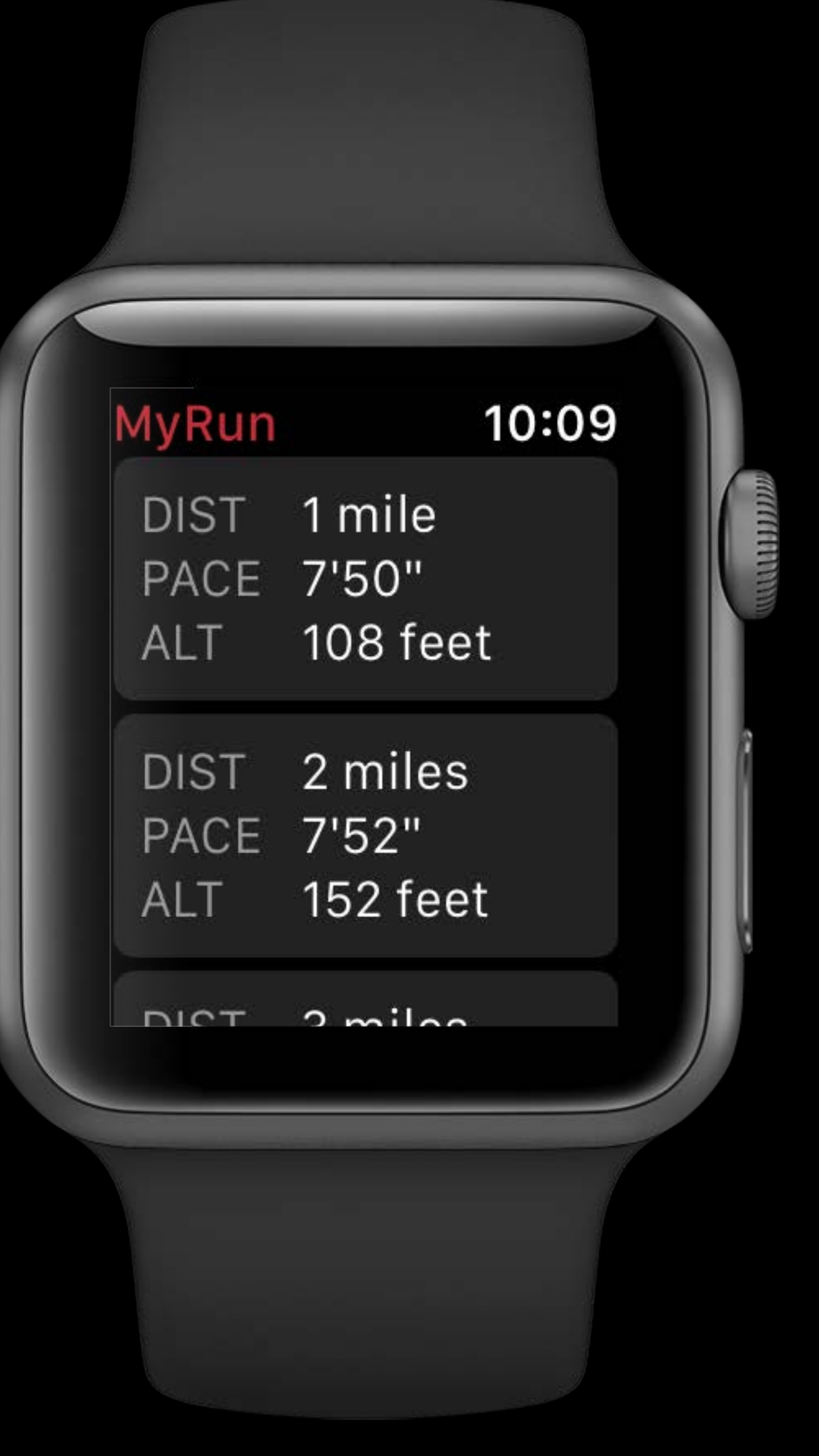

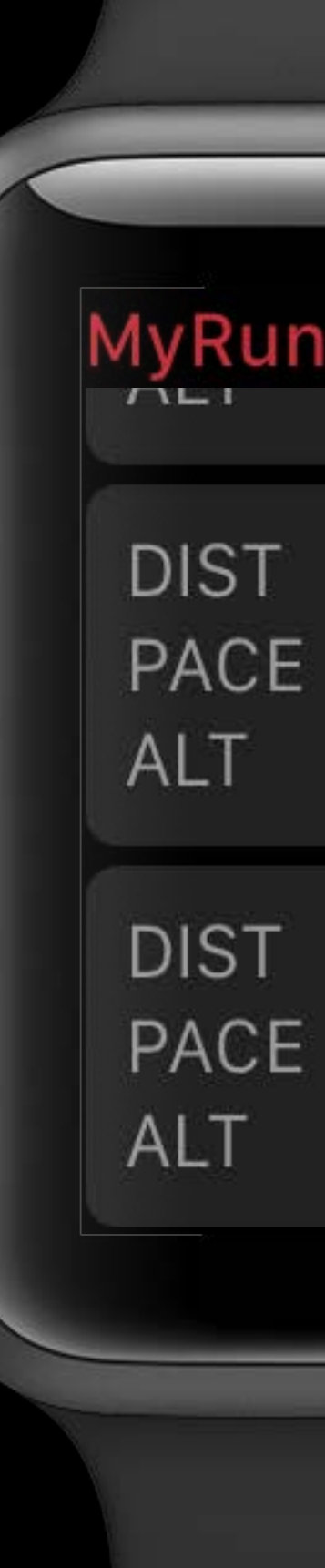

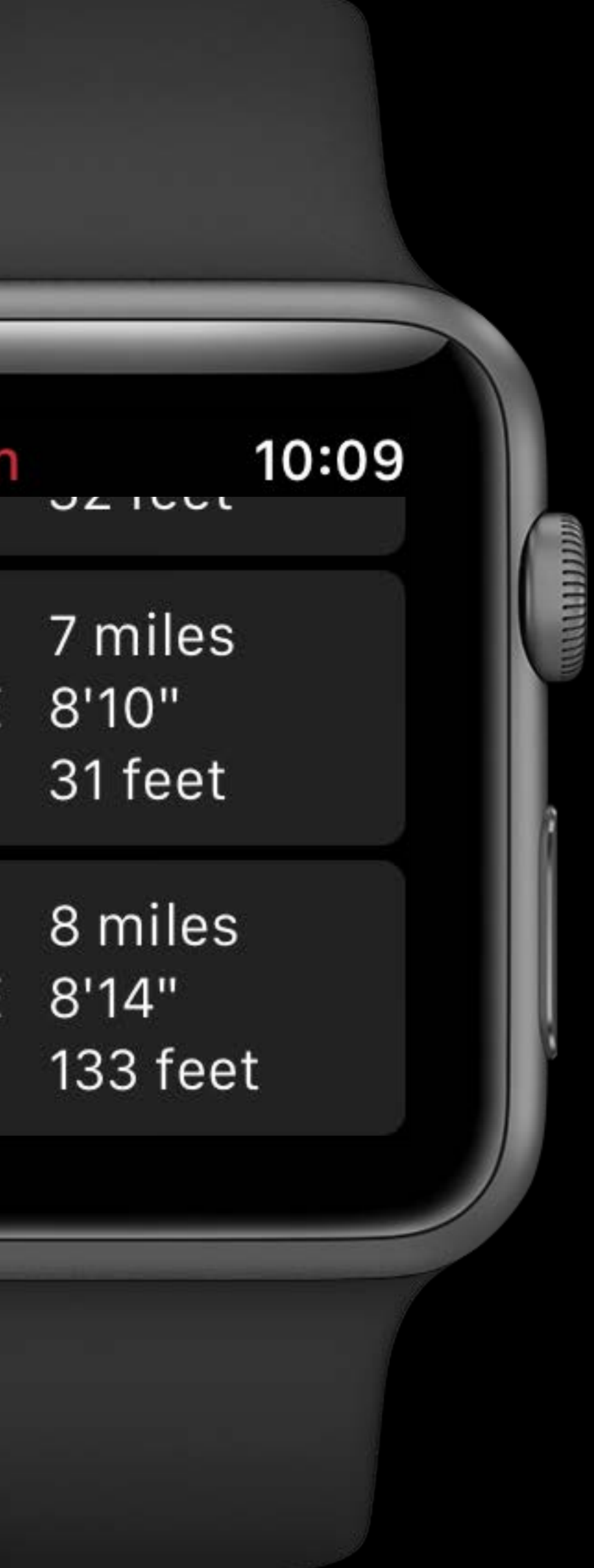

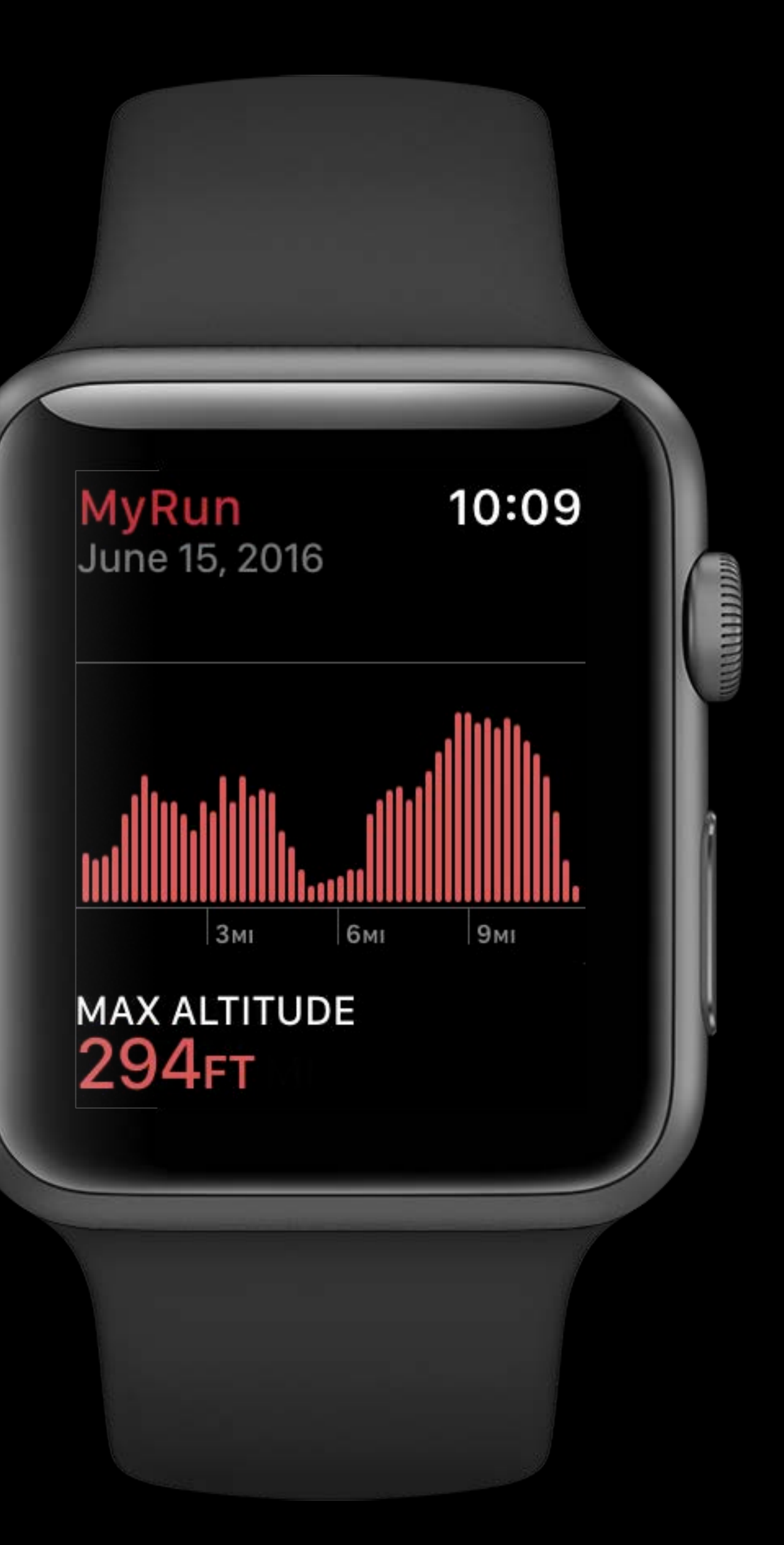

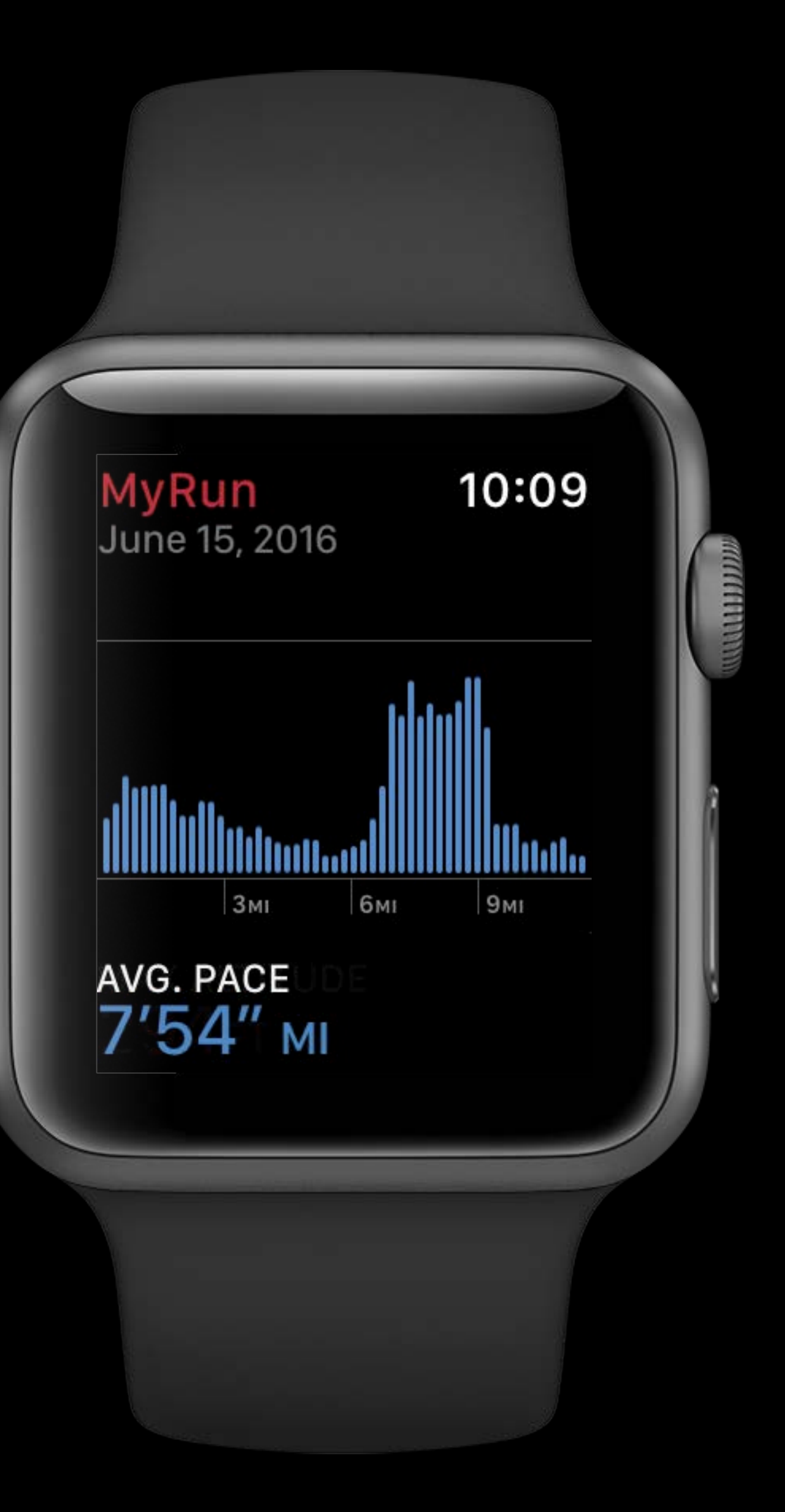

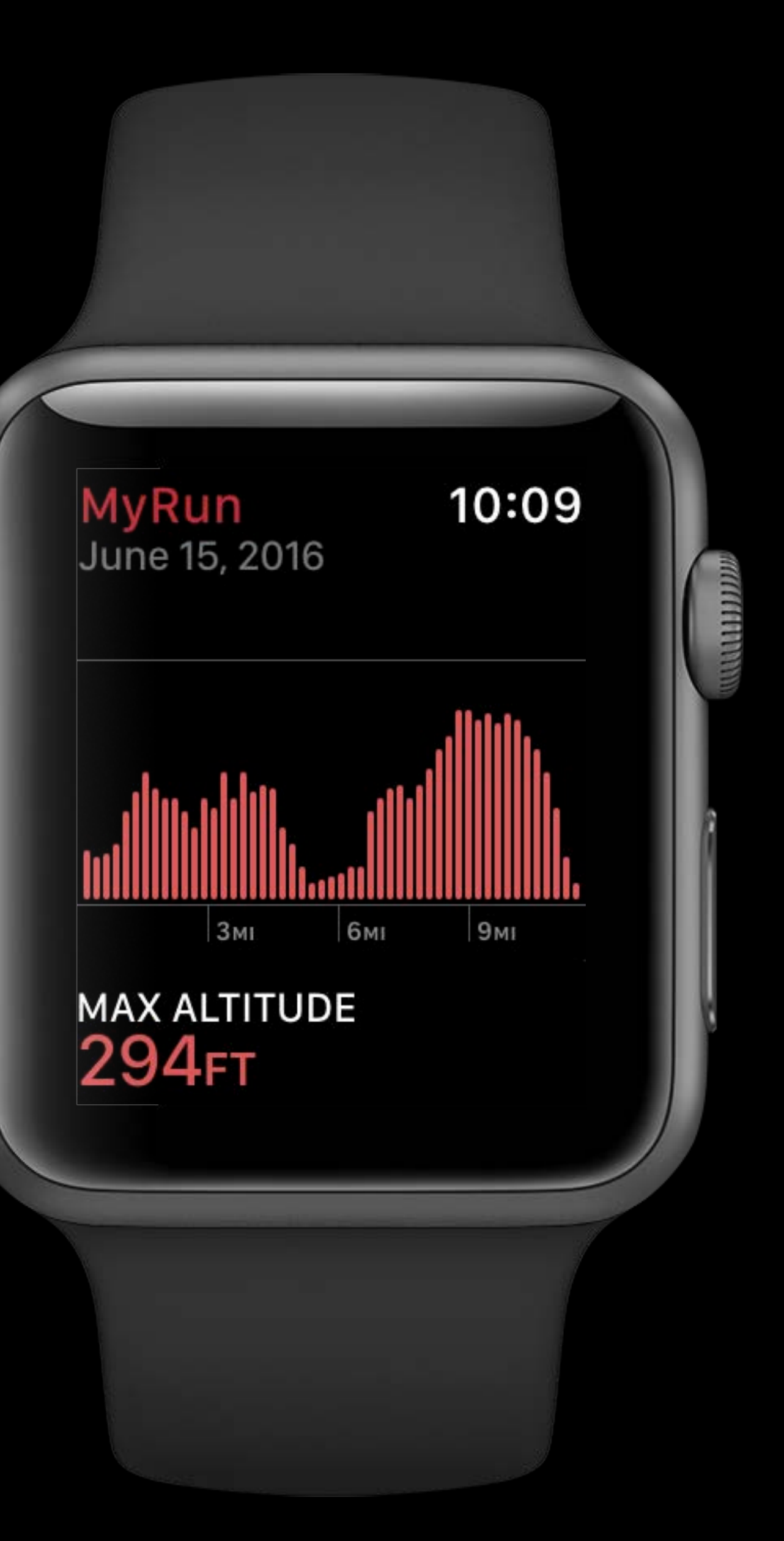

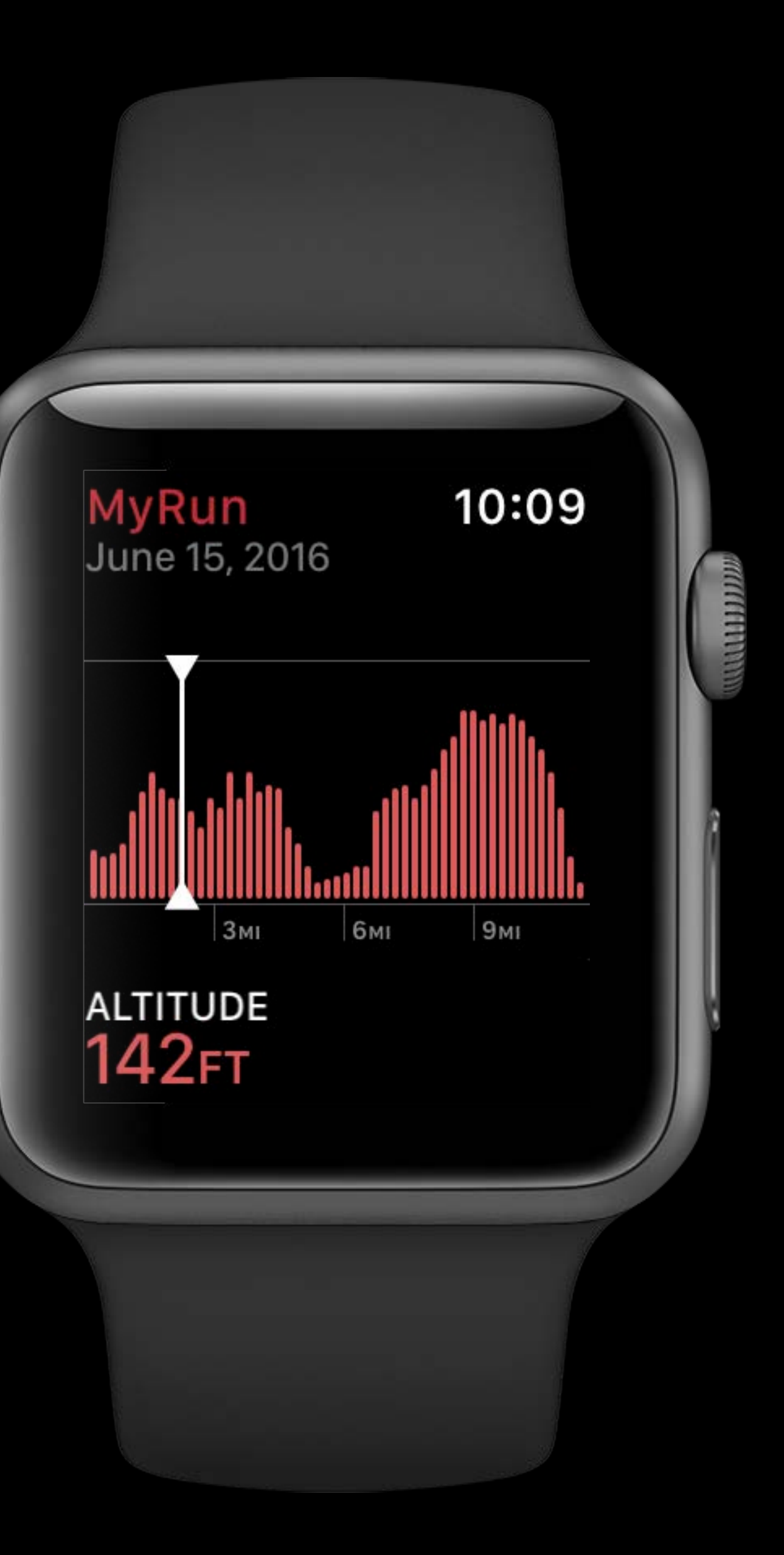

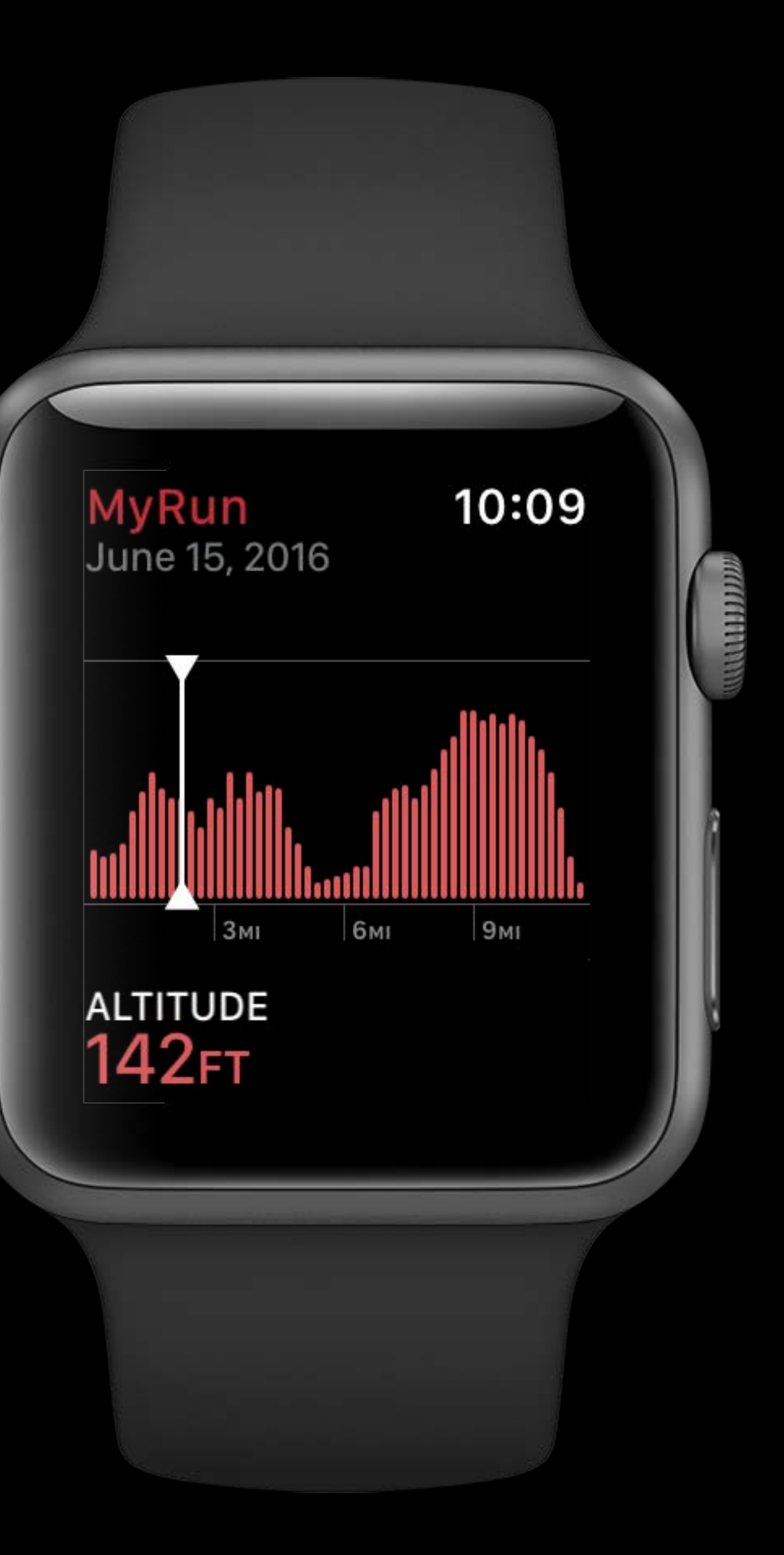

Drop Wrist

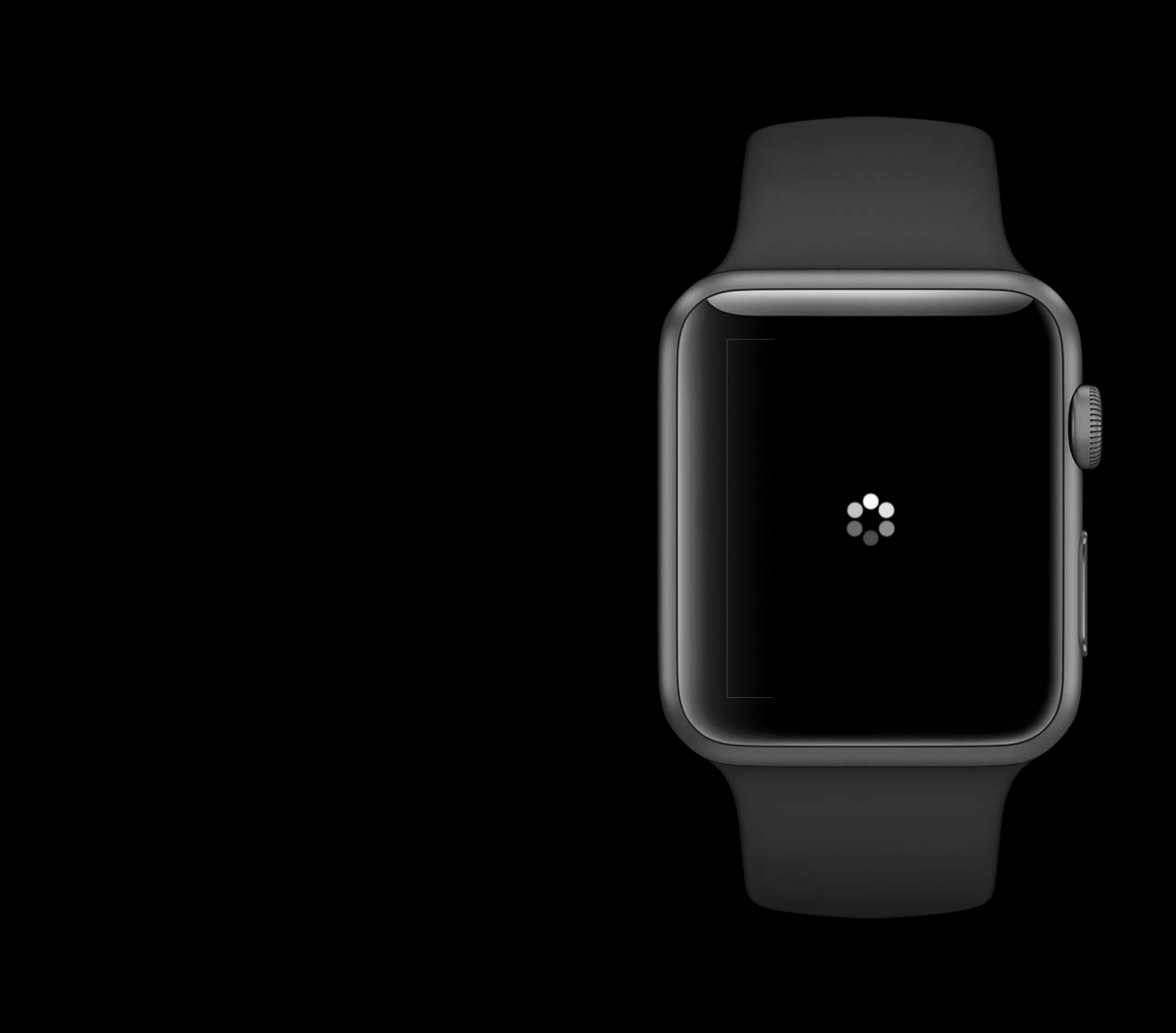

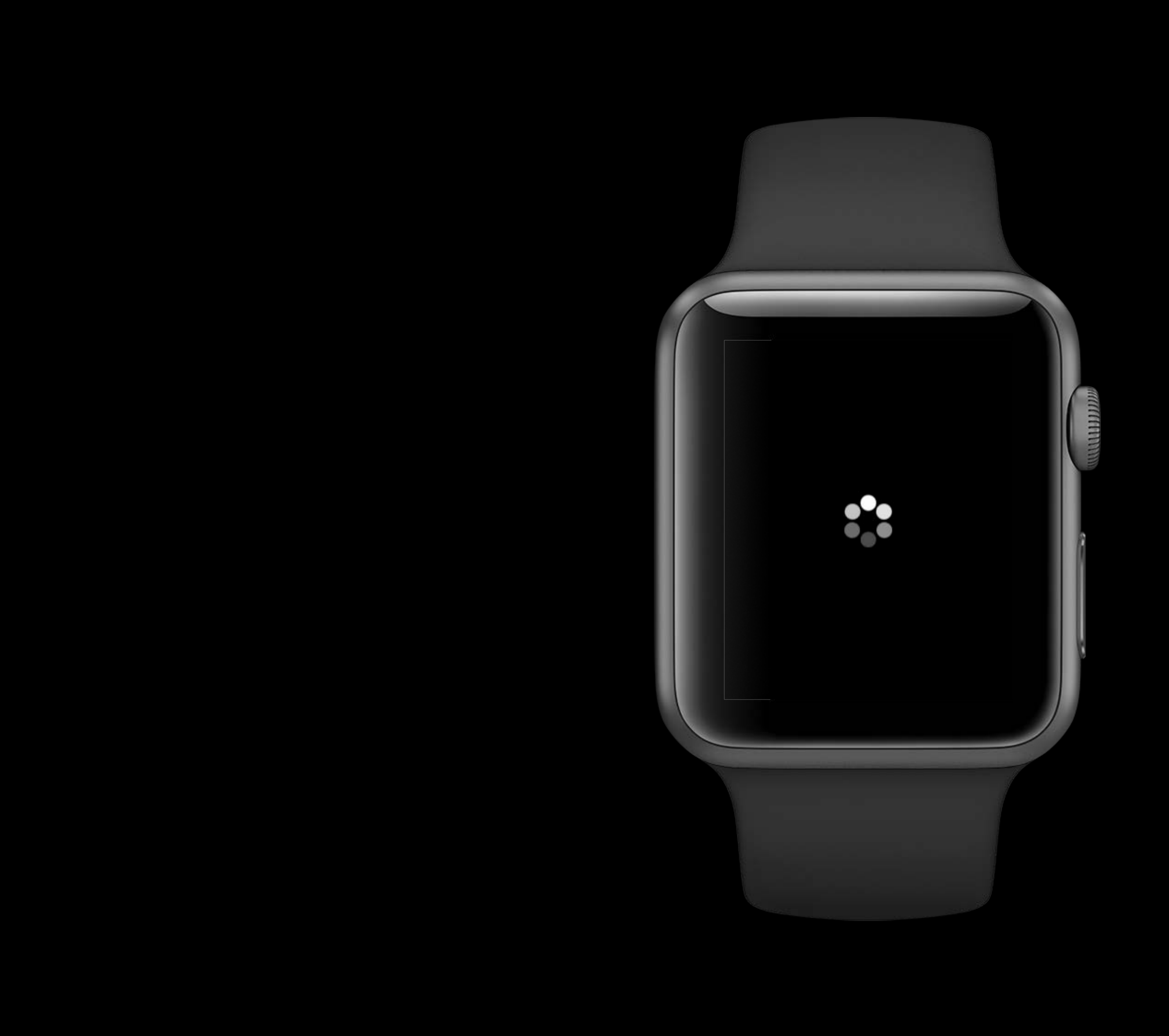

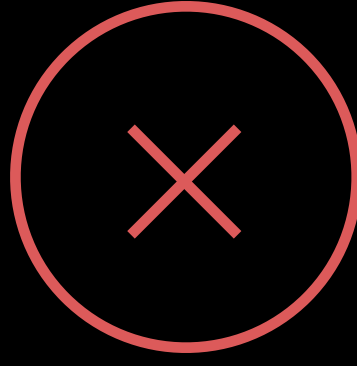

## Keeping Your Watch App Up to Date Mission Mission Thursday 9:00AM

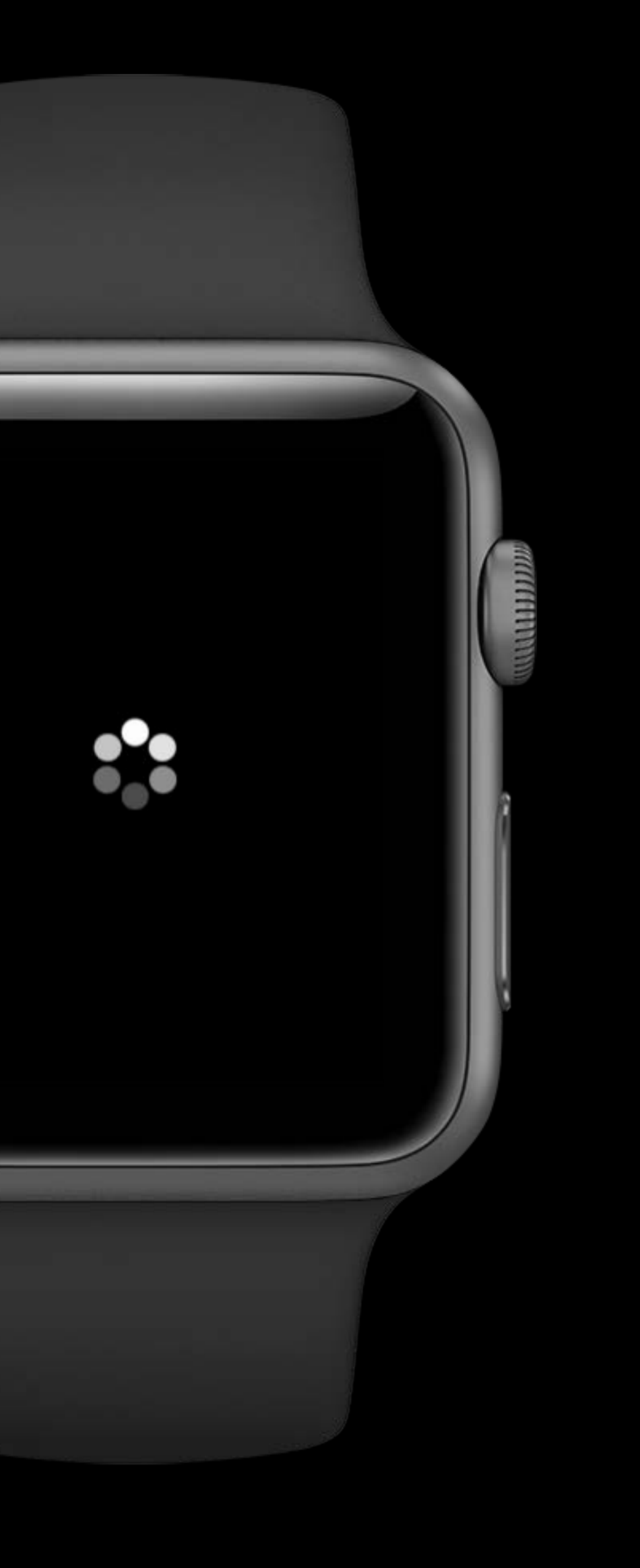

Responding to User Action

Instant Feedback

### Favorites

Roasted Chicken

Salmon

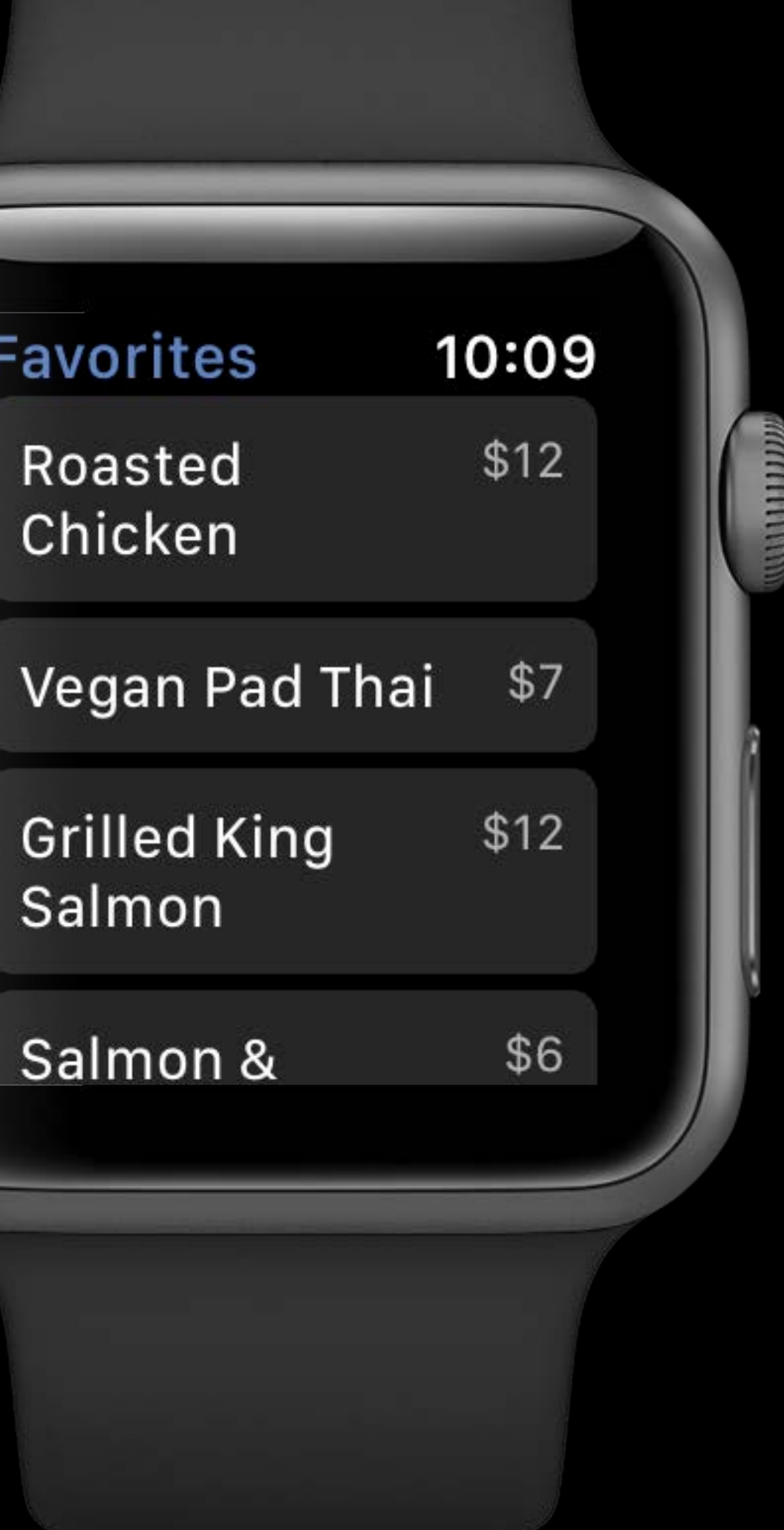

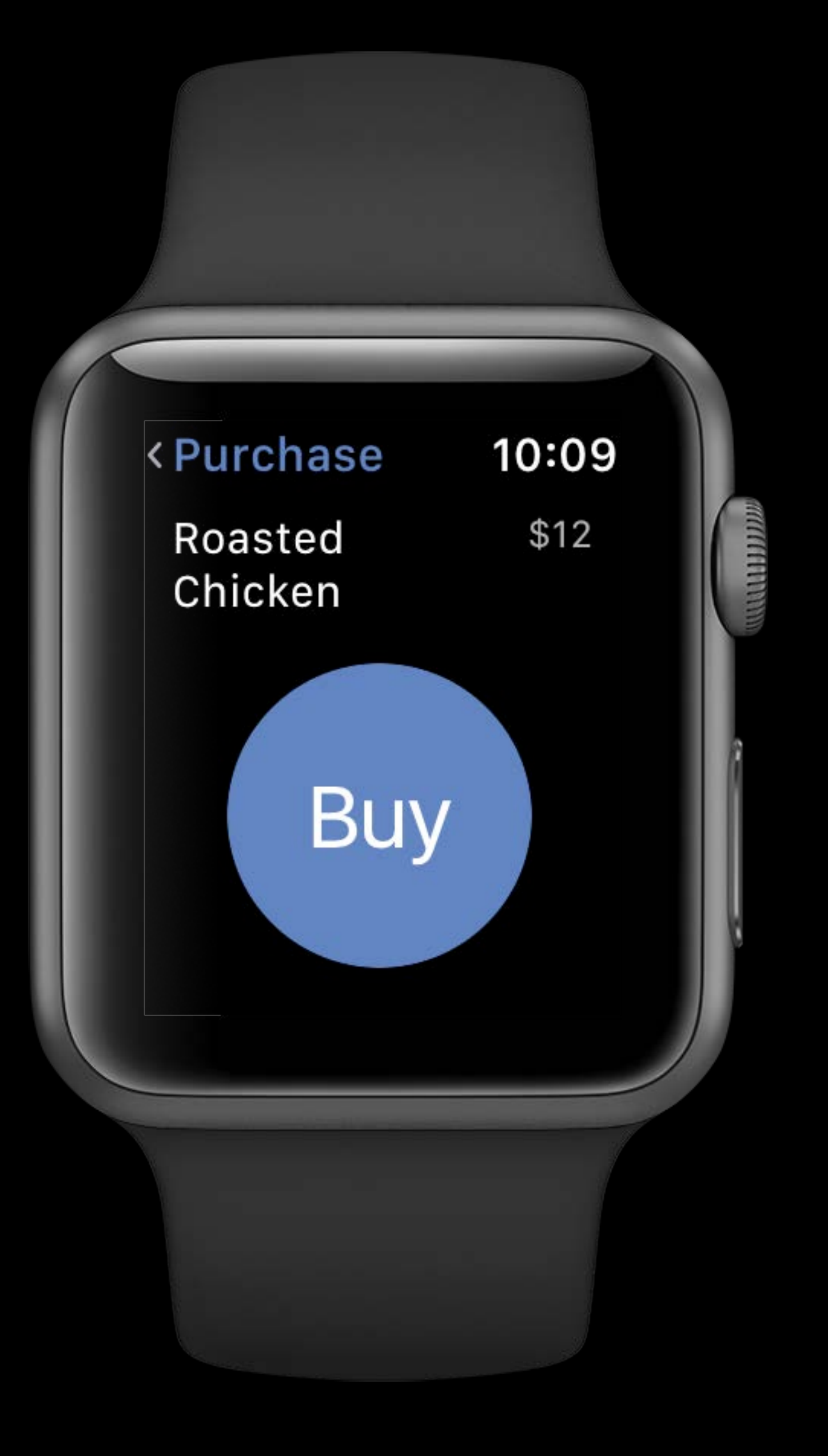

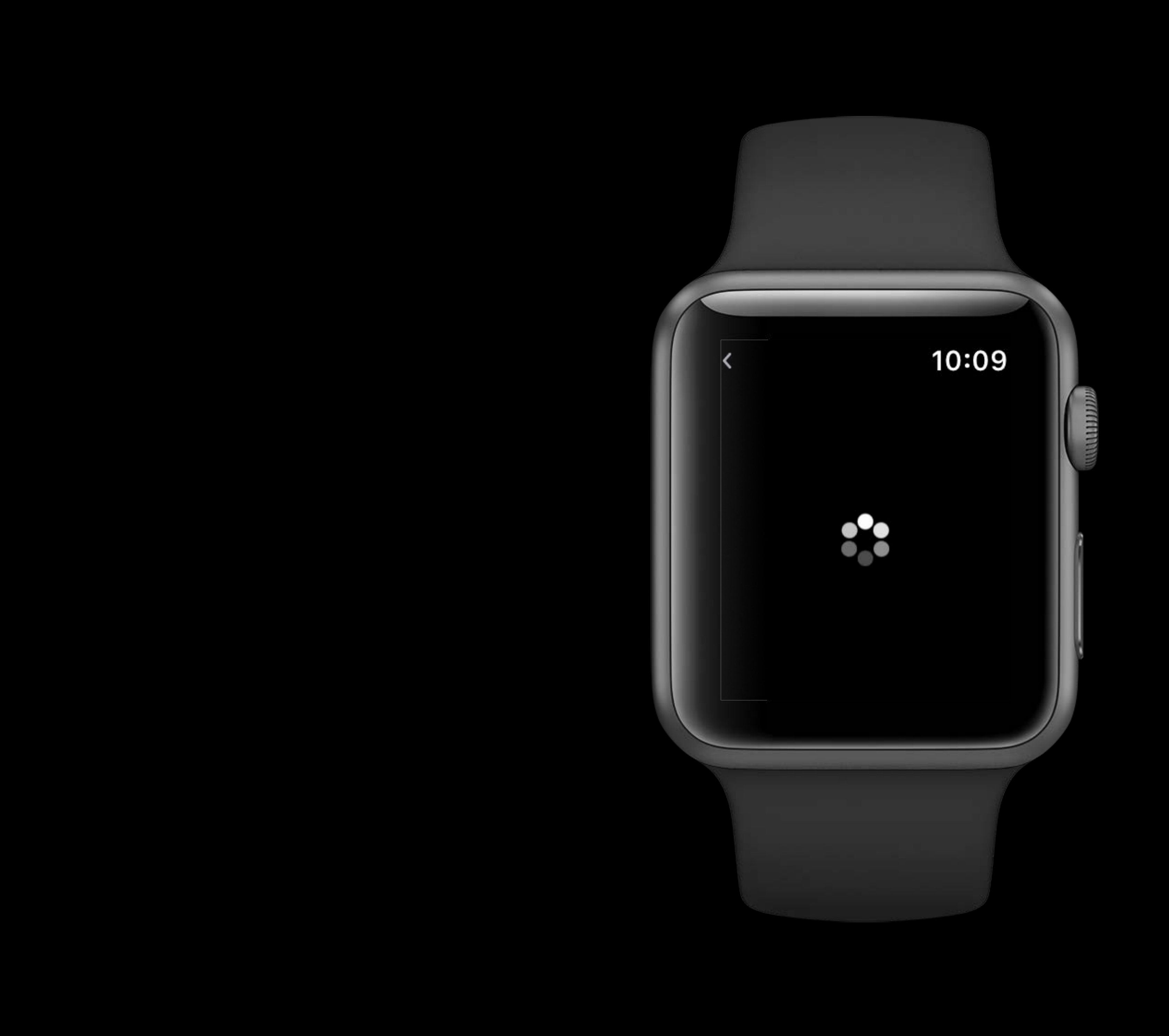

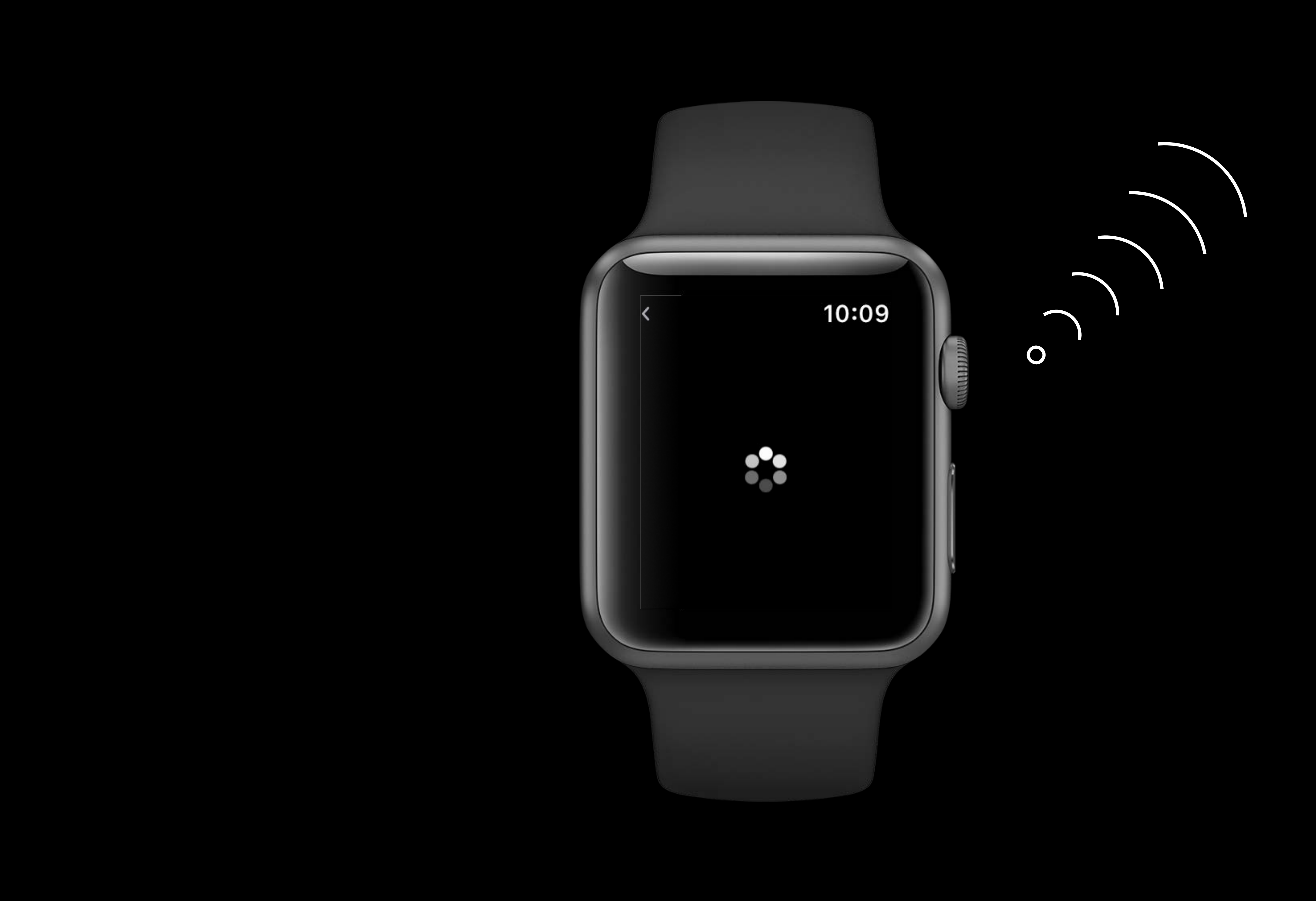

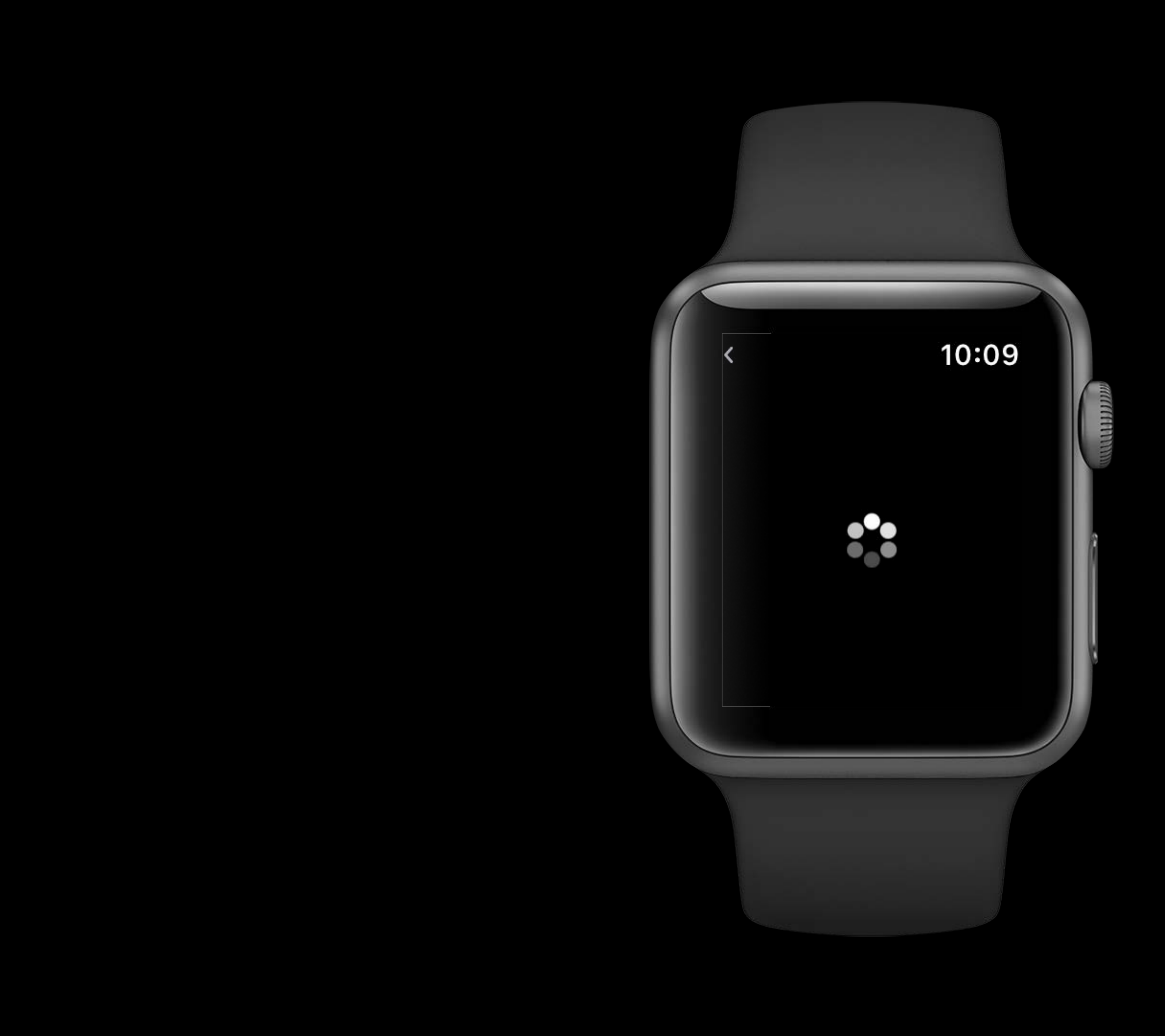

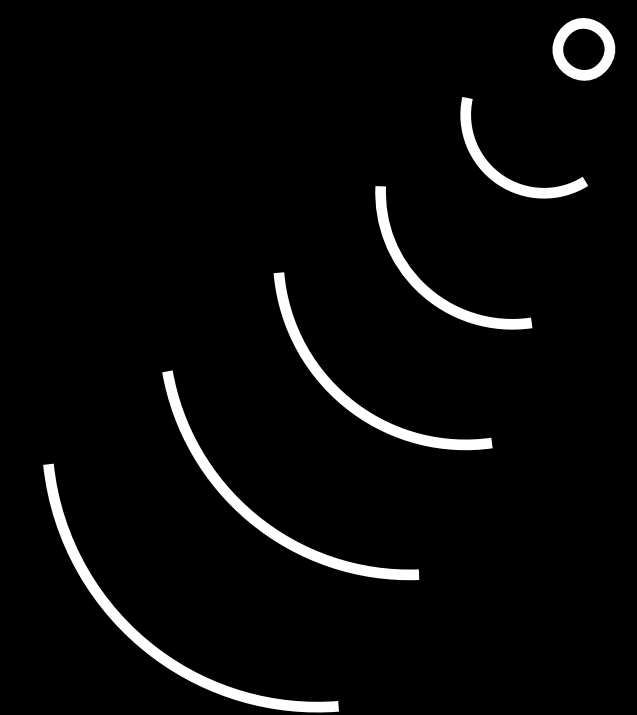

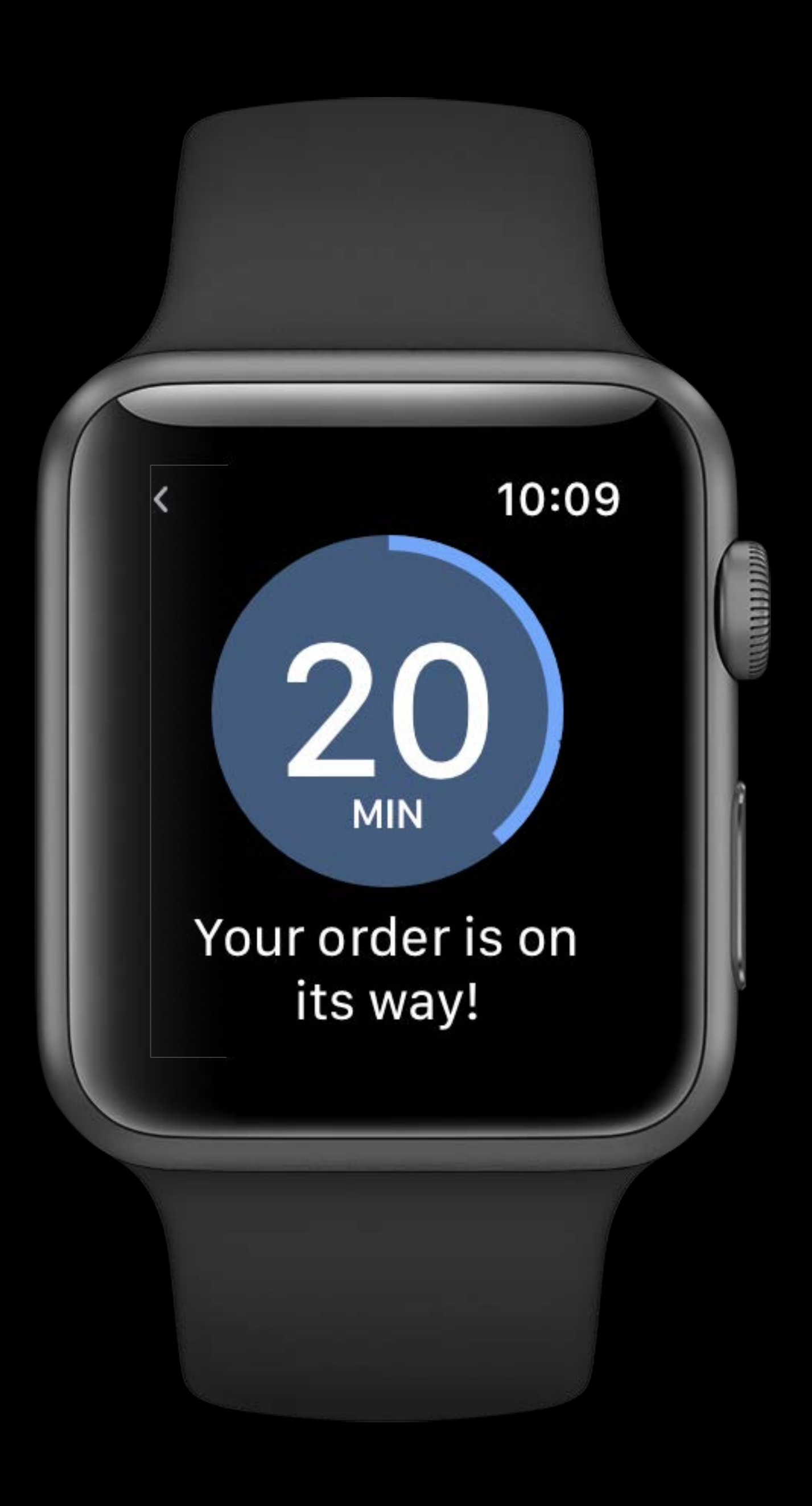

Buy

Buy

Show Loading Indicator

Buy

Show Loading Indicator

Show Confirmation
Waiting...

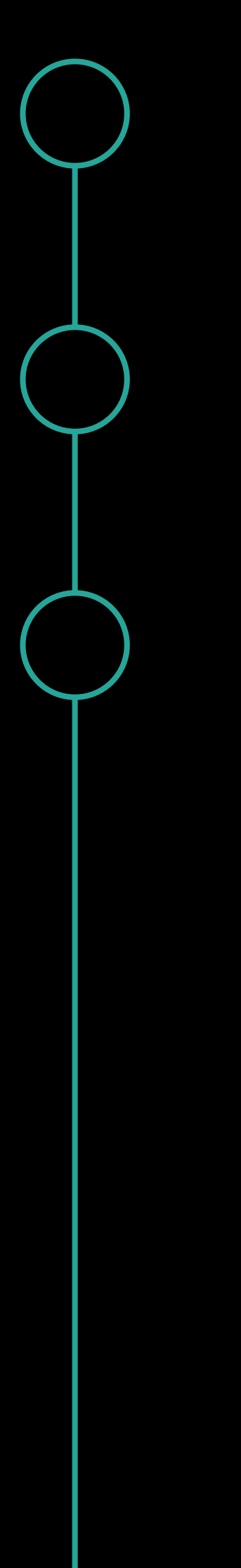

### Choose Item

Buy

Show Loading Indicator

Show Confirmation

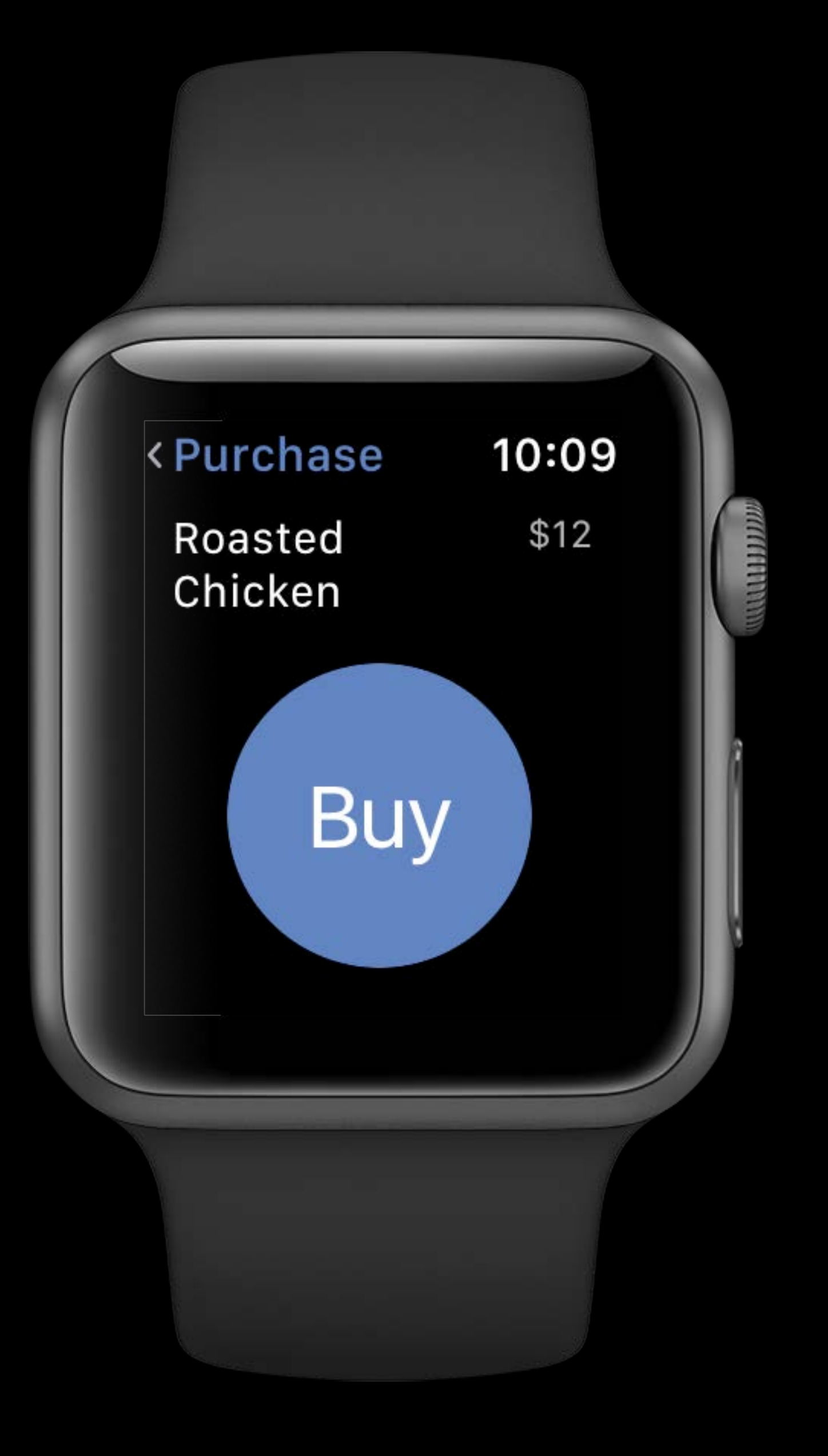

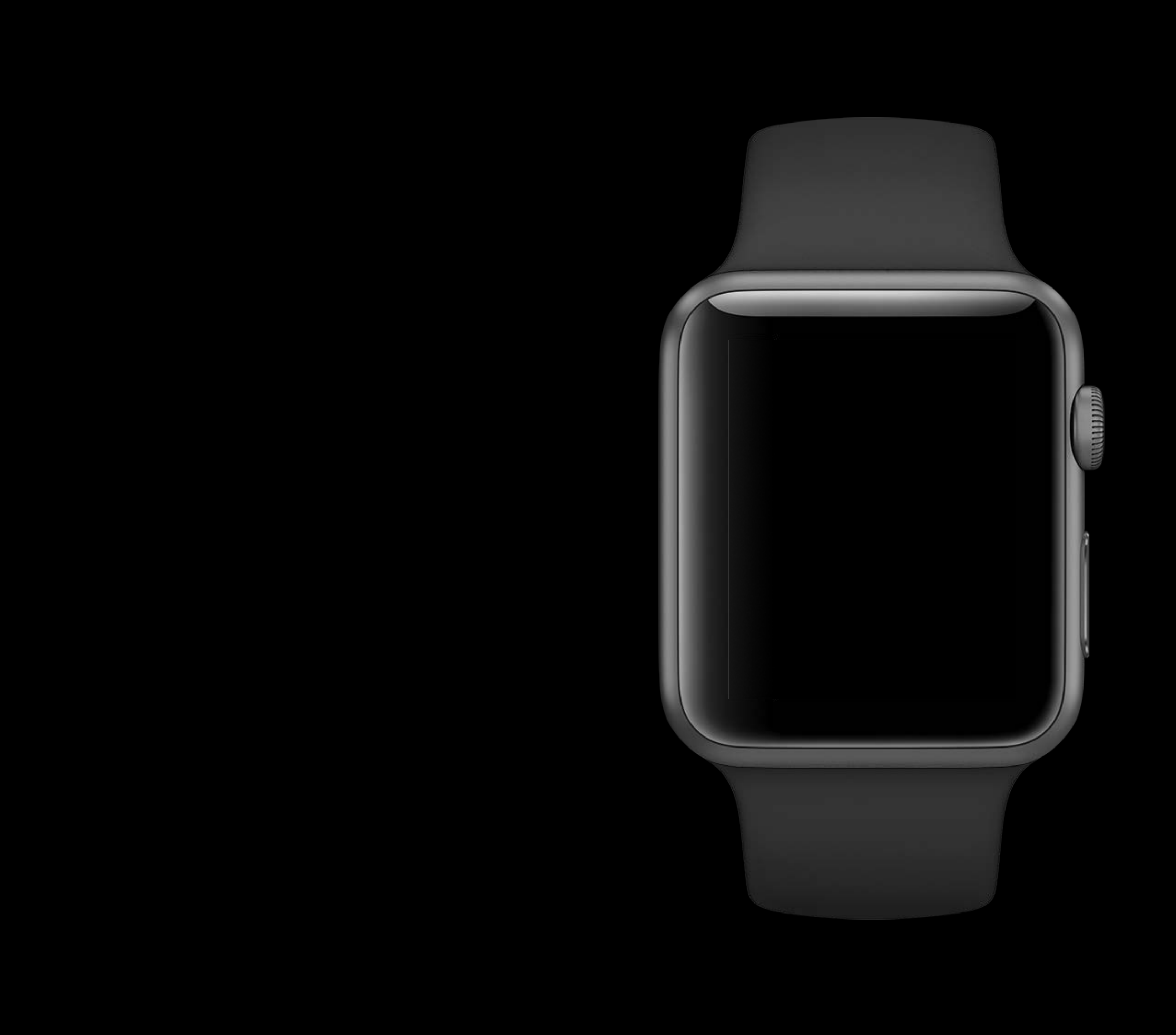

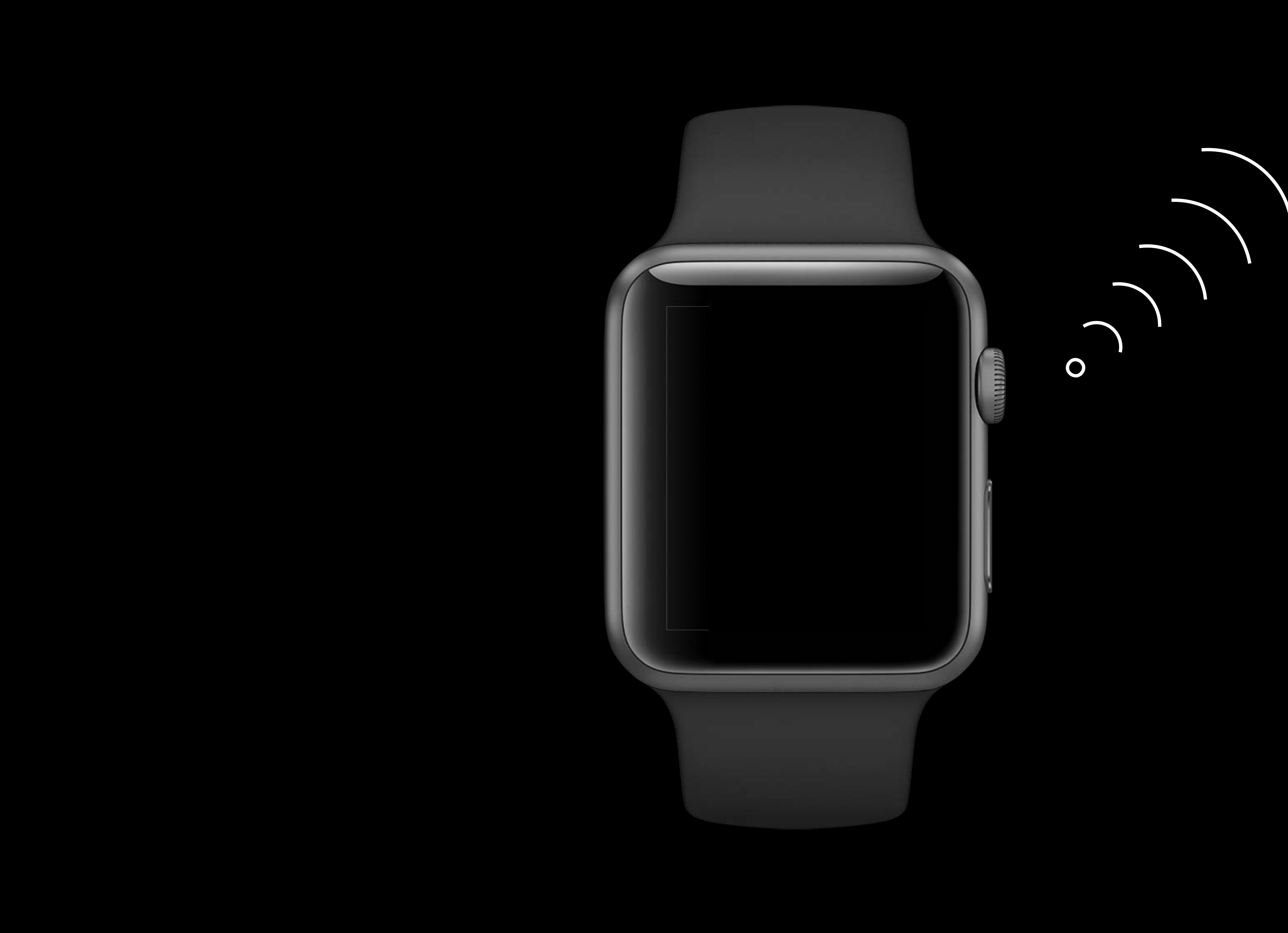

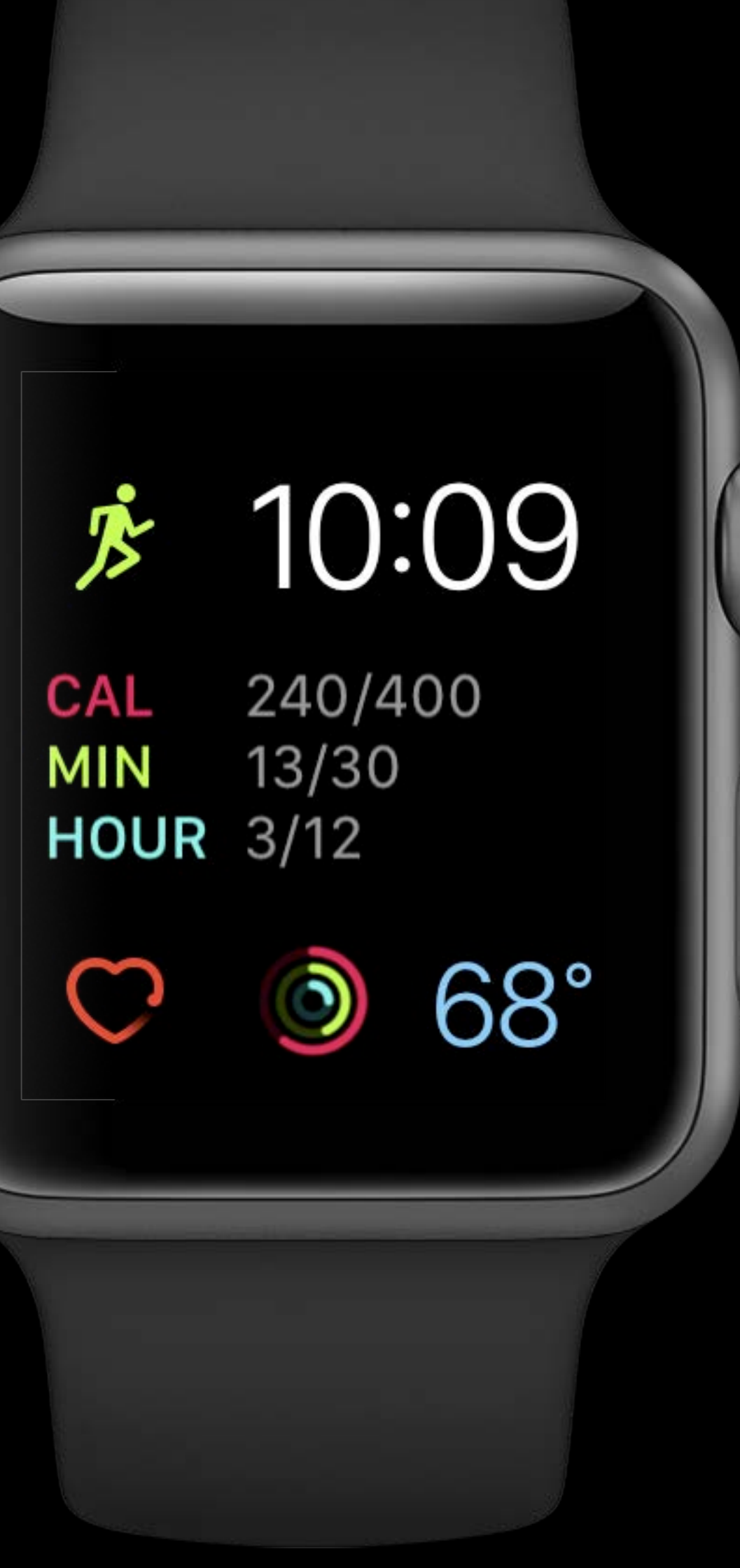

миниц

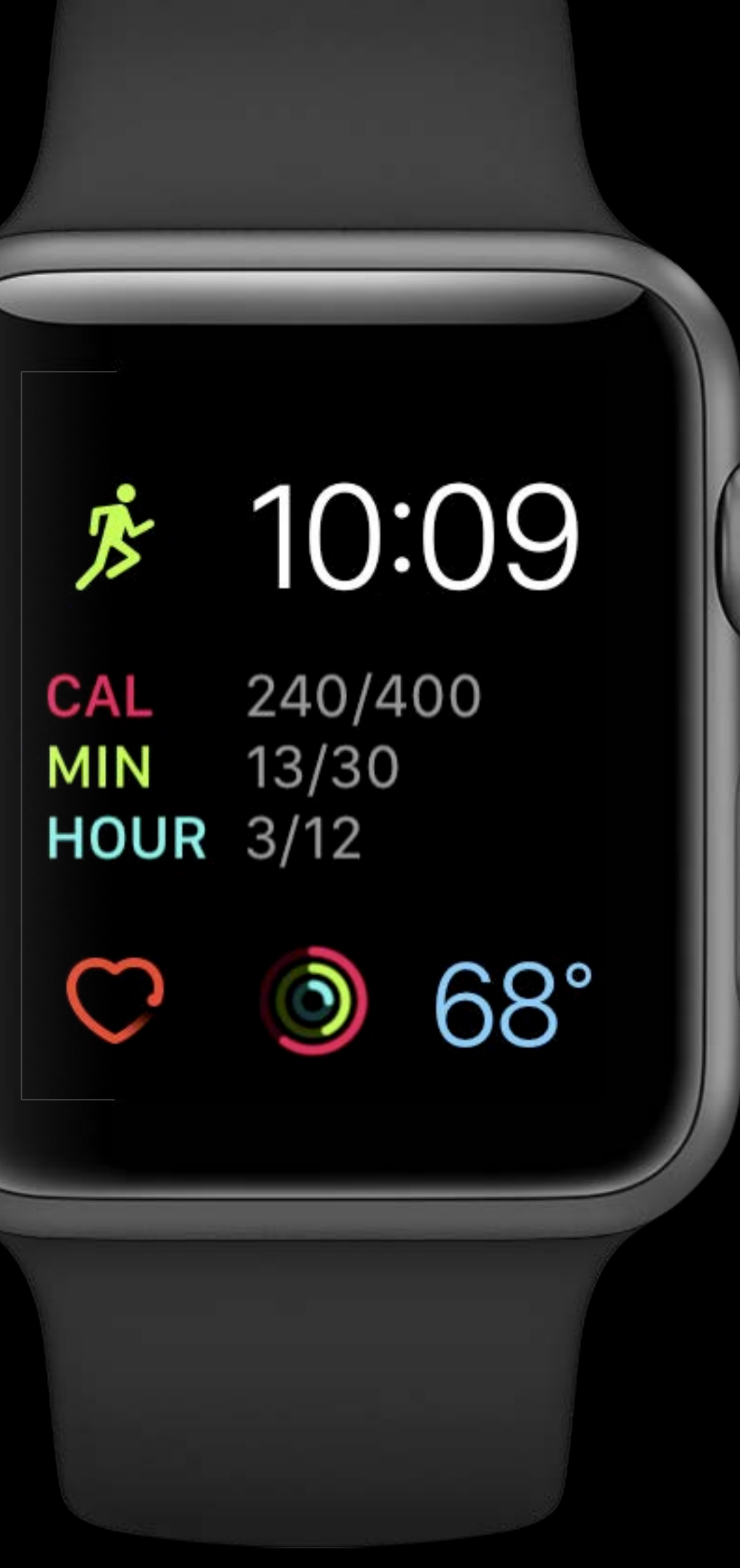

миниц

Buy

Buy

Show Feedback

Buy

Show Feedback

Show Notification

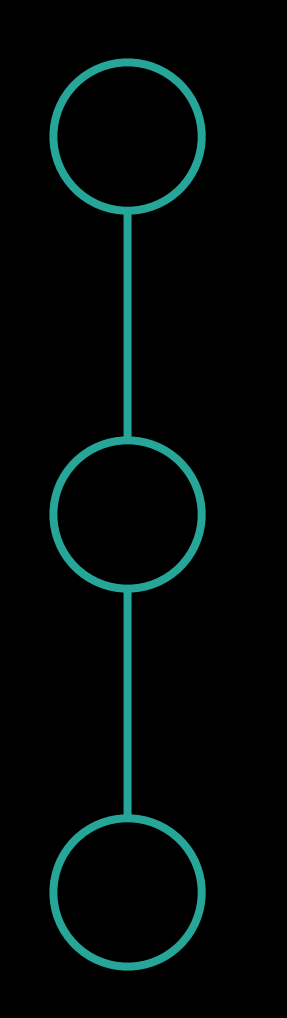

Buy

Show Feedback

### Show Notification

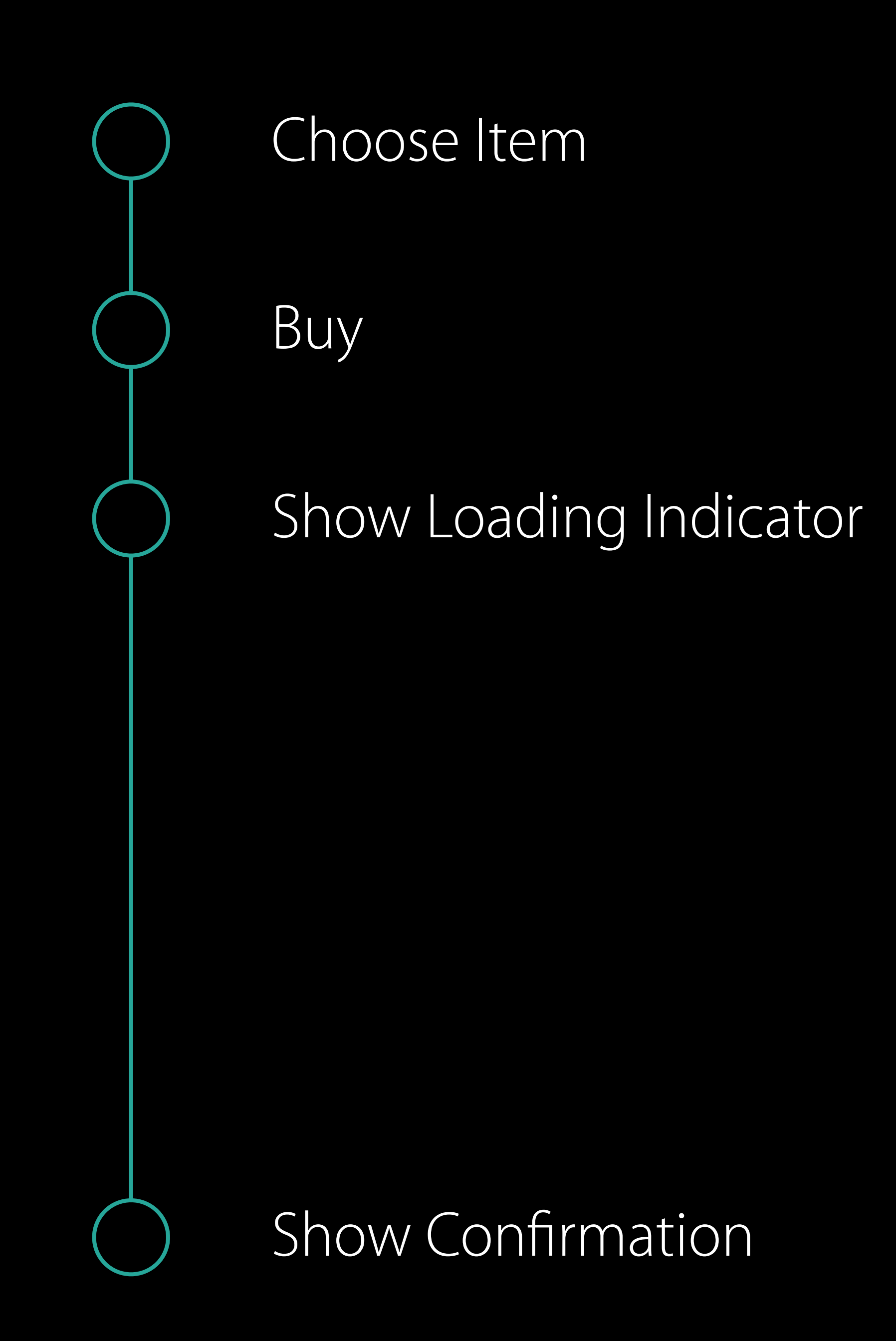

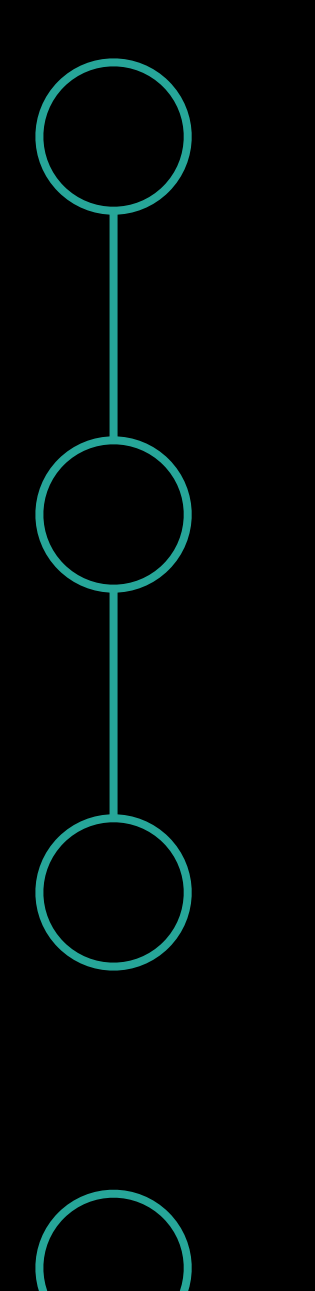

Buy

Show Feedback

Show Notification

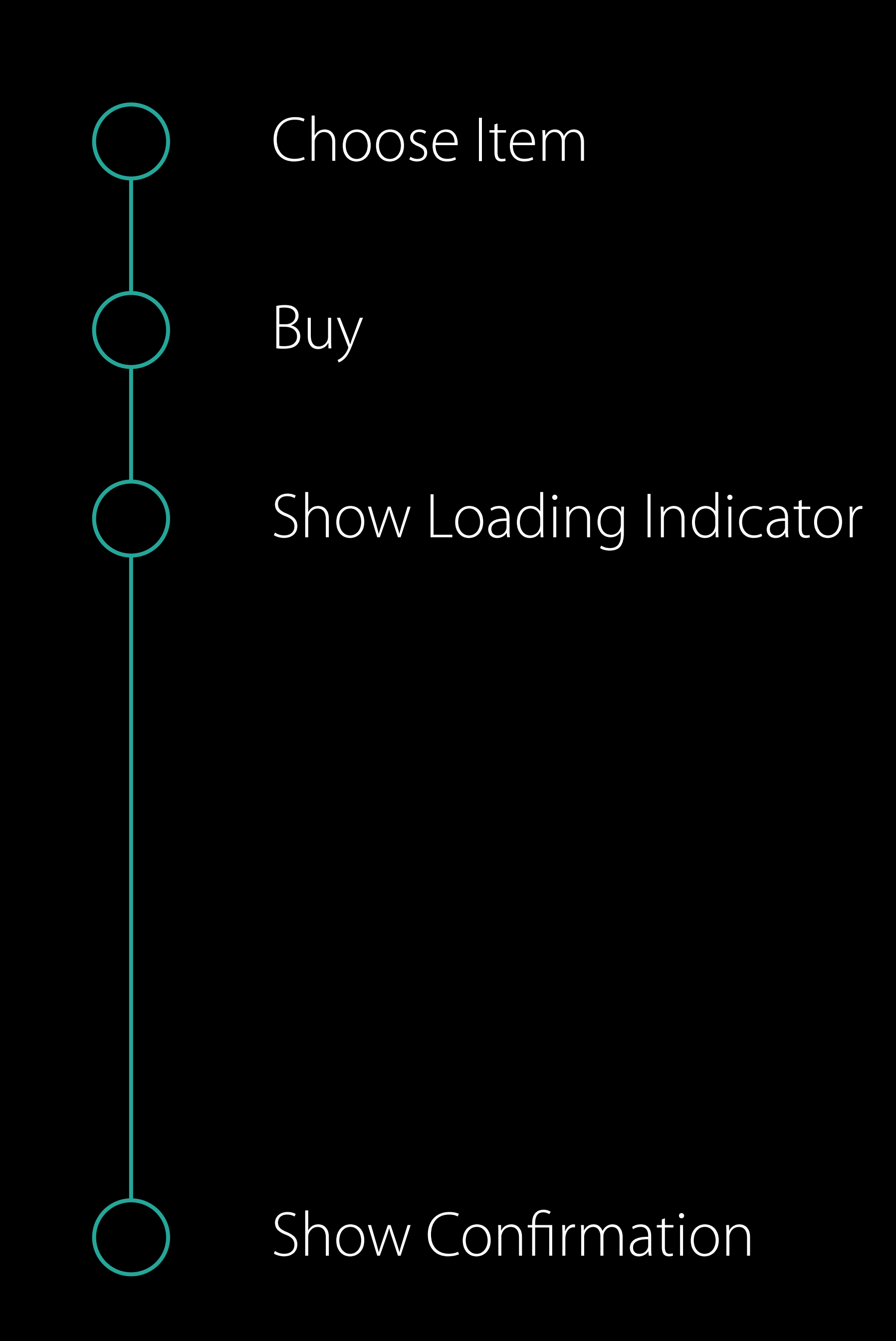

Background NSURLSession

Background NSURLSession Background task assertion

Background NSURLSession Background task assertion

WatchKit Tips and Tricks WWDC 2015 Videos

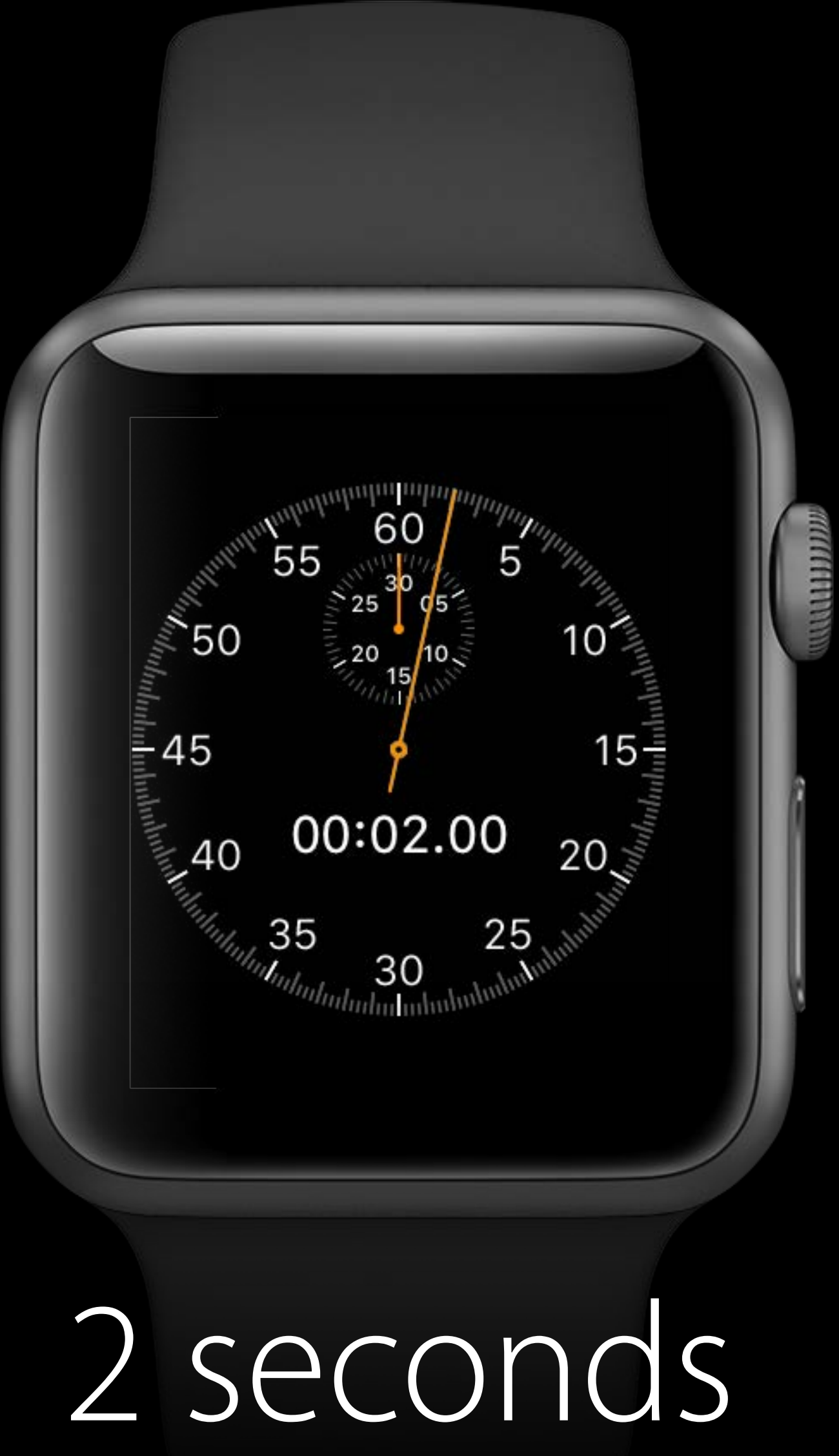

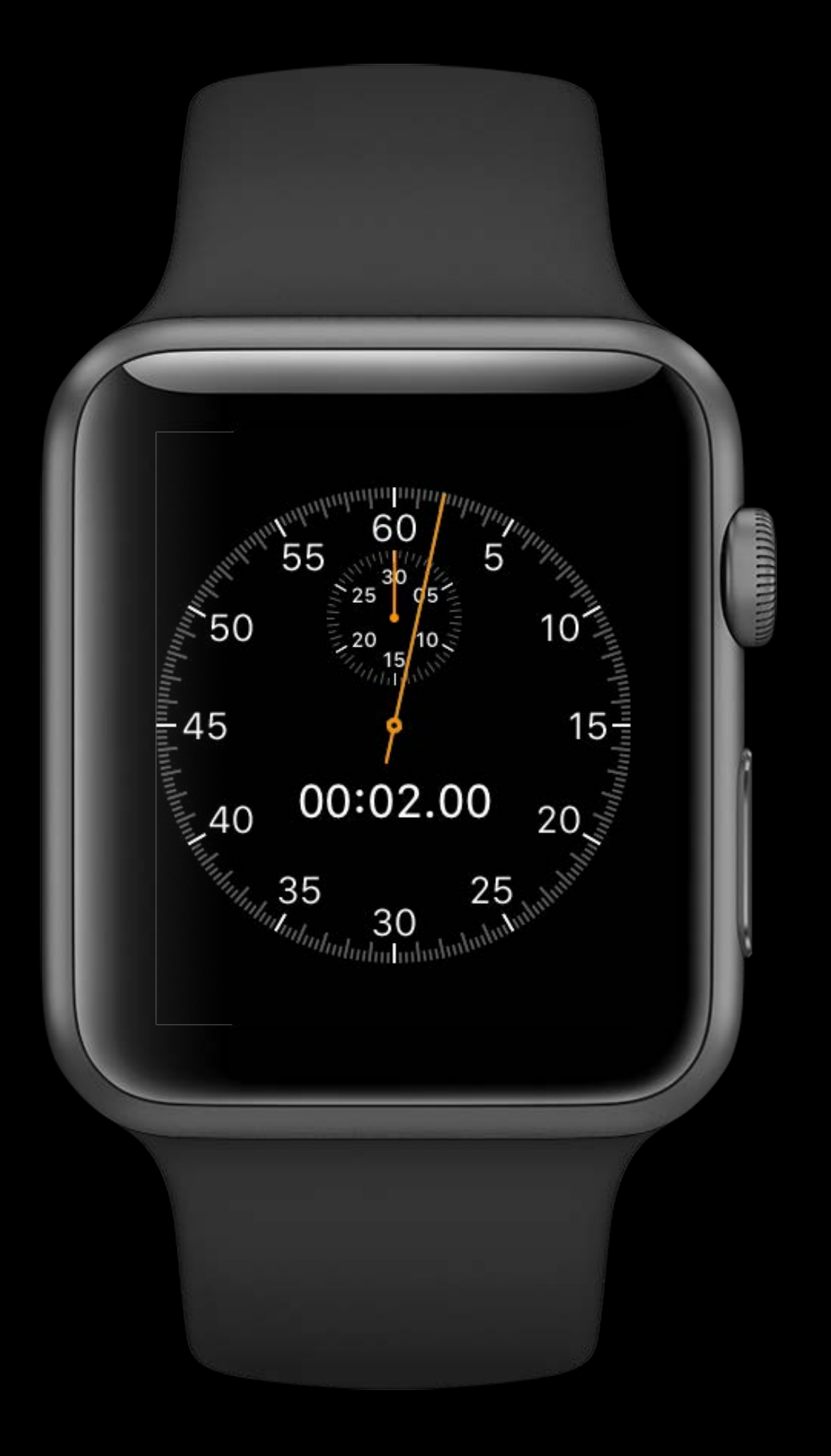

### Focus on quick interactions

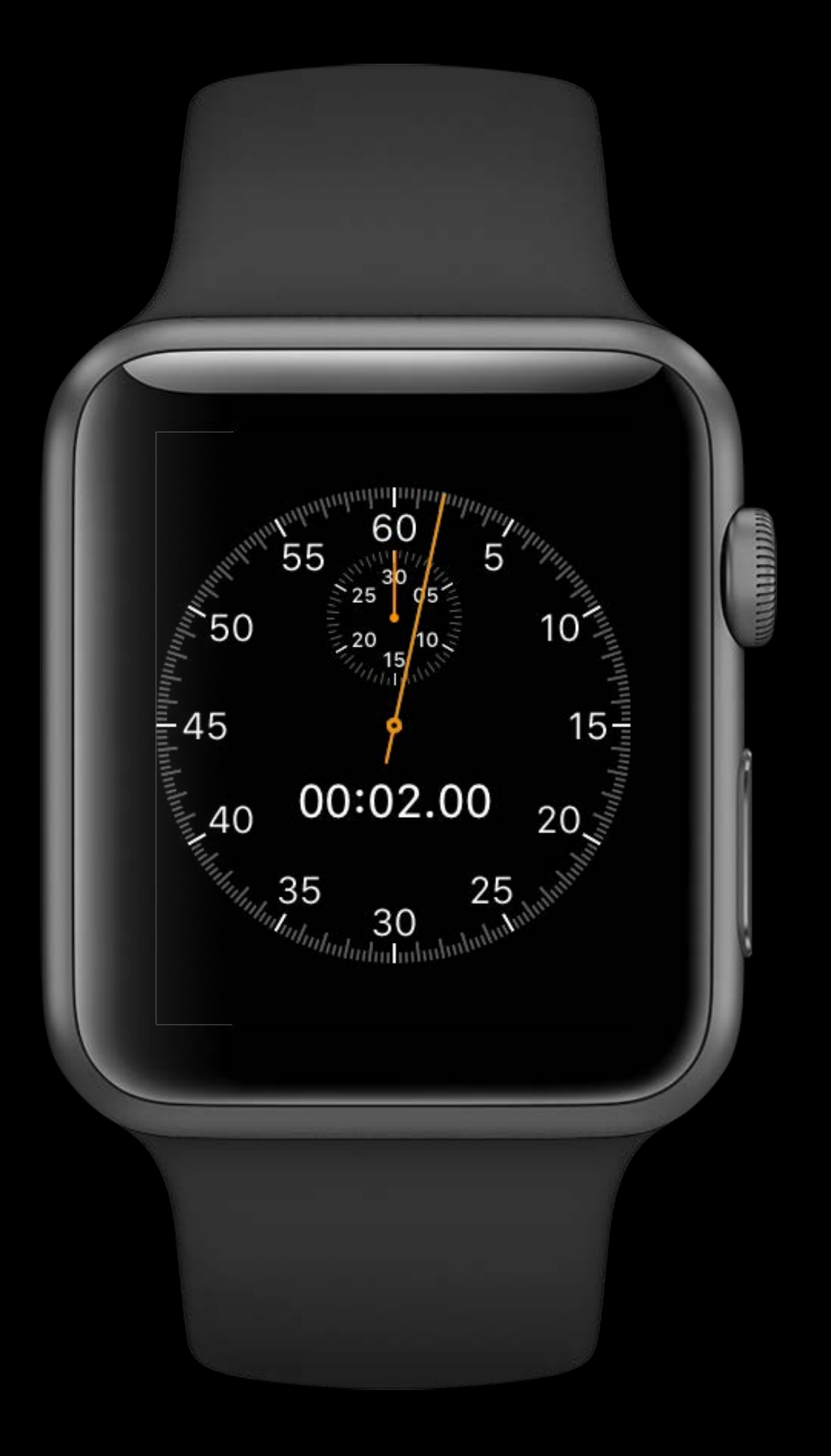

### Focus on quick interactions Use complications and notifications

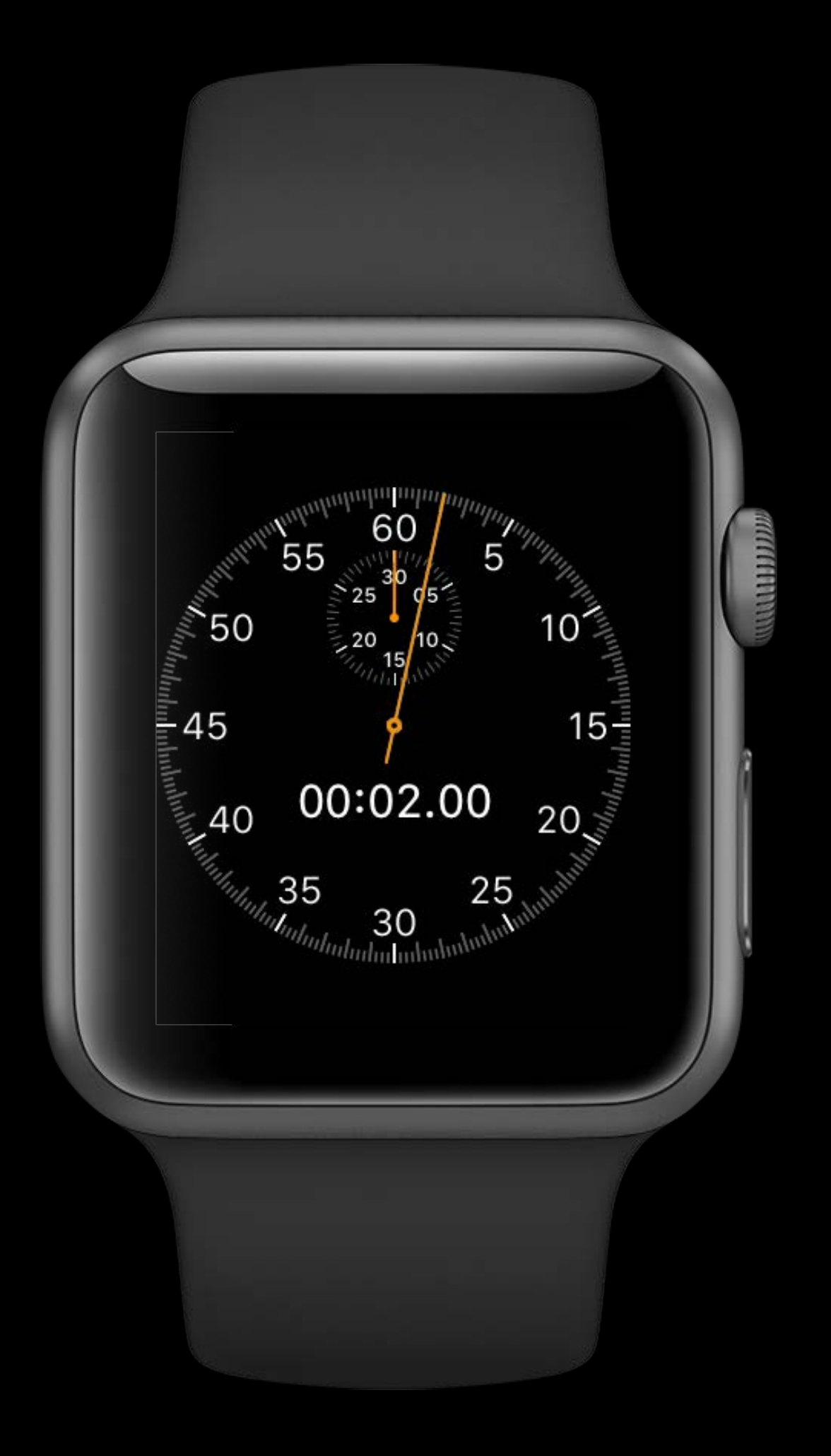

Focus on quick interactions Use complications and notifications Create glanceable UIs with SceneKit / SpriteKit

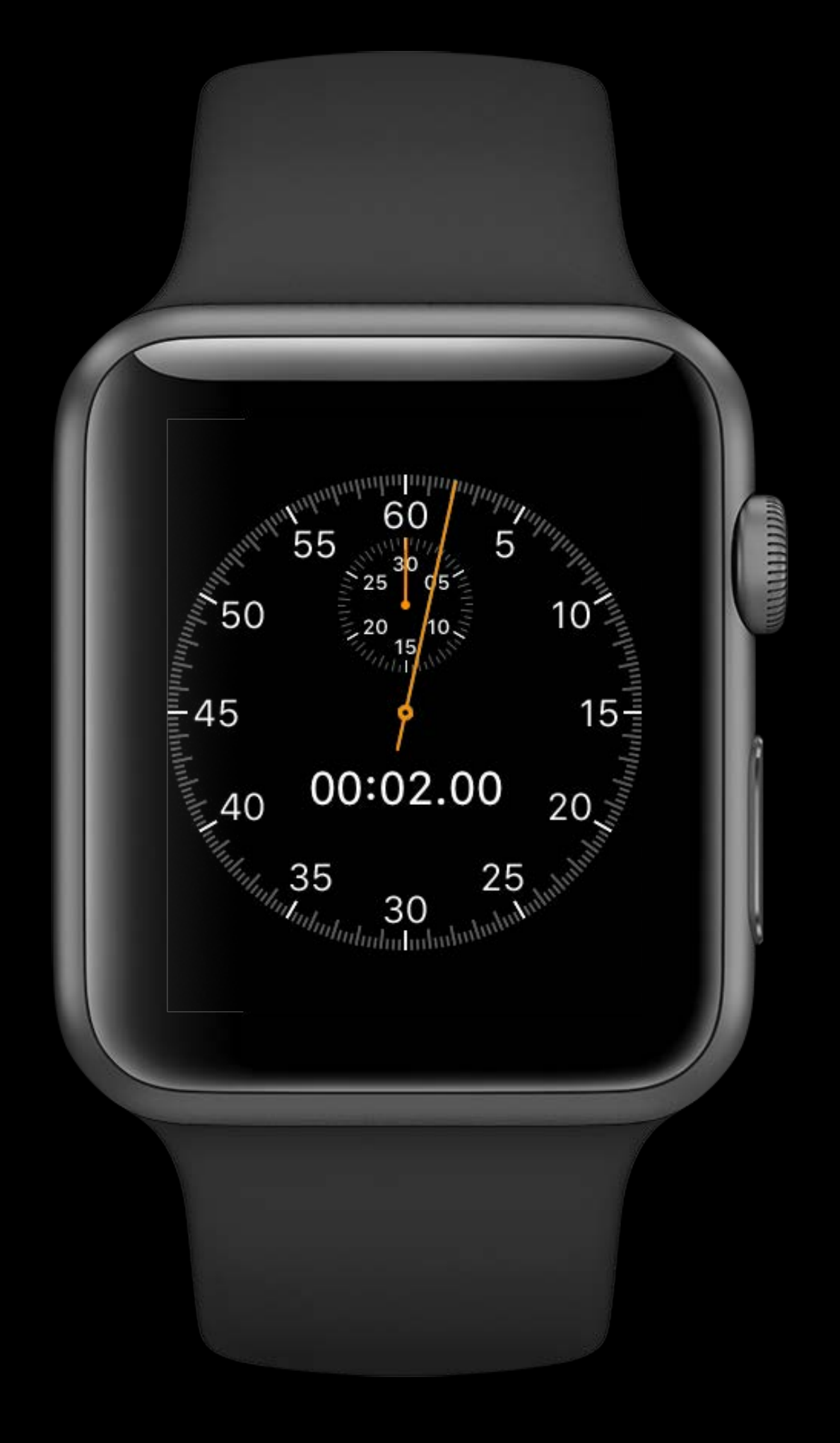

Focus on quick interactions Use complications and notifications Create glanceable UIs with SceneKit / SpriteKit Simplify navigation

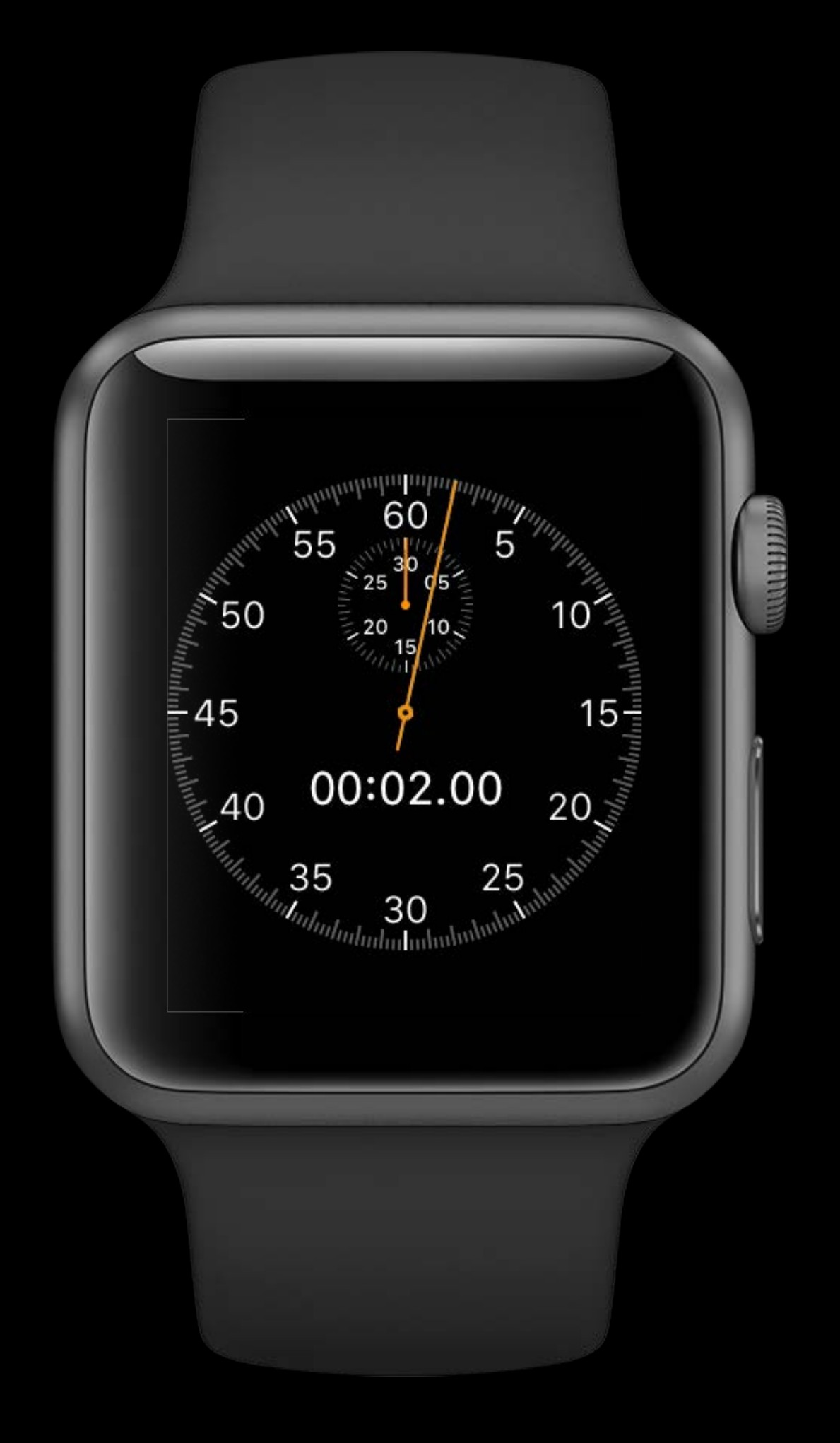

# Focus on quick interactions

- Use complications and notifications
- Create glanceable UIs with SceneKit / SpriteKit
- Simplify navigation
- Don't make the user wait

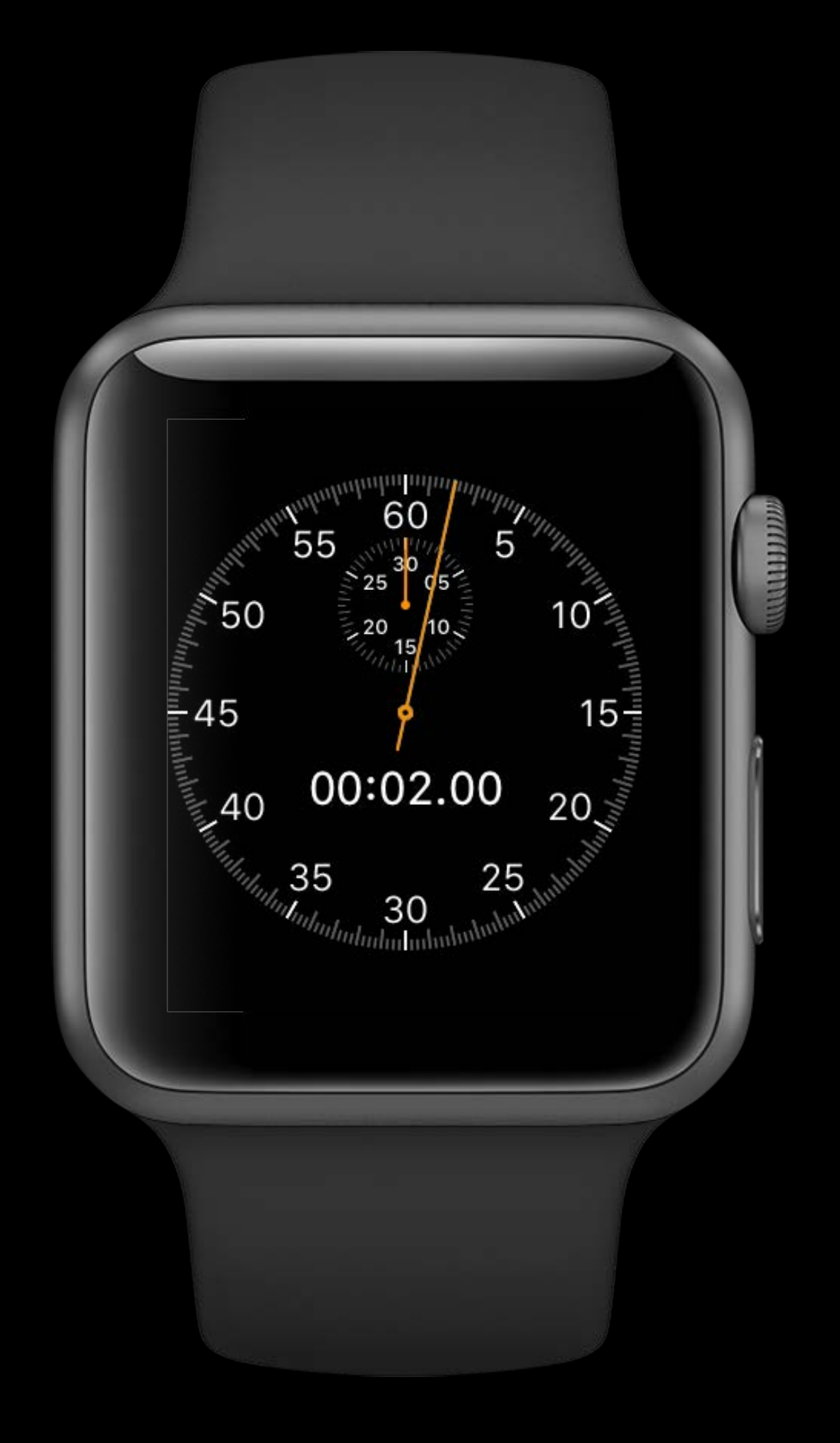

# More Information <https://developer.apple.com/wwdc16/211>

## Related Sessions

What's New in watchOS 3

Introduction to Notifications

Designing Great Apple Watch Experiences

Keeping Your Watch App Up to Date

Architecting for Performance on watchOS

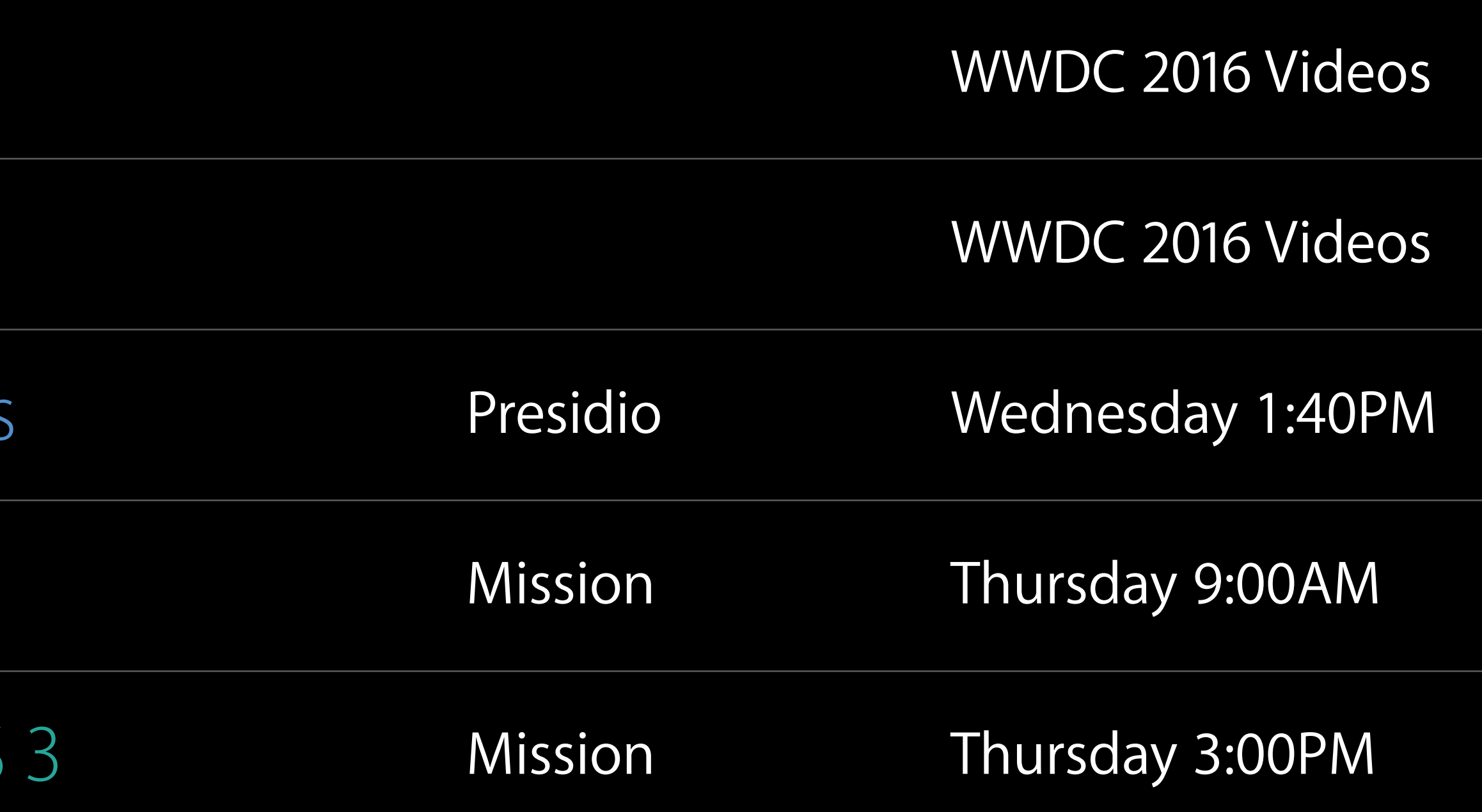

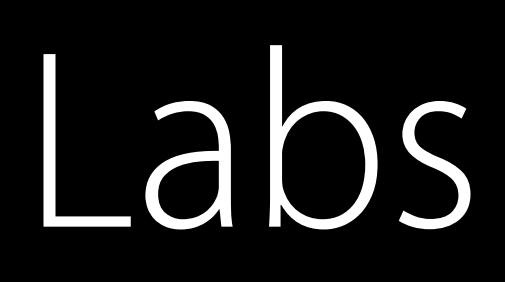

WatchKit and ClockKit Lab

WatchKit and Background Tasks Lab

WatchKit and WatchConnectivity Lab

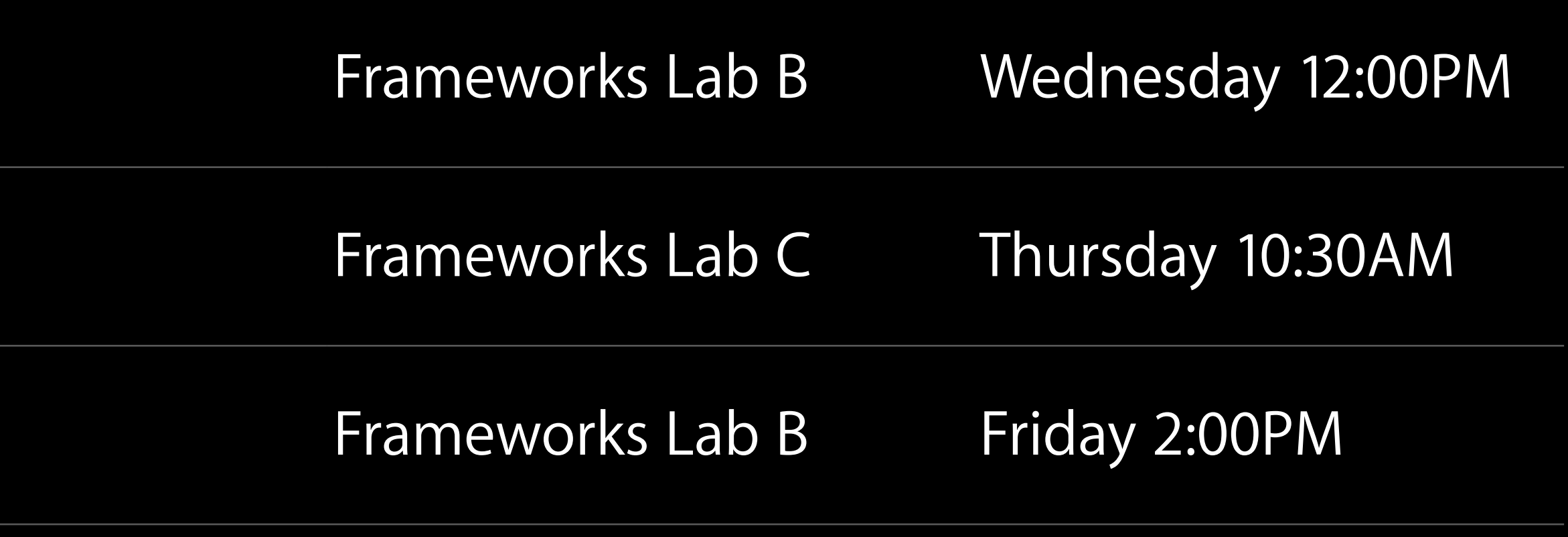

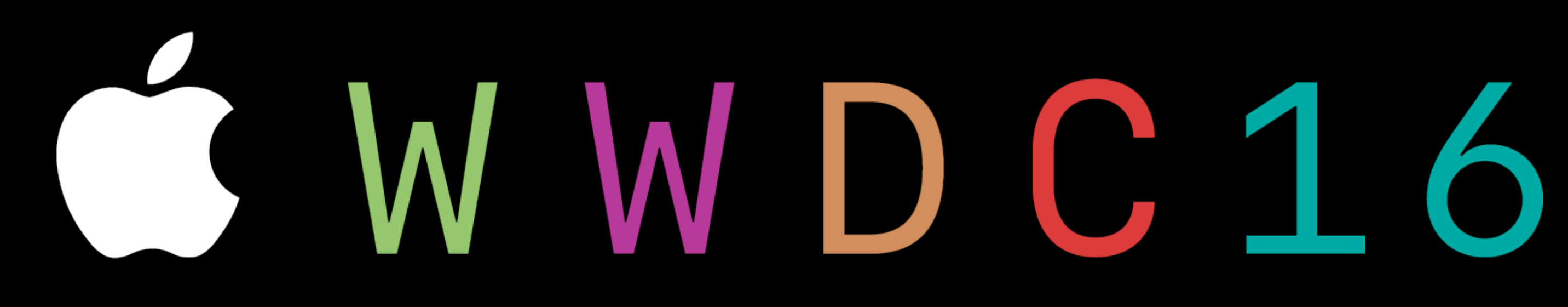